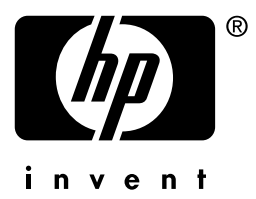

# **hp** jetdirect

610n 615n 620n 680n 175x 310x 380x en3700 200m 250m 280m

**Guida dell'amministratore**

# **Guida dell'amministratore**

# **Server di stampa HP Jetdirect**

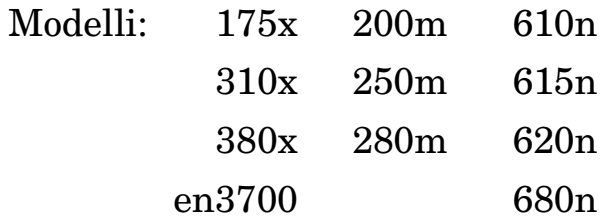

#### **© 2003-2004 Copyright Hewlett-Packard Development Company, L.P. © 2002 Copyright Hewlett-Packard Company**

Tutti i diritti riservati. Sono vietati la riproduzione, l'adattamento e la traduzione senza previo consenso scritto, ad eccezione dei casi previsti dalle leggi sui diritti d'autore.

Le informazioni contenute in questo documento sono soggette a modifica senza preavviso.

Le sole garanzie per prodotti e servizi HP sono esposte in modo esplicito nelle allegate dichiarazioni di garanzia. Nessuna delle informazioni contenute deve essere interpretata come garanzia aggiuntiva. HP non sarà responsabile per omissioni o errori tecnici o editoriali contenuti nel presente documento.

Edizione 3, 1/2004

#### **Marchi registrati**

Microsoft $^\circledR,$ MS-DOS $^\circledR,$  Windows $^\circledR$ sono marchi della Microsoft Corporation registrati negli Stati Uniti. NetWare $^\circledR$ e Novell $^\circledR$ sono marchi registrati della Novell Corporation. IBM®, IBM Warp Server®, Operating System/2® sono marchi registrati della International Business Machines Corp. Ethernet è un marchio registrato della Xerox Corporation. PostScript è un marchio della Adobe Systems, Incorporated. UNIX® è un marchio registrato di Open Group.

# **Sommario**

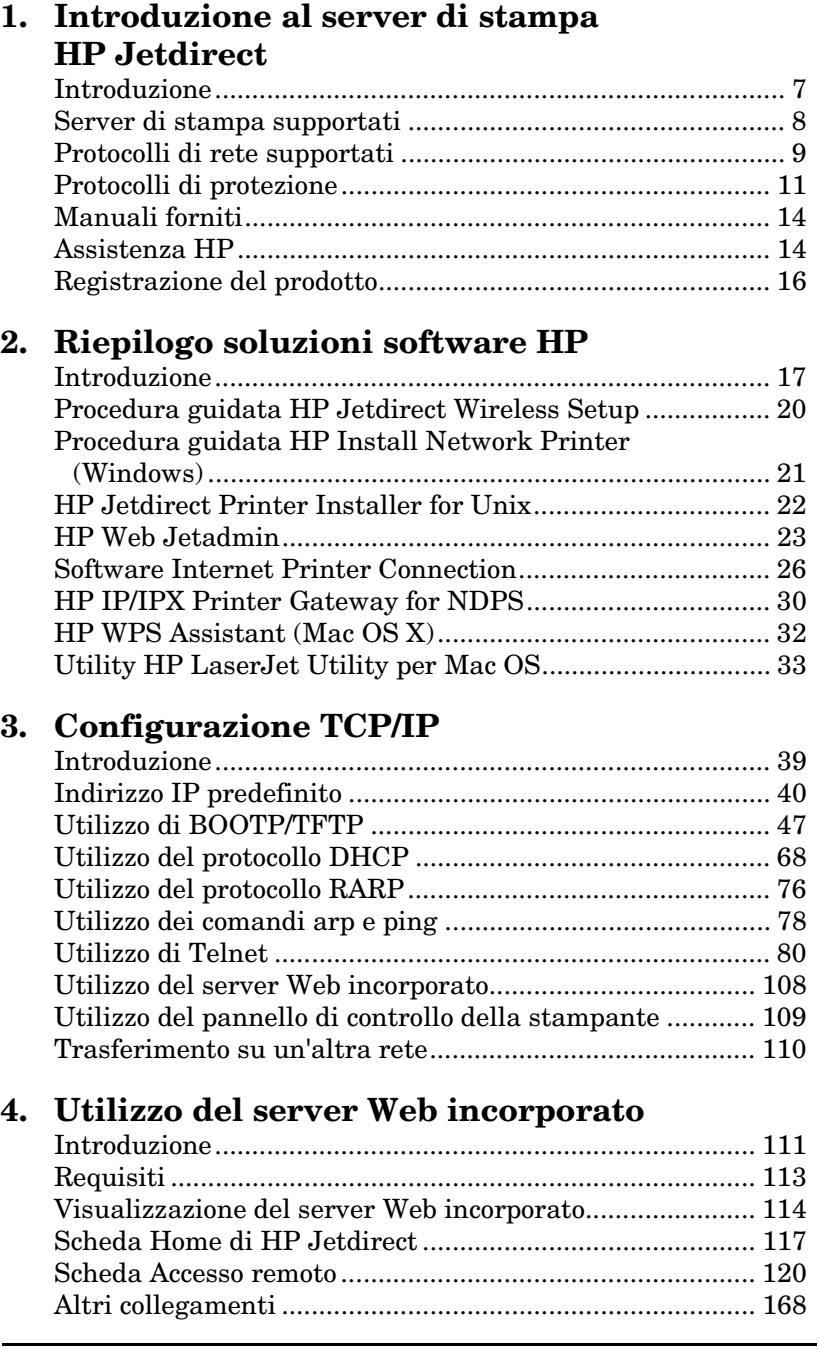

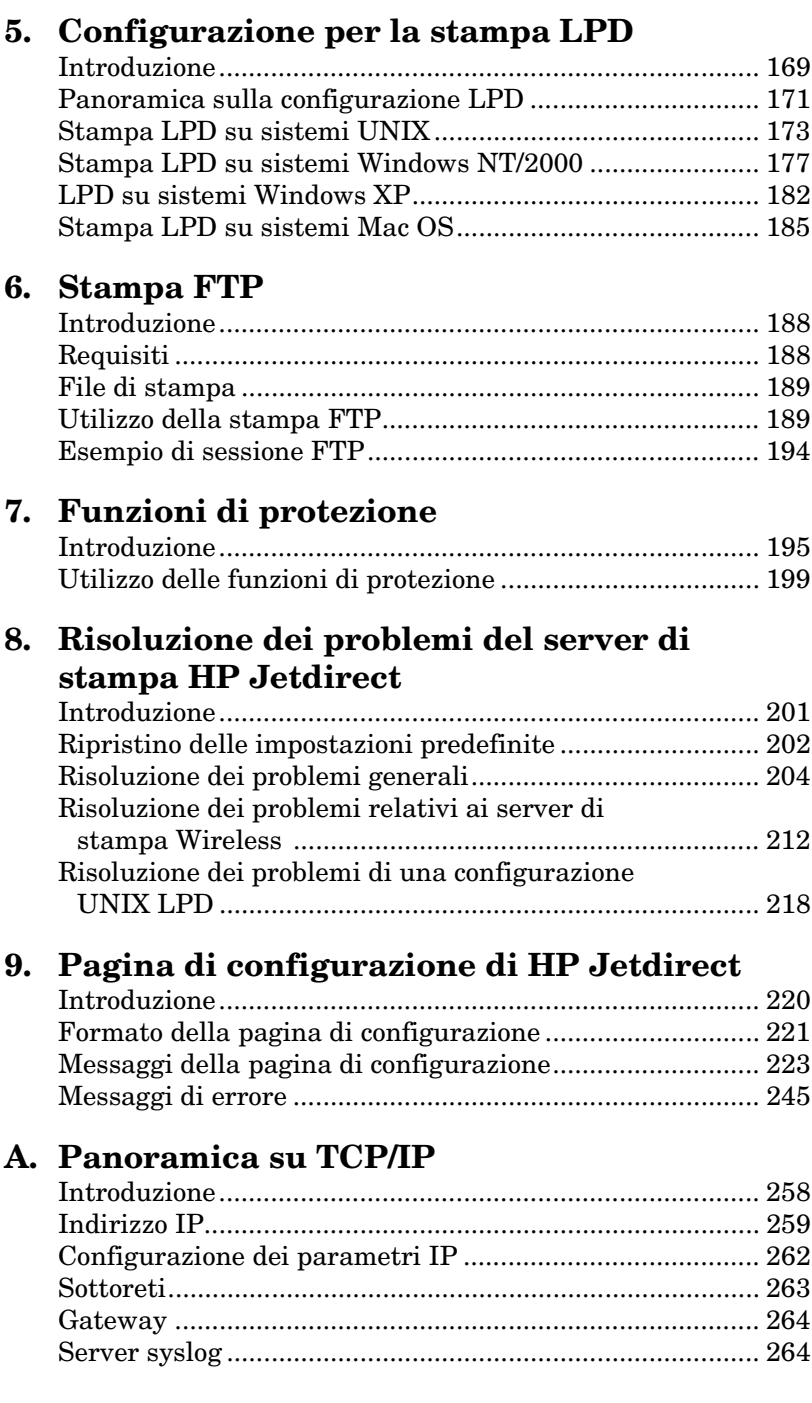

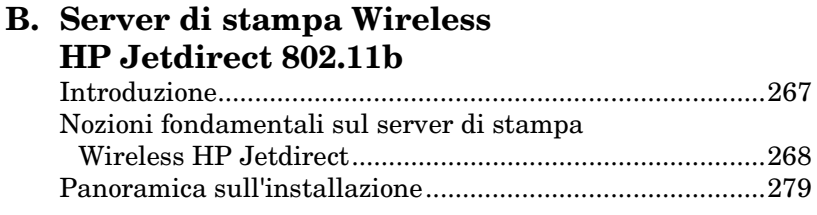

### **[C. Il menu del pannello di controllo di](#page-292-0)  HP Jetdirect**

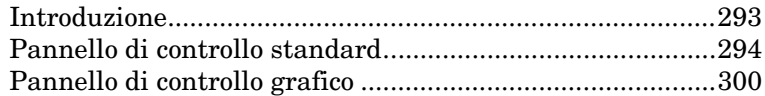

## **[D. Dichiarazioni OpenSSL](#page-307-0)**

#### **[Indice](#page-310-0)**

## <span id="page-6-0"></span>**Introduzione al server di stampa HP Jetdirect**

# <span id="page-6-1"></span>**Introduzione**

I server di stampa HP Jetdirect consentono di collegare le stampanti e altre periferiche direttamente a una rete. In tal modo, è possibile installare una periferica nel luogo più conveniente e condividerla con più utenti. Le connessioni di rete, inoltre, consentono di trasferire i dati da e alla periferica a velocità di rete.

I server di stampa HP Jetdirect interni vengono installati in stampanti HP dotate di alloggiamento I/O (input/output) compatibile. I server di stampa HP Jetdirect esterni collegano le stampanti a una rete adattando la porta USB della stampante alla rete.

**Nota** Se non specificato altrimenti, il termine "server di stampa" impiegato in questo manuale si riferisce ai server di stampa HP Jetdirect e non ad un computer separato ospitante il software del server di stampa.

> Se viene collegato tramite una connessione wireless alla rete, un server di stampa wireless HP Jetdirect offre gli stessi servizi di stampa di un server Jetdirect collegato alla rete via cavo. Per ulteriori informazioni sui server di stampa Wireless HP, vedere l'[Appendice B.](#page-266-2)

# <span id="page-7-0"></span>**Server di stampa supportati**

Le funzioni descritte in questa guida supportano i server di stampa HP Jetdirect riportati di seguito con le versioni di firmware specificate.

| <b>Modello</b>   | <b>Numero</b><br>prodotto | <b>Connessione</b><br>stampante | <b>Connessione</b><br>rete | <b>Supporto</b><br>protocollo<br>di rete | <b>Versione</b><br>firmware |
|------------------|---------------------------|---------------------------------|----------------------------|------------------------------------------|-----------------------------|
| 175x             | J6035C                    | <b>USB 1.1</b>                  | 10/100TX                   | Parziale*                                | Serie M.25.xx***            |
| 310x             | J6038A                    | <b>USB 1.1</b>                  | 10/100TX                   | Completo**                               | Serie Q.25.xx               |
| en3700           | J7942A                    | USB 2.0                         | 10/100TX                   | Completo**                               | Serie A.25 xx               |
| 380x             | J6061A                    | <b>USB 1.1</b>                  | Wireless<br>802.11b        | Completo**                               | Serie S.25.xx               |
| 200 <sub>m</sub> | J6039C                    | slot LIO                        | 10/100TX                   | Parziale*                                | Serie P.25.xx***            |
| 250m             | J6042B                    | slot LIO                        | 10/100TX                   | Completo**                               | Serie N.25.xx               |
| 280m             | J6044A                    | slot LIO                        | Wireless<br>802.11b        | Completo**                               | Serie T.25.xx               |
| 610n             | J4167A                    | slot EIO                        | <b>Token Ring</b>          | Completo<br>(esclusa<br>AppleTalk)**     | Serie L.25.xx               |
| 615n             | J6057A                    | slot EIO                        | 10/100TX                   | Completo**                               | Serie R.25.xx               |
| 620 <sub>n</sub> | J7934A                    | slot EIO                        | 10/100TX                   | Completo**                               | Serie C.25.xx               |
| 680 <sub>n</sub> | J6058A                    | slot EIO                        | Wireless<br>802.11b        | Completo**                               | Serie U.25.xx               |

**Tabella 1.1 Prodotti supportati**

\* Il supporto parziale include TCP/IP, Modalità diretta IPX, AppleTalk (EtherTalk), LPD/Windows.

\*\* Il supporto completo include TCP/IP, IPX/SPX, AppleTalk (EtherTalk), LPR/LPD, Protezione. Vedere la [Tabella 1.2](#page-8-1).

\*\*\* **Non aggiornabile**. Per gli aggiornamenti delle funzioni, è necessario acquistare un nuovo prodotto contenente un firmware aggiornato.

È possibile identificare la versione firmware installata in vari modi: tramite la pagina di configurazione di HP Jetdirect (vedere il [Capitolo 9](#page-219-2)), Telnet (vedere il [Capitolo 3](#page-38-2)), il server Web incorporato (vedere il [Capitolo 4](#page-110-2)) e le applicazioni per la gestione di rete. Per gli aggiornamenti firmware, vedere la sezione "[Aggiornamenti](#page-13-2)  [firmware"](#page-13-2).

Nota **Quando si aggiorna un server di stampa supportato**, potrebbe risultare necessario eseguire due volte l'aggiornamento se contiene una versione firmware precedente a X.24.00. Questa operazione risulta necessaria se si desidera che il server di stampa supporti gli strumenti di gestione, ad esempio il server Web incorporato, utilizzando lingue diverse dall'inglese.

## <span id="page-8-0"></span>**Protocolli di rete supportati**

**Nota** In questa sezione si presume che sia stata stabilita una connessione wireless alla rete nel caso di server di stampa Wireless HP Jetdirect.

I protocolli di rete supportati e gli ambienti di stampa di rete più diffusi che li utilizzano sono elencati nella [Tabella 1.2](#page-8-1).

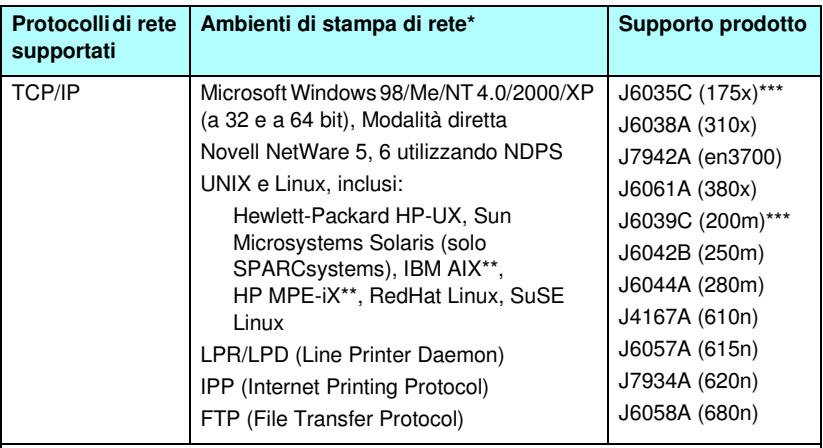

<span id="page-8-1"></span>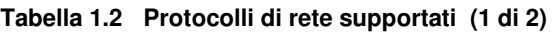

\* Vedere la scheda tecnica dell'HP Jetdirect utilizzato per ulteriori sistemi o versioni di reti. Per utilizzare altri ambienti di rete, contattare il fornitore del sistema o il rivenditore HP autorizzato.

\*\* Per questi sistemi di rete, contattare il fornitore del proprio sistema di rete per il software, la documentazione relativa e il supporto tecnico.

\*\*\* Stampa in Modalità diretta IP/IPX Windows e LPD/Windows supportata. NetWare non supportato. IPP non supportato. LPD/UNIX non supportato.

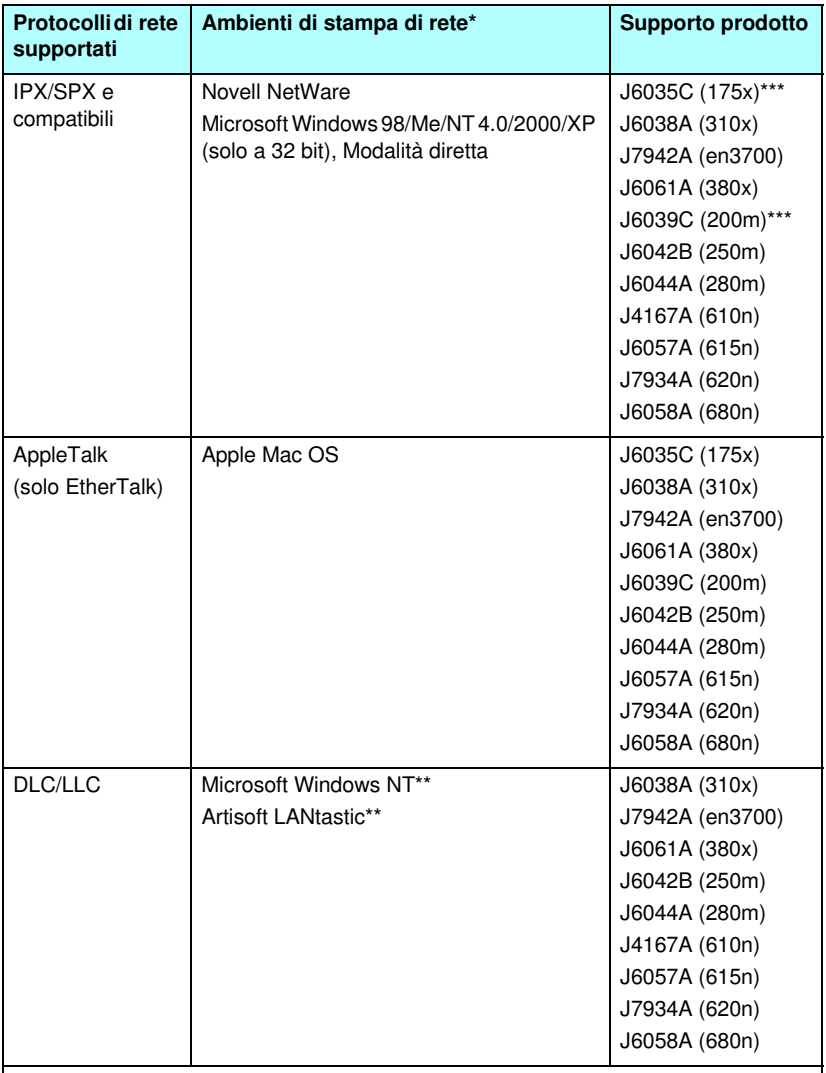

\* Vedere la scheda tecnica dell'HP Jetdirect utilizzato per ulteriori sistemi o versioni di reti. Per utilizzare altri ambienti di rete, contattare il fornitore del sistema o il rivenditore HP autorizzato.

\*\* Per questi sistemi di rete, contattare il fornitore del proprio sistema di rete per il software, la documentazione relativa e il supporto tecnico.

\*\*\* Stampa in Modalità diretta IP/IPX Windows e LPD/Windows supportata. NetWare non supportato. IPP non supportato. LPD/UNIX non supportato.

Se non fornito unitamente a questo prodotto, il software per l'installazione e la gestione di rete di sistemi supportati di HP può essere richiesto all'assistenza HP all'indirizzo:

[http://www.hp.com/support/net\\_printing](http://www.hp.com/support/net_printing)

Per informazioni sul software necessario per installare la stampa in rete in altri sistemi, rivolgersi al fornitore del proprio sistema.

# <span id="page-10-0"></span>**Protocolli di protezione**

### **SNMP (IP e IPX)**

SNMP (Simple Network Management Protocol) viene utilizzato dalle applicazioni di gestione della rete per la gestione delle periferiche. I server di stampa HP Jetdirect supportano gli oggetti SNMP e MIB-II (Management Information Base) standard sulle reti IP e IPX.

I server di stampa HP Jetdirect 175x e 200m supportano solo un agente SNMP v1/v2c.

I server di stampa HP Jetdirect con funzioni complete supportano un agente SNMP v1/v2c e un agente SNMP v3 per una migliore protezione.

## **HTTPS**

I server di stampa HP Jetdirect con funzioni complete supportano HTTPS (Secure Hyper Text Transfer Protocol) per le comunicazioni di gestione crittografate e protette tra il server Web incorporato e il browser.

I server di stampa economici, ad esempio HP Jetdirect 175x e 200m, non supportano HTTPS.

#### **Autenticazione (Server di stampa Wireless)**

#### **Autenticazione basata sul server**

I server di stampa Wireless HP Jetdirect 802.11b supportano i metodi di autenticazione basati sul server più conosciuti per l'accesso alla rete basato sul protocollo IEEE 802.1x Extensible Authentication Protocol (EAP), tra cui:

- **LEAP** (Lightweight Extensible Authentication Protocol). LEAP è un protocollo proprietario di Cisco Systems, Inc. Utilizza password per l'autenticazione reciproca tra un server di autenticazione di rete e il client. Vengono inoltre utilizzate le chiavi dinamiche di crittografia per le comunicazioni protette.
- **PEAP** (Protected Extensible Authentication Protocol). PEAP è un protocollo di autenticazione reciproca che utilizza certificati digitali per l'autenticazione del server di rete e le password per l'autenticazione client. Per una maggiore protezione, gli scambi di autenticazione sono incorporati nel TLS (Transport Layer Security). Vengono inoltre utilizzate le chiavi dinamiche di crittografia per le comunicazioni protette.
- **EAP-MD5** (EAP con Message Digest Algorithm 5, RFC 1321). EAP-MD5 è un protocollo di autenticazione univoco che autentica il client utilizzando una password protetta dall'algoritmo di crittografia MD5.
- **EAP-TLS** (EAP con Transport Layer Security, RFC 2716). EAP-TLS è un protocollo di autenticazione reciproca basato su certificati digitali compatibili con X.509 per l'autenticazione del server di autenticazione di rete e del client. Vengono inoltre utilizzate le chiavi dinamiche di crittografia per le comunicazioni protette.
- **EAP-TTLS** (EAP con Tunneled Transport Layer Security). EAP-TTLS è un'estensione di EAP-TLS che supporta:
	- autenticazione reciproca attraverso i certificati digitali compatibili con X.509 client e server oppure
	- autenticazione univoca attraverso l'autenticazione server basata sul certificato seguita da un'autenticazione client basata su tunneling della password. Per una maggiore protezione, gli scambi di autenticazione sono incorporati nel TLS (Transport Layer Security).

TTLS utilizza le chiavi dinamiche di crittografia per comunicazioni protette.

#### **Senza un server di autenticazione**

Nel caso di reti di uffici di piccole dimensioni che non dispongono di un server di autenticazione, i server di stampa Wireless HP Jetdirect supportano l'autenticazione di rete utilizzando Extensible Authentication Protocol con una chiave già condivisa (EAP/PSK). Utilizzando una frase-password immessa dall'utente, il server di stampa genera una chiave già condivisa che viene utilizzata per l'accesso e le comunicazioni in rete.

Quando è configurato per l'autenticazione EAP/PSK, il server di stampa utilizza i protocolli di crittografia dinamica Wi-Fi Protected Access (WPA) per le comunicazioni wireless.

#### **Crittografia**

I server di stampa Wireless HP Jetdirect 802.11b supportano la crittografia WEP (Wired Equivalent Privacy) statica. Per la crittografia WEP statica, viene condivisa una chiave WEP di rete a lunghezza fissa, a 40/64 bit o a 104/128 bit, da ogni periferica presente sulla rete.

A seconda del modello di server di stampa Wireless, sono supportati i seguenti protocolli dinamici di crittografia:

- WEP dinamico
- Wi-Fi Protected Access (WPA)

**Nota** Se non supportato dal server di stampa Wireless HP Jetdirect, l'autenticazione EAP/PSK e la crittografia avanzata non compariranno tra le opzioni di configurazione selezionabili.

Quando viene utilizzata la crittografia dinamica, le chiavi di crittografia vengono periodicamente modificate in maniera automatica e forniscono una maggiore protezione, in quanto probabilmente verranno cambiate prima che qualcuno possa decifrarle.

Nella crittografia WEP, a ogni periferica nella rete wireless viene assegnata una chiave di crittografia differente che scade a intervalli preimpostati e che viene quindi successivamente sostituita.

La crittografia WPA è una versione avanzata della crittografia WEP dinamica e fornisce una maggiore protezione. Ad esempio, vengono create nuove chiavi di crittografia per una quantità stabilita di dati (10 kilobyte) trasmessi da una periferica sulla rete.

# <span id="page-13-0"></span>**Manuali forniti**

I manuali riportati nel seguente elenco sono forniti assieme al server di stampa oppure assieme alle stampanti con il server di stampa già installato dal produttore.

- Guida introduttiva, manuale utente o documentazione equivalente (fornita unitamente alle stampanti che dispongono di server di stampa HP Jetdirect preinstallati).
- Questo manuale, la Guida dell'amministratore del server di stampa HP Jetdirect.
- La HP Jetdirect Setup Guide, solo per i server di stampa 615n e 620n, fornita su CD-ROM con server di stampa in commercio.
- Le HP Jetdirect Wireless Print Server Setup Guides, solo per i server di stampa 680n e 380x, fornite con server di stampa in commercio.
- Le HP Jetdirect Print Server User's Guides, per i server di stampa 175x/310x/en3700 e 200m/250m/280m, fornite su CD-ROM con server di stampa in commercio.

# <span id="page-13-1"></span>**Assistenza HP**

#### **Assistenza HP in linea**

È sufficiente un clic per ottenere soluzioni rapidissime! Il sito Web HP

[http://www.hp.com/support/net\\_printing](http://www.hp.com/support/net_printing)

è il luogo ideale in cui cercare le risposte alle domande sul server di stampa HP Jetdirect 24 ore su 24, 7 giorni su 7.

## <span id="page-13-2"></span>**Aggiornamenti firmware**

Hewlett-Packard offre aggiornamenti firmware per i server di stampa HP Jetdirect che contengono una memoria aggiornabile. I prodotti HP Jetdirect 175x e 200m non sono aggiornabili. Gli aggiornamenti sono disponibili su Internet all'indirizzo:

[h](http://www.hp.com/go/webjetadmin_firmware)ttp://www.hp.com/go/webjetadmin\_firmware

#### **Strumenti di installazione del firmware**

Gli aggiornamenti firmware per i server di stampa HP Jetdirect supportati possono essere installati su una rete utilizzando uno dei seguenti strumenti di installazione firmware:

● HP Jetdirect Download Manager (Windows). HP Jetdirect Download Manager è disponibile presso l'Assistenza in linea HP all'indirizzo:

[http://www.hp.com/go/dlm\\_sw](http://www.hp.com/go/dlm_sw)

● È possibile utilizzare HP Web Jetadmin in sistemi supportati. Per ulteriori informazioni su HP Web Jetadmin, visitare il sito:

<http://www.hp.com/go/webjetadmin/>

- Per le versioni firmware x.24.00 e successive, il server Web incorporato installato sul server di stampa consente di eseguire l'aggiornamento del firmware tramite il browser in uso. Per ulteriori informazioni, vedere l'[Capitolo 4](#page-110-2).
- Per le versioni firmware x.22.00 e successive, è possibile utilizzare FTP (File Transfer Protocol) per trasferire un file di immagine dell'aggiornamento firmware al server di stampa. Per avviare una sessione FTP, utilizzare l'indirizzo IP o il nome host della periferica. Se è stata impostata una password, è necessaria immetterla per accedere alla periferica. Di seguito sono riportati i comandi FTP standard disponibili per eseguire l'aggiornamento della periferica, una volta effettuato l'accesso.

ftp> bin ftp> hash ftp> cd /download ftp> put <nomefile immagine firmware; specificare l'intero nome del percorso> ftp>######### <attendere il completamento del download> ftp> bye

#### **Assistenza telefonica HP**

Sono a disposizione tecnici molto preparati che risponderanno a ogni telefonata. Per i servizi disponibili e i numeri di telefono più aggiornati dell'Assistenza HP, visitare il sito:

[http://www.hp.com/support/support\\_assistance](http://www.hp.com/support/support_assistance)

**Nota** Per i numeri verdi gratuiti negli Stati Uniti e in Canada, chiamare 1-800-HPINVENT o 1-800-474-6836.

**Nota** Il costo della telefonata è a carico del cliente. Poiché le tariffe variano, si consiglia di rivolgersi all'azienda di telecomunicazioni del proprio paese/regione per richiedere informazioni sulle tariffe correntemente applicate.

# <span id="page-15-0"></span>**Registrazione del prodotto**

Per registrare il server di stampa HP Jetdirect, accedere alla seguente pagina Web HP:

[http://www.hp.com/go/jetdirect\\_register](http://www.hp.com/go/jetdirect_register)

# <span id="page-16-0"></span>**Riepilogo soluzioni software HP**

## <span id="page-16-1"></span>**Introduzione**

La HP fornisce diverse soluzioni software per la configurazione e la gestione delle periferiche di rete collegate a HP Jetdirect. Per determinare quale software meglio si adatta alle proprie esigenze, vedere la [Tabella 2.1](#page-16-2).

**Nota** Per ulteriori informazioni su questa ed altre soluzioni, visitare il sito dell'Assistenza in linea HP all'indirizzo:

[http://www.hp.com/support/net\\_printing](http://www.hp.com/support/net_printing)

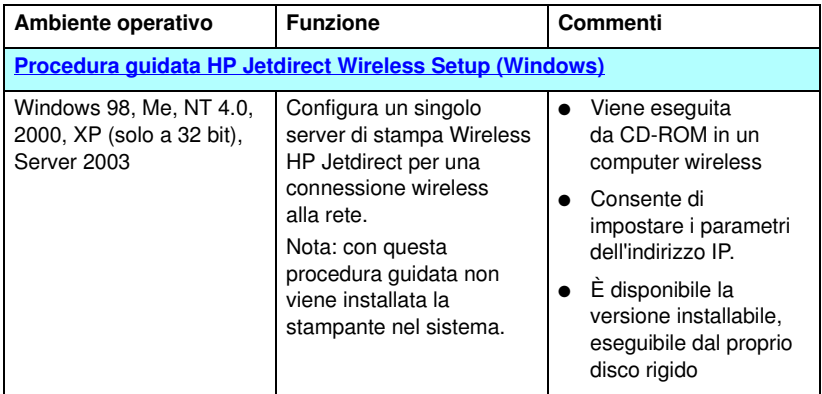

#### <span id="page-16-2"></span>**Tabella 2.1 Soluzioni software (1 di 3)**

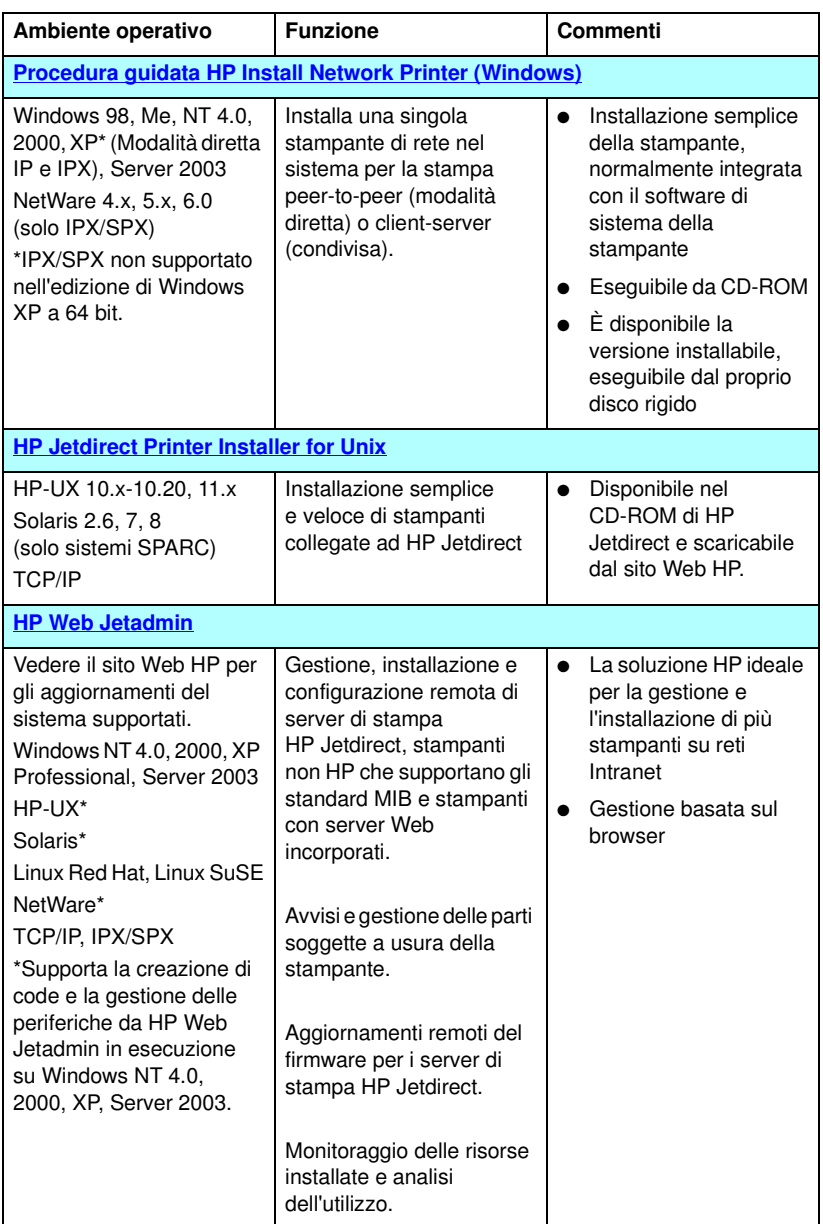

#### **Tabella 2.1 Soluzioni software (2 di 3)**

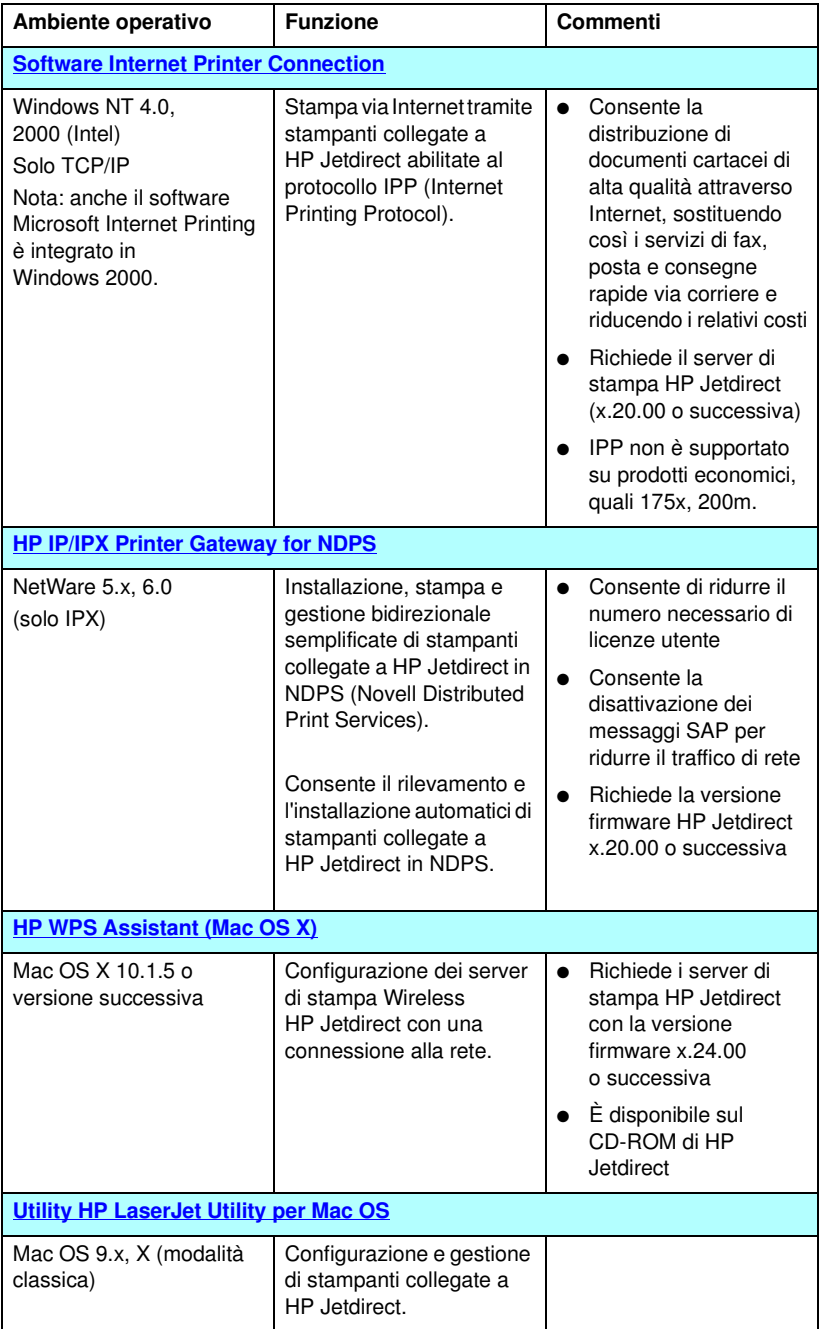

## <span id="page-19-0"></span>**Procedura guidata HP Jetdirect Wireless Setup**

L'installazione guidata HP Wireless Setup è una utility software per la configurazione del server di stampa wireless HP Jetdirect per una connessione wireless alla rete.

Si noti che la procedura guidata HP Wireless Setup non viene utilizzata per installare la stampante nel sistema. Dopo avere stabilito una connessione di rete wireless, per installare la stampante nei sistemi di rete è necessario utilizzare altre utility di installazione della stampante HP o gli strumenti standard del sistema operativo. Durante l'installazione della stampante in un sistema, la stampante wireless deve essere considerata come una qualsiasi delle stampanti della rete.

La procedura guidata HP Wireless Setup è disponibile su CD-ROM con ciascun server di stampa Wireless HP Jetdirect. È necessario eseguire la procedura guidata in un computer wireless supportato, preconfigurato in modo da comunicare con il server di stampa HP Jetdirect. È inoltre possibile eseguire il download di una versione della procedura guidata HP Wireless Setup eseguibile dal disco di sistema dal sito dell'Assistenza in linea HP all'indirizzo:

[www.hp.com/go/jdwsw\\_software](www.hp.com/go/jdwsw_software)

**Nota** Benché sia stata concepita principalmente per la configurazione dei parametri di rete wireless, la procedura guidata HP Wireless Setup consente inoltre di preconfigurare un indirizzo IP valido nel server di stampa se, ad esempio, è necessario soddisfare speciali requisiti DHCP o limitazioni dell'elenco di accesso.

## **Requisiti**

- Computer wireless, in genere un laptop
- Microsoft Windows XP (solo a 32 bit), Windows 2000, Windows NT 4.0, Windows 98, Windows Me

## <span id="page-20-0"></span>**Procedura guidata HP Install Network Printer (Windows)**

La procedura guidata HP Install Network Printer è un modulo software utile per un'installazione semplice e veloce su una rete TCP/IP o IPX/SPX. La procedura guidata consente di configurare la stampante utilizzando i parametri IP su una rete TCP/IP oppure mediante gli oggetti NDS/Bindery su una rete IPX/SPX Novell NetWare.

La procedura guidata HP Install Network Printer è presente nel CD-ROM di HP Jetdirect, fornito con i prodotti HP Jetdirect autonomi. La procedura guidata viene eseguita attraverso la selezione del comando di installazione nell'interfaccia del CD-ROM di Jetdirect. La procedura guidata viene eseguita dal CD-ROM, nonostante alcuni file possano essere temporaneamente memorizzati nel disco di sistema e poi rimossi dopo un riavvio del sistema.

Inoltre, una versione di questa procedura guidata è normalmente integrata con il software di installazione del sistema della stampante e viene eseguita da un CD-ROM fornito con le stampanti HP pronte per l'utilizzo sulla rete. Questa versione potrebbe tuttavia non supportare le installazioni sulla rete Novell NetWare.

È anche possibile eseguire il download di una versione eseguibile dal disco di sistema dal sito dell'Assistenza in linea HP all'indirizzo:

[http://www.hp.com/go/inpw\\_sw](http://www.hp.com/go/inpw_sw)

## **Requisiti**

- Microsoft Windows XP, Windows 2000, Windows NT 4.0, Windows 98/Me, Server 2003
	- ◆ Protocollo di rete TCP/IP o IPX/SPX
- Novell NetWare 4.x, 5.x, 6.0
	- ◆ Software Novell Client per Microsoft Windows 98/NT 4.0/2000/XP
	- ◆ Modalità QSM (Queue Server Mode)
	- ◆ Protocollo di rete IPX/SPX
- Driver della stampante appropriato
- Collegamento della stampante alla rete mediante un server di stampa HP Jetdirect

## <span id="page-21-0"></span>**HP Jetdirect Printer Installer for Unix**

HP Jetdirect Printer Installer for Unix contiene il supporto per i sistemi HP-UX e Solaris. Il software consente di installare, configurare e fornire funzioni di diagnostica per le stampanti HP collegate a reti TCP/IP mediante server di stampa HP Jetdirect con funzioni complete. I server di stampa economici, quali 175x e 200m, non sono supportati.

Il software può essere ottenuto dalle seguenti fonti:

- CD-ROM HP Jetdirect, fornito con i server di stampa HP Jetdirect autonomi
- Sito FTP anonimo all'indirizzo ftp.hp.com (Directory: /pub/networking/software)
- Sito dell'Assistenza in linea HP all'indirizzo:

[http://www.hp.com/support/net\\_printing](http://www.hp.com/support/net_printing)

Per informazioni sui requisiti di sistema e sull'installazione, consultare la documentazione fornita con il software.

# <span id="page-22-0"></span>**HP Web Jetadmin**

HP Web Jetadmin è uno strumento di gestione aziendale che consente di installare, configurare e gestire in modalità remota numerose periferiche di stampa in rete HP e non HP, utilizzando semplicemente un browser standard. HP Web Jetadmin può essere utilizzato per gestire in modo interattivo sia singole periferiche che gruppi di periferiche.

Benché HP Web Jetadmin supporti periferiche che contengono oggetti standard MIB (Management Information Base) per la gestione comune, è comunque ben integrato con i server di stampa HP Jetdirect e le stampanti HP per fornire funzioni di gestione avanzate.

Per utilizzare HP Web Jetadmin, vedere la guida in linea e la documentazione fornita con il software.

### **Requisiti di sistema**

Il software HP Web Jetadmin è eseguibile sui sistemi Microsoft Windows NT 4.0, Windows 2000, Windows XP Professional, Windows Server 2003, Red Hat Linux e SuSE Linux. Per informazioni sui sistemi operativi supportati, sui client e sulle versioni dei browser compatibili, visitare il sito dell'Assistenza in linea HP all'indirizzo [http://www.hp.com/go/webjetadmin.](http://www.hp.com/go/webjetadmin)

**Nota** Quando HP Web Jetadmin è installato su un server host, è possibile accedervi da qualsiasi client attraverso un browser compatibile, eseguendo una ricerca dell'host HP Web Jetadmin. In questo modo è possibile installare e gestire la stampante su Novell NetWare e altre reti.

#### **Installazione di HP Web Jetadmin**

Prima di installare il software HP Web Jetadmin, è necessario disporre dei privilegi di amministratore o di utente principale sul sistema locale.

- 1. Eseguire il download dei file di installazione dal sito dell'Assistenza in linea HP all'indirizzo <http://www.hp.com/go/webjetadmin>.
- 2. Seguire le istruzioni sullo schermo per installare il software HP Web Jetadmin.

**Nota** Le istruzioni di installazione sono incluse nel file di installazione di HP Web Jetadmin.

#### **Verifica dell'installazione e fornitura dell'accesso**

● Per verificare che HP Web Jetadmin sia stato correttamente installato, usarlo con il browser servendosi dei comandi mostrati negli esempi seguenti:

http://nomesistema.dominio:porta/

dove nomesistema.dominio è il nome host del server Web e porta è il numero di porta assegnato durante l'installazione. Per impostazione predefinita, il numero della porta è 8000.

● Fornire agli utenti l'accesso a HP Web Jetadmin, aggiungendo un collegamento alla home page del server Web che collega all'URL di HP Web Jetadmin. Ad esempio:

http://nomesistema.dominio:porta/

#### **Configurazione e modifica di una periferica**

Usando il browser, raggiungere l'URL di HP Web Jetadmin. Ad esempio:

http://nomesistema.dominio:porta/

Per configurare la stampante o modificarne le impostazioni, seguire le istruzioni della home page appropriata.

**Nota** Si può anche sostituire nomesistema.dominio con l'indirizzo TCP/IP.

#### **Rimozione del software HP Web Jetadmin**

Per rimuovere HP Web Jetadmin dal server Web, usare il programma di disinstallazione fornito con l'applicazione software.

## <span id="page-25-0"></span>**Software Internet Printer Connection**

I server di stampa HP Jetdirect con funzioni complete (versione firmware x.20.00 o successiva) supportano il protocollo IPP (Internet Printing Protocol). I server di stampa economici, quali 175x e 200m, non sono supportati.

Utilizzando il software appropriato è possibile creare un percorso di stampa IPP dal proprio sistema verso qualsiasi stampante collegata con HP Jetdirect su Internet.

**Nota** Per le richieste di percorsi di stampa in ingresso l'amministratore della rete deve configurare il firewall in modo che esso accetti le richieste IPP in ingresso. Le funzioni di sicurezza disponibili nel software sono attualmente limitate.

Le caratteristiche e i vantaggi offerti dalla stampa via Internet sono:

- È possibile stampare in remoto documenti di alta qualità in tempi brevi, a colori o in bianco e nero
- È possibile stampare i documenti in remoto a un costo molto inferiore rispetto ai metodi correnti (fax, posta ordinaria o servizi di corriere espresso)
- Il modello di stampa via LAN tradizionale può essere esteso a quello del modello di stampa via Internet
- È possibile trasmettere le richieste IPP in uscita per l'invio dei lavori di stampa attraverso i firewall

#### **Software fornito da HP**

Il software HP Internet Printer Connection consente di impostare la stampa Internet dai client Windows NT 4.0 e Windows 2000.

1. Per ottenere il software:

Eseguire il download del software HP Internet Printer Connection dal sito dell'Assistenza in linea HP all'indirizzo:

[http://www.hp.com/support/net\\_printing](http://www.hp.com/support/net_printing)

2. Per installare il software e configurare il percorso di stampa per la stampante, attenersi alle indicazioni fornite nel software. Rivolgersi all'amministratore della rete per ottenere l'indirizzo IP o l'URL della stampante richiesto per completare la configurazione.

#### **Requisiti di sistema del software HP**

- Computer sul quale è in esecuzione Microsoft Windows NT 4.0 (processore Intel) oppure Windows 2000
- Server di stampa HP Jetdirect con IPP attivato e versione firmware x.20.00 o successiva

#### **Server proxy supportati dal software HP**

Server Web proxy con supporto per HTTP v1.1 o successiva (potrebbe non essere necessario per le operazioni di stampa su rete intranet).

#### **Software fornito da Microsoft**

**Nota** Per informazioni e assistenza relative al software IPP per Windows, contattare la Microsoft.

#### **Software integrato Windows 2000/XP**

Nei sistemi Windows 2000/XP, al posto del software HP fornito è possibile utilizzare il software client IPP integrato con Windows 2000/XP. L'implementazione di IPP sul server di stampa HP Jetdirect è compatibile con il software client IPP fornito con Windows 2000/XP.

Per impostare un percorso di stampa da un sistema Windows 2000/XP a una stampante su Internet collegata a un server di stampa HP Jetdirect, attenersi alle seguenti indicazioni:

- 1. Aprire la cartella **Stampanti**, facendo clic sul pulsante **Start**, quindi scegliendo **Impostazioni** e infine **Stampanti**.
- 2. Eseguire l'Installazione guidata stampante facendo doppio clic su **Aggiungi stampante**, quindi fare clic su **Avanti**.
- 3. Selezionare l'opzione per una stampante di rete e fare clic su **Avanti**.

4. Selezionare **Connetti ad una stampante in Internet** e immettere l'URL del server di stampa:

http://*indirizzo\_IP*[/ipp/*port#*]

dove *indirizzo\_IP* è l'indirizzo IP configurato sul server di stampa HP Jetdirect. [/ipp/port#] indica il numero della porta di un server di stampa esterno HP Jetdirect (port1, port2 o port3) a cui è collegata la stampante (l'impostazione predefinita è /ipp/port1).

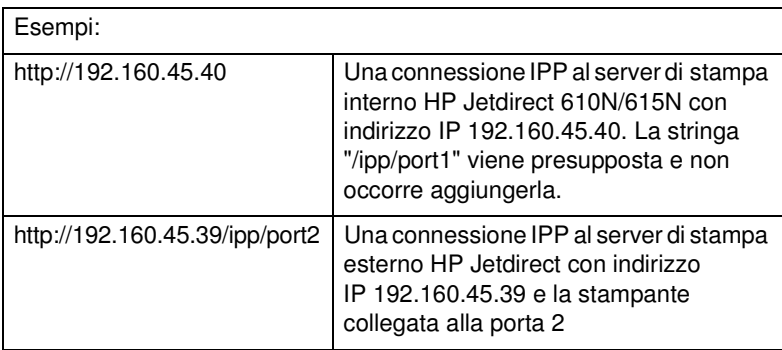

Quindi fare clic su **Avanti**.

- 5. Verrà richiesto di indicare un driver per la stampante (il sistema non può acquisirlo automaticamente, perché il server di stampa HP Jetdirect non contiene driver). Fare clic su **OK** per installare il driver nel sistema e seguire le istruzioni che verranno visualizzate sullo schermo. Per installare il driver potrebbe essere necessario il CD-ROM della stampante.
- 6. Per completare l'impostazione del percorso di stampa seguire le istruzioni che verranno visualizzate sullo schermo.

#### **Client IPP per Windows Me**

L'implementazione di IPP sul server di stampa HP Jetdirect è compatibile con il software client IPP fornito con Windows Me. Il client IPP può essere installato dalla cartella dei **componenti aggiuntivi** del CD-ROM di Windows Me. Per l'installazione e la configurazione di un client IPP per Windows Me, vedere le istruzioni fornite con il CD-ROM di Windows Me.

#### **Software fornito da Novell**

Il server di stampa HP Jetdirect è compatibile con IPP per NetWare 5.1 con Service Pack 1 o successivo. Per informazioni sul supporto del client NetWare, fare riferimento alla documentazione tecnica NetWare oppure contattare Novell.

# <span id="page-29-0"></span>**HP IP/IPX Printer Gateway for NDPS**

NDPS (Novell Distributed Print Services) è un'architettura di stampa sviluppata dalla Novell in collaborazione con la Hewlett Packard. NDPS semplifica e snellisce la gestione della stampa in rete. Elimina la necessità di configurare e collegare code di stampa, oggetti stampante e server di stampa. Gli amministratori possono utilizzare NDPS per gestire stampanti di rete all'interno di ambienti NetWare supportati.

HP IP/IPX Printer Gateway è un modulo NLM (NetWare Loadable Module) sviluppato da HP per fornire funzionalità e compatibilità con gli NDPS Novell per server di stampa HP Jetdirect con funzioni complete. I server di stampa economici, quali 175x e 200m, non sono supportati.

HP Gateway consente di integrare le stampanti collegate a HP Jetdirect in un ambiente NDPS, assicurando la massima compatibilità. Utilizzando il gateway HP, un amministratore può visualizzare statistiche, configurare le impostazioni del gateway e configurare la stampa per le stampanti collegate tramite HP Jetdirect.

#### **Caratteristiche**

Le caratteristiche e i vantaggi offerti dal gateway HP e NDPS includono:

- rilevamento automatico delle stampanti in ambienti NetWare 5.x, 6.0;
- installazione automatica delle stampanti mediante IP/IPX;
- stretta integrazione tra NDS e NWAdmin della Novell;
- aggiornamenti sullo stato provenienti dalle stampanti;
- download automatico semplificato dei driver;
- riduzione del traffico SAP;
- riduzione del numero di contratti di licenza utente NetWare necessari;
- stampa TCP/IP nativa con NetWare 5.x, 6.0.

#### **Per ottenere il software**

HP IP/IPX Printer Gateway viene fornito con tutte le versioni correnti di NDPS. Novell NetWare 5.x e 6.0 include NDPS. Per ottenere la versione software più recente o la documentazione relativa al software:

- Visitare il sit[o http://www.hp.com/go/hpgate\\_sw](http://www.hp.com/go/hpgate_sw)
- Selezionare e seguire le istruzioni per il download dei driver e del software.

I requisiti di sistema e il supporto di Novell Client sono inclusi nella documentazione fornita con il software.

# <span id="page-31-0"></span>**HP WPS Assistant (Mac OS X)**

Questa utility consente di configurare un server di stampa Wireless HP Jetdirect (WPS) con una connessione alla rete Mac OS.

Per utilizzare questa utility, è necessario che il server di stampa Wireless HP Jetdirect si trovi nello stato di configurazione originale. Attenersi alle seguenti istruzioni:

- 1. Inserire il CD-ROM nel sistema Mac OS (versione X 10.1.5 o successiva).
- 2. Selezionare e aprire l'icona del CD-ROM **HPJETDIRECT**.
- 3. Se presenti, leggere le release note per le informazioni aggiornate.
- 4. Selezionare ed aprire la cartella **HP WPS Assistant**.
- 5. Eseguire l'utility HP WPS Assistant, quindi seguire le istruzioni che vengono visualizzate sullo schermo.
- **Nota** Facoltativamente, per i sistemi Mac OS 9.x o X, è possibile utilizzare il server Web incorporato per configurare una connessione di rete. Vedere la [Appendice B](#page-266-2).

Una volta stabilita una connessione wireless, è necessario utilizzare altre utility, ad esempio HP LaserJet Utility for Mac OS, per configurare e gestire la stampante.

## <span id="page-32-0"></span>**Utility HP LaserJet Utility per Mac OS**

HP LaserJet Utility for Mac OS consente di configurare e gestire le stampanti collegate a HP Jetdirect su reti AppleTalk. Questa sezione descrive l'installazione del software e l'uso delle utility HP LaserJet. Inoltre, descrive come utilizzare Scelta risorse per selezionare e configurare un computer Mac OS in modo che utilizzi la stampante HP.

#### **Installazione del software della stampante**

Se l'utility HP LaserJet è inclusa nel CD-ROM della stampante, consultare la documentazione della stampante per visualizzare le istruzioni di installazione e quindi ignorare la sezione per la configurazione della stampante.

Se si sta installando l'utility HP LaserJet dal CD-ROM HP Jetdirect, attenersi alle seguenti istruzioni di installazione.

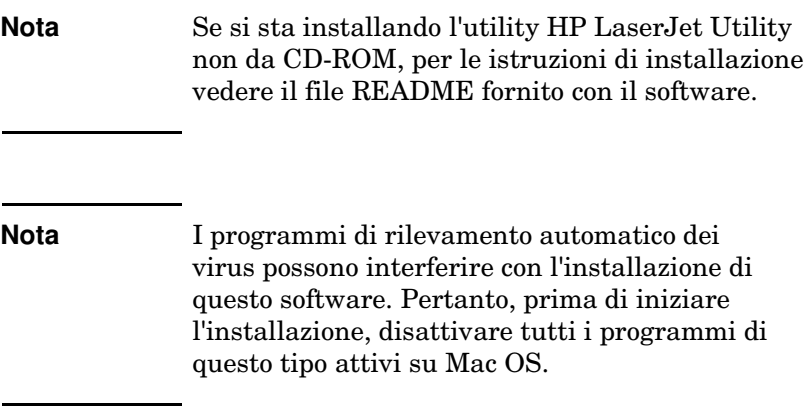

- 1. Inserire il CD-ROM nell'unità CD-ROM.
- 2. Nella finestra **HP Installer**, fare doppio clic sull'icona di installazione del software nella lingua desiderata.
- 3. Seguire le istruzioni visualizzate.

Per ulteriori informazioni sulla configurazione del driver della stampante, consultare la documentazione in linea contenuta nel CD-ROM fornito con la stampante.

#### **Configurazione della stampante**

L'utility HP LaserJet consente di configurare direttamente da Mac OS le impostazioni della stampante, come ad esempio il nome della stampante e la zona preferita. La Hewlett-Packard consiglia di limitare l'uso di questa utility ai soli amministratori della rete.

Se la stampante verrà gestita da uno spooler di stampa, prima di configurare lo spooler per acquisire la stampante, impostare il nome e la zona della stampante.

#### **Esecuzione dell'utility HP LaserJet**

- 1. Dopo aver acceso la stampante, aver verificato che sia in linea e aver collegato il server di stampa alla stampante e alla rete, fare doppio clic sull'icona **Utility HP LaserJet**.
- 2. Se il nome della stampante non è visualizzato come stampante di destinazione, fare clic su **Seleziona stampante**. Viene visualizzata la finestra di dialogo **Seleziona una stampante**  di destinazione.
	- Se necessario, selezionare la zona dall'elenco Zone AppleTalk nella quale risiede la stampante. La zona che include la stampante appare nella pagina di configurazione. Per istruzioni sulla stampa di una pagina di configurazione della stampante, consultare il manuale di installazione dell'hardware del server di stampa o la guida introduttiva della stampante.
	- Selezionare la stampante dall'elenco **Stampanti disponibili** e fare clic su **OK**.

#### **Verifica della configurazione della rete**

Per verificare la configurazione corrente della rete, stampare una pagina di configurazione di Jetdirect. Se la pagina di configurazione non è stata stampata, consultare il manuale di installazione dell'hardware del server di stampa o la documentazione sulla stampante per istruzioni. Per ulteriori informazioni vedere il [Capitolo 9](#page-219-2). Se la stampante dispone di un pannello di controllo, accertarsi che venga visualizzato il messaggio PRONTA per almeno 1 minuto, quindi stampare la pagina. La configurazione corrente è riportata in "AppleTalk" sulla pagina di configurazione della rete.

**Nota** Se sulla rete sono disponibili diverse stampanti, occorre stampare una pagina di configurazione per individuare il nome e la zona della stampante desiderata.

## **Modifica del nome della stampante**

La stampante viene fornita dal produttore con un nome predefinito. **La Hewlett-Packard consiglia di ridenominare la stampante per evitare di avere più stampanti con lo stesso nome in una stessa rete.**

**ATTENZIONE** Dopo avere rinominato la stampante e avere impostato le code di stampa, prestare attenzione quando si cambia nuovamente il nome della stampante. Se si rinomina nuovamente la stampante, le relative code non sono più operative.

**Nota** Il nome può contenere fino a 32 caratteri. Se si immette un carattere non valido, il sistema emette un segnale acustico. In caso di caratteri non validi, consultare la Guida integrata nel software.

È possibile assegnare alla stampante qualunque nome, ad esempio, "LaserJet 4000 di Michele". L'utility HP LaserJet è in grado di ridenominare i dispositivi situati in altre zone, come pure la zona locale (per poter usare l'utility HP LaserJet non è necessaria alcuna zona).

- 1. Selezionare l'icona **Impostazioni** dall'elenco a discesa. Viene visualizzata la finestra di dialogo **Seleziona un'impostazione**.
- 2. Selezionare **Nome della stampante** nell'elenco.
- 3. Fare clic su **Modifica**. Viene visualizzata la finestra di dialogo **Imposta il nome della stampante**.
- 4. Digitare il nuovo nome.
- 5. Fare clic su **OK**.

```
Nota Se si tenta di rinominare la stampante con il nome 
   di un'altra stampante, viene visualizzato un 
   messaggio di avvertimento che invita a immettere 
   un nome diverso. Per selezionare un nome nuovo, 
   ripetere i punti 4 e 5.
```
- 6. Se la stampante è collegata a una rete EtherTalk, passare alla sezione successiva "[Selezione di una zona"](#page-35-0).
- 7. Per uscire, selezionare **Esci** dal menu **File**.

Comunicare agli altri utenti della rete il nuovo nome della stampante, in modo che la possano individuare in Scelta Risorse.

### <span id="page-35-0"></span>**Selezione di una zona**

Sulle reti EtherTalk fase 2, l'utility HP LaserJet consente di selezionare una zona preferita per la stampante. Ciò significa che, anziché restare nella zona predefinita (impostata dal router), la stampante può comparire nella zona selezionata dall'utente mediante questa utility. Le zone in cui può risiedere la stampante dipendono dalla configurazione della rete. **L'utility HP LaserJet consente di selezionare solo una zona già configurata per la rete.**

Le zone rappresentano gruppi di computer, stampanti e altri dispositivi AppleTalk. Possono essere raggruppate in base alla posizione fisica, ad esempio la Zona A può contenere tutte le stampanti in rete dell'edificio A. Possono essere raggruppate anche secondo criteri logici, ad esempio tutte le stampanti utilizzate nel reparto Amministrazione.

- 1. Selezionare l'icona **Impostazioni** dall'elenco a discesa. Viene visualizzata la finestra di dialogo **Seleziona un'impostazione**.
- 2. Selezionare **Zona della stampante** nell'elenco e fare clic su **Modifica**. Viene visualizzata la finestra di dialogo **Seleziona una zona**.
- 3. Selezionare la zona della rete preferita dall'elenco **Seleziona una zona** e fare clic su **Imposta zona**.
- 4. Per uscire, selezionare **Esci** dal menu **File**.

Comunicare agli altri utenti della rete la nuova zona, in modo che possano selezionare la stampante in Scelta Risorse.

### **Selezione della stampante**

- 1. Selezionare **Scelta Risorse** dal menu **Apple**.
- 2. Selezionare l'icona da utilizzare per la stampante. Se l'icona della stampante appropriata non viene visualizzata in Scelta Risorse o se non si è certi di quale icona selezionare per la stampante, vedere la sezione "Installazione del software della [stampante"](#page-32-0) di questo capitolo.
- 3. Se AppleTalk non è attivo, sullo schermo viene visualizzato un messaggio di avvertimento. Selezionare **OK**. Il pulsante **Attivo** verrà abilitato.

Se la rete è collegata ad altre reti, in Scelta Risorse viene visualizzata la casella di riepilogo **Zone AppleTalk**.

- 4. Se possibile, scegliere la zona in cui è situata la propria stampante nell'elenco a discesa **Zone AppleTalk**.
- 5. Selezionare il nome della stampante da usare nell'elenco dei nomi di stampante, situato nell'area superiore destra della finestra Scelta Risorse. Se il nome della stampante non appare nell'elenco delle periferiche, accertarsi di aver svolto le operazioni seguenti:
	- la stampante è accesa e in linea;
	- il server di stampa è collegato alla stampante e alla rete;
	- i cavi della stampante sono collegati saldamente.

Se la stampante dispone di un pannello di controllo, deve comparire il messaggio PRONTA. Per ulteriori informazioni, vedere il [Capitolo 8](#page-200-0).

**Nota Anche se è l'unica nell'elenco, la stampante va comunque selezionata.** Essa resta selezionata, finché non se ne seleziona una diversa in Scelta Risorse.

- 6. Fare clic su **Impostazione** o **Crea** in Scelta Risorse; se viene richiesto dal sistema, selezionare il file di descrizione della stampante PS (PPD) adatto alla stampante in uso. Per ulteriori informazioni, vedere la documentazione in linea.
- 7. Impostare **Stampa in background** su **ON** o su **OFF**.

Se la stampa in background è disattivata (**OFF**) quando si invia un'operazione alla stampante, compaiono dei messaggi di stato; prima di continuare a lavorare occorrerà attenderne la scomparsa. Se la stampa in background è attivata (**ON**), i messaggi vengono ridiretti al PrintMonitor e sarà quindi possibile continuare a lavorare mentre si stampa il documento.

8. Uscire da Scelta Risorse.

Per visualizzare il proprio nome utente sulla rete durante la stampa dei documenti, aprire il Pannello di Controllo di Mac OS, selezionare **Controllo Condivisione**, quindi immettere il proprio nome utente.

## **Verifica della configurazione**

1. Selezionare **Stampa Finestra** dal menu *File*; oppure, se non vi sono finestre aperte, selezionare **Stampa Scrivania**.

Viene visualizzata la finestra di dialogo *Stampa*.

2. Fare clic su **Stampa**.

Se la stampante esegue l'operazione di stampa, significa che è collegata correttamente alla rete. Se la stampante non funziona, vedere il [Capitolo 8](#page-200-0).

# **Configurazione TCP/IP**

# **Introduzione**

Per poter funzionare in modo corretto in una rete TCP/IP, è necessario che il server di stampa HP Jetdirect sia configurato con parametri di configurazione validi per la rete TCP/IP, ad esempio un indirizzo IP valido per la rete in uso. Per informazioni generali sulle reti TCP/IP, vedere l'[Appendice A](#page-257-0).

### **Configurazione TCP/IP basata sul server e manuale**

Quando si trova nello stato di configurazione originale ed è acceso, il server di stampa HP Jetdirect tenterà di ottenere la propria configurazione TCP/IP utilizzando un metodo basato sul server, quale BOOTP/TFTP, DHCP/TFTP o RARP. Tali metodi basati sul server vengono descritti più avanti in questo capitolo.

Il server di stampa può anche essere configurato manualmente. Gli strumenti per la configurazione manuale includono Telnet, un browser, il pannello di controllo della stampante, i comandi arp e ping (quando l'indirizzo IP predefinito è 192.0.0.192) o il software di gestione basato su SNMP. I valori di configurazione TCP/IP assegnati manualmente verranno mantenuti anche quando il server di stampa viene spento e riacceso.

Il server di stampa può essere riconfigurato per utilizzare la configurazione basata sul server o la configurazione manuale delle impostazioni TCP/IP in qualsiasi momento.

# **Indirizzo IP predefinito**

Quando si trova nello stato di configurazione originale, ad esempio è appena stato consegnato dal produttore o dopo un ripristino a freddo, il server di stampa HP Jetdirect non ha un indirizzo IP. Un indirizzo IP predefinito potrebbe essere assegnato o meno a seconda dell'ambiente di rete.

### **Mancata assegnazione di un indirizzo IP predefinito**

Se un metodo basato sul server (quale BOOTP o DHCP) ha esito positivo, non verrà assegnato alcun indirizzo IP predefinito. Se il server di stampa viene spento e riacceso, verrà utilizzato di nuovo lo stesso metodo per recuperare le impostazioni di configurazione IP. Se questo metodo non riesce a configurare le impostazioni di configurazione IP perché, ad esempio, il server BOOTP o DHCP non è più disponibile, non verrà assegnato un indirizzo IP predefinito. Il server di stampa continuerà invece a inviare le richieste di configurazione IP a tempo indeterminato. Per modificare questo comportamento, è necessario eseguire il ripristino a freddo del server di stampa.

Inoltre, un indirizzo IP predefinito non verrà assegnato anche se un cavo di rete non è collegato a un server di stampa cablato.

### **Assegnazione di un indirizzo IP predefinito**

Un indirizzo IP predefinito verrà assegnato se i metodi predefiniti hanno esito negativo o se il server di stampa è appena stato riconfigurato da un amministratore per utilizzare un metodo basato sul server (quale BOOTP o DHCP) e si ha esito negativo.

Se viene assegnato un indirizzo IP, questo varierà a seconda della rete a cui è collegato il server di stampa. Il server di stampa individua i pacchetti di trasmissione sulla rete per determinare le impostazioni IP predefinite appropriate:

Sulle reti private di piccole dimensioni che aderiscono ad assegnazioni automatiche di indirizzi IP standard, il server di stampa utilizza la tecnica di indirizzamento "link-local" per assegnare un indirizzo IP univoco. L'indirizzamento link-local può essere indicato come *IP auto*. L'indirizzo IP assegnato sarà nell'intervallo da 169.254.1.0 a 169.254.254.255 (in genere indicato come 169.254/16) e dovrebbe essere valido. Se necessario, può tuttavia essere ulteriormente modificato in base alla rete in uso utilizzando gli strumenti di configurazione TCP/IP supportati.

Con gli indirizzi link-local, la sottorete non viene utilizzata. La maschera di sottorete sarà 255.255.0.0 e non potrà essere modificata.

Gli indirizzi link-local non potranno essere impiegati al di fuori del collegamento locale e l'accesso verso o da Internet non sarà disponibile. L'indirizzo del gateway predefinito corrisponderà all'indirizzo link-local.

Se viene individuato un indirizzo duplicato, il server di stampa HP Jetdirect riassegnerà automaticamente il proprio indirizzo, se necessario, in conformità ai metodi di indirizzamento link-local standard.

- In reti IP aziendali o di grandi dimensioni, verrà assegnato l'indirizzo temporaneo 192.0.0.192 fino a che il server di stampa non viene riconfigurato con un indirizzo valido tramite gli strumenti di configurazione TCP/IP supportati. Questo indirizzo verrà indicato come *IP predefinito desueto*.
- In reti di ambienti misti l'indirizzo IP predefinito assegnato automaticamente può essere 169.254/16 o 192.0.0.192. In questo caso, è necessario verificare sulla pagina di configurazione di Jetdirect che l'indirizzo IP predefinito assegnato sia quello previsto.

L'indirizzo IP configurato sul server di stampa può essere determinato esaminando la pagina di configurazione di Jetdirect per il server di stampa. Vedere la [Capitolo 9.](#page-219-0)

### **Opzioni di configurazione dell'indirizzo IP predefinito**

### **Parametro IP predefinito**

Un parametro di configurazione IP predefinito sul server di stampa controlla il metodo IP predefinito.

Quando il server di stampa è nello stato di configurazione originale, questo parametro non è definito. Se il server di stampa viene configurato inizialmente con un indirizzo IP predefinito (un indirizzo IP link-local o 192.0.0.192), il parametro IP predefinito assumerà rispettivamente il valore Auto IP o Legacy Default IP. L'impostazione di questo parametro determinerà l'indirizzo IP da utilizzare quando il server di stampa non è in grado di ottenere un indirizzo IP dalla rete durante una riconfigurazione TCP/IP forzata, ad esempio dopo una configurazione manuale volta all'utilizzo di BOOTP o DHCP.

Il parametro IP predefinito può essere modificato tramite uno strumento di configurazione supportato, quale Telnet, un browser, i pannelli di controllo della stampante selezionata e le applicazioni di gestione SNMP.

### **Attiva/disattiva le richieste DHCP**

Quando viene assegnato un indirizzo IP predefinito, è possibile scegliere di inviare o meno richieste DHCP periodiche. Le richieste DHCP vengono utilizzate per recuperare impostazioni di configurazione IP da un server DHCP presente in rete. Per impostazione predefinita, questo parametro è attivato, così da consentire la trasmissione delle richieste DHCP. È tuttavia possibile disattivare il parametro utilizzando gli strumenti di configurazione supportati, quali Telnet, un browser Web o un'applicazione di gestione SNMP.

**Server di stampa HP Jetdirect Wireless.** Alla prima accensione, un server di stampa wireless che si trova nello stato di configurazione originale privo di una connessione alla rete tenderà ad assegnarsi autonomamente un indirizzo IP link-local. Se viene effettuata una connessione a una rete basata su server DHCP, l'indirizzo IP verrà di norma riconfigurato perché, per impostazione predefinita, il server di stampa ha le richieste DHCP attivate.

### **IP predefinito per server di stampa wireless e cablati**

È possibile che i server di stampa cablati e wireless assumano configurazioni IP differenti:

- All'accensione, un server di stampa cablato che si trova nello stato di configurazione originale recupererà le proprie impostazioni IP utilizzando sempre BOOTP, DHCP e RARP. L'operazione richiede fino a due minuti. In caso di esito negativo, verrà assegnato un indirizzo IP predefinito come descritto precedentemente.
- Perché un server di stampa wireless che si trova nello stato di configurazione originale possa comunicare in rete, è prima necessario configurare una connessione di rete. Il recupero di impostazioni IP da una rete richiede pertanto solo quattro secondi circa. In questo tempo viene trasmessa una sola richiesta BOOTP e vengono rilevati pacchetti di trasmissione. Poiché è improbabile che vi sia una risposta da un server BOOTP su una rete Ad Hoc e il numero di pacchetti di trasmissione è minimo, è prevedibile che si adotti una configurazione IP predefinita tramite indirizzamento link-local.

È comunque possibile che la configurazione IP cambi quando il server di stampa wireless viene connesso a una rete DHCP perché per impostazione predefinita le richieste DHCP sono attivate.

È possibile che occorra modificare le impostazioni degli strumenti di configurazione che richiedono un indirizzo IP predefinito per le prime fasi della comunicazione con un server di stampa che si trova nello stato di configurazione originale. Per informazioni sulle impostazioni per l'indirizzo IP predefinito del server di stampa, vedere la pagina di configurazione di Jetdirect.

### **Strumenti per la configurazione TCP/IP**

A seconda della stampante e del sistema operativo utilizzati, un server di stampa HP Jetdirect può essere configurato con parametri TCP/IP validi per la rete in uso nei modi seguenti:

● **Tramite software.** È possibile utilizzare il software di installazione della stampante o il software di installazione del server di stampa HP Jetdirect su sistemi supportati. Per ulteriori informazioni, consultare il [Capitolo 2](#page-16-0), "Riepilogo [soluzioni software HP](#page-16-1)".

Per configurare un server di stampa wireless con un indirizzo IP valido *prima* di stabilire una connessione wireless, utilizzare la procedura guidata HP Jetdirect Wireless Setup (Windows) o il server Web incorporato. Il software di installazione della stampante può essere utilizzato solo per la configurazione IP di stampanti connesse alla rete.

● **BOOTP/TFTP.** È possibile scaricare i dati da un server di rete utilizzando il protocollo BOOTP (Bootstrap Protocol) e TFTP (Trivial File Transfer Protocol) ogni volta che la stampante viene accesa. Per ulteriori informazioni, vedere la sezione "[Utilizzo di BOOTP/TFTP"](#page-46-0).

Il daemon BOOTP, bootpd, deve essere eseguito su un server BOOTP accessibile alla stampante.

**DHCP/TFTP.** È possibile utilizzare il protocollo DHCP (Dynamic Host Configuration Protocol). Questo protocollo è supportato sui sistemi HP-UX, Solaris, Red Hat Linux, SuSE Linux, Windows NT/2000/XP, NetWare e Mac OS. Per verificare se il proprio sistema operativo server supporta il protocollo DHCP, fare riferimento ai manuali del sistema operativo di rete. Per ulteriori informazioni, vedere la sezione ["Utilizzo del](#page-67-0)  [protocollo DHCP](#page-67-0)".

### **Nota** Sistemi Linux e UNIX: per ulteriori informazioni, consultare la pagina bootpd man.

Nei sistemi HP-UX, un file di configurazione DHCP di esempio (dhcptab) può essere reperito nella directory / etc.

Poiché HP-UX non fornisce, al momento, i servizi DDNS (Dynamic Domain Name Services) per le implementazioni DHCP, la HP consiglia di impostare la durata di tutti i lease dei server di stampa su *infinita*. In tal modo, ci si assicura che gli indirizzi IP del server di stampa rimangano statici, finché non verrà fornito un servizio DDNS.

- **RARP.** Un server di rete può utilizzare il protocollo RARP (Reverse Address Resolution Protocol) per rispondere alle richieste RARP del server di stampa e fornirgli l'indirizzo IP. Il metodo RARP consente di configurare solo l'indirizzo IP. Per ulteriori informazioni, vedere la sezione "[Utilizzo del](#page-75-0)  [protocollo RARP](#page-75-0)".
- **comandi arp e ping.** Solo per server di stampa configurati con l'indirizzo IP predefinito desueto 192.0.0.192. È possibile utilizzare i comandi arp e ping del sistema. Per ulteriori informazioni, vedere la sezione ["Utilizzo dei comandi arp e ping](#page-77-0)".
- **Telnet.** È possibile impostare i parametri di configurazione tramite Telnet. Per poter impostare i parametri di configurazione, impostare una connessione Telnet dal sistema al server di stampa HP Jetdirect utilizzando l'indirizzo IP predefinito. Il server di stampa salva la configurazione quando viene spento e riacceso. Per ulteriori informazioni, vedere la sezione "[Utilizzo di Telnet](#page-79-0)".
- Server Web incorporato. È possibile accedere al server Web incorporato nel server di stampa HP Jetdirect e impostare i parametri di configurazione. Per ulteriori informazioni, vedere il [Capitolo 4](#page-110-0).

● **Pannello di controllo della stampante.** Solo per server di stampa Jetdirect interni. È possibile immettere manualmente i dati di configurazione utilizzando i tasti del pannello di controllo della stampante. Il metodo del pannello di controllo consente di configurare un sottoinsieme limitato di parametri di configurazione (l'indirizzo IP , la maschera di sottorete, l'indirizzo del gateway predefinito e il timeout di inattività). Pertanto si consiglia di usare la configurazione del pannello di controllo solo durante l'individuazione degli errori o per le installazioni semplici. Se si immette la configurazione tramite il pannello di controllo, il server di stampa salverà la configurazione quando verrà spento e riacceso. Per ulteriori informazioni, vedere la sezione ["Utilizzo del pannello di](#page-108-0)  [controllo della stampante](#page-108-0)".

# <span id="page-46-0"></span>**Utilizzo di BOOTP/TFTP**

**Nota** In questa sezione si presume che sia stata stabilita una connessione wireless alla rete nel caso di server di stampa *wireless* HP Jetdirect.

I protocolli BOOTP (Bootstrap Protocol) e TFTP (Trivial File Transfer Protocol) consentono di configurare automaticamente il server di stampa HP Jetdirect per la rete TCP/IP. Una volta acceso, il server di stampa Jetdirect invia un messaggio di richiesta BOOTP sulla rete. Un server BOOTP appositamente configurato riceve la richiesta e restituisce un messaggio contenente i dati essenziali per la configurazione di rete per il server di stampa Jetdirect. Nella risposta del server BOOTP potrebbe inoltre essere specificato il percorso del file contenente i dati della configurazione estesa per il server di stampa. Il server di stampa Jetdirect scarica tale file mediante TFTP. Il file di configurazione TFTP può essere memorizzato sul server BOOTP oppure su un server TFTP separato.

In genere, i server BOOTP/TFTP utilizzano i sistemi UNIX o Linux. Anche i server Windows NT/2000 e NetWare sono in grado di rispondere alle richieste BOOTP. I server Windows NT/2000 sono configurati tramite i servizi DHCP Microsoft (vedere la sezione [Utilizzo del protocollo DHCP\)](#page-67-0). Tuttavia, è possibile che i sistemi Windows NT/2000 richiedano l'uso di software di terze parti per il supporto TFTP. Per la configurazione dei server BOOTP NetWare, consultare la documentazione NetWare.

**Nota** Se il server di stampa Jetdirect e i server BOOTP/DHCP sono ubicati in sottoreti differenti, la configurazione IP potrebbe avere esito negativo, a meno che la periferica di routing non supporti la funzione di "inoltro BOOTP", che consente il trasferimento delle richieste BOOTP tra sottoreti.

## **Perché utilizzare BOOTP/TFTP?**

L'utilizzo di BOOTP/TFTP per eseguire il download dei dati di configurazione presenta i seguenti vantaggi:

- Miglior controllo della configurazione del server di stampa HP Jetdirect. Con altri metodi, ad esempio mediante un pannello di controllo della stampante, le possibilità di configurazione sono limitate ad alcuni parametri.
- Facilità di gestione della configurazione. I parametri di configurazione dell'intera rete possono essere concentrati in un'unica ubicazione.
- Facilità di configurazione del server di stampa HP Jetdirect. È possibile eseguire il download automatico dell'intera configurazione della rete ad ogni accensione del server di stampa.
- **Nota** La procedura per il BOOTP è simile a quella del DHCP, ma i parametri IP risultanti verranno mantenuti anche dopo lo spegnimento e la riaccensione. In DHCP, i parametri di configurazione IP sono temporanei, ovvero vengono assegnati ad ogni accensione del server e possono quindi variare.

Se la configurazione originale non è stata modificata, una volta acceso, il server di stampa HP Jetdirect tenta di configurarsi automaticamente utilizzando vari metodi dinamici, tra cui BOOTP.

## **BOOTP/TFTP su UNIX**

In questa sezione vengono descritte le modalità di configurazione del server di stampa mediante i servizi BOOTP (Bootstrap Protocol) e TFTP (Trivial File Transfer Protocol) su server UNIX. BOOTP e TFTP consentono di eseguire il download dei dati di configurazione della rete presenti su un server, sul server di stampa HP Jetdirect.

### **Sistemi che utilizzano NIS (Network Information Service)**

Se il sistema utilizza NIS, potrebbe essere necessario ricostruire la mappa NIS con il servizio BOOTP prima di eseguire la procedura di configurazione BOOTP. Fare riferimento alla documentazione del sistema.

### **Configurazione del server BOOTP**

Affinché il server di stampa HP Jetdirect possa ottenere i dati di configurazione in rete, i server BOOTP/TFTP devono essere impostati con i file di configurazione appropriati. BOOTP viene utilizzato dal server di stampa per ottenere le voci nel file /etc/bootptab di un server BOOTP, mentre TFTP viene utilizzato per ottenere i dati di configurazione supplementari da un file di configurazione di un server TFTP.

All'accensione, il server di stampa HP Jetdirect trasmette una richiesta BOOTP che contiene il suo indirizzo MAC (hardware). Un daemon del server BOOTP cerca un indirizzo MAC corrispondente nel file /etc/bootptab e, se lo trova, invia i relativi dati di configurazione al server di stampa Jetdirect in forma di risposta BOOTP. I dati di configurazione contenuti nel file /etc/bootptab devono essere inseriti correttamente. Per una descrizione delle voci, vedere la sezione ["Voci del file Bootptab"](#page-49-0).

La risposta BOOTP può includere il nome di un file di configurazione contenente parametri di configurazione avanzata. Se il server di stampa HP Jetdirect individua questo file, lo scarica mediante TFTP e si configura automaticamente utilizzandone i parametri. Per una descrizione delle voci, vedere la sezione "[Voci](#page-53-0)  [del file di configurazione TFTP](#page-53-0)". I parametri di configurazione recuperati tramite TFTP sono opzionali.

**Nota** La HP consiglia di collocare il server BOOTP sulla stessa sottorete in cui si trovano le stampanti da esso gestite. I **pacchetti di trasmissione BOOTP potrebbero non essere inoltrati dai router se i router non sono configurati propriamente.**

### <span id="page-49-0"></span>**Voci del file Bootptab**

Di seguito viene fornito un esempio di voce di un file /etc/bootptab per un server di stampa HP Jetdirect:

picasso:\ :hn:\- :ht=ether:\- :vm=rfc1048:\- :ha=0001E6123456:\- :ip=192.168.40.39:\- :sm=255.255.255.0:\- :gw=192.168.40.1:\- :lg=192.168.40.3:\- :T144="hpnp/picasso.cfg":

Si noti che i dati di configurazione contengono "tag" identificativi dei vari parametri per HP Jetdirect e le rispettive impostazioni. Le voci e i tag supportati dal server di stampa HP Jetdirect (versione firmware x.24.00 o superiore) sono elencati nella [Tabella 3.1.](#page-49-1)

| Voce     | <b>Opzione</b><br><b>RFC</b><br>2132 | <b>Descrizione</b>                                                                                                    |
|----------|--------------------------------------|----------------------------------------------------------------------------------------------------|
| nodename |                                      | Nome della periferica. Identifica un punto di ingresso in un<br>elenco di parametri per la periferica specificata. nodename<br>deve essere il primo campo di una voce. Nell'esempio<br>precedente, nodename è "picasso".                                                                                                    |
| ht       |                                      | Tag per il tipo di hardware. Per il server di stampa<br>HP Jetdirect, impostarlo su ether (per Ethernet) oppure su<br>token (per Token Ring). Deve precedere il tag ha.                                                                                                    |
| vm       |                                      | Tag per il formato del rapporto BOOTP (obbligatorio).<br>Impostare questo parametro su rfc1048.                                                                                                    |
| ha       |                                      | Tag per l'indirizzo hardware. L'indirizzo hardware (MAC)<br>è l'indirizzo a livello di collegamento o della stazione del<br>server di stampa HP Jetdirect. È riportato sulla pagina di<br>configurazione di HP Jetdirect come INDIRIZZO<br>HARDWARE. Nei server di stampa HP Jetdirect esterni,<br>è stampato su un'etichetta posta sul server di stampa. |
| ip       |                                      | Tag per l'indirizzo IP (obbligatorio). Rappresenta l'indirizzo<br>IP del server di stampa HP Jetdirect.                                                                                                    |

<span id="page-49-1"></span>**Tabella 3.1 Tag supportati in un file di boot BOOTP/DHCP (1 di 4)**

| Voce       | Opzione<br><b>RFC</b><br>2132 | <b>Descrizione</b>                                                                                                    |  |
|------------|-------------------------------|----------------------------------------------------------------------------------------------------|--|
| sm         | $\mathbf{1}$                  | Tag della maschera di sottorete. La maschera di sottorete<br>viene utilizzata dal server di stampa HP Jetdirect per<br>identificare le parti di un indirizzo IP che indicano il numero<br>di rete/sottorete e l'indirizzo host.                                                                                               |  |
| gw         | 3                             | Tag per l'indirizzo IP del gateway. Identifica l'indirizzo IP<br>del gateway (router) predefinito, utilizzato dal server di<br>stampa HP Jetdirect per comunicare con altre sottoreti.                                                                                                    |  |
| ds         | 6                             | Tag per l'indirizzo IP del server DNS (Domain Name<br>System). È possibile specificare il nome di un unico server.                                                                                                    |  |
| lg         | $\overline{7}$                | Tag per l'indirizzo IP del server syslog. Identifica il server<br>al quale il server di stampa HP Jetdirect invia i messaggi<br>syslog. Per ulteriori informazioni, vedere Appendice A.                                                                                                    |  |
| hn         | 12                            | Tag per il nome host. Questo tag non assume un valore,<br>ma fa sì che il daemon BOOTP scarichi il nome host sul<br>server di stampa HP Jetdirect. Il nome host viene<br>visualizzato sulla pagina di configurazione di HP Jetdirect<br>oppure restituito quando un'applicazione di rete invia una<br>richiesta SNMP sysName. |  |
| dn         | 15                            | Tag del nome di dominio. Identifica il nome di dominio per<br>il server di stampa HP Jetdirect (ad esempio,<br>support.hp.com). Non include il nome host e in questo si<br>differenzia dal nome completo (ad esempio,<br>stampante1.support.hp.com).                                                                          |  |
| ef         | 18                            | Tag del file delle estensioni che indica il percorso del file<br>di configurazione TFTP.<br>Nota: questo tag è simile al tag specifico del produttore<br>T144 descritto di seguito.                                                                                                    |  |
| na         | 44                            | Tag per gli indirizzi IP del server NBNS<br>(NetBIOS-over-TCP/IP Name Server). È possibile<br>specificare un server primario e un server secondario,<br>in ordine di preferenza.                                                                                                    |  |
| lease-time | 51                            | Durata del lease per l'indirizzo IP DHCP espressa in<br>secondi.                                                                                                    |  |

**Tabella 3.1 Tag supportati in un file di boot BOOTP/DHCP (2 di 4)**

| Voce       | <b>Opzione</b><br><b>RFC</b><br>2132 | <b>Descrizione</b>                                                                                                    |  |
|------------|--------------------------------------|----------------------------------------------------------------------------------------------------|--|
| tr         | 58                                   | Timeout DHCP T1. Specifica l'intervallo di aggiornamento<br>del lease DHCP espresso in secondi.                                                                                                    |  |
| tv         | 59                                   | Timeout DHCP T2. Specifica l'intervallo di rebind del lease<br>DHCP espresso in secondi.                                                                                                    |  |
| <b>T69</b> | 69                                   | Indirizzo IP (in cifre esadecimali) del server SMTP (Simple<br>Mail Transport Protocol) per la posta in uscita, da utilizzare<br>con le periferiche di scansione supportate.                                                                                                    |  |
| T144       |                                      | Tag sviluppato da HP che indica il percorso del file di<br>configurazione TFTP. I nomi lunghi dei percorsi possono<br>apparire troncati. Il nome del percorso deve essere<br>racchiuso tra virgolette (ad esempio, "nome_percorso").<br>Per informazioni sul formato dei file, vedere la sezione<br>"Voci del file di configurazione TFTP".<br>Nota: l'opzione BOOTP standard 18 (percorso dei<br>file delle estensioni) supporta inoltre un tag standard (ef)<br>che identifica il percorso relativo del file di<br>configurazione TFTP. |  |
| T145       |                                      | Opzione per il timeout di inattività. Tag sviluppato da<br>HP per l'impostazione del timeout di inattività (espresso in<br>secondi), ovvero il periodo di tempo in cui una<br>connessione per la stampa dei dati può rimanere inattiva<br>prima che venga chiusa. È possibile specificare un valore<br>compreso tra 1 e 3600 secondi.                                                                                                    |  |
| T146       | ٠.                                   | Opzione per la creazione di pacchetti di dati.<br>Tag sviluppato da HP per il raggruppamento in buffer<br>dei pacchetti TCP/IP.<br>0 (impostazione predefinita): normale; i buffer di dati<br>vengono raggruppati in pacchetti prima di essere inviati<br>alla stampante.<br>1: creazione pacchetti disattivata. I dati vengono inviati alla<br>stampante man mano che vengono ricevuti.                                                                                                    |  |

**Tabella 3.1 Tag supportati in un file di boot BOOTP/DHCP (3 di 4)**

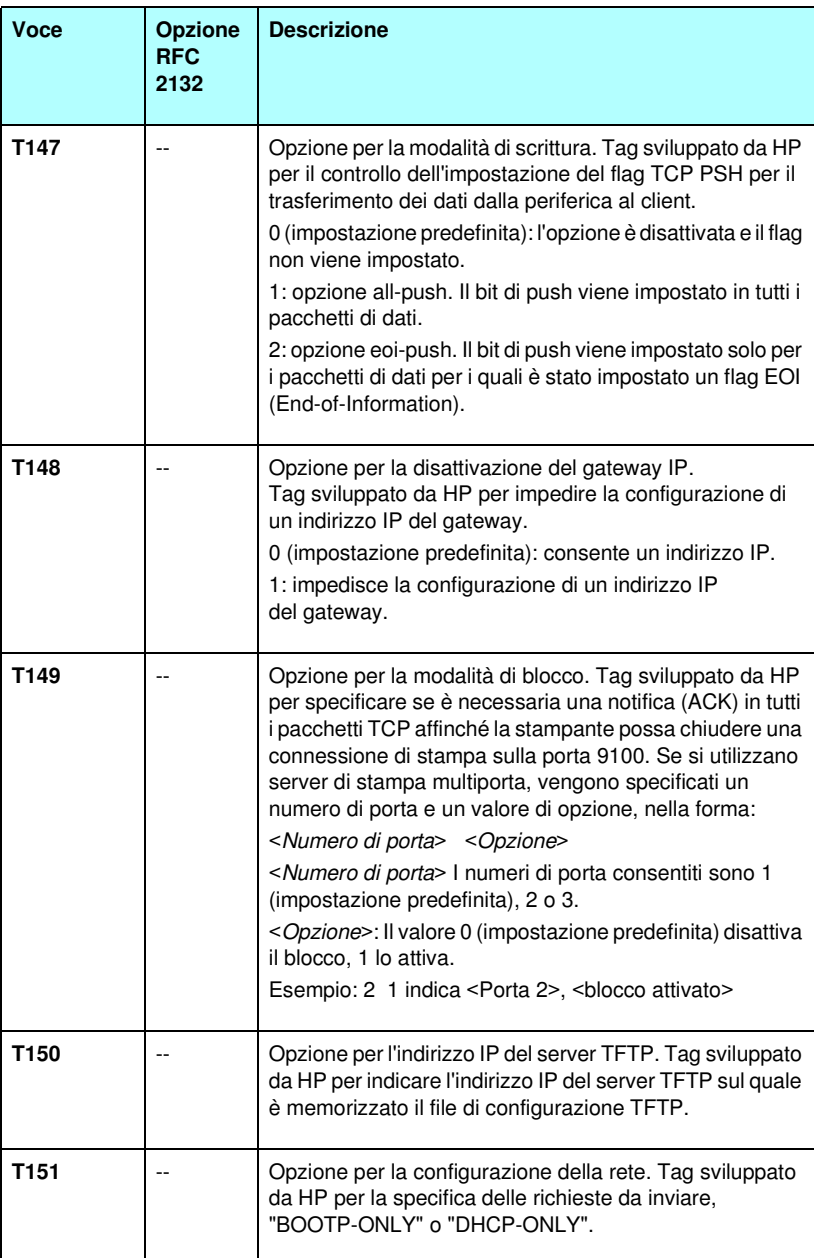

### **Tabella 3.1 Tag supportati in un file di boot BOOTP/DHCP (4 di 4)**

I due punti (:) indicano la fine di un campo, mentre una barra rovesciata (\) indica che la voce prosegue alla riga successiva. Tra i caratteri di una riga non è consentito utilizzare spazi. I nomi, ad esempio i nomi host, devono iniziare con una lettera e possono contenere soltanto lettere, numeri, punti (solo per i nomi di dominio) o trattini. Il carattere di sottolineatura (\_) non è ammesso. Per ulteriori informazioni consultare la documentazione stampata o la guida in linea del sistema.

### <span id="page-53-0"></span>**Voci del file di configurazione TFTP**

Utilizzando TFTP è possibile eseguire il download di un file che contiene parametri di configurazione aggiuntivi per il server di stampa HP Jetdirect, ad esempio il protocollo SNMP (Simple Network Management Protocol) o impostazioni diverse da quelle predefinite. Il nome di percorso relativo di questo file di configurazione TFTP viene indicato nella risposta BOOTP utilizzando il tag specifico del produttore T144 (o il tag BOOTP standard "ef") del file /etc/bootptab. Di seguito viene fornito un esempio di file di configurazione TFTP (il simbolo '#' denota un commento e non fa parte del file).

```
# 
# Esempio di file di configurazione HP Jetdirect TFTP
# 
# Allow only Subnet 192.168.10 access to peripheral.
# È possibile scrivere fino a 10 voci "allow" tramite TFTP.
# È possibile scrivere fino a 10 voci "allow" tramite Telnet.
# o server Web incorporato.
# "allow" può includere singoli indirizzi IP.
# 
allow: 192.168.10.0 255.255.255.0
#
#
# Disable Telnet
#
telnet-config: 0
# 
# Enable the embedded web server 
#
ews-config: 1
#
# Detect SNMP unauthorized usage
#
auth-trap: on
#
# Send Traps to 192.168.10.1
#
trap-dest: 192.168.10.1
#
# Specify the Set Community Name
#
set-cmnty-name: 1homer2
#
# End of file
```
La [Tabella 3.2](#page-55-0) riporta i parametri TFTP supportati per la versione firmware HP Jetdirect x.25.00 o superiore.

La [Tabella 3.3](#page-57-7) descrive i parametri TFTP.

| generale                 |                               |                           |  |  |  |
|--------------------------|-------------------------------|---------------------------|--|--|--|
|                          | passwd:                       | ssl-state:                |  |  |  |
|                          | sys-location:                 | tftp-parameter-attribute: |  |  |  |
|                          | sys-contact:                  |                           |  |  |  |
|                          | <b>Principali TCP/IP</b>      |                           |  |  |  |
|                          | host-name:                    | pri-wins-svr:             |  |  |  |
|                          | domain-name:                  | sec-wins-svr:             |  |  |  |
|                          | dns-svr:                      | smtp-svr:                 |  |  |  |
| Opzioni di stampa TCP/IP |                               |                           |  |  |  |
|                          | 9100-printing:                | interlock:                |  |  |  |
|                          | ftp-printing:                 | buffer-packing:           |  |  |  |
|                          | ipp-printing:                 | write-mode:               |  |  |  |
|                          | lpd-printing:                 | mult-tcp-conn:            |  |  |  |
|                          | banner:                       |                           |  |  |  |
|                          | Porte di stampa raw TCP/IP    |                           |  |  |  |
|                          | raw-port:                     |                           |  |  |  |
|                          | Controllo dell'accesso TCP/IP |                           |  |  |  |
|                          | allow: num_rete [maschera]    |                           |  |  |  |
|                          | Altre impostazioni TCP/IP     |                           |  |  |  |
|                          | syslog-config:                | ipv4-multicast:           |  |  |  |
|                          | syslog-svr:                   | idle-timeout:             |  |  |  |
|                          | syslog-max:                   | user-timeout:             |  |  |  |
|                          | syslog-priority:              | ews-config:               |  |  |  |
|                          | syslog-facility:              | tcp-mss:                  |  |  |  |
|                          | slp-config:                   | tcp-msl:                  |  |  |  |
|                          | ttl-slp:                      | telnet-config:            |  |  |  |
|                          | mdns-config:                  | default-ip:               |  |  |  |
|                          | mdns-service-name:            | default-ip-dhcp:          |  |  |  |
|                          | mdns-pri-svc:                 | web-refresh:              |  |  |  |

<span id="page-55-0"></span>**Tabella 3.2 Elenco dei parametri TFTP supportati (1 di 2)**

| snmp-config:       | auth-trap:        |  |  |  |
|--------------------|-------------------|--|--|--|
| get-cmnty-name:    | trap-dest:        |  |  |  |
| set-cmnty-name:    |                   |  |  |  |
| <b>IPX/SPX</b>     |                   |  |  |  |
| ipx-config:        | ipx-nds-context:  |  |  |  |
| ipx-unit-name:     | ipx-job-poll:     |  |  |  |
| ipx-frametype:     | jpx-banner:       |  |  |  |
| ipx-sapinterval:   | ipx-eoj:          |  |  |  |
| ipx-nds-tree:      | ipx-toner-low:    |  |  |  |
| <b>AppleTalk</b>   |                   |  |  |  |
| appletalk:         |                   |  |  |  |
| name-override:     |                   |  |  |  |
| <b>DLC/LLC</b>     |                   |  |  |  |
| dlc/llc:           |                   |  |  |  |
| Altre impostazioni |                   |  |  |  |
| link-type:         | MFP-config:       |  |  |  |
| webscan-config:    | usb-mode:         |  |  |  |
| scan-idle-timeout: | status-page-lang: |  |  |  |
| scan-email-config: |                   |  |  |  |
| <b>Supporto</b>    |                   |  |  |  |
| support-name:      | support-url:      |  |  |  |
| support-number:    | tech-support-url: |  |  |  |
|                    |                   |  |  |  |

**Tabella 3.2 Elenco dei parametri TFTP supportati (2 di 2)**

### <span id="page-57-7"></span>**Tabella 3.3 Parametri del file di configurazione TFTP (1 di 10)**

<span id="page-57-6"></span><span id="page-57-5"></span><span id="page-57-4"></span><span id="page-57-3"></span><span id="page-57-2"></span><span id="page-57-1"></span><span id="page-57-0"></span>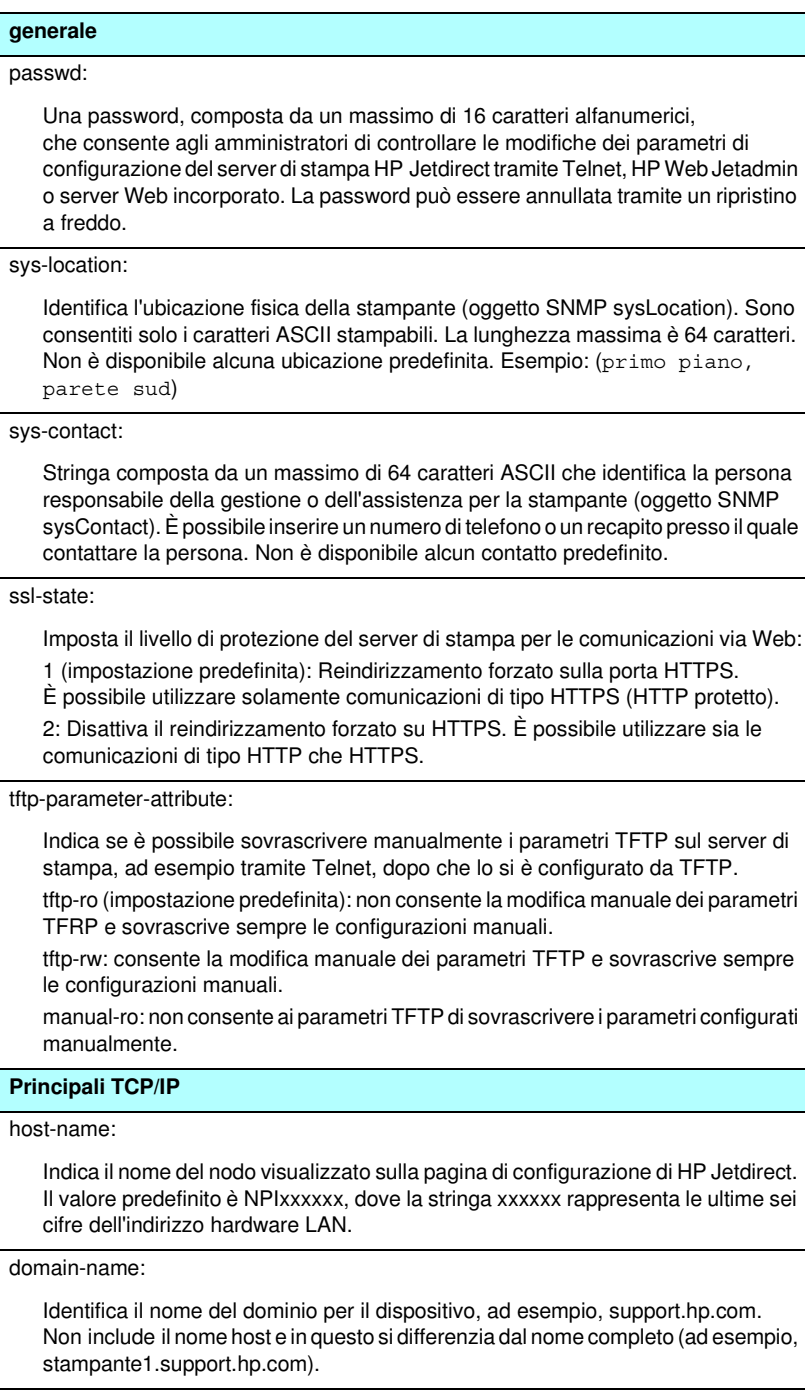

#### **Tabella 3.3 Parametri del file di configurazione TFTP (2 di 10)**

#### <span id="page-58-0"></span>dns-svr:

L'indirizzo IP del server DNS (Domain Name System).

<span id="page-58-1"></span>pri-wins-svr:

L'indirizzo IP del server WINS (Windows Internet Name Service) primario.

<span id="page-58-2"></span>sec-wins-svr:

L'indirizzo IP del server WINS (Windows Internet Name Service) secondario.

<span id="page-58-3"></span>smtp-svr:

L'indirizzo IP del server SMTP (Simple Mail Transport Protocol) per la posta in uscita, utilizzato con le periferiche di scansione supportate.

#### **Opzioni di stampa TCP/IP**

<span id="page-58-4"></span>9100-printing:

Attiva o disattiva la stampa sulla porta TCP 9100 sul server di stampa. 0 = disattivato, 1 (impostazione predefinita) = attivato.

<span id="page-58-5"></span>ftp-printing:

Attiva o disattiva la funzione di stampa tramite FTP: 0 = disattivato, 1 (impostazione predefinita) = attivato.

<span id="page-58-6"></span>ipp-printing:

Attiva o disattiva la funzione di stampa tramite IPP: 0 = disattivato, 1 (impostazione predefinita) = attivato.

<span id="page-58-7"></span>lpd-printing:

Attiva o disattiva i servizi di stampa LPD (Line Printer Daemon) sul server di stampa HP Jetdirect. 0 = disattivato, 1 (impostazione predefinita) = attivato.

<span id="page-58-8"></span>banner:

Un parametro della porta che specifica la stampa di una pagina di intestazione LPD. Il valore 0 disattiva le pagine di intestazione. Il valore 1 (impostazione predefinita) attiva le pagine di intestazione.

#### <span id="page-58-9"></span>interlock:

Indica se è necessaria una notifica (ACK) in tutti i pacchetti TCP prima che la stampante chiuda una connessione di stampa sulla porta 9100. Se si utilizzano server di stampa multiporta, viene specificato un valore per il numero di porta e per l'opzione. I numeri di porta consentiti sono 1 (impostazione predefinita), 2 o 3. Il valore dell'opzione 0 (impostazione predefinita) disattiva il blocco, 1 lo attiva. Ad esempio,

"interlock 2 1" indica la porta 2 con il blocco attivato

### **Tabella 3.3 Parametri del file di configurazione TFTP (3 di 10)**

#### <span id="page-59-0"></span>buffer-packing:

Attiva o disattiva la funzione di raggruppamento dei dati in buffer per i pacchetti TCP/IP.

0 (impostazione predefinita): normale. I buffer di dati vengono raggruppati in pacchetti prima di essere inviati alla stampante

1: creazione pacchetti disattivata. I dati vengono inviati alla stampante man mano che vengono ricevuti.

#### <span id="page-59-1"></span>write-mode:

Controlla l'impostazione del flag TCP PSH per il trasferimento dei dati dalla periferica al client.

0 (impostazione predefinita): l'opzione è disattivata e il flag non viene impostato.

1: opzione all-push. Il bit di push viene impostato in tutti i pacchetti di dati.

2: opzione eoi-push. Il bit di push viene impostato solo per i pacchetti di dati per i quali è stato impostato un flag EOI (End-of-Information).

#### <span id="page-59-2"></span>mult-tcp-conn:

Attiva o disattiva il supporto per più connessioni TCP.

- 0 (impostazione predefinita): supporto per più connessioni attivato.
- 1: supporto per più connessioni disattivato.

#### **Porte di stampa raw TCP/IP**

<span id="page-59-3"></span>raw-port:

Identifica le porte aggiuntive per la stampa sulla porta TCP 9100. È possibile specificare numeri di porta compresi tra 3000 e 9000, in base al tipo di applicazione.

#### **Controllo dell'accesso TCP/IP**

<span id="page-59-4"></span>allow: num\_rete [maschera]

Inserisce una voce nell'elenco di accesso degli host memorizzato sul server di stampa HP Jetdirect. Ciascuna voce indica un host o una rete di host ai quali è consentito il collegamento alla stampante. Il formato è

"allow: num\_rete [maschera]" dove "num\_rete" è il numero della rete o l'indirizzo IP dell'host e "maschera" è una maschera di indirizzo di bit applicata al numero di rete e all'indirizzo dell'host per verificare l'accesso. È possibile specificare un massimo di 10 voci per ciascun elenco. Se non è presente alcuna voce, l'accesso è consentito a tutti gli host. Ad esempio,

allow: 192.0.0.0 255.0.0.0 consente gli host sulla rete 192.

allow: 192.168.1.2 consente l'accesso ad un singolo host. La maschera predefinita 255.255.255.255 viene automaticamente impostata.

allow: 0 vengono cancellate tutte le voci presenti nell'elenco di accesso.

Per ulteriori informazioni, vedere il [Capitolo 7.](#page-194-0)

#### **Tabella 3.3 Parametri del file di configurazione TFTP (4 di 10)**

#### **Altre impostazioni TCP/IP**

#### <span id="page-60-0"></span>syslog-config:

Attiva o disattiva il funzionamento del server syslog sul server di stampa: 0 = disattivato, 1 (impostazione predefinita) = attivato.

#### <span id="page-60-1"></span>syslog-svr:

L'indirizzo IP del server syslog. Identifica il server al quale il server di stampa HP Jetdirect invia i messaggi syslog. Per ulteriori informazioni, vedere [Appendice A.](#page-257-0)

#### <span id="page-60-2"></span>syslog-max:

Indica il numero massimo di messaggi syslog al minuto che possono essere inviati dal server di stampa HP Jetdirect. Questa impostazione consente agli amministratori di gestire la dimensione del file di log. Il valore predefinito è di 10 messaggi al minuto. Se si imposta il valore zero, non viene definito alcun limite.

#### <span id="page-60-3"></span>syslog-priority:

Consente di applicare un filtro per i messaggi syslog inviati al relativo server. Il filtro può avere un valore compreso tra 0 e 8, in cui 0 rappresenta un'applicazione più restrittiva e 8 un'applicazione più generica. Vengono notificati solo i messaggi con valore inferiore al livello di filtro specificato, ovvero con priorità più alta. Il valore predefinito è 8, ovvero vengono notificati tutti i messaggi syslog. L'impostazione di un valore 0 determina la disattivazione della funzione di notifica dei messaggi syslog.

#### <span id="page-60-4"></span>syslog-facility:

Un codice utilizzato per identificare il servizio che ha inviato il messaggio (ad esempio, per identificare l'origine dei messaggi selezionati in fase di risoluzione di un problema). Per impostazione predefinita, il server di stampa HP Jetdirect utilizza il codice LPR, ma è possibile utilizzare i valori per gli utenti locali compresi tra local0 e local7 per isolare singoli server o gruppi di server di stampa.

#### <span id="page-60-5"></span>slp-config:

Attiva o disattiva il protocollo SLP (Service Location Protocol) sul server di stampa:  $0 =$  disattivato, 1 (impostazione predefinita) = attivato.

#### <span id="page-60-6"></span>ttl-slp:

Indica l'impostazione TTL (Time To Live) multicast IP per i pacchetti SLP (Service Location Protocol). Il valore predefinito è di 4 ponti, ovvero il numero di router a partire dalla rete locale. È possibile impostare un valore compreso tra 1 e 15. Se si imposta un valore pari a 1, la funzione multicast viene disattivata.

#### <span id="page-60-7"></span>mdns-config:

Attiva o disattiva i servizi Multicast Domain Name System (mDNS). 0 = disattivato, 1 (valore predefinito) = attivato. mDNS viene solitamente utilizzato su reti di dimensioni ridotte per la risoluzione dell'indirizzo IP e del nome (tramite porta UDP 5353) nei casi in cui un server DNS convenzionale non venga utilizzato o non sia disponibile.

### **Tabella 3.3 Parametri del file di configurazione TFTP (5 di 10)**

#### <span id="page-61-0"></span>mdns-service-name:

Specifica una stringa alfanumerica, composta da un massimo di 64 caratteri ASCII, assegnata alla periferica o al servizio. Il nome è persistente e viene utilizzato per risolvere una particolare periferica o servizio se le informazioni socket, quale l'indirizzo IP, cambiano ad ogni sessione. Apple Rendezvous visualizzerà questo servizio. Il nome predefinito del servizio è composto dal modello della stampante e dall'indirizzo hardware LAN (MAC).

#### <span id="page-61-1"></span>mdns-pri-svc:

Specifica il servizio con la massima priorità mDNS da utilizzare per la stampa. Per impostare questo parametro, scegliere uno dei seguenti numeri di opzione di stampa:

**1**: Stampa su porta 9100

**2**: Stampa su porta IPP

**3**: La coda raw LPD predefinita

**4**: La coda text LPD predefinita

**5**: La coda auto LPD predefinita

**6**: La coda binps (binary postscript) LPD predefinita

**7** - **12**: Se vi sono code LPD specificate dall'utente, corrisponde a quelle da 5 a 10. La selezione predefinita dipende dalla stampante, solitamente è stampa su porta 9100 o binps LPD.

#### <span id="page-61-2"></span>ipv4-multicast:

Attiva o disattiva la ricezione e la trasmissione di pacchetti IP multicast versione 4 sul server di stampa. 0 = disattivato, 1 (impostazione predefinita) = attivato.

#### <span id="page-61-3"></span>idle-timeout:

Indica per quanti secondi una connessione per la stampa dei dati può rimanere inattiva prima che venga automaticamente chiusa. Poiché la scheda supporta soltanto una connessione TCP, il timeout di inattività consente di mediare tra la possibilità offerta ad un host specifico di recuperare o di portare a termine un'operazione di stampa e la capacità di altri host di accedere alla stampante. È possibile inserire un valore compreso tra 0 e 3600 (1 ora). Se si specifica il valore "0", il meccanismo di timeout viene disattivato. Il valore predefinito è 270 secondi.

<span id="page-61-4"></span>user-timeout:

Un numero intero compreso tra 1 e 3600 che indica il numero di secondi in cui una sessione Telnet o FTP può rimanere inattiva prima di essere automaticamente scollegata. Il valore predefinito è 900 secondi. Il valore 0 disattiva il timeout di scansione.

**ATTENZIONE:** L'utilizzo di valori particolarmente bassi, compresi tra 1 e 5, potrebbe determinare la disattivazione di Telnet. È possibile che la sessione Telnet venga chiusa prima che siano state apportate tutte le modifiche.

<span id="page-61-5"></span>ews-config:

Attiva o disattiva il server Web incorporato nel server di stampa, in modo da consentire la modifica dei valori di configurazione: 0 = disattivato, 1 (impostazione predefinita) = attivato.

### **Tabella 3.3 Parametri del file di configurazione TFTP (6 di 10)**

#### <span id="page-62-0"></span>tcp-mss:

Indica la dimensione massima del segmento (MSS, Maximum Segment Size) che potrà essere utilizzata nelle comunicazioni tra il server di stampa HP Jetdirect e le sottoreti locali (MSS Ethernet = 1460 byte o superiore) o remote (MSS = 536 byte):

0 (impostazione predefinita): presuppone che tutte le reti siano locali (MSS Ethernet = 1460 byte o superiore).

1: utilizza una dimensione pari o superiore a 1460 byte per le sottoreti locali e una dimensione pari a 536 byte per le sottoreti remote.

2: presuppone che tutte le reti siano remote (MSS = 536 byte), ad eccezione della sottorete locale.

L'impostazione di una dimensione massima del segmento consente di ottimizzare le prestazioni, riducendo il rischio di frammentazione dell'IP e la conseguente necessità di ritrasmissione dei dati.

#### <span id="page-62-1"></span>tcp-msl:

Indica la durata massima del segmento (MSL, Maximum Segment Life) in secondi. È possibile specificare un valore compreso tra 5 e 120 secondi. Il valore predefinito è 15 secondi.

#### <span id="page-62-2"></span>telnet-config:

Se questo parametro è impostato su 0, il server di stampa non consente di stabilire le connessioni Telnet in arrivo. Per ripristinare l'accesso, modificare l'impostazione nel file di configurazione TFTP, quindi spegnere e riaccendere il server di stampa oppure ripristinare a freddo i valori predefiniti. Se questo parametro è impostato su 1, le connessioni Telnet in arrivo sono consentite.

#### <span id="page-62-3"></span>default-ip:

Specifica l'indirizzo IP da utilizzare quando il server di stampa non è in grado di ottenere un indirizzo IP dalla rete durante una riconfigurazione TCP/IP forzata (ad esempio, dopo uno spegnimento o quando si configura manualmente per utilizzare BOOTP o DHCP).

DEFAULT\_IP: imposta l'indirizzo IP predefinito desueto 192.0.0.192.

AUTO\_IP: imposta un indirizzo IP link-local (169.254.x.x).

L'impostazione iniziale è determinata dall'indirizzo IP ottenuto alla prima accensione.

#### <span id="page-62-4"></span>default-ip-dhcp:

Specifica se verranno trasmesse o meno periodiche richieste DHCP nel caso sia stato assegnato un indirizzo IP desueto 192.0.0.192 o un indirizzo IP link-local 169.254.x.x.

0: Disattiva le richieste DHCP.

1 (impostazione predefinita): Attiva le richieste DHCP.

<span id="page-62-5"></span>web-refresh:

Indica l'intervallo di tempo, compreso tra 1 e 99999 secondi, per gli aggiornamenti della pagina diagnostica del server Web incorporato. Se viene impostato su 0, la frequenza di aggiornamento viene disattivata.

### **Tabella 3.3 Parametri del file di configurazione TFTP (7 di 10)**

<span id="page-63-4"></span><span id="page-63-3"></span><span id="page-63-2"></span><span id="page-63-1"></span><span id="page-63-0"></span>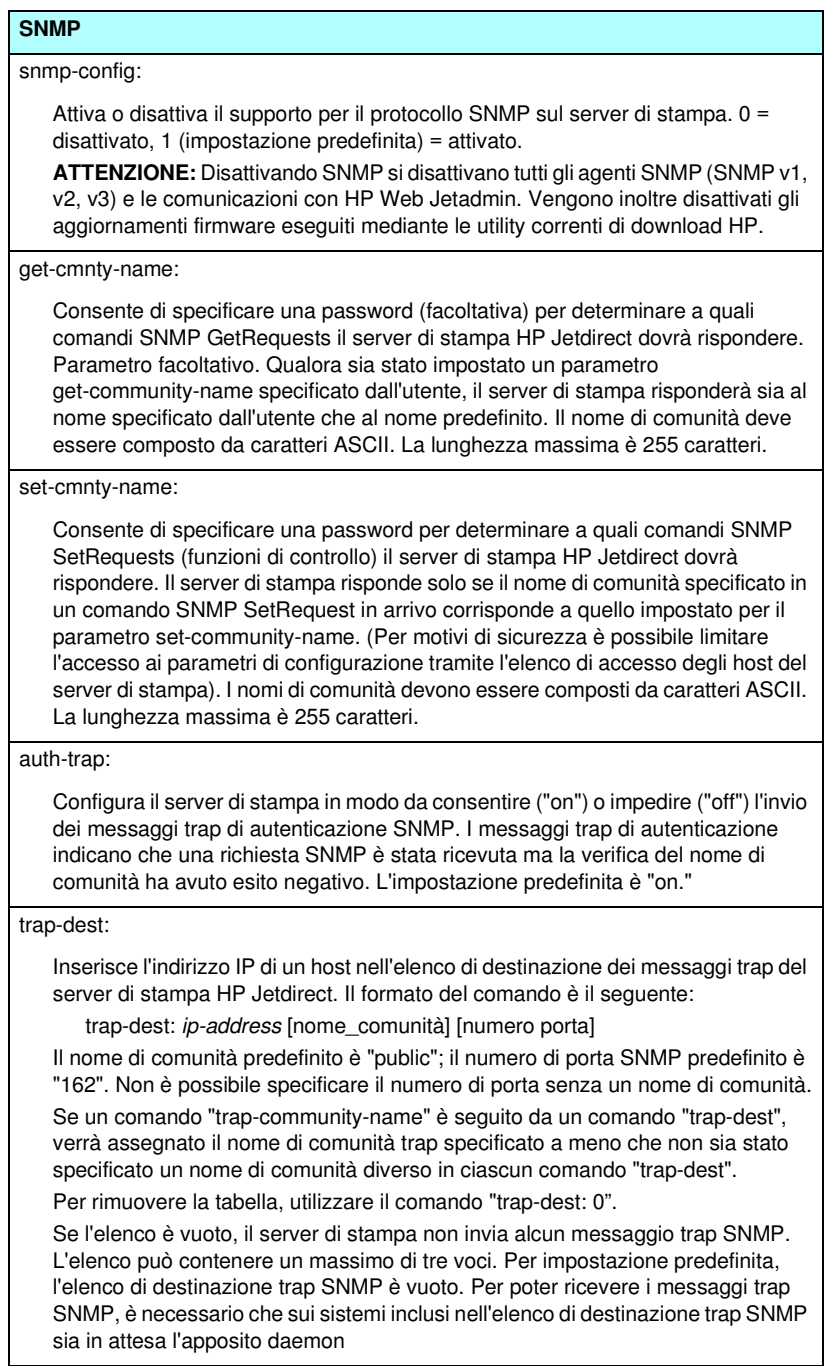

### **Tabella 3.3 Parametri del file di configurazione TFTP (8 di 10)**

<span id="page-64-9"></span><span id="page-64-8"></span><span id="page-64-7"></span><span id="page-64-6"></span><span id="page-64-5"></span><span id="page-64-4"></span><span id="page-64-3"></span><span id="page-64-2"></span><span id="page-64-1"></span><span id="page-64-0"></span>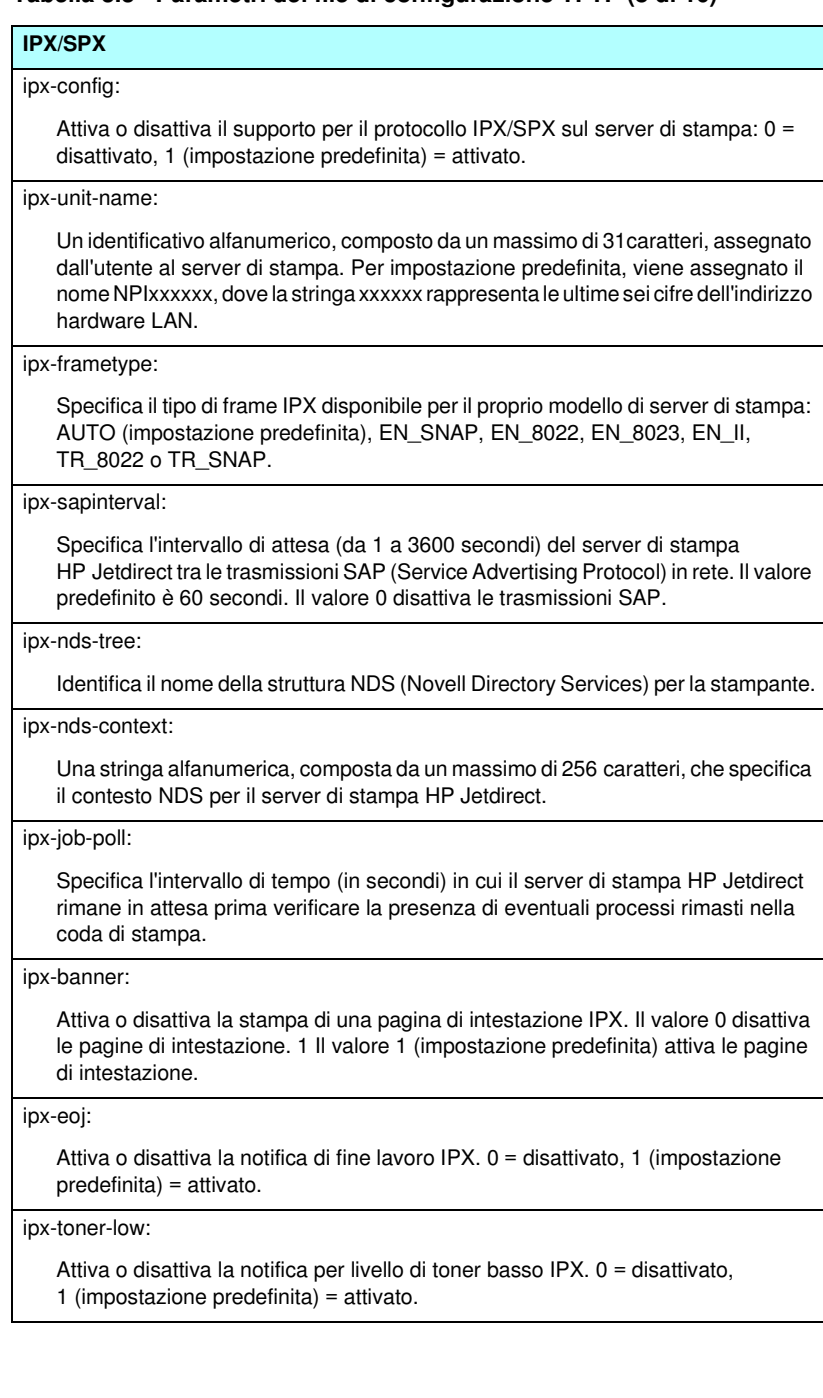

#### **Tabella 3.3 Parametri del file di configurazione TFTP (9 di 10)**

#### **AppleTalk**

#### <span id="page-65-0"></span>appletalk:

Attiva o disattiva il supporto per il protocollo AppleTalk (EtherTalk) sul server di stampa: 0 = disattivato, 1 (impostazione predefinita) = attivato.

#### <span id="page-65-1"></span>name-override:

(Solo server di stampa esterni) Specifica il nome della rete AppleTalk. Sono consentiti un massimo di 32 caratteri alfanumerici.

#### **DLC/LLC**

<span id="page-65-2"></span>dlc/llc:

Attiva o disattiva il supporto per il protocollo DLC/LLC sul server di stampa: 0 = disattivato, 1 (impostazione predefinita) = attivato.

#### **Altre impostazioni**

<span id="page-65-3"></span>link-type:

(10/100 Fast Ethernet): imposta la velocità di collegamento (10 o 100 Mbps) e la modalità di comunicazione del server di stampa (Full- o Half-Duplex). Le selezioni possibili sono AUTO, 100FULL, 100HALF, 10FULL, 10HALF.

Se si specifica il valore AUTO (valore predefinito), il server di stampa utilizza la negoziazione automatica per determinare la velocità di collegamento e la modalità di comunicazione della rete. Se la negoziazione automatica non riesce, viene impostato il valore 100HALF.

<span id="page-65-4"></span>webscan-config:

Attiva o disattiva la funzione di scansione Web sul server di stampa collegato ad una periferica supportata. 0 = disattivato, 1 (impostazione predefinita) = attivato.

<span id="page-65-5"></span>scan-idle-timeout:

Indica il periodo di tempo (da 1 a 3600 secondi) al termine del quale una connessione di scansione inattiva viene automaticamente chiusa. Il valore 0 disattiva il timeout di scansione. Il valore predefinito è 300 secondi.

<span id="page-65-6"></span>scan-email-config:

Attiva o disattiva la funzione di invio di una scansione tramite posta elettronica sul server di scansione Web. 0 = disattivato, 1 (impostazione predefinita) = attivato.

#### <span id="page-65-7"></span>MFP-config:

Attiva o disattiva il supporto per il server di stampa sul software client fornito con la periferica multifunzione o All-in-one.

0 (impostazione predefinita): disattiva il supporto per il software client (sono consentite soltanto le operazioni di stampa).

1: attiva il supporto per il software client (sono consentite entrambe le operazioni di scansione e di stampa).

#### **Tabella 3.3 Parametri del file di configurazione TFTP (10 di 10)**

#### <span id="page-66-0"></span>usb-mode:

Indica la modalità di comunicazione per la porta USB sul server di stampa HP Jetdirect.

- Auto (impostazione predefinita): viene automaticamente negoziata ed impostata la modalità di comunicazione ottimale per la periferica o la stampante collegata.
- MLC (Multiple Logical Channels): una modalità di comunicazione sviluppata da HP che rende disponibili più canali contemporaneamente per le operazioni di stampa, scansione e comunicazione dello stato.
- BIDIREZIONALE: un collegamento standard che supporta la comunicazione bidirezionale tra la stampante e il server di stampa. Il server di stampa invia i dati alla stampante che a sua volta restituisce le informazioni sullo stato.
- UNIDIREZIONALE: un collegamento standard che consente unicamente la comunicazione di dati dal server alla stampante.

#### <span id="page-66-1"></span>status-page-lang:

Indica il linguaggio di descrizione della pagina (PDL, Page Description Language) utilizzato dal server di stampa per inviare la pagina di configurazione/stato HP Jetdirect alla stampante.

- Auto (impostazione predefinita): il linguaggio PDL viene automaticamente rilevato quando si accende il server di stampa o quando si effettua un ripristino a freddo.
- PCL: Hewlett-Packard Printer Control Language
- ASCII: caratteri ASCII standard
- HPGL2: Hewlett-Packard Graphics Language (v2)
- PS: linguaggio PostScript

#### **Supporto**

#### <span id="page-66-2"></span>support-name:

Consente di specificare il nome della persona responsabile dell'assistenza per la periferica.

#### <span id="page-66-3"></span>support-number:

Consente di specificare un numero di telefono o un interno da chiamare per contattare il responsabile dell'assistenza.

#### <span id="page-66-4"></span>support-url:

Un URL Web (su rete intranet o su Internet) presso il quale sono disponibili informazioni sul prodotto.

#### <span id="page-66-5"></span>tech-support-url:

Un URL Web, su rete intranet o su Internet, per il supporto tecnico.

# <span id="page-67-0"></span>**Utilizzo del protocollo DHCP**

**Nota** In questa sezione si presume che sia stata stabilita una connessione wireless alla rete nel caso di server di stampa *wireless* HP Jetdirect.

Il protocollo DHCP (Dynamic Host Configuration Protocol, RFC 2131/2132) è uno dei tanti meccanismi di autoconfigurazione utilizzati dal server di stampa HP Jetdirect. Se si dispone di un server DHCP nella rete, il server di stampa HP Jetdirect ottiene automaticamente il proprio indirizzo IP da tale server e registra il proprio nome in tutti gli RFC 1001 e 1002 compatibili con i servizi di assegnazione dinamica del nome, nella misura in cui sia stato specificato un indirizzo IP del server WINS (Windows Internet Naming Service).

È inoltre possibile utilizzare il file di configurazione TFTP (Trivial File Transfer Protocol) con DHCP per configurare parametri estesi. Per ulteriori informazioni sui parametri TFTP, vedere la sezione ["Utilizzo di BOOTP/TFTP](#page-46-0)".

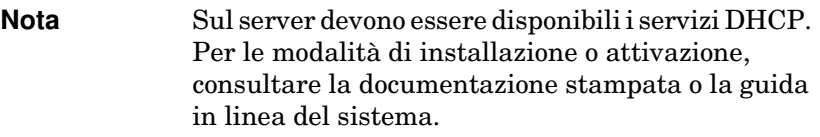

**Nota** Se il server di stampa Jetdirect e il server BOOTP/DHCP sono ubicati in sottoreti differenti, la configurazione IP potrebbe avere esito negativo, a meno che la periferica di routing supporti il trasferimento delle richieste DHCP tra le sottoreti.

### **Sistemi UNIX**

Per ulteriori informazioni sull'impostazione del DHCP sui sistemi UNIX, vedere la pagina man bootpd.

Nei sistemi HP-UX, un file di configurazione DHCP di esempio (dhcptab) può essere reperito nella directory /etc.

Poiché HP-UX non fornisce, al momento, i servizi DDNS (Dynamic Domain Name Services) per le implementazioni DHCP, la HP consiglia di impostare la durata di tutti i lease dei server di stampa su "infinita". In tal modo, gli indirizzi IP del server di stampa rimangono statici fino a quando non viene fornito un servizio DDNS.

## **Sistemi Windows**

I server di stampa HP Jetdirect supportano la configurazione IP da un server DHCP Windows NT o 2000. Questa sezione descrive come impostare una serie o ambiti di indirizzi IP che il server Windows può assegnare o di cui può concedere il lease a diversi richiedenti. Se configurato per il supporto dei protocolli BOOTP o DHCP, all'accensione il server di stampa HP Jetdirect invierà automaticamente una richiesta BOOTP o DHCP al server DHCP in base alla propria configurazione IP. Se impostato correttamente, il server Windows DHCP restituirà i dati di configurazione IP del server di stampa.

**Nota** Le informazioni seguenti forniscono soltanto una panoramica delle procedure da seguire. Per informazioni specifiche o per ulteriore assistenza, consultare la documentazione informativa allegata al software del server DHCP.

**Nota** Al fine di evitare i problemi derivanti dagli indirizzi IP modificabili, è consigliabile assegnare a tutte le stampanti indirizzi IP riservati o in concessione permanente.

### **Server Windows NT 4.0**

Per impostare un ambito DHCP in un server Windows NT 4.0, attenersi alla seguente procedura:

- 1. Sul server Windows NT, aprire la finestra *Program Manager* e fare doppio clic sull'icona *Network Administrator*.
- 2. Fare doppio clic sull'icona **DHCP Manager** per aprire la finestra relativa.
- 3. Selezionare **Server** e quindi **Server Add**.
- 4. Digitare l'indirizzo IP del server, quindi fare clic su **OK** per tornare alla finestra *DHCP Manager*.
- 5. Dall'elenco di server DHCP, fare clic sul server che si è appena aggiunto, quindi selezionare **Scope** e **Create**.
- 6. Selezionare **Set up the IP Address Pool**. Nella sezione *IP Address Pool*, impostare l'intervallo dell'indirizzo IP immettendo l'indirizzo IP iniziale nella casella *Start Address* e quello finale nella casella *End Address*. Digitare inoltre la maschera di sottorete per la sottorete relativa alla serie di indirizzi IP.

Gli indirizzi IP iniziale e finale corrispondono ai punti terminali della serie in questo ambito.

### **Nota** Se lo si desidera, è possibile escludere degli intervalli di indirizzi IP all'interno di un ambito.

### 7. Nella sezione *Lease Duration*, selezionare **Unlimited** e quindi **OK**.

La HP consiglia di assegnare a tutte le stampanti indirizzi in concessione permanente, al fine di evitare problemi derivanti dagli indirizzi IP modificabili. Si noti, tuttavia, che se si selezionano concessioni permanenti, tutti i client di quell'ambito avranno indirizzi permanenti.

Se si vuole assegnare ai client della rete indirizzi temporanei, è possibile farlo, purché tutte le stampanti vengano configurate come client riservati.

- 8. Saltare questo punto se si sono attribuite concessioni permanenti a tutti i client. Altrimenti, selezionare **Scope** e scegliere **Add Reservations** per configurare le stampanti come client riservati. Per ogni stampante, completare le seguenti operazioni nella finestra *Add Reserved Clients*.
	- a. Digitare l'indirizzo IP selezionato.
	- b. Reperire l'indirizzo MAC o l'indirizzo hardware dalla pagina di configurazione e digitarlo nella casella *Unique Identifier*.
	- c. Immettere un nome per il client.
	- d. Selezionare **Add** per aggiungere il client riservato. Per cancellare la qualifica di riservato per un dato client, dalla finestra *DHCP Manager* selezionare **Scope** e scegliere **Active Leases**. Nella finestra *Active Leases*, fare clic sulla qualifica che si desidera eliminare e selezionare **Delete**.
- 9. Selezionare **Close** per tornare alla finestra *DHCP Manager*.
- 10. Saltare questo punto se non si desidera utilizzare i servizi WINS (Windows Internet Naming Service). Altrimenti, durante la configurazione del server DHCP eseguire le seguenti operazioni:
	- a. Dalla finestra *DHCP Manager*, selezionare **DHCP Options** e scegliere una delle seguenti voci:

**Scope:** se si desiderano Name Services solo per l'ambito selezionato.

**Global:** se si desiderano Name Services per tutti gli ambiti.

b. Aggiungere il server all'elenco *Active Options*. Dalla finestra *DHCP Options*, selezionare **WINS/NBNS Servers (044)** dall'elenco *Unused Options*. Selezionare **Add** e quindi **OK**.

Un avviso può richiedere di impostare il tipo di nodo. Quest'operazione va eseguita al punto 10d.

- c. A questo punto occorre fornire l'indirizzo IP del server WINS. Seguire questa procedura:
	- Selezionare **Value** e quindi **Edit Array**.
	- In IP Address Array Editor, selezionare **Remove** per eliminare tutti gli indirizzi precedentemente impostati e non più necessari. Digitare l'indirizzo IP del server WINS, quindi selezionare **Add**.
	- Non appena l'indirizzo compare nell'elenco degli indirizzi IP, selezionare **OK**. Ciò permette di tornare alla finestra **DHCP Options**. Se l'indirizzo appena aggiunto compare nell'elenco degli indirizzi IP (sul lato inferiore della finestra), continuare al punto 10d. Altrimenti, ripetere il punto 10c.
- d. Nella finestra **DHCP Options**, selezionare **WINS/NBT Node Type (046)** dall'elenco **Unused Options**. Selezionare **Add** per aggiungere il tipo di nodo all'elenco **Active Options**. Nella casella **Byte**, digitare 0x4 per indicare un nodo misto e selezionare **OK**.
- 11. Fare clic su **Close** per tornare nel **Program Manager**.

### **Server Windows 2000**

Per impostare un ambito DHCP in un server Windows 2000, attenersi alla seguente procedura:

- 1. Eseguire l'utility di gestione DHCP di Windows 2000. Fare clic su **Avvio**, selezionare **Impostazioni** e **Pannello di controllo**. Aprire la cartella **Strumenti di amministrazione** ed eseguire l'utility **DHCP**.
- 2. Nella finestra di dialogo **DHCP** individuare e scegliere il server Windows 2000 nella struttura DHCP.

Se il server non è elencato nella struttura, selezionare **DHCP** e fare clic sul menu **Azione** per aggiungerlo.

- 3. Dopo aver selezionato il server nella struttura DHCP, fare clic sul menu **Azione** e scegliere **Nuovo ambito**. Verrà eseguita la **Creazione guidata ambito**.
- 4. Nella **Creazione guidata ambito**, fare clic su **Avanti**.
- 5. Immettere un nome e una descrizione per questo ambito, quindi scegliere **Avanti**.
- 6. Immettere l'intervallo di indirizzi IP per questo ambito (indirizzo IP iniziale e indirizzo IP finale). Immettere anche la maschera di sottorete e scegliere **Avanti**.
- **Nota** Se si utilizzano sottoreti, la maschera di sottorete definisce quale parte di un indirizzo IP indica la sottorete e quale la periferica client. Per ulteriori informazioni, vedere **Appendice A**.
- 7. Se applicabile, immettere l'intervallo di indirizzi IP compresi nell'ambito che si desidera escludere dal server. Quindi fare clic su **Avanti**.
- 8. Impostare la durata del lease dell'indirizzo IP per i client DHCP. Quindi fare clic su **Avanti**.

Si consiglia di assegnare a tutte le stampanti indirizzi IP riservati. È possibile farlo dopo aver impostato l'ambito, vedere il punto [11](#page-73-0).

9. Scegliere **No** se si desidera configurare le opzioni DHCP per questo ambito in un secondo momento. Quindi fare clic su **Avanti**.

Per configurare subito le opzioni DHCP, scegliere **Sì** e fare clic su **Avanti**.

- a. Se si desidera, specificare l'indirizzo IP del router (o gateway predefinito) che dovrà essere utilizzato dai client. Quindi fare clic su **Avanti**.
- b. Se si desidera, specificare i server dei nomi dominio e DNS (Domain Name System) per i client. Fare clic su **Avanti**.
- c. Se si desidera, specificare i nomi e gli indirizzi IP dei server WINS. Fare clic su **Avanti**.
- d. Scegliere **Sì** per attivare subito le opzioni DHCP e fare clic su **Avanti**.
- 10. L'impostazione dell'ambito DHCP nel server è completa. Fare clic su **Fine** per chiudere la procedura guidata.
- <span id="page-73-0"></span>11. Assegnazione a una stampante di un indirizzo IP riservato nell'ambito DHCP:
	- a. Nella struttura DHCP, aprire la cartella dell'ambito desiderato e selezionare **Prenotazioni**.
	- b. Scegliere **Nuova prenotazione** dal menu **Azione**.
	- c. Immettere le informazioni appropriate nei campi, compreso l'indirizzo IP riservato per la stampante. Nota: l'indirizzo MAC corrispondente alla stampante collegata con HP Jetdirect è riportato nella pagina di configurazione di HP Jetdirect).
	- d. In "Tipi supportati", selezionare **Solo DHCP**, quindi fare clic su **Aggiungi**. Nota: se si seleziona **Entrambi** o **Solo BOOTP** si otterrà una configurazione BOOTP a causa della sequenza con la quale i server di stampa HP Jetdirect avviano le richieste di protocollo di configurazione).
	- e. Specificare un altro client prenotato oppure fare clic su **Chiudi**. I client prenotati aggiunti verranno visualizzati nella cartella Prenotazioni dell'ambito interessato.
- 12. Chiudere l'utility di gestione DHCP.

## **Sistemi NetWare**

I server NetWare 5.x forniscono i servizi di configurazione DHCP per i client di rete, incluso il server di stampa HP Jetdirect. Per le modalità di impostazione dei servizi DHCP su un server NetWare, consultare la documentazione fornita con il server oppure rivolgersi al servizio di assistenza Novell.

## **Annullamento della configurazione DHCP**

### **ATTENZIONE** Quando si modifica un indirizzo IP sul server di stampa HP Jetdirect, potrebbe essere necessario aggiornare la configurazione della stampante o del sistema di stampa per i client o per i server.

Se non si desidera che il server di stampa HP Jetdirect venga configurato tramite DHCP, è necessario riconfigurare il server di stampa con un metodo diverso.

- 1. (Per i server di stampa interni): se si utilizza il pannello di controllo della stampante per impostare la modalità di configurazione su Manuale o su BOOTP, la configurazione DHCP non verrà utilizzata.
- 2. È possibile utilizzare Telnet per impostare la modalità di configurazione su Manuale (con stato "SPECIF. DA UTENTE") o su BOOTP; in questo caso, la configurazione DHCP non verrà utilizzata.
- 3. È possibile modificare manualmente i parametri TCP/IP tramite un browser supportato mediante il server Web incorporato di Jetdirect oppure utilizzando HP Web Jetadmin.

Se si imposta la modalità di configurazione su BOOTP, i parametri configurati da DHCP vengono annullati e viene inizializzato il protocollo TCP/IP.

Se si imposta la modalità di configurazione su Manuale, l'indirizzo IP configurato da DHCP viene annullato e vengono utilizzati i parametri IP specificati dall'utente. **Di conseguenza, se si sceglie di specificare l'indirizzo IP, occorre impostare manualmente tutti i parametri di configurazione, tra cui la maschera di sottorete, il gateway predefinito e il timeout di inattività.**

**Nota** Se si sceglie di riattivare una configurazione DHCP, il server di stampa acquisirà le informazioni di configurazione da un server DHCP. Ciò significa che quando si sceglie DHCP e si completa la sessione di configurazione, ad esempio utilizzando Telnet, il protocollo TCP/IP del server di stampa verrà inizializzato nuovamente e tutti i dati correnti di configurazione verranno eliminati. Il server di stampa tenta quindi di acquisire nuove informazioni di configurazione inviando le richieste DHCP in rete ad un server DHCP.

Per informazioni sulla configurazione DHCP tramite Telnet, fare riferimento alla sezione ["Utilizzo di Telnet"](#page-79-0) di questo capitolo.

# **Utilizzo del protocollo RARP**

**Nota** In questa sezione si presume che sia stata stabilita una connessione wireless alla rete nel caso di server di stampa *wireless* HP Jetdirect.

Questa sezione descrive come configurare il server di stampa utilizzando il protocollo RARP (Reverse Address Resolution Protocol) in sistemi UNIX e Linux.

La seguente procedura di impostazione consente al daemon RARP in esecuzione sul sistema di rispondere a una richiesta RARP proveniente dal server di stampa HP Jetdirect e di fornire ad esso l'indirizzo IP.

- 1. Spegnere la stampante.
- 2. Accedere al sistema UNIX o Linux come supervisore.
- 3. Accertarsi che il daemon RARP sia in esecuzione sul sistema digitando il comando seguente al prompt del sistema:

ps -ef | grep rarpd (Unix) ps ax | grep rarpd (BSD o Linux)

4. La risposta del sistema dovrebbe essere simile alla seguente:

861 0.00.2 24 72 5 14:03 0:00 rarpd -a 860 0.00.5 36 140 5 14:03 0:00 rarpd -a

- 5. Se il sistema non visualizza un numero di processo per il daemon RARP, consultare la pagina man *rarpd* per le istruzioni sull'avvio del daemon RARP.
- 6. Modificare il file /etc/hosts aggiungendovi l'indirizzo IP e il nome del nodo assegnati al server di stampa HP Jetdirect. Ad esempio:

192.168.45.39 laserjet1

7. Modificare il file /etc/ethers (file /etc/rarpd.conf in HP-UX 10.20) per aggiungere l'indirizzo della stazione/l'indirizzo hardware LAN (dalla pagina di configurazione) e il nome del nodo per il server di stampa HP Jetdirect. Ad esempio:

00:01:E6:a8:b0:00 laserjet1

**Nota** Se il sistema utilizza il NIS (Network Information Service), è necessario apportare modifiche all'host NIS e ai database ether.

- 8. Accendere la stampante.
- 9. Per verificare che la scheda sia stata configurata con l'indirizzo IP corretto, utilizzare l'utility ping. Al prompt digitare:

ping <indirizzo IP>

dove <indirizzo IP> rappresenta l'indirizzo assegnato dal RARP.

10. Se non si ottiene risposta al ping, vedere il [Capitolo 8](#page-200-0).

# **Utilizzo dei comandi arp e ping**

**Nota** In questa sezione si presume che sia stata stabilita una connessione wireless alla rete nel caso di server di stampa *wireless* HP Jetdirect.

È possibile configurare un server di stampa HP Jetdirect con un indirizzo IP utilizzando un comando ARP (Address Resolution Protocol) da un sistema supportato. Il protocollo non è instradabile, in altre parole la workstation per la quale si sta effettuando la configurazione deve essere situata sullo stesso segmento di rete del server di stampa HP Jetdirect.

Per utilizzare i comandi arp e ping con il server di stampa HP Jetdirect occorre quanto segue:

- sistema Windows NT/2000/XP o UNIX configurato per l'utilizzo di TCP/IP
- Versione firmware HP Jetdirect x.20.00 o successiva
- Un indirizzo IP predefinito desueto 192.0.0.192 è stato impostato sul server di stampa
- indirizzo hardware LAN (MAC) del server di stampa HP Jetdirect, specificato nella pagina di configurazione di HP Jetdirect oppure su un'etichetta allegata ai server di stampa esterni HP Jetdirect.

**Nota** In alcuni sistemi, per poter utilizzare il comando arp potrebbe essere necessario possedere privilegi di supervisore.

Dopo aver assegnato un indirizzo IP tramite i comandi arp e ping, utilizzare altri strumenti, come ad esempio Telnet, il server Web incorporato o il software HP Web Jetadmin per configurare altri parametri IP.

Per configurare un server di stampa Jetdirect, utilizzare i seguenti comandi:

arp -s <indirizzo IP> <indirizzo hardware LAN> ping <indirizzo IP>

dove <indirizzo IP> è l'indirizzo IP da assegnare al server di stampa. Il comando arp scrive le voci nella cache arp della workstation e il comando ping configura l'indirizzo IP nel server di stampa.

A seconda del sistema in uso, l'indirizzo hardware LAN potrebbe richiedere un formato specifico.

Ad esempio:

 $\bullet$  Per Windows NT 4.0, 2000, XP

arp s 192.168.45.39 00-01-E6-a2-31-98

ping 192.168.45.39

● Per UNIX

arp s 192.168.45.39 00:01:E6:a2:31:98 ping 192.168.45.39

**Nota** Una volta impostato l'indirizzo IP nel server di stampa, ulteriori comandi arp e ping saranno ignorati. Dopo aver configurato l'indirizzo IP, i comandi arp e ping non possono essere utilizzati a meno che il server di stampa non venga reimpostato sui valori predefiniti, vedere il [Capitolo 8.](#page-200-0)

> Nei sistemi UNIX, il comando arp s può variare a seconda dei diversi sistemi.

Alcuni sistemi basati su BSD si aspettano l'indirizzo IP (o il nome host) in ordine inverso. Altri sistemi potrebbero richiedere parametri addizionali. Per informazioni sui formati di comando specifici, consultare la documentazione del sistema.

# <span id="page-79-0"></span>**Utilizzo di Telnet**

**Nota** In questa sezione si presume che sia stata stabilita una connessione wireless alla rete nel caso di server di stampa *wireless* HP Jetdirect.

Questa sezione descrive come configurare il server di stampa (versione firmwarex.25.01 o successiva) mediante Telnet.

Benché sia possibile che una connessione Telnet sia protetta da una password amministratore, le connessioni Telnet non sono protette. Per reti con livelli di protezione elevati, le connessioni Telnet possono essere disattivate sul server di stampa mediante altri strumenti, quali ad esempio TFTP, il server Web incorporato o il software HP Web Jetadmin.

## **Creazione di una connessione Telnet**

Per utilizzare i comandi Telnet con il server di stampa HP Jetdirect, è necessario che sia disponibile un routing dalla workstation al server di stampa. Se il server di stampa e il proprio computer devono avere indirizzi IP simili, cioè tali che la parte che identifica la rete coincida, è probabile che vi sarà un routing. Per informazioni sulla struttura degli indirizzi IP, vedere l'[Appendice A](#page-257-0).

Nel caso in cui non vi sia la corrispondenza richiesta tra gli indirizzi IP, sarà possibile modificare l'indirizzo IP della workstation o tentare l'uso di un comando del sistema operativo per creare un routing verso il sever di stampa. Ad esempio, se il server di stampa è configurato con un indirizzo IP predefinito desueto 192.0.0.192, è improbabile che esista un routing.

Con i sistemi Windows è possibile utilizzare il comando route al prompt dei comandi DOS per creare un routing al server di stampa.

Per informazioni sul prompt dei comandi, vedere la Guida in linea di Windows. Nei sistemi Windows NT l'utilità da prompt dei comandi è presente nella cartella **Programmi**. Per accedervi, scegliere **Avvio**, quindi **Programmi**, infine **Prompt dei comandi**. Nei sistemi Windows 2000/XP è presente nella cartella **Accessori**, nella cartella **Programmi**.

Per utilizzare il comando route, occorrerà anche conoscere l'indirizzo IP della propria workstation. A tal fine, digitare quanto segue al prompt dei comandi:

 $C:\rangle$  ipconfig (con Windows NT/2000/XP)

 $C:\rangle$  winipconfig (con Windows 98)

Per creare un routing dal prompt dei comandi, immettere il seguente comando:

route add <indirizzo IP Jetdirect> <indirizzo IP sistema>

dove <indirizzo IP Jetdirect> è l'indirizzo IP configurato nel server di stampa HP Jetdirect e <indirizzo IP sistema> è l'indirizzo IP della scheda di rete della workstation che è collegata alla stessa LAN fisica del server di stampa.

Ad esempio, per creare un routing da una workstation con indirizzo IP 169.254.2.1 a un server di stampa con l'indirizzo IP predefinito 192.0.0.192, utilizzare il seguente comando:

route add 192.0.0.192 169.254.2.1

**ATTENZIONE** L'uso di Telnet per impostare manualmente un indirizzo IP sostituisce la configurazione dinamica dell'IP (ad esempio, BOOTP, DHCP o RARP), creando una configurazione statica. In una configurazione statica, i valori IP sono fissi e l'operazione di BOOTP, DHCP, RARP e altri metodi di configurazione dinamica potranno smettere di funzionare.

> Quando si modifica l'indirizzo IP manualmente, è necessario riconfigurare sia la maschera di sottorete che il gateway predefinito.

## **Una tipica sessione Telnet**

Di seguito viene illustrata una procedura di avvio di una tipica sessione Telnet.

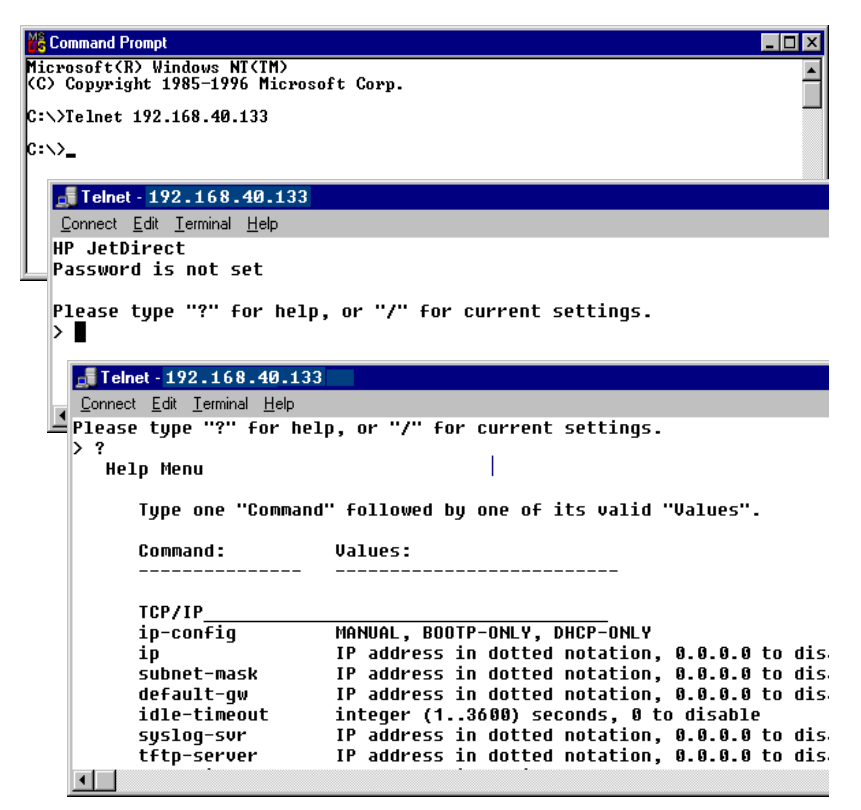

Per impostare i parametri di configurazione, è necessario impostare una sessione Telnet dal sistema al server di stampa HP Jetdirect.

1. Al prompt del sistema, digitare:

telnet <indirizzo IP>

dove <indirizzo IP> è l'indirizzo IP visualizzato nella pagina di configurazione di Jetdirect. Vedere il [Capitolo 9.](#page-219-0)

- 2. Verrà visualizzata una connessione al server di stampa HP Jetdirect. Se il server risponde con un messaggio simile a "connesso all'indirizzo IP", premere **Invio** due volte per accertarsi che la connessione Telnet sia stata inizializzata.
- 3. Se vengono richiesti un nome utente e una password, digitare i valori corretti.

Come impostazione predefinita, l'interfaccia Telnet non richiede un nome utente o una password. Se è stata impostata una password amministratore, verrà richiesto di specificare un nome utente e la password prima di inserire e salvare le impostazioni del comando Telnet.

4. Per impostazione predefinita, viene fornita un'interfaccia della riga di comando. Per configurare i parametri utilizzando un'interfaccia a menu, digitare **Menu**. Per ulteriori informazioni, vedere la sezione "[Opzioni dell'interfaccia utente](#page-82-0)".

Per un elenco dei comandi e dei parametri supportati, vedere la sezione ["Parametri e comandi Telnet"](#page-84-0).

## <span id="page-82-0"></span>**Opzioni dell'interfaccia utente**

Sul server di stampa HP Jetdirect sono disponibili due opzioni di interfaccia per inserire i comandi Telnet: [Interfaccia della riga di](#page-83-0)  [comando \(impostazione predefinita\)](#page-83-0) e [Interfaccia a menu](#page-105-0).

### <span id="page-83-0"></span>**Interfaccia della riga di comando (impostazione predefinita)**

È possibile utilizzare l'interfaccia a riga di comando Telnet per impostare i parametri di configurazione seguendo le procedure indicate di seguito:

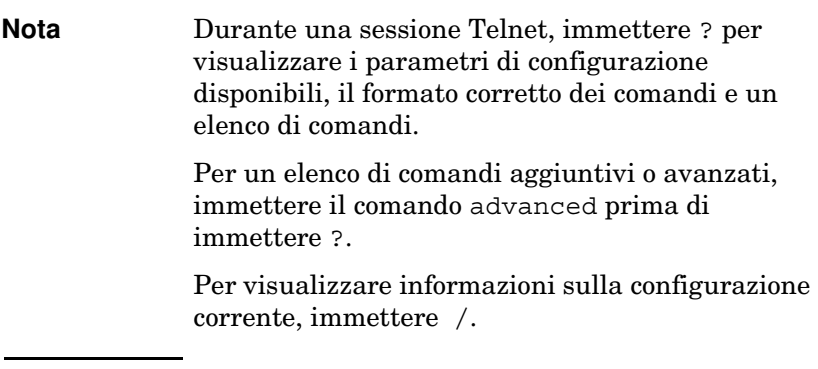

1. Al prompt Telnet ">", digitare

```
<parametro>: <valore>
```
quindi premere **Invio**, dove <parametro> rappresenta il parametro di configurazione in via di definizione e <valore> rappresenta le definizioni assegnate a tale parametro. Ciascuna voce deve essere seguita da un ritorno a capo.

Per informazioni sui parametri di configurazione (versione firmware x.25.00 o successiva), vedere la [Tabella 3.4.](#page-84-1)

- 2. Ripetere l'operazione descritta al punto precedente per impostare eventuali parametri di configurazione aggiuntivi.
- 3. Una volta specificati i parametri di configurazione, digitare exit o quit, a seconda del sistema in uso.

Per salvare le impostazioni modificate, immettere Y (predefinito) per Sì o N per No.

Se si immette save anziché exit o quit, non verrà chiesto se salvare le impostazioni.

<span id="page-84-0"></span>Parametri e comandi Telnet. [Tabella 3.4](#page-84-1) elenca i comandi e i parametri Telnet disponibili.

**Nota** Se un parametro viene fornito dinamicamente, ad esempio, da un server BOOTP o DHCP, il valore non potrà essere modificato utilizzando Telnet se prima non si imposta la configurazione Manuale. Per impostare la configurazione Manuale, vedere il comando ip-config.

> Quando si modifica l'indirizzo IP manualmente, è necessario riconfigurare sia la maschera di sottorete che il gateway predefinito.

| Comandi di controllo utente |                                                                                                    |
|-----------------------------|----------------------------------------------------------------------------------------------------|
| Comando                     | <b>Descrizione</b>                                                                                                    |
| ?                           | Visualizza la Guida e i comandi Telnet.                                                                                                    |
|                             | Visualizza i valori correnti.                                                                                                    |
| menu                        | Visualizza <i>Interfaccia a menu</i> per l'accesso ai parametri di<br>configurazione.                                                                                                    |
| advanced                    | Attiva i comandi avanzati. La Guida (?) include i comandi<br>avanzati presenti nell'elenco.                                                                                                    |
| general                     | Disattiva i comandi avanzati. La Guida (?) non include i<br>comandi Avanzati (impostazione predefinita).                                                                                                    |
| save                        | Salva i valori di configurazione e chiude la sessione.                                                                                                    |
| exit                        | Chiude la sessione.                                                                                                    |
| export                      | Esporta le impostazioni in un file per la modifica e<br>l'importazione tramite Telnet o TFTP (questo comando è<br>supportato solo dai sistemi che consentono il<br>reindirizzamento input/output, ad esempio UNIX). |

<span id="page-84-1"></span>**Tabella 3.4 Comandi e parametri Telnet (1 di 22)**

| Impostazioni generali |                                                                                                    |  |  |
|-----------------------|----------------------------------------------------------------------------------------------------|--|--|
| Comando               | <b>Descrizione</b>                                                                                                    |  |  |
| passwd                | Imposta la password amministratore, condivisa con il server<br>Web incorporato e HP Web Jetadmin. Ad esempio,<br>"passwd jd1234 jd1234" imposta la password su jd1234.<br>Si noti che "jd1234" viene immesso due volte per conferma.                            |  |  |
|                       | Sono consentiti un massimo di 16 caratteri alfanumerici.<br>Quando si avvia la successiva sessione Telnet, viene<br>richiesto di specificare un nome utente e la password.<br>Per annullare la password, inserire il comando senza la<br>password e confermare. |  |  |
|                       | La password può essere annullata tramite un ripristino<br>a freddo.                                                                                                    |  |  |
| sys-location          | Stringa alfanumerica, composta da un massimo di 255<br>caratteri, generalmente utilizzata per identificare<br>un'ubicazione.                                                                                                    |  |  |
| sys-contact           | Stringa alfanumerica, composta da un massimo di 255<br>caratteri, generalmente utilizzata per identificare il nome di<br>un amministratore della periferica o della rete.                                                                                       |  |  |
| ssl-state             | Imposta il livello di protezione del server di stampa per le<br>comunicazioni via Web:                                                                                                    |  |  |
|                       | 1 (impostazione predefinita): Reindirizzamento forzato sulla<br>porta HTTPS. È possibile utilizzare solamente<br>comunicazioni di tipo HTTPS (HTTP protetto).                                                                                                   |  |  |
|                       | 2: Disattiva il reindirizzamento forzato su HTTPS.<br>È possibile utilizzare sia le comunicazioni di tipo HTTP<br>che HTTPS.                                                                                                    |  |  |
| security-reset        | Ripristina i valori predefiniti delle impostazioni di protezione<br>sul server di stampa. 0 (impostazioni predefinita) non<br>effettua il ripristino; 1 ripristina le impostazioni di protezione.                                                               |  |  |
|                       | Impostazioni principali Wireless 802.11                                                                                                    |  |  |
| Comando               | <b>Descrizione</b>                                                                                                    |  |  |
| network-type          | Indica la topologia di rete wireless 802.11:                                                                                                    |  |  |
|                       | Infrastruttura: Il server di stampa comunicherà sulla rete<br>con altre periferiche cablate o wireless tramite un punto di<br>accesso.                                                                                                    |  |  |
|                       | Ad Hoc: (impostazione predefinita) Il server di stampa<br>comunicherà con altre periferiche wireless direttamente,<br>senza utilizzare il punto di accesso.                                                                                                    |  |  |

**Tabella 3.4 Comandi e parametri Telnet (2 di 22)**

**Tabella 3.4 Comandi e parametri Telnet (3 di 22)**

| desired-ssid   | Indica l'SSID o nome di rete desiderato per il server di<br>stampa. Sono consentiti un massimo di 32 caratteri<br>alfanumerici.                                                                                                    |
|----------------|----------------------------------------------------------------------------------------------------|
|                | L'SSID predefinito è hpsetup in modalità Ad Hoc. Non si<br>dovrebbe utilizzare un SSID hpsetup di rete in modalità<br>Infrastruttura.                                                                                                    |
|                | Se il comando ssid viene inviato senza un'immissione, un<br>SSID vuoto, all'SSID desiderato verrà assegnata l'opzione<br><auto>, tramite cui associare la prima rete corrispondente<br/>alle impostazioni di autenticazione.</auto>                                                                                                    |
| encryption     | Indica l'utilizzo della crittografia. 0 = disattivato,<br>1 (impostazione predefinita) = attivato.                                                                                                    |
| wep-key-method | Indica il formato per l'immissione della chiave WEP.<br>Le immissioni di chiavi WEP devono essere della lunghezza<br>appropriata.                                                                                                    |
|                | ASCII: (impostazione predefinita) Utilizza i caratteri ASCII,<br>0 - 9, a - z, A - Z. Per la crittografia a 40/64 bit, immettere 5<br>caratteri. Per la crittografia a 104/128 bit, immettere 13<br>caratteri. Per le voci ASCII viene fatta distinzione fra<br>maiuscole e minuscole.                                                                                    |
|                | HEX: Utilizza cifre esadecimali, 0 - 9, a - f, A - F. Per la<br>crittografia a 40/64 bit, immettere 10 cifre esadecimali. Per<br>la crittografia a 104/128 bit, immettere 26 cifre esadecimali.<br>Per le voci HEX non viene fatta distinzione fra maiuscole e<br>minuscole.                                                                                              |
| wep-key        | Indica una chiave di crittografia WEP (Wired Equivalent<br>Privacy) statica. Il server di stampa può memorizzare un<br>massimo di quattro chiavi WEP utilizzando quattro posizioni<br>(Chiave 1, 2, 3, 4). Per immettere una chiave WEP, indicare<br>la posizione della chiave seguita dal valore della chiave di<br>crittografia. Ad esempio,<br>wep-key 1 0123456789net |
|                | assegna alla Chiave 1 una chiave WEP a 128 bit specificata<br>dal valore 0123456789net.                                                                                                    |
|                | É possibile utilizzare il comando wep-key-method per<br>indicare il formato del valore chiave: cifre esadecimali o<br>caratteri ASCII alfanumerici. In alternativa, è possibile<br>inserire un parametro facoltativo, ASCII o HEX, dopo la<br>posizione della chiave. Ad esempio,<br>wep-key 1 ASCII 0123456789net                                                        |
|                | assegna alla Chiave 1 una chiave WEP a 128 bit specificata<br>dai caratteri alfanumerici ASCII 0123456789net.                                                                                                    |
|                | Durante l'assegnazione delle chiavi WEP statiche,<br>assicurarsi che le posizioni e i valori delle chiavi<br>corrispondano ad altre periferiche wireless presenti nella<br>rete. Assicurarsi che tutti valori delle chiavi immessi siano<br>delle medesima lunghezza e che le lunghezze delle chiavi<br>WEP utilizzino il numero appropriato di caratteri o di cifre.     |

| transmit-key    | Indica la posizione della chiave WEP, vale a dire 1, 2, 3, 4,<br>utilizzata dal server di stampa per le comunicazioni<br>crittografate. Ad esempio,<br>transmit-key 2<br>indica che verrà utilizzata la Chiave 2 per le comunicazioni<br>crittografate.                                                                                                    |
|-----------------|----------------------------------------------------------------------------------------------------|
| desired-channel | (Ad Hoc) Indica un canale desiderato utilizzato dal server di<br>stampa per richieste di associazioni di rete Ad Hoc.<br>10: (impostazione predefinita) Utilizza il canale 10<br>(2457 MHz).<br>11: Utilizza il canale 11 (2462 MHz).<br>Il server di stampa utilizzerà questo canale per comunicare<br>la propria disponibilità se non riesce a rilevare e ad effettuare<br>un'associazione con la rete Ad Hoc su uno qualsiasi<br>dei canali.                                                                                                    |
| auth-type       | Indica un metodo di autenticazione basato sul collegamento<br>per il server di stampa prima di consentire l'accesso di rete.<br>Open: (impostazione predefinita) Utilizzare l'autenticazione<br>Sistema aperto se la rete wireless non richiede<br>l'autenticazione per l'accesso. Tuttavia, la rete potrebbe<br>utilizzare le chiavi di crittografia per la protezione dei dati.<br><b>Shared_Key: utilizzare l'autenticazione Chiave condivisa</b><br>se la rete richiede che tutte le periferiche siano configurate<br>con la stessa chiave segreta WEP per l'accesso di rete.<br>Non è possibile utilizzare l'opzione Shared_Key con le<br>impostazioni del comando wpa-auth-type<br>(802.1x o PSK). |

**Tabella 3.4 Comandi e parametri Telnet (4 di 22)**

## **Tabella 3.4 Comandi e parametri Telnet (5 di 22)**

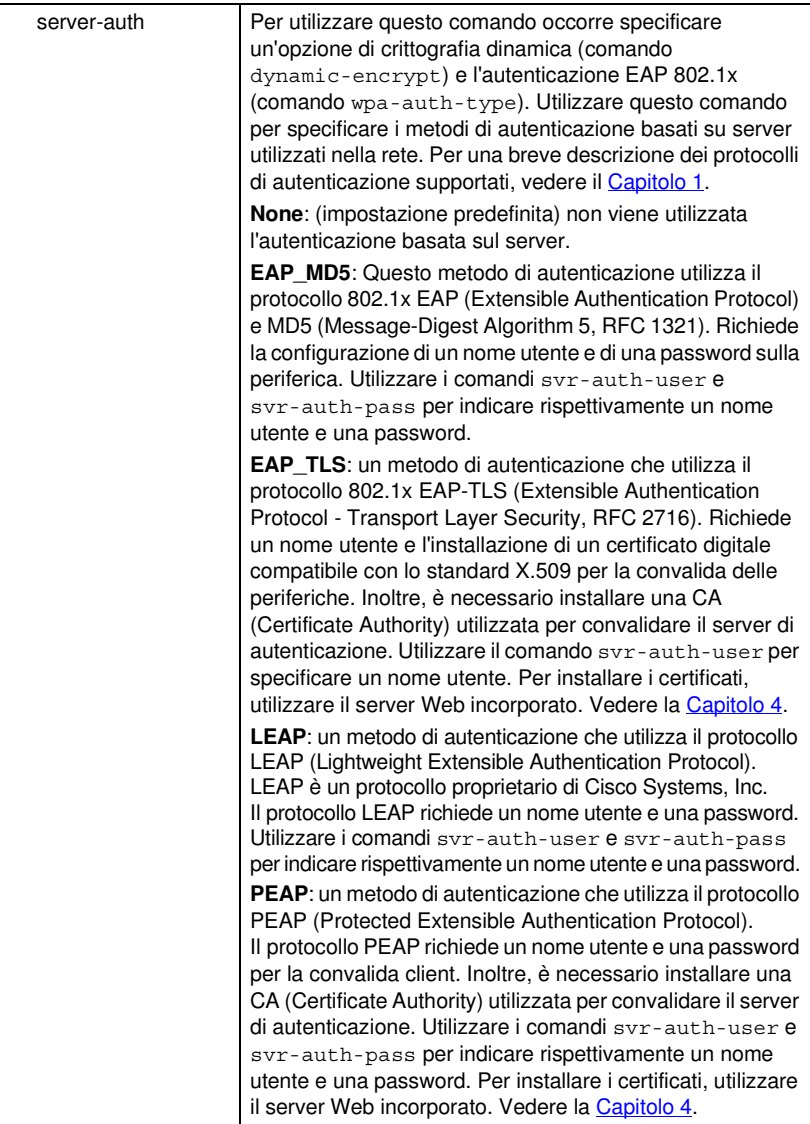

**Tabella 3.4 Comandi e parametri Telnet (6 di 22)**

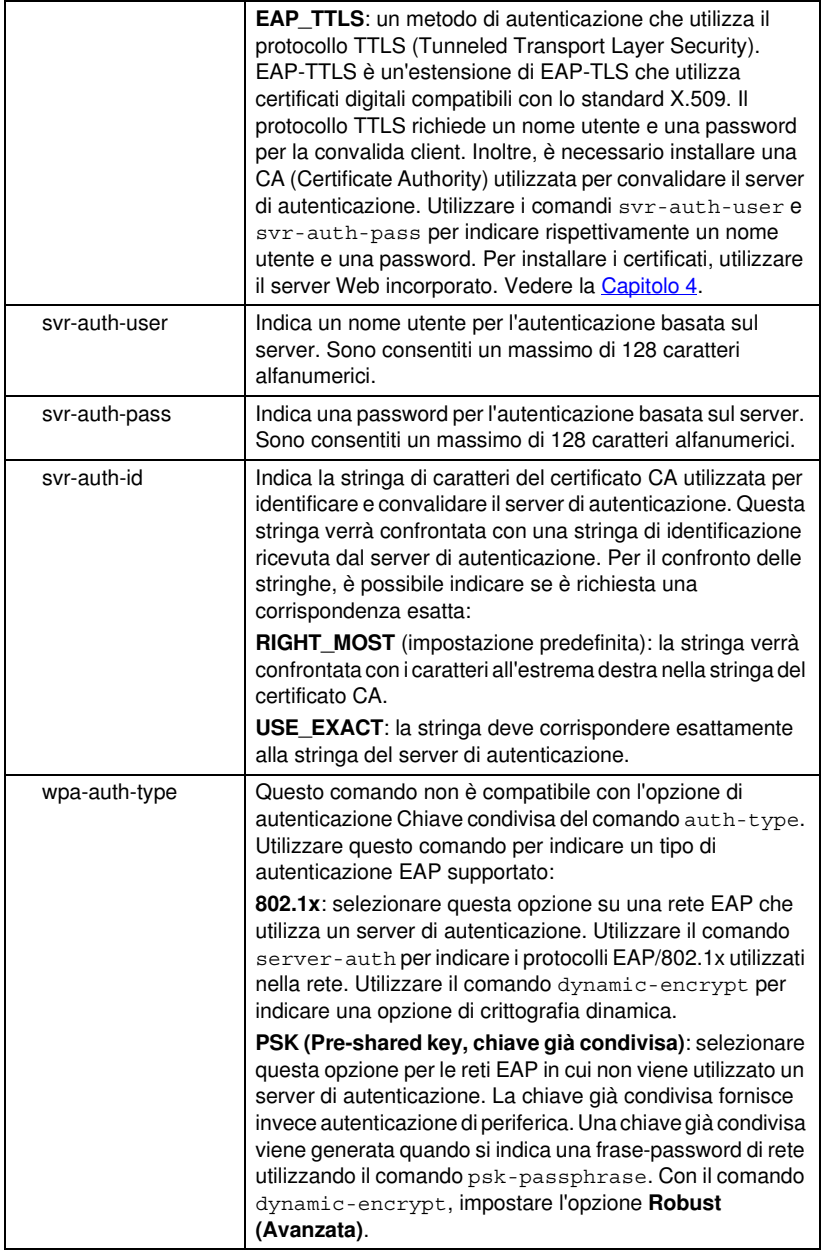

**Tabella 3.4 Comandi e parametri Telnet (7 di 22)**

| psk-passphrase              | Indicare una frase-password che viene utilizzata per<br>generare una chiave di rete già condivisa. Una<br>frase-password deve contenere da 8 a 63 caratteri ASCII<br>nell'intervallo esadecimale da 21 a 7E (i caratteri 0-9, a-z,<br>A-Z e numerosi caratteri speciali tra cui !, @, #, \$, %, ^, &,<br>$(, \ ), \_, +, =, -, \{, \}, [ \, , \, ], \, \backslash, \, \texttt{/}, \texttt{``}, <, >, \texttt{?}, \texttt{``}, \texttt{``}, \sim).$ |
|-----------------------------|----------------------------------------------------------------------------------------------------|
| dynamic-encrypt             | Selezionare un'opzione di crittografia dinamica supportata:                                                                                                    |
|                             | <b>Basic (Di base)</b> : è supportata la crittografia WEP dinamica.                                                                                                    |
|                             | Robust (Avanzata): sono supportati i protocolli dinamici di<br>crittografia WPA (Wi-Fi Protected Access) e WEP.                                                                                                    |
|                             | Utilizzare il comando wpa-auth-type per selezionare un<br>tipo di autenticazione EAP compatibile:                                                                                                    |
|                             | Per l'autenticazione EAP/PSK, è necessario che il server<br>di stampa utilizzi la crittografia avanzata (protocolli di<br>crittografia WPA).                                                                                                    |
|                             | Per l'autenticazione EAP/802.1x (solo LEAP),<br>è necessario che il server di stampa utilizzi la crittografia<br>di base.                                                                                                    |
|                             | Per l'autenticazione EAP/802.1x (solo PEAP, TLS,<br>TTLS), il server di stampa può utilizzare sia la crittografia<br>di base che la crittografia avanzata, a seconda della rete.                                                                                                    |
|                             | I protocolli di crittografia dinamici si trovano sotto il controllo<br>del server di autenticazione e inoltre devono essere<br>supportati dal punto di accesso.                                                                                                    |
| Diagnostica Wireless 802.11 |                                                                                                    |
| Comando                     | <b>Descrizione</b>                                                                                                    |
| Current SSID                | (Parametro di sola lettura) Il nome di rete (SSID) a cui è<br>collegato il server di stampa.                                                                                                    |
| <b>Current Channel</b>      | (Parametro di sola lettura) Il canale attualmente utilizzato<br>dal server di stampa.                                                                                                    |
| Signal Strength             | (Parametro di sola lettura) L'intensità del segnale radio<br>ricevuto dal server di stampa.                                                                                                    |
|                             | <vuoto>: non viene rilevato alcun segnale radio durante la<br/>scansione del server di stampa.</vuoto>                                                                                                    |
|                             | No Signal: non viene rilevato alcun segnale radio in nessun<br>canale.                                                                                                    |
|                             | Poor/Marginal/Good/Excellent: indica il livello del segnale<br>rilevato.                                                                                                    |
| <b>Access Point Mac</b>     | (Parametro di sola lettura) L'indirizzo MAC (Media Access<br>Control) del punto di accesso per le comunicazioni in                                                                                                    |
|                             | modalità Infrastruttura. Ad esempio,<br>00:a0:f8:38:7a:f7                                                                                                    |

| Impostazioni principali TCP/IP |                                                                                                    |
|--------------------------------|----------------------------------------------------------------------------------------------------|
| Comando                        | <b>Descrizione</b>                                                                                                    |
| host-name                      | Stringa alfanumerica, composta da un massimo di 32<br>caratteri, utilizzata per assegnare un nome alla periferica di<br>rete o per modificarlo. Ad esempio,<br>"host-name stampante1" assegna il nome "stampante1"<br>alla periferica.                                         |
| ip-config                      | Consente di specificare il metodo di configurazione:                                                                                                    |
|                                | manual: il server di stampa attende l'inserimento manuale<br>dei parametri IP mediante gli apposti strumenti (quali Telnet,<br>il server Web incorporato, il pannello di controllo o il software<br>di installazione/gestione). Lo stato viene impostato su User<br>Specified. |
|                                | <b>bootp</b> : il server di stampa invia alla rete le richieste BOOTP<br>per ottenere i dati di configurazione IP dinamico.                                                                                                    |
|                                | dhcp: il server di stampa invia alla rete le richieste DHCP<br>per ottenere i dati di configurazione IP dinamico.                                                                                                    |
| ip                             | L'indirizzo IP per il server di stampa, espresso con notazione<br>a punti. Ad esempio:                                                                                                    |
|                                | ip-confiq<br>manual                                                                                                    |
|                                | 192.168.45.39<br>ip                                                                                                    |
|                                | dove ip-config specifica che la configurazione verrà<br>effettuata manualmente e ip è il comando per<br>l'impostazione manuale dell'indirizzo IP 192.168.45.39 sul<br>server di stampa.                                                                                        |
|                                | Per annullare l'indirizzo IP, inserire il valore 0.0.0.0.                                                                                                    |
|                                | Il nuovo indirizzo IP specificato prima della chiusura della<br>connessione deve essere nuovamente inserito quando si<br>effettua una nuova connessione Telnet.                                                                                                    |
| subnet-mask                    | Un valore, espresso con notazione a punti, che identifica le<br>parti di un indirizzo IP relative alla rete e all'host nei<br>messaggi ricevuti. Ad esempio,                                                                                                    |
|                                | subnet-mask 255.255.255.0                                                                                                    |
|                                | memorizza il valore della maschera di sottorete<br>255.255.255.0 sul server di stampa. Il valore 0.0.0.0<br>disattiva la maschera di sottorete. Per ulteriori informazioni,<br>vedere l'Appendice A.                                                                           |

**Tabella 3.4 Comandi e parametri Telnet (8 di 22)**

## **Tabella 3.4 Comandi e parametri Telnet (9 di 22)**

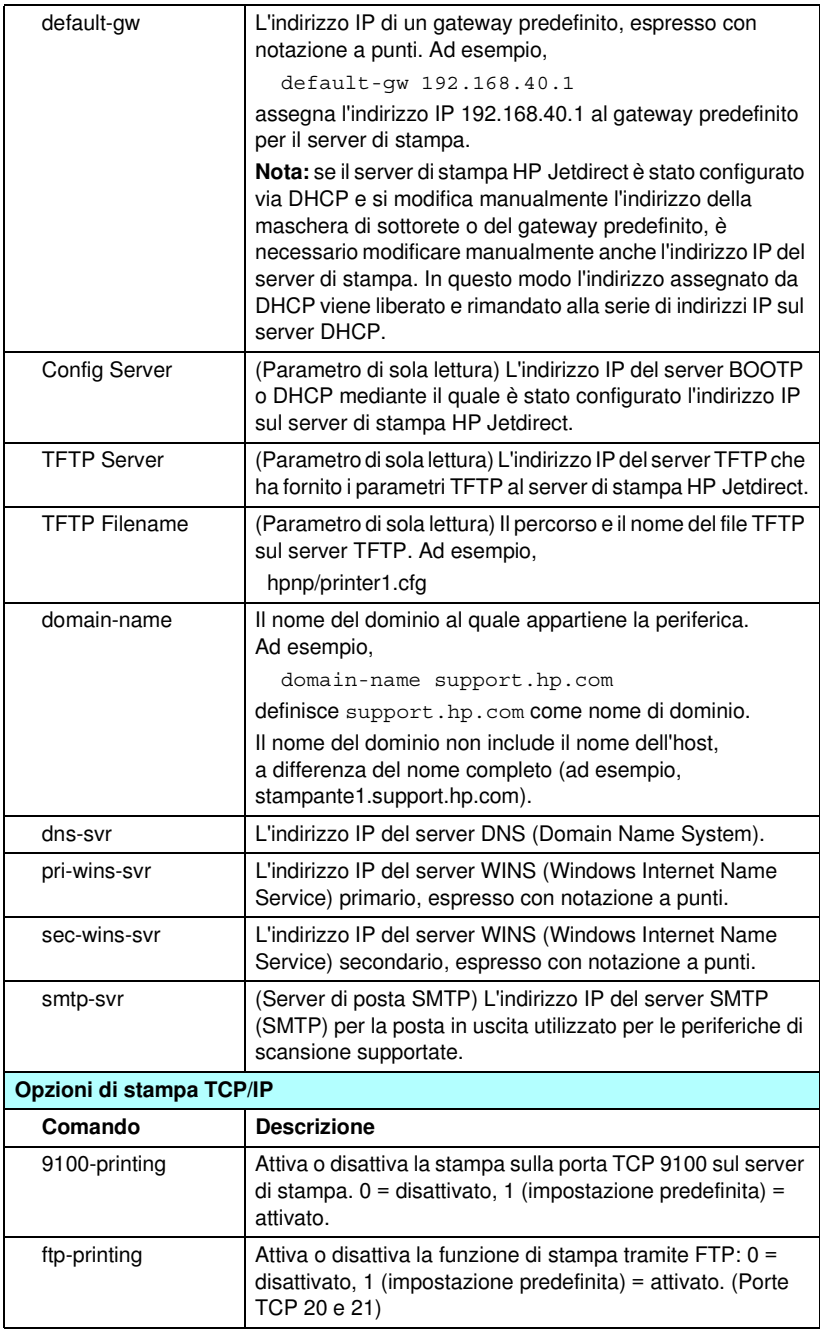

| ipp-printing   | Attiva o disattiva la funzione di stampa tramite IPP. 0 =<br>disattivato, 1 (impostazione predefinita) = attivato. (Porta<br><b>TCP 631)</b>                                                                                                    |
|----------------|----------------------------------------------------------------------------------------------------|
| lpd-printing   | Attiva o disattiva i servizi di stampa LPD (Line Printer<br>Daemon). 0 = disattivato, 1 (impostazione predefinita) =<br>attivato (porta TCP 515).                                                                                                    |
| banner         | Attiva o disattiva la funzione di stampa su una pagina di<br>intestazione LPD. Il valore 0 disattiva le pagine di<br>intestazione. Il valore 1 (impostazione predefinita) attiva le<br>pagine di intestazione.                                                                                                    |
| interlock      | Indica se è necessaria una notifica (ACK) in tutti i pacchetti<br>TCP prima che la stampante chiuda una connessione di<br>stampa sulla porta 9100. Se si utilizzano server di stampa<br>multiporta, viene specificato un valore per il numero di porta<br>e per l'opzione. I numeri di porta consentiti sono 1<br>(impostazione predefinita), 2 o 3. Il valore dell'opzione 0<br>(impostazione predefinita) disattiva il blocco, 1 lo attiva.<br>Ad esempio, |
|                | 1 indica Porta 2, blocco attivato.<br>interlock 2                                                                                                    |
| mult-tcp-conn  | (Restrict Mult Prt) Attiva o disattiva il supporto per più<br>connessioni TCP.<br>0 (impostazione predefinita): supporto per più connessioni<br>attivato.                                                                                                    |
|                | 1: supporto per più connessioni disattivato.                                                                                                    |
| buffer-packing | Attiva o disattiva la funzione di raggruppamento dei dati in<br>buffer per i pacchetti TCP/IP.                                                                                                    |
|                | 0 (impostazione predefinita): normale. I buffer di dati<br>vengono raggruppati in pacchetti prima di essere inviati alla<br>stampante                                                                                                    |
|                | 1: creazione pacchetti disattivata. I dati vengono inviati alla<br>stampante man mano che vengono ricevuti.                                                                                                    |
| write-mode     | Controlla l'impostazione del flag TCP PSH per il<br>trasferimento dei dati dalla periferica al client.                                                                                                    |
|                | 0 (impostazione predefinita): l'opzione è disattivata e il flag<br>non viene impostato.                                                                                                    |
|                | 1: opzione all-push. Il bit di push viene impostato in tutti i<br>pacchetti di dati.                                                                                                    |
|                | 2: opzione eoi-push. Il bit di push viene impostato solo per<br>i pacchetti di dati per i quali è stato impostato un flag EOI<br>(End-of-Information).                                                                                                    |

**Tabella 3.4 Comandi e parametri Telnet (10 di 22)**

| <b>Code TCP/IP LPD</b>     |                                                                                                    |
|----------------------------|----------------------------------------------------------------------------------------------------|
| Comando                    | <b>Descrizione</b>                                                                                                    |
| addg                       | Aggiunge il nome della coda definito dall'utente. Il nome<br>della coda, costituito da un massimo di 32 caratteri ASCII<br>visualizzabili, il nome della stringa di tipo prepend e di tipo<br>append e il nome della coda di elaborazione, solitamente<br>RAW, devono essere specificati nella riga di comando.<br>È possibile aggiungere fino a sei code definite dall'utente. |
| deleteg                    | Elimina il nome della coda definito dall'utente. Il nome della<br>coda deve essere definito nella riga di comando deleteg.                                                                                                    |
| defaultg                   | Nome della coda da utilizzare se la coda specificata per<br>un'operazione di stampa è sconosciuta. Per impostazione<br>predefinita, il nome predefinito della coda è AUTO.                                                                                                    |
| addstring                  | Aggiunge una stringa di caratteri definita dall'utente che può<br>essere di tipo prepend o append. Tale stringa può essere<br>composta da un massimo di otto caratteri. Il nome e il<br>contenuto della stringa sono definiti nella riga di comando<br>addstring.                                                                                                    |
| deletestring               | Elimina una stringa definita dall'utente. Il nome della stringa<br>è definito nella riga di comando deletestring.                                                                                                    |
| Porte di stampa raw TCP/IP |                                                                                                    |
| Comando                    | <b>Descrizione</b>                                                                                                    |
| raw-port                   | Identifica le porte aggiuntive per la stampa sulla porta TCP<br>9100. È possibile specificare numeri di porta compresi tra<br>3000 e 9000, in base al tipo di applicazione. È possibile<br>specificare un massimo di due porte.                                                                                                    |

**Tabella 3.4 Comandi e parametri Telnet (11 di 22)**

| <b>Controllo dell'accesso TCP/IP</b> |                                                                                                    |  |
|--------------------------------------|----------------------------------------------------------------------------------------------------|--|
| Comando                              | <b>Descrizione</b>                                                                                                    |  |
| allow                                | Inserisce una voce nell'elenco di accesso degli host<br>memorizzato sul server di stampa HP Jetdirect. Ciascuna<br>voce indica un host o una rete di host ai quali è consentito<br>il collegamento alla stampante. Il formato è<br>"allow: num_rete [maschera]" dove "num_rete" è il numero<br>della rete o l'indirizzo IP dell'host e "maschera" è una<br>maschera di indirizzo di bit applicata al numero di rete e<br>all'indirizzo dell'host per verificare l'accesso. È possibile<br>specificare un massimo di 10 voci per ciascun elenco.<br>Se non è presente alcuna voce, l'accesso è consentito a tutti<br>gli host. Ad esempio, |  |
|                                      | allow 192.0.0.0<br>255.0.0.0<br>Consente l'accesso a tutti gli host con numero di rete 192.<br>allow 192.168.1.2                                                                                                    |  |
|                                      | consente l'accesso ad un singolo host. La maschera<br>predefinita 255.255.255.255 viene automaticamente<br>impostata.                                                                                                    |  |
|                                      | allow 0 vengono cancellate tutte le voci presenti<br>nell'elenco di accesso.<br>Per ulteriori informazioni, vedere il Capitolo 7.                                                                                                    |  |
| Altre impostazioni TCP/IP            |                                                                                                    |  |
| Comando                              | <b>Descrizione</b>                                                                                                    |  |
| syslog-config                        | Attiva o disattiva il funzionamento del server syslog sul<br>server di stampa: 0 = disattivato, 1 (impostazione<br>predefinita) = attivato. (Porta UDP 514)                                                                                                    |  |
| syslog-svr                           | L'indirizzo IP del server syslog espresso con notazione a<br>punti. Identifica il server al quale il server di stampa<br>HP Jetdirect invia i messaggi syslog. Ad esempio,<br>syslog-svr: 192.168.40.1<br>definisce 192.168.40.1 come indirizzo IP del server.<br>Per ulteriori informazioni, vedere Appendice A.                                                                                                    |  |
| syslog-max                           | Indica il numero massimo di messaggi syslog al minuto che<br>possono essere inviati dal server di stampa HP Jetdirect.<br>Questa impostazione consente agli amministratori di gestire<br>la dimensione del file di log. Il valore predefinito è di 10<br>messaggi al minuto. Se si imposta il valore zero, non viene<br>definito alcun limite.                                                                                                    |  |

**Tabella 3.4 Comandi e parametri Telnet (12 di 22)**

## **Tabella 3.4 Comandi e parametri Telnet (13 di 22)**

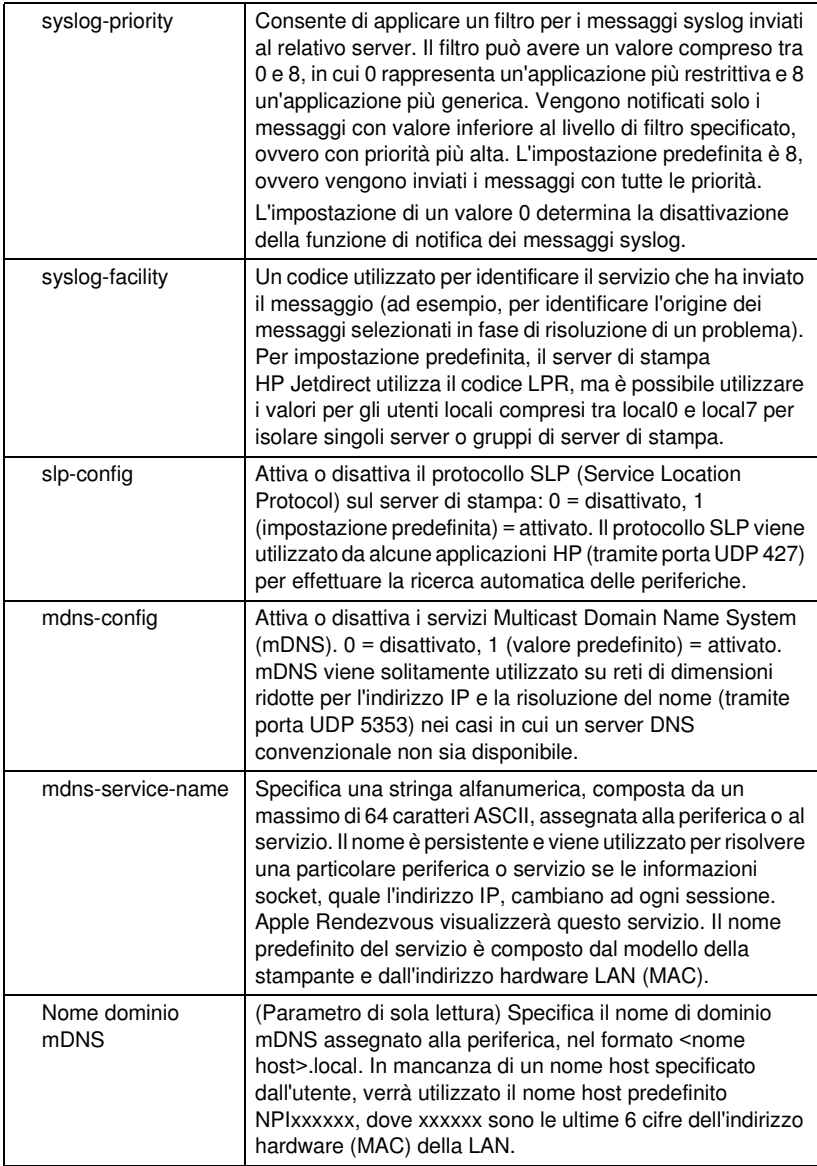

## **Tabella 3.4 Comandi e parametri Telnet (14 di 22)**

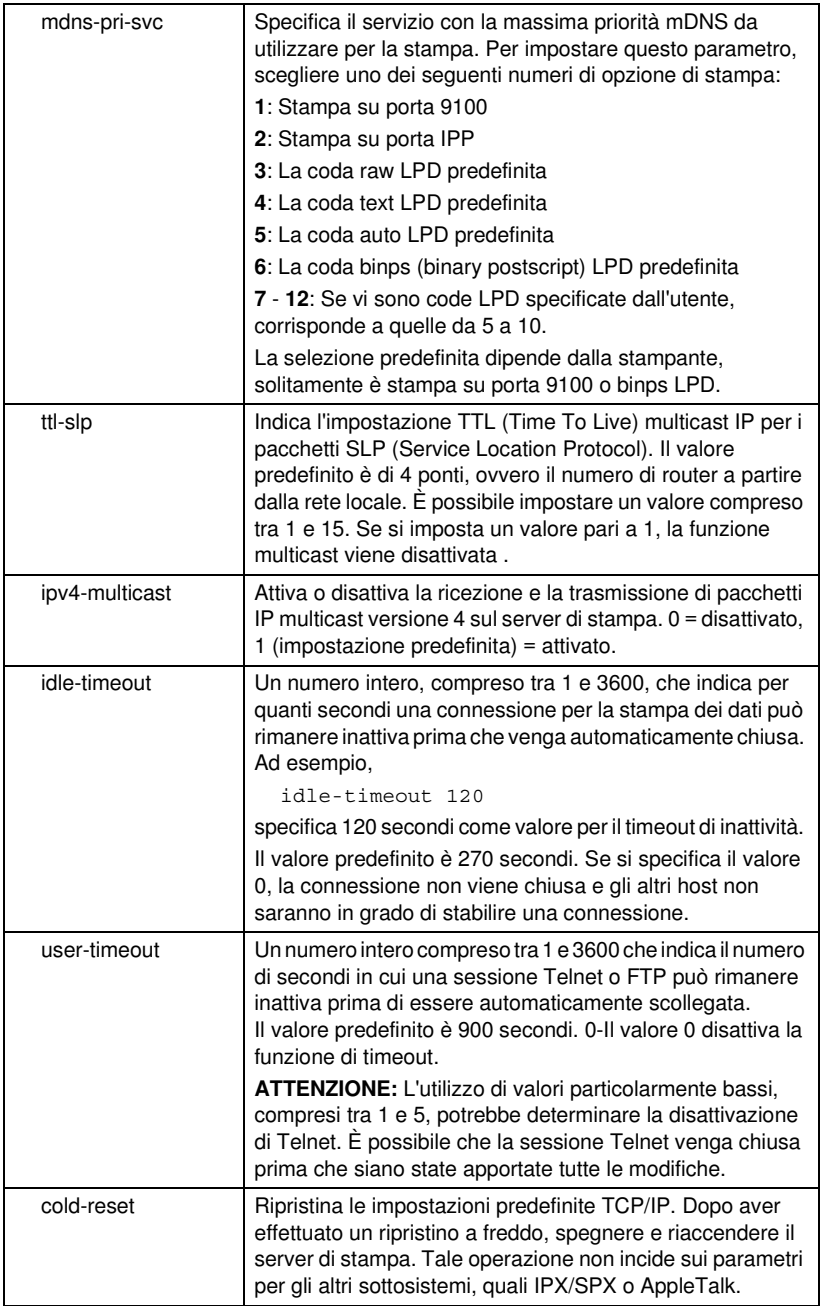

**Tabella 3.4 Comandi e parametri Telnet (15 di 22)**

| ews-config                | Attiva o disattiva il server Web incorporato nel server di<br>stampa. 0 = disattivato, 1 (impostazione predefinita) =<br>attivato.                                                                                                    |
|---------------------------|----------------------------------------------------------------------------------------------------|
|                           | Per ulteriori informazioni, vedere Capitolo 4.                                                                                                    |
| tcp-mss                   | Indica la dimensione massima del segmento (MSS,<br>Maximum Segment Size) che potrà essere utilizzata nelle<br>comunicazioni tra il server di stampa HP Jetdirect e le<br>sottoreti locali (MSS Ethernet = 1460 byte o superiore)<br>o remote ( $MSS = 536$ byte):                                                                           |
|                           | 0 (valore predefinito): presuppone che tutte le reti siano<br>locali (MSS Ethernet = 1460 byte o superiore).                                                                                                    |
|                           | 1: utilizza una dimensione pari o superiore a 1460 byte per<br>le sottoreti locali e una dimensione pari a 536 byte per le<br>sottoreti remote.                                                                                                    |
|                           | 2: presuppone che tutte le reti siano remote ( $MSS = 536$<br>byte), ad eccezione della sottorete locale.                                                                                                    |
|                           | L'impostazione di una dimensione massima del segmento<br>consente di ottimizzare le prestazioni, riducendo il rischio di<br>frammentazione dell'IP e la conseguente necessità di<br>ritrasmissione dei dati.                                                                                                    |
| tcp-msl                   | Indica la durata massima del segmento (MSL, Maximum<br>Segment Life) in secondi. È possibile specificare un valore<br>compreso tra 5 e 120 secondi. Il valore predefinito è 15<br>secondi.                                                                                                    |
| default-ip                | Specifica l'indirizzo IP da utilizzare quando il server di<br>stampa non è in grado di ottenere un indirizzo IP dalla rete<br>durante una riconfigurazione TCP/IP forzata (ad esempio,<br>dopo uno spegnimento o quando si configura manualmente<br>per utilizzare BOOTP o DHCP).<br>DEFAULT_IP: imposta l'indirizzo IP predefinito desueto |
|                           | 192.0.0.192.                                                                                                    |
|                           | AUTO_IP: imposta un indirizzo IP link-local (169.254.x.x).<br>L'impostazione iniziale è determinata dall'indirizzo IP<br>ottenuto alla prima accensione.                                                                                                    |
| default-ip-dhcp           | Specifica se verranno trasmesse o meno periodiche<br>richieste DHCP nel caso sia stato assegnato un indirizzo IP<br>desueto 192.0.0.192 o un indirizzo IP link-local 169.254.x.x.<br>0: Disattiva le richieste DHCP.<br>1 (impostazione predefinita): Attiva le richieste DHCP.                                                             |
| <b>Diagnostica TCP/IP</b> |                                                                                                    |
| Comando                   | <b>Descrizione</b>                                                                                                    |
| Last Config IP            | (Parametro di sola lettura) L'indirizzo IP del sistema<br>utilizzato per la configurazione dell'indirizzo IP del server di<br>stampa HP Jetdirect.                                                                                                    |
| <b>TCP Conns Refused</b>  | (Parametro di sola lettura) Il numero di connessioni client<br>TCP rifiutate dal server di stampa.                                                                                                    |

## **Tabella 3.4 Comandi e parametri Telnet (16 di 22)**

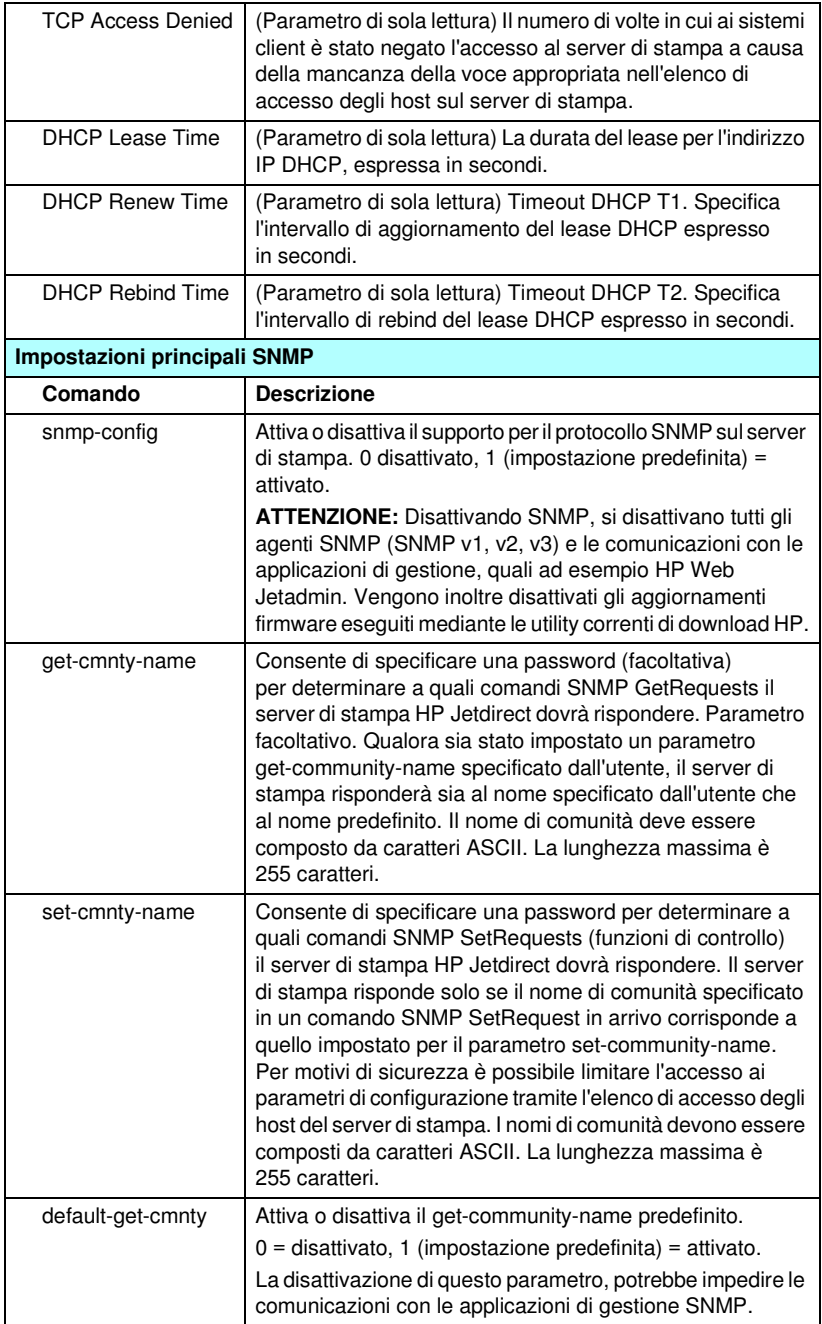

| <b>Trap SNMP</b>            |                                                                                                    |  |
|-----------------------------|----------------------------------------------------------------------------------------------------|--|
| Comando                     | <b>Descrizione</b>                                                                                                    |  |
| auth-trap                   | Configura il server di stampa in modo da consentire ("on")<br>o impedire ("off") l'invio dei messaggi trap di autenticazione<br>SNMP. I messaggi trap di autenticazione indicano che una<br>richiesta SNMP è stata ricevuta ma la verifica del nome di<br>comunità ha avuto esito negativo. L'impostazione<br>predefinita è "on."                                            |  |
| trap-dest                   | Inserisce l'indirizzo IP di un host nell'elenco di destinazione<br>dei messaggi trap del server di stampa HP Jetdirect.<br>Il formato del comando è il seguente:                                                                                                    |  |
|                             | trap-dest: ip-address [nome_comunità] [numero porta]                                                                                                    |  |
|                             | Il nome di comunità predefinito è 'public'; il numero di porta<br>SNMP predefinito è "162". Non è possibile specificare il<br>numero di porta senza un nome di comunità.                                                                                                    |  |
|                             | Per rimuovere la tabella, utilizzare il comando 'trap-dest: 0'.                                                                                                    |  |
|                             | Se l'elenco è vuoto, il server di stampa non invia alcun<br>messaggio trap SNMP. L'elenco può contenere un massimo<br>di tre voci. Per impostazione predefinita, l'elenco di<br>destinazione trap SNMP è vuoto. Per poter ricevere i<br>messaggi trap SNMP, è necessario che sui sistemi inclusi<br>nell'elenco di destinazione trap SNMP sia in attesa<br>l'apposito daemon |  |
| <b>Impostazioni IPX/SPX</b> |                                                                                                    |  |
| Comando                     | <b>Descrizione</b>                                                                                                    |  |
| ipx-config                  | Attiva o disattiva il supporto per il protocollo IPX/SPX sul<br>server di stampa: 0 = disattivato, 1 (impostazione<br>predefinita) = attivato. Ad esempio,<br>ipx-config 0 disattiva il protocollo IPX/SPX.                                                                                                    |  |
| ipx-unitname                | (Nome server di stampa) Un identificativo alfanumerico,<br>composto da un massimo di 31 caratteri, assegnato<br>dall'utente al server di stampa. Per impostazione<br>predefinita, viene assegnato il nome NPIxxxxxx, dove la<br>stringa xxxxxx rappresenta le ultime sei cifre dell'indirizzo<br>hardware LAN.                                                               |  |
| Address                     | (Parametro di sola lettura) Indica i numeri del nodo e della<br>rete IPX rilevati, in formato NNNNNNNN:hhhhhhhh<br>(esadecimale), dove NNNNNNNN è il numero di rete e<br>hhhhhhh è l'indirizzo hardware LAN sul server di stampa.                                                                                                    |  |
| ipx-frametype               | Indica le impostazioni del tipo di frame IPX disponibile per il<br>proprio modello di server di stampa: AUTO (impostazione<br>predefinita), EN_SNAP, EN_8022, EN_8023, EN_II,<br>TR_8022 o TR_SNAP. Per ulteriori informazioni, vedere<br>Capitolo 9.                                                                                                    |  |

**Tabella 3.4 Comandi e parametri Telnet (17 di 22)**

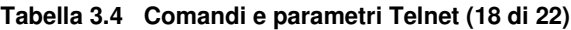

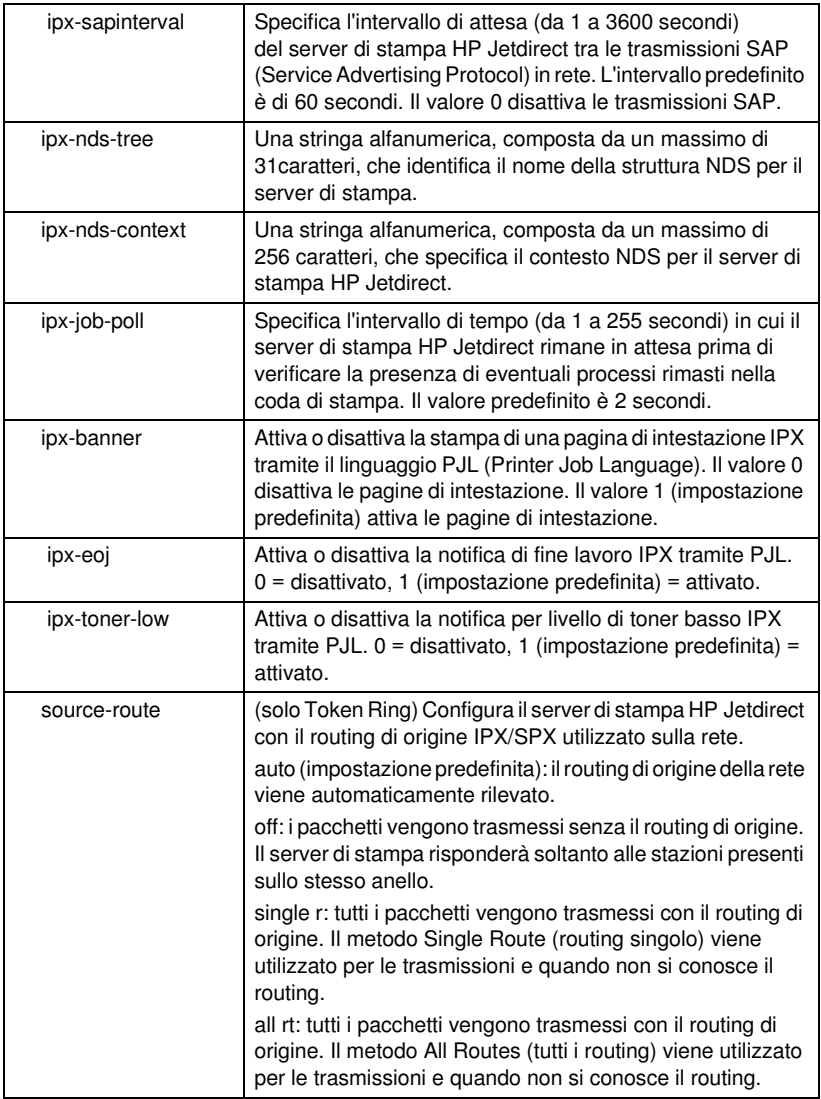

| <b>Impostazioni AppleTalk</b> |                                                                                                    |  |
|-------------------------------|----------------------------------------------------------------------------------------------------|--|
| Comando                       | <b>Descrizione</b>                                                                                                    |  |
| appletalk                     | Attiva o disattiva il supporto per il protocollo AppleTalk<br>(EtherTalk) sul server di stampa. 0 = disattivato,<br>1 (impostazione predefinita) = attivato. Ad esempio,<br>at-config 0 disattiva il supporto per il protocollo<br>AppleTalk                                                                                                    |  |
| name-override                 | (Solo server di stampa esterni) Specifica il nome della rete<br>AppleTalk. Sono consentiti un massimo di 32 caratteri<br>alfanumerici.                                                                                                    |  |
| nome                          | (Parametro di sola lettura) Il nome della stampante sulla rete<br>AppleTalk. Se il nome è seguito da un numero, sono presenti<br>più periferiche con lo stesso nome e quella indicata è<br>l'ennesima istanza del nome.                                                                                                    |  |
| Print Type                    | (Parametro di sola lettura) Specifica il tipo di stampante di<br>rete AppleTalk notificata dal server di stampa HP Jetdirect.<br>È possibile indicare un massimo di tre tipi di stampante.                                                                                                    |  |
| zona                          | (Parametro di sola lettura) Il nome della zona della<br>rete AppleTalk nella quale si trova la stampante.                                                                                                    |  |
| Phase                         | (Parametro di sola lettura) AppleTalk fase 2 (P2)<br>è preconfigurato sul server di stampa HP Jetdirect.                                                                                                    |  |
| stato                         | (Parametro di sola lettura) indica lo stato corrente della<br>configurazione AppleTalk.<br>PRONTO: indica che il server di stampa HP Jetdirect è in<br>attesa di ricevere dei dati.<br>DISATTIVATO: indica che AppleTalk è stato disattivato<br>manualmente.<br>INIZIALIZZAZIONE: indica che il server di stampa sta<br>registrando l'indirizzo o il nome del nodo. È possibile che<br>venga visualizzato un ulteriore messaggio di stato. |  |
| <b>Impostazioni DLC/LLC</b>   |                                                                                                    |  |
| Comando                       | <b>Descrizione</b>                                                                                                    |  |
| dlc/llc-config                | Attiva o disattiva il supporto per il protocollo DLC/LLC sul<br>server di stampa. 0 = disattivato, 1 (impostazione<br>predefinita) = attivato. Ad esempio,<br>dlc/llc-config 0 disattiva il supporto per il protocollo<br>DLC/LLC.                                                                                                    |  |
| strict-8022                   | Controlla l'interpretazione del protocollo DLC/LLC:<br>0 (impostazione predefinita): disattivato (fornisce<br>un'interpretazione bassa).<br>1: attivato (fornisce un'interpretazione completa).                                                                                                    |  |

**Tabella 3.4 Comandi e parametri Telnet (19 di 22)**

| Altre impostazioni |                                                                                                    |  |
|--------------------|----------------------------------------------------------------------------------------------------|--|
| Comando            | <b>Descrizione</b>                                                                                                    |  |
| link-type          | (10/100 Fast Ethernet): imposta la velocità di collegamento<br>(10 o 100 Mbps) e la modalità di comunicazione del server<br>di stampa (Full- o Half-Duplex). Le selezioni possibili sono<br>AUTO, 100FULL, 100HALF, 10FULL, 10HALF.<br>Se si specifica il valore AUTO (valore predefinito), il server<br>di stampa utilizza la negoziazione automatica per<br>determinare la velocità di collegamento e la modalità di<br>comunicazione della rete. Se la negoziazione automatica<br>non riesce, viene impostato il valore 100HALF. |  |
| laa                | Indica un indirizzo amministrato in locale (LAA, Locally<br>Administered Address) che sostituisce l'indirizzo LAN<br>Hardware (MAC) assegnato dal produttore. Se si utilizza<br>un indirizzo LAA, sarà necessario immettere una stringa<br>specificata dall'utente di 12 caratteri.<br>Per i server di stampa Token Ring, è necessario che<br>l'indirizzo LAA inizi con valori esadecimali compresi tra<br>40 e 7F.                                                                                                    |  |
|                    | Per i server di stampa Ethernet, è necessario che l'indirizzo<br>LAA inizi con il valore esadecimale X2, X6, XA o XE, dove<br>X rappresenta una cifra esadecimale compresa tra 0 e F.<br>L'indirizzo predefinito è quello assegnato dal produttore.                                                                                                    |  |
| webscan-config     | (Configurazione Scansione Web) Attiva o disattiva la<br>funzione Scansione Web sul server di stampa collegato ad<br>una periferica supportata. 0 = disattivato, 1 (impostazione<br>predefinita) = attivato.                                                                                                    |  |
| scan-idle-timeout  | Indica il periodo di tempo (da 1 a 3600 secondi) al termine<br>del quale una connessione di scansione inattiva viene<br>automaticamente chiusa. Il valore 0 disattiva il timeout di<br>scansione. Il valore predefinito è 300 secondi.                                                                                                    |  |
| scan-email-config  | (Email Scan Config) Attiva o disattiva la funzione di invio di<br>una scansione tramite posta elettronica sul server di<br>scansione Web. 0 = disattivato, 1 (impostazione predefinita)<br>= attivato.                                                                                                    |  |
| MFP-config         | (Configurazione MFP) Attiva o disattiva il supporto per il<br>server di stampa sul software client fornito con la periferica<br>multifunzione o All-in-one.<br>0 (impostazione predefinita): disattiva il supporto per il<br>software client (sono consentite soltanto le operazioni di<br>stampa).                                                                                                    |  |
|                    | 1: attiva il supporto per il software client (sono consentite<br>entrambe le operazioni di scansione e di stampa).                                                                                                    |  |

**Tabella 3.4 Comandi e parametri Telnet (20 di 22)**

**Tabella 3.4 Comandi e parametri Telnet (21 di 22)**

| usb-mode         | Indica la modalità di comunicazione per la porta USB sul<br>server di stampa HP Jetdirect.                                                                                                    |
|------------------|----------------------------------------------------------------------------------------------------|
|                  | Auto (impostazione predefinita): viene automaticamente<br>negoziata e impostata la modalità di comunicazione<br>ottimale per la periferica o la stampante collegata.                                                                                          |
|                  | MLC (Multiple Logical Channels): una modalità di<br>comunicazione sviluppata da HP che rende disponibili<br>più canali contemporaneamente per le operazioni di<br>stampa, scansione e comunicazione dello stato.                                              |
|                  | BIDIREZIONALE: un collegamento standard che<br>$\bullet$<br>supporta la comunicazione bidirezionale tra la<br>stampante e il server di stampa. Il server di stampa invia<br>i dati alla stampante che a sua volta restituisce le<br>informazioni sullo stato. |
|                  | UNIDIREZIONALE: un collegamento standard che<br>consente unicamente la comunicazione di dati dal server<br>alla stampante.                                                                                                    |
| usb-speed        | (Parametro di sola lettura, solo prodotti USB 2.0) Specifica<br>la velocità di comunicazione negoziata in modo automatico<br>sulla connessione USB tra il server di stampa HP Jetdirect<br>e la periferica.                                                   |
|                  | Full Speed (Massima velocità): 12 Mbit/sec come<br>indicato nelle specifiche di USB 2.0, compatibili con le<br>specifiche di USB 1.1.                                                                                                    |
|                  | Hi-Speed (Alta velocità): 480 Mbit/sec solo per<br>periferiche USB 2.0.                                                                                                    |
|                  | Disconnected (Disconnessa): la porta USB non è<br>connessa.                                                                                                    |
| status-page-lang | Indica il linguaggio di descrizione della pagina (PJL, Page<br>Job Language) utilizzato dal server di stampa per inviare la<br>pagina di configurazione/stato HP Jetdirect alla stampante.<br>Auto (impostazione predefinita): il linguaggio PDL viene        |
|                  | automaticamente rilevato quando si accende il server di<br>stampa o quando si effettua un ripristino a freddo.                                                                                                    |
|                  | PCL: Hewlett-Packard Printer Control Language                                                                                                    |
|                  | ASCII: caratteri ASCII standard                                                                                                    |
|                  | HPGL2: Hewlett-Packard Graphics Language (v2)                                                                                                    |
|                  | PS: linguaggio PostScript                                                                                                    |

| Informazioni di supporto |                                                                                                    |  |
|--------------------------|----------------------------------------------------------------------------------------------------|--|
| Comando                  | <b>Descrizione</b>                                                                                                    |  |
| Web JetAdmin URL         | (Parametro di sola lettura) Se HP Web Jetadmin rileva la<br>periferica, viene specificato l'URL per accedere a HP Web<br>Jetadmin.             |  |
| Web JetAdmin<br>Name     | (Parametro di sola lettura) Se HP Web Jetadmin rileva la<br>periferica, viene specificato il nome dell'host HP Web<br>Jetadmin, se conosciuto. |  |
| support-name             | Consente di specificare il nome della persona responsabile<br>dell'assistenza per la periferica.                                               |  |
| support-number           | Consente di specificare un numero di telefono o un interno<br>da chiamare per contattare il responsabile dell'assistenza.                      |  |
| support-url              | Un URL Web (su rete intranet o su Internet) presso il quale<br>sono disponibili informazioni sul prodotto.                                     |  |
| tech-support-url         | Un URL Web (su rete intranet o su Internet) per il<br>supporto tecnico.                                                                        |  |

**Tabella 3.4 Comandi e parametri Telnet (22 di 22)**

### <span id="page-105-0"></span>**Interfaccia a menu**

Quando si digita menu al prompt dei comando di Telnet, viene visualizzata un'interfaccia a menu opzionale. L'interfaccia a menu non richiede la memorizzazione dei comandi e fornisce una struttura di menu che consente di accedere facilmente ai parametri di configurazione.

La [Figura 3.1](#page-106-0) riporta un esempio di interfaccia a menu, con i menu TCP/IP.

- Dal **menu principale**, selezionare e digitare un numero di menu. Se sono presenti dei sottomenu, selezionare e digitare un numero di sottomenu.
- Se si desidera modificare l'impostazione di un parametro, digitare "Y" (per "Yes") quando richiesto.

Le modifiche ai parametri vengono effettuate tramite la modifica dell'impostazione utilizzando il tasto **Correzione**. Se si inserisce un valore non valido, viene visualizzato l'elenco delle opzioni disponibili.

**Nota** Le modifiche non vengono salvate sul server di stampa Jetdirect fino a quando non si esce dal menu dopo aver confermato la richiesta di salvataggio.

<span id="page-106-0"></span>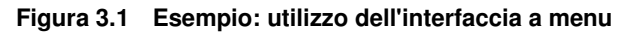

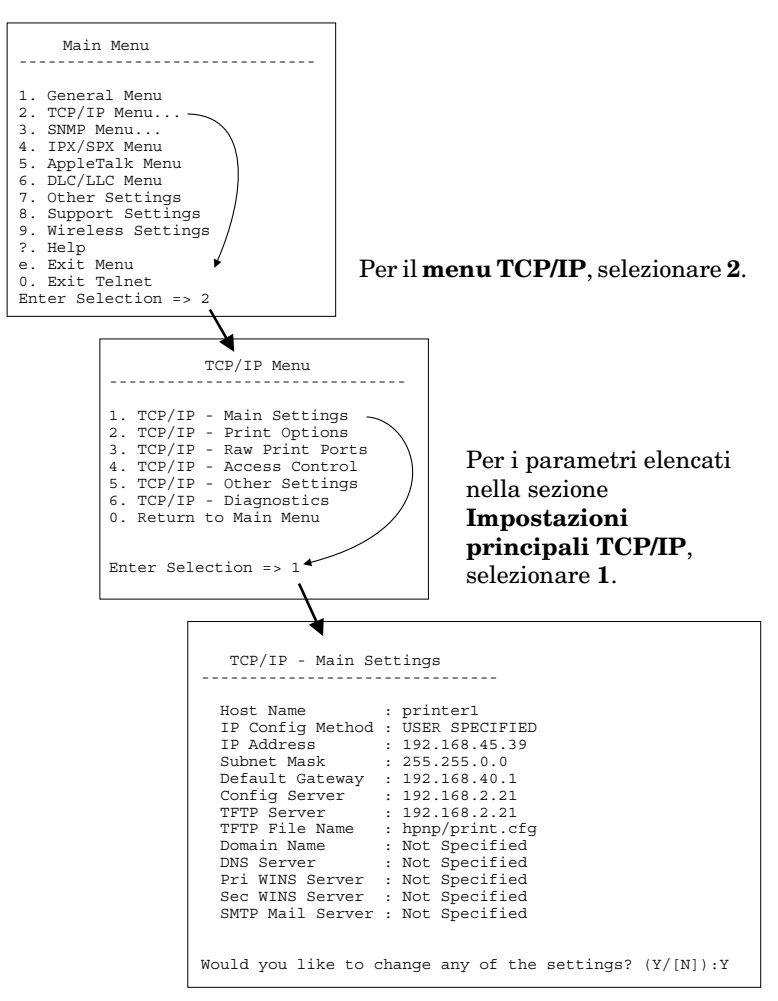

Per modificare questi parametri, digitare Y. Utilizzare il tasto **Correzione** per modificare i parametri.

Le modifiche non vengono salvate fino a quando la sessione non viene chiusa e non viene confermata la richiesta di salvataggio.

## **Utilizzo di Telnet per cancellare le impostazioni IP esistenti**

Per cancellare l'indirizzo IP durante una sessione Telnet, utilizzare i comandi riportati di seguito:

- 1. digitare cold-reset, quindi premere **Invio**.
- 2. digitare quit, quindi premere **Invio** per uscire da Telnet.
- 3. Spegnere e riaccendere il server di stampa.
- **Nota** Questa procedura reimposta sullo zero tutti i parametri di TCP/IP, modificando solamente il sottosistema di TCP/IP. Tale operazione non incide sui parametri per gli altri sottosistemi, quali IPX/SPX o AppleTalk.

Per riportare tutti i parametri ai valori predefiniti di fabbrica, consultare il [Capitolo 8](#page-200-0).

# **Utilizzo del server Web incorporato**

È possibile impostare i parametri IP sui server HP Jetdirect che supportano il server Web incorporato. Per ulteriori informazioni, vedere il [Capitolo 4.](#page-110-0)
# **Utilizzo del pannello di controllo della stampante**

Quando è supportato dalla stampante, il server di stampa interno HP Jetdirect dispone di un menu di configurazione a cui si può accedere dal pannello di controllo della stampante. Utilizzando questo menu, è possibile attivare o disattivare i protocolli di rete e impostare i parametri di rete di base. Per i server di stampa *wireless* HP Jetdirect, è inoltre possibile impostare i parametri di base della connessione di rete wireless. Per un riepilogo delle voci di menu disponibili, vedere l'[Appendice C.](#page-292-0)

**Nota** Per le istruzioni sull'utilizzo del pannello di controllo della stampante, consultare il manuale utente o la documentazione relativa.

Quando si accede al menu HP Jetdirect dal pannello di controllo della stampante, è possibile impostare i parametri di configurazione di rete TCP/IP elencati di seguito:

- nome host IP
- DHCP lease (rilascia o rinnova)
- indirizzo IP del server di stampa
- maschera di sottorete
- indirizzo del gateway predefinito
- indirizzo del server syslog
- timeout di inattività

Per configurare più parametri TCP/IP rispetto a quelli consentiti dalla configurazione del pannello di controllo, utilizzare uno strumento di configurazione alternativo, quale ad esempio Telnet o il server Web incorporato, secondo quanto descritto in questo capitolo.

Se il server di stampa HP Jetdirect è configurato per ricevere la propria configurazione TCP/IP dal pannello di controllo della stampante, la configurazione verrà salvata sul server di stampa quando questo viene spento e riacceso.

# **Trasferimento su un'altra rete**

**Nota** In questa sezione si presume che sia stata stabilita una connessione wireless alla rete nel caso di server di stampa *wireless* HP Jetdirect.

> Lo spostamento di un server di stampa Wireless HP Jetdirect in un'altra rete richiede che venga stabilita una nuova connessione wireless a tale rete.

Quando si sposta su un'altra rete il server di stampa HP Jetdirect configurato con un indirizzo IP, accertarsi che tale indirizzo non sia in conflitto con altri indirizzi già presenti sulla nuova rete. L'indirizzo IP del server di stampa può essere modificato in modo da essere unico sulla nuova rete. È anche possibile eliminare l'indirizzo IP corrente e configurarne uno nuovo dopo aver installato il server di stampa sulla nuova rete. Per istruzioni sul ripristino delle impostazioni predefinite del server di stampa, vedere il [Capitolo 8](#page-200-0), "[Risoluzione dei problemi del server di](#page-200-1)  [stampa HP Jetdirect](#page-200-1)".

Se non è possibile raggiungere il server BOOTP corrente, sarà necessario individuarne uno diverso e configurare la stampante per tale server.

Se il server di stampa è stato configurato utilizzando BOOTP, DHCP o RARP, modificare i file di sistema relativi con le impostazioni aggiornate. Se l'indirizzo IP è stato impostato manualmente (ad esempio, dal pannello di controllo della stampante o da Telnet), riconfigurare i parametri IP attenendosi alle istruzioni descritte in questo capitolo.

# **Utilizzo del server Web incorporato**

# **Introduzione**

I server di stampa HP Jetdirect contengono un server Web incorporato al quale è possibile accedere con un browser compatibile tramite intranet. Il server Web incorporato fornisce l'accesso alle pagine di configurazione e di gestione del server di stampa HP Jetdirect e della periferica di rete collegata, quale una stampante o una periferica multifunzione all-in-one.

Le schede che si trovano nella parte superiore della finestra del browser permettono di accedere alle pagine della periferica e della configurazione di rete. Le schede e le funzioni visualizzate variano in relazione alle caratteristiche della periferica collegata al server di stampa Jetdirect:

- Se la periferica collegata è in grado di fornire le proprie pagine Web, verranno visualizzate le schede e le funzioni fornite da tale periferica e la scheda Accesso remoto fornita dal server di stampa Jetdirect.
- Se, invece, la periferica collegata non dispone di pagine Web, il server di stampa fornisce due schede: Home e Accesso remoto.

Le schede Home e Accesso remoto tipiche fornite dal server di stampa HP Jetdirect sono illustrate rispettivamente nella [Figura 4.1](#page-111-0) e nella [Figura 4.2](#page-111-1). Per ulteriori informazioni, vedere ["Scheda Home di HP Jetdirect"](#page-116-0) e "[Scheda Accesso remoto](#page-119-0)".

Come descritto in questa sezione, le funzioni disponibili nelle schede Home e Accesso remoto variano a seconda della versione del firmware Jetdirect, al momento x.25.00 o successiva.

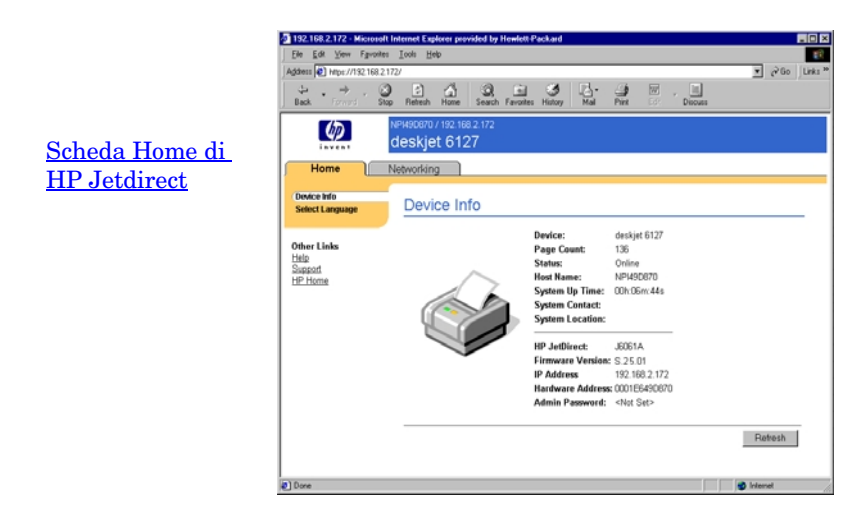

### <span id="page-111-0"></span> **Figura 4.1 Scheda Home di HP Jetdirect tipica**

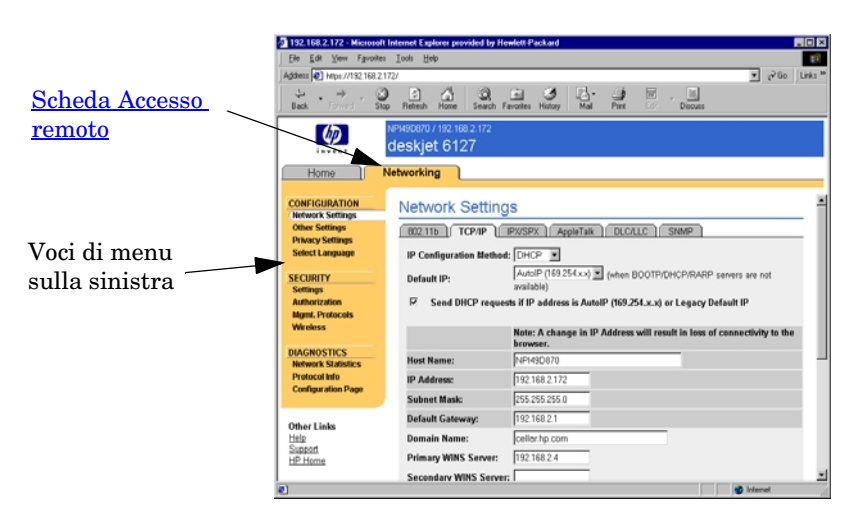

### <span id="page-111-1"></span> **Figura 4.2 Scheda Accesso remoto di HP Jetdirect**

Per la descrizione dei singoli parametri di rete, vedere "Scheda [Accesso remoto"](#page-119-0).

# **Requisiti**

## **Browser compatibili**

Per accedere al server Web incorporato, è necessario utilizzare un browser Web compatibile. In generale, il server Web incorporato può essere utilizzato con browser che supportano il linguaggio HTML 4.01 e i fogli di stile CSS.

Hewlett-Packard esegue test su numerosi browser di nuova e vecchia generazione su diversi sistemi operativi. In generale, vengono consigliati i seguenti browser:

- Microsoft Internet Explorer 5.0 o versione successiva
- Netscape Navigator 6.0 o versione successiva

## **Eccezioni**

A causa di problemi noti emersi durante i test, si sconsiglia l'utilizzo del seguente browser:

● Netscape Navigator 6.2.x con SSL

## **Versione di HP Web Jetadmin supportata**

HP Web Jetadmin è uno strumento di gestione aziendale basato sul browser per le periferiche di rete. È disponibile presso il sito dell'Assistenza in linea HP al seguente indirizzo:

<http://www.hp.com/go/webjetadmin>

Per utilizzare le funzioni di protezione migliorate, si consiglia di utilizzare HP Web Jetadmin versione 7.0 o successiva insieme al server Web incorporato di HP Jetdirect. Utilizzando HP Web Jetadmin 7.0, è possibile attivare l'agente SNMP v3 e creare l'account SNMP v3 sul server di stampa.

Se HP Web Jetadmin ha rilevato questa periferica attraverso un URL di integrazione, viene visualizzato un collegamento a HP Web Jetadmin sul server Web incorporato.

Attualmente, il supporto browser offerto da HP Web Jetadmin e dal server Web incorporato potrebbe essere differente. Per un elenco di browser supportati da HP Web Jetadmin, visitare il sito all'indirizzo <http://www.hp.com/go/webjetadmin>.

## **Visualizzazione del server Web incorporato**

**Nota** In questa sezione si presume che sia stata stabilita una connessione wireless alla rete nel caso di server di stampa *wireless* HP Jetdirect.

> Se non è stata ancora stabilita una connessione di rete wireless, è possibile utilizzare il server Web incorporato per configurare il server di stampa wireless HP Jetdirect con le impostazioni della rete. Vedere la [Appendice B](#page-266-0).

Esistono diversi metodi per configurare un indirizzo IP sul server di stampa. È possibile, ad esempio, configurare automaticamente i parametri IP sulla rete servendosi di BOOTP (Bootstrap Protocol) o DHCP (Dynamic Host Configuration Protocol) ogni volta che il server di stampa viene acceso. In alternativa, è possibile configurare manualmente i parametri IP utilizzando il pannello di controllo della stampante (in alcune stampanti con server di stampa interni), Telnet, i comandi "arp" e "ping", HP Web Jetadmin o altri software di gestione. Per ulteriori informazioni sulle opzioni di configurazione di TCP/IP, vedere il [Capitolo 3](#page-38-0).

Quando è acceso, un server di stampa HP Jetdirect che non è in grado di recuperare un indirizzo IP valido dalla rete, si assegnerà automaticamente un indirizzo IP predefinito 192.0.0.192 desueto o un indirizzo link-local compreso nell'intervallo 169.254.1.0 - 169.254.254.255. L'indirizzo IP configurato sul server di stampa può essere determinato esaminando la pagina di configurazione di Jetdirect del server di stampa. Per ulteriori informazioni, vedere il [Capitolo 3](#page-38-0).

Se l'indirizzo IP predefinito 192.0.0.192 è già stato assegnato, è necessario configurare temporaneamente il computer con lo stesso numero di rete IP o stabilire un percorso al server di stampa prima di poter ottenere l'accesso al server Web incorporato.

Prima di poter utilizzare il server Web incorporato, è necessario configurare il server di stampa HP Jetdirect con un indirizzo IP. Per una descrizione di un indirizzo IP e una panoramica della rete TCP/IP, vedere l'[Appendice A](#page-257-0).

Dopo aver stabilito un indirizzo IP sul server di stampa, procedere nel modo seguente:

- 1. Avviare un browser supportato.
- 2. Immettere come URL l'indirizzo IP del server di stampa.

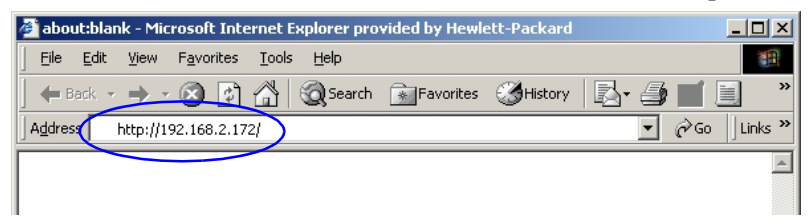

## **Figura 4.3 Immissione dell'indirizzo IP**

3. Se compare un avviso di protezione, fare clic su **Sì** per procedere.

Nel caso di server di stampa cablati con funzioni complete, il server Web incorporato utilizza HTTP standard per l'accesso iniziale. È possibile tuttavia configurarlo in modo che appaia come un sito protetto utilizzando un certificato compatibile con lo standard X.509 per l'identificazione. Quando correttamente configurate, è possibile utilizzare le comunicazioni crittografate del browser tramite HTTPS (HTTP protetto) in modo da garantire un accesso protetto.

Nel caso di server di stampa wireless con funzioni complete, il server Web incorporato apparirà come un sito protetto per l'accesso iniziale. Per impostazione predefinita, inizialmente verranno richieste le comunicazioni crittografate del browser tramite HTTPS. Per l'identificazione della periferica, viene utilizzato un certificato preinstallato autofirmato (compatibile con lo standard X.509).

Benché non sia consigliato, è possibile utilizzare il menu relativo alle **opzioni Internet** per configurare il browser in modo da ignorare gli avvisi di protezione se il server di stampa è stato configurato per utilizzare il protocollo HTTPS. Vedere la Mgmt. [Protocolli](#page-162-0).

I server di stampa HP Jetdirect non aggiornabili ed economici, ad esempio HP Jetdirect 175x e 200m, non supportano un server Web incorporato protetto.

4. Verrà visualizzata una pagina del server Web incorporato, la home page del server di stampa HP Jetdirect o una pagina della periferica fornita da un server Web sulla periferica.

## **Note sul funzionamento**

- Quando si inserisce o si modifica il valore di un parametro di configurazione, fare clic su **Applica** per rendere attiva la modifica oppure su **Annulla** per annullare l'operazione.
- Eventuali modifiche all'indirizzo IP determineranno la chiusura della connessione al server Web incorporato. Per ristabilire la connessione, utilizzare il nuovo indirizzo IP.
- **ATTENZIONE** Quando si modifica l'indirizzo IP sul server di stampa HP Jetdirect, i client configurati per utilizzare questa stampante potrebbero non essere più in grado di effettuare operazioni di stampa con il precedente indirizzo IP.
- Il server Web incorporato consente di accedere ai parametri di connessione di rete wireless dei server di stampa wireless HP Jetdirect.
- **ATTENZIONE** Se le impostazioni di rete wireless vengono modificate, la connessione potrebbe interrompersi. Per effettuare una nuova connessione, potrebbe essere necessario applicare le nuove impostazioni al sistema.

Se la connessione del server di stampa viene interrotta, potrebbe essere necessario ripristinarne lo stato predefinito ed eseguire una nuova installazione.

- Funzioni e parametri di configurazione non supportati dai server di stampa economici, quali HP 175x e 200m, non verranno visualizzati.
- Reti Novell NetWare: Nella pagina **Impostazioni di rete**, utilizzare la scheda **IPX/SPX** per configurare i parametri in modalità Server di coda NDS (Novell Directory Services). Tenere presente che il server Web incorporato non è in grado di creare oggetti NDS, quali server di stampa, stampanti e code di stampa, sul server Novell. Per creare tali oggetti, utilizzare un'utility Novell NetWare, ad esempio NWAdmin oppure configurare lo stack IPX/SPX per NDS attraverso le utility HP, ad esempio la procedura guidata HP Install Network Printer o HP Web Jetadmin.

# <span id="page-116-0"></span>**Scheda Home di HP Jetdirect**

La scheda **Home** visualizza la home page di HP Jetdirect in caso non sia possibile accedere a un server Web nella periferica collegata o se il server Web non esiste. La home page di HP Jetdirect contiene l'immagine di una stampante generica per rappresentare la periferica collegata, Nella [Tabella 4.1](#page-116-1) sono elencati gli elementi visualizzati sulla home page di HP Jetdirect.

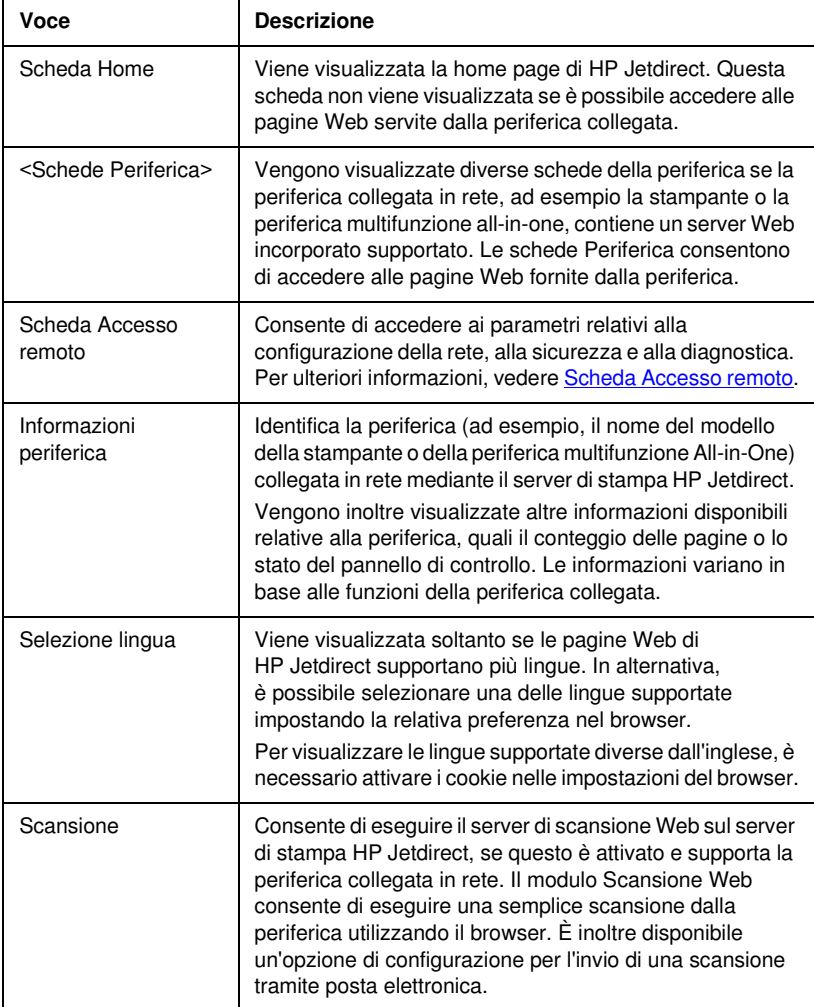

<span id="page-116-1"></span>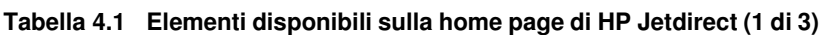

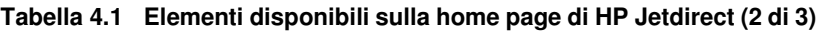

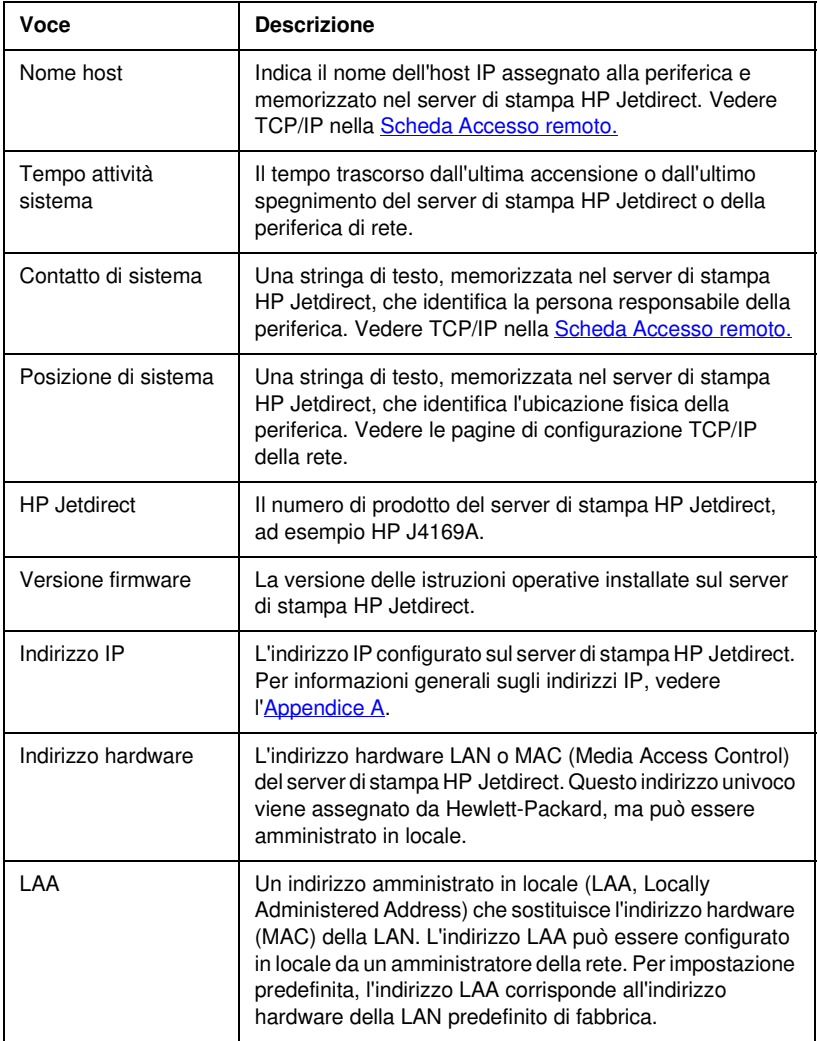

### **Tabella 4.1 Elementi disponibili sulla home page di HP Jetdirect (3 di 3)**

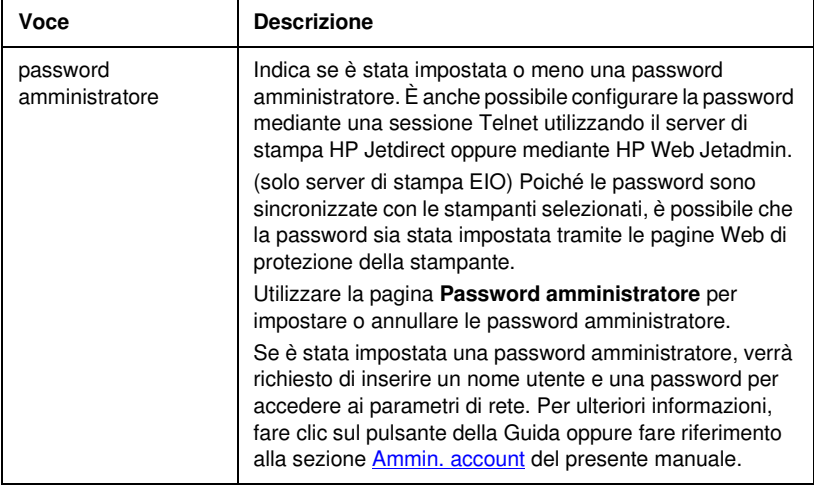

# <span id="page-119-0"></span>**Scheda Accesso remoto**

La scheda **Accesso remoto** consente di visualizzare lo stato e di accedere ai parametri di configurazione della rete di HP Jetdirect. Le voci di menu sulla sinistra consentono di accedere alle pagine di configurazione e di stato.

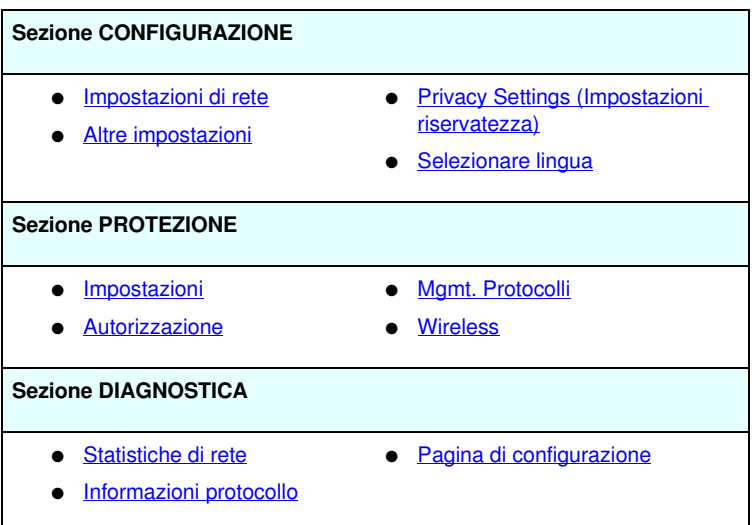

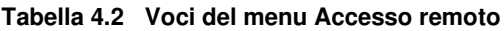

## **Invio di informazioni sul prodotto a HP**

La prima volta che si accede alla scheda **Accesso remoto** nel server Web incorporato, verrà chiesto di consentire l'invio di informazioni sul prodotto a HP tramite Internet. L'identificazione del prodotto e i dati relativi all'utilizzo raccolti da HP verranno utilizzati per migliorare le funzioni e i servizi del prodotto. In conformità all'informativa sul trattamento dei dati personali di HP, non vengono raccolti dati personali. Vedere [Riservatezza dei dati in](http://www.hp.com/country/us/eng/privacy.htm)  [linea di Hewlett-Packard](http://www.hp.com/country/us/eng/privacy.htm).

È possibile scegliere di attivare o disattivare questa funzione in qualsiasi momento utilizzando la pagina **Privacy Settings (Impostazioni riservatezza)** nella scheda **Accesso remoto**.

## <span id="page-120-0"></span>**Impostazioni di rete**

Le pagine **Impostazioni di rete** consentono di impostare o modificare i parametri di configurazione dei protocolli 802.11b [\(Wireless Ethernet\),](#page-120-1) [TCP/IP](#page-128-0), [IPX/SPX](#page-131-0), [AppleTalk](#page-134-0), [DLC/LLC](#page-135-0) e [SNMP](#page-135-1). Per impostare un parametro, inserire il valore desiderato e fare clic su **Applica**.

## <span id="page-120-1"></span>**802.11b (Wireless Ethernet)**

Le pagine 802.11b consentono di creare o modificare i parametri di configurazione di rete wireless per la connessione Ethernet wireless IEEE 802.11b. È anche possibile configurare contemporaneamente le impostazioni TCP/IP di base.

I parametri di configurazione sono riepilogati nella [Tabella 4.3.](#page-121-0) Per ulteriori informazioni sull'impostazione del server di stampa Wireless HP Jetdirect, vedere l'[Appendice B](#page-266-0).

La scheda **802.11b** visualizza una singola pagina statica che contiene tutti i parametri di configurazione wireless necessari per effettuare una connessione wireless alla rete. Fare clic su **Applica** per impostare le voci di configurazione oppure su **Annulla** per ignorarle. Per ripristinare i valori predefiniti, fare clic su **Reimposta predefiniti**.

In alternativa, è possibile fare clic sul pulsante **Utilizza procedura guidata** nella parte superiore della pagina **802.11b** per configurare la connessione di rete wireless. Questo pulsante avvia una configurazione guidata che mostrerà i parametri di configurazione wireless 802.11b richiesti e, in relazione alle scelte, non prenderà in considerazione i parametri non necessari.

**Nota** Se si esce dalla procedura guidata in maniera non corretta, ad esempio se non si utilizza il pulsante Annulla, è possibile che venga visualizzata la schermata *Operazione non riuscita*. In questo caso, attendere un paio di minuti prima di riaprire la procedura guidata.

**Nota** Se vengono mantenute le impostazioni predefinite (modalità Ad Hoc), qualsiasi client non autorizzato potrebbe facilmente accedere al server di stampa Wireless HP Jetdirect. Si consiglia pertanto di mantenere le impostazioni predefinite solo per il tempo necessario e di verificare tutte le modifiche alla configurazione apportate.

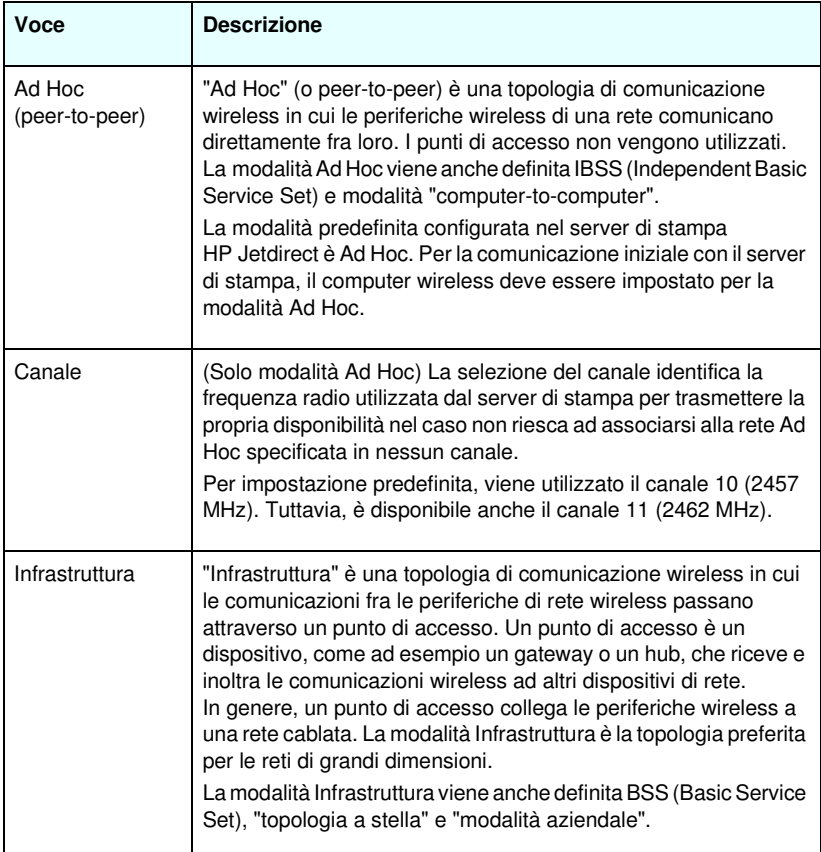

### <span id="page-121-0"></span>**Tabella 4.3 Parametri di configurazione 802.11B (1 di 7)**

**Tabella 4.3 Parametri di configurazione 802.11B (2 di 7)**

| Voce             | <b>Descrizione</b>                                                                                                    |
|------------------|----------------------------------------------------------------------------------------------------|
| Nome di rete     | Specifica il nome della rete wireless a cui si collega il server di<br>stampa HP Jetdirect. Il nome di rete viene anche definito SSID<br>(Service Set Identifier) e identifica l'ESS (Extended Service Set)<br>in genere associato alle reti di dimensioni maggiori con modalità<br>Infrastruttura.<br>Un campo SSID vuoto può essere accettato, ad esempio, su reti<br>che fanno affidamento sulla potenza del segnale e sui metodi di<br>crittografia e di autenticazione per controllare l'accesso alla rete.<br>L'identificativo SSID predefinito configurato nel server di stampa<br>HP Jetdirect è "hpsetup". Per la comunicazione iniziale con il<br>server di stampa, anche l'identificativo SSID del computer<br>wireless deve essere impostato su "hpsetup". Nota: viene fatta<br>distinzione tra maiuscole e minuscole per i caratteri<br>dell'identificativo SSID. Assicurarsi di utilizzare i caratteri<br>minuscoli o maiuscoli corretti. |
| Sistema aperto   | (Nessuna autenticazione) Selezionare questo metodo di<br>autenticazione se la rete wireless non richiede opzioni di<br>protezione o di autenticazione delle periferiche per l'accesso.<br>Tuttavia, la rete potrebbe utilizzare le chiavi di crittografia per la<br>riservatezza dei dati.                                                                                                    |
| Chiave condivisa | (Richiede una chiave WEP) Selezionare questo metodo di<br>autenticazione se le periferiche della rete wireless utilizzano una<br>chiave di crittografia condivisa (ovvero, un valore "password"<br>condiviso) per l'accesso e le comunicazioni in rete. Le periferiche<br>della rete devono utilizzare la stessa chiave. Il server di stampa<br>HP Jetdirect supporta le chiavi WEP (Wired Equivalent Privacy)<br>IEEE 802.11 per le comunicazioni di rete crittografate. Se si<br>seleziona l'autenticazione Chiave condivisa, è necessario<br>configurare le chiavi WEP.                                                                                                    |
| EAP/802.1x       | (Solo modalità Infrastruttura) Selezionare EAP (Extensible<br>Authentication Protocol) 802.1x per eseguire un'autenticazione<br>avanzata. EAP/802.1x viene utilizzato con un server di<br>autenticazione, ad esempio un server RADIUS (Remote<br>Authentication Dial In User Service, RFC 2138), per l'accesso alla<br>rete wireless. Se si seleziona l'autenticazione EAP/802.1x,<br>è necessario configurare ulteriori parametri. La configurazione di<br>alcuni parametri dipende dai protocolli EAP/802.1x attivati da<br>utilizzare nella rete.                                                                                                    |

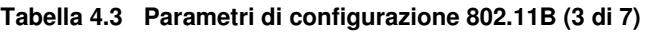

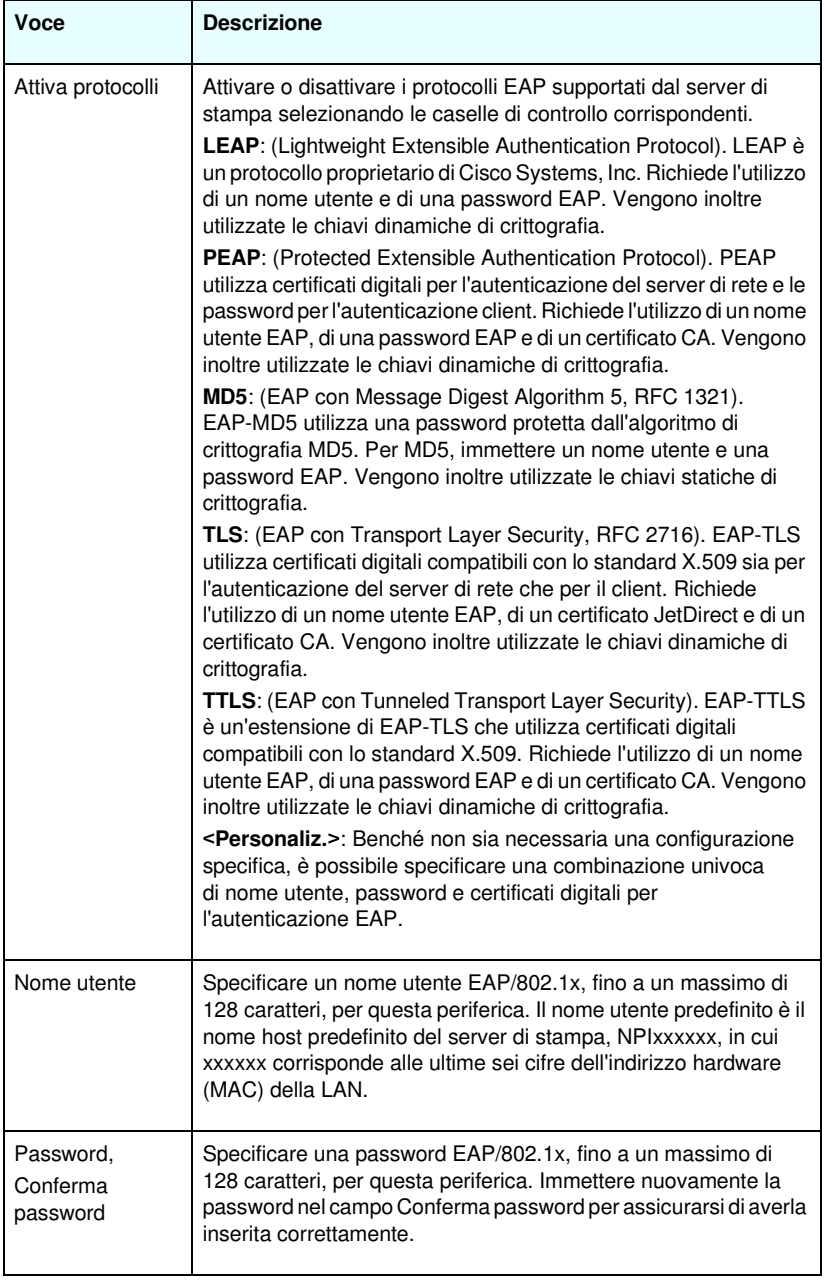

**Tabella 4.3 Parametri di configurazione 802.11B (4 di 7)**

| Voce                                 | <b>Descrizione</b>                                                                                                    |
|--------------------------------------|----------------------------------------------------------------------------------------------------|
| <b>ID</b> server                     | (Solamente EAP-TLS, EAP-TTLS) Specificare la stringa di<br>convalida ID server che identifichi e convalidi il server di<br>autenticazione. La stringa ID server viene specificata sul<br>certificato digitale emesso da una CA (Certificate Authority,<br>Autorità di certificazione) attendibile per il server di autenticazione.<br>È possibile che la voce sia una stringa parziale salvo che non sia<br>abilitata l'opzione Richiedi corrispondenza esatta.                                                                                                    |
| Richiedi<br>corrispondenza<br>esatta | (Solamente EAP-TLS, EAP-TTLS) Attivare o disattivare l'opzione,<br>selezionando o deselezionando le relative caselle di controllo,<br>a seconda che la stringa ID server debba corrispondere<br>esattamente con la stringa ricevuta dal server di autenticazione<br>durante l'autenticazione 802.1 x EAP.                                                                                                    |
| Livello di<br>crittografia           | Specificare un livello di crittografia da utilizzare durante le<br>comunicazioni con il server di autenticazione. È possibile<br>selezionare un livello di crittografia Basso, Medio o Alto.<br>Per ciascun livello di crittografia, vengono specificate le codifiche<br>per identificare la più debole consentita.<br>Le versioni precedenti dei browser potrebbero supportare solo<br>livelli di crittografia a 40 bit (Basso).                                                                                                    |
| Certificato<br><b>Jetdirect</b>      | (Solamente EAP-TLS) È necessario che sia installato un<br>certificato digitale compatibile con lo standard X.509 che convalidi<br>l'identità del server di stampa Jetdirect In generale, è possibile che<br>un certificato Jetdirect sia autofirmato o fornito da un'origine<br>indipendente attendibile, quale una CA. Per impostazione<br>predefinita, è installato un certificato Jetdirect autofirmato. Benché<br>i certificati autofirmati siano talvolta consentiti, non forniscono una<br>reale convalida client. Pertanto, per i metodi di autenticazione<br>EAP che richiedono un certificato Jetdirect, è necessario che<br>questo venga fornito da una terza parte o CA attendibile.<br>Per aggiornare un certificato esistente o per installarne uno nuovo,<br>fare clic su <b>Configura</b> . L'installazione di un nuovo certificato<br>sovrascriverà il certificato esistente.<br>Se viene richiesto un certificato da una CA indipendente, non sarà<br>possibile completare la configurazione di EAP/802.1x fino alla<br>completa ricezione e installazione del certificato digitale. |
| Certificato CA                       | (Solamente PEAP, EAP-TLS, EAP-TTLS) Per convalidare<br>l'identità del server di autenticazione, è necessario che sia<br>installato un certificato CA o "Principale" sul server di stampa.<br>Il certificato CA deve essere rilasciato dalla CA firmataria del<br>certificato del server di autenticazione.<br>Per configurare o installare un certificato CA, fare clic su<br>Configura.                                                                                                    |

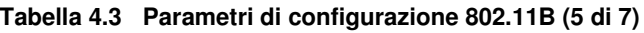

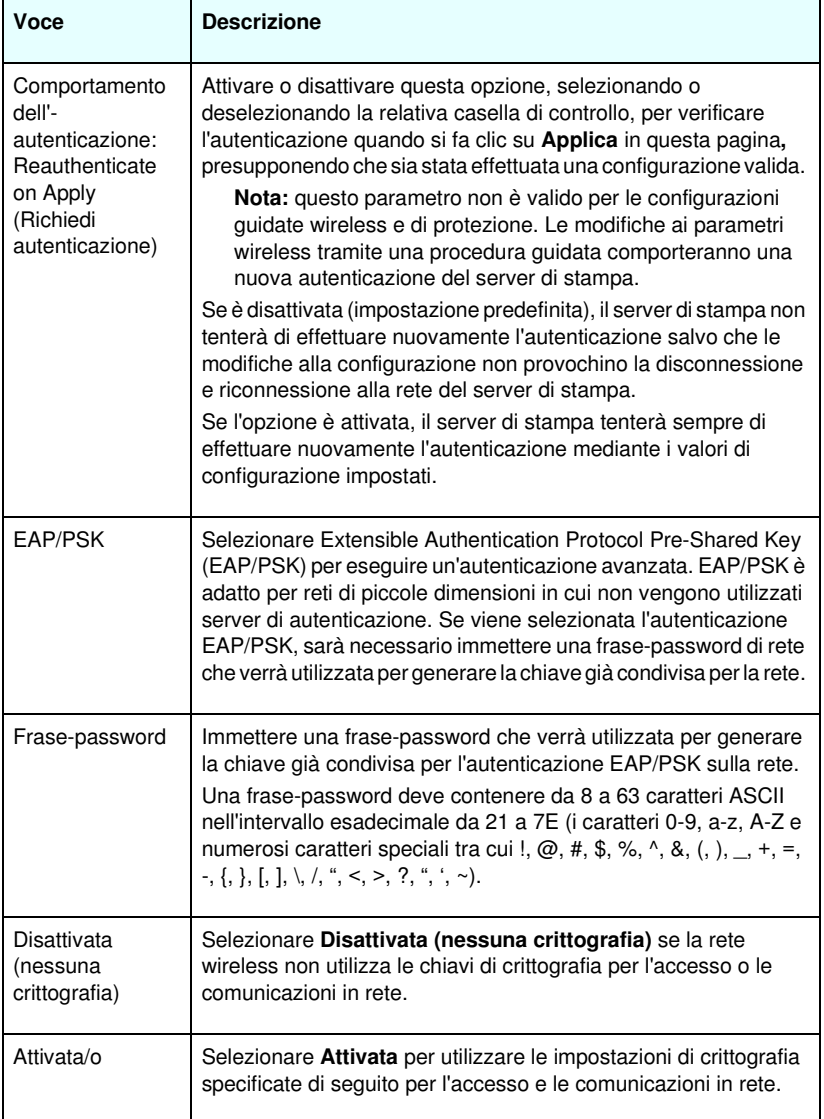

**Tabella 4.3 Parametri di configurazione 802.11B (6 di 7)**

| Voce          | <b>Descrizione</b>                                                                                                    |
|---------------|----------------------------------------------------------------------------------------------------|
| Statico (WEP) | Selezionare Statico (WEP) se la rete wireless utilizza le chiavi<br>WEP (Wired Equivalent Privacy) per il controllo di base<br>dell'accesso e per la riservatezza dei dati. Tutte le periferiche<br>wireless della rete devono essere configurate con la stessa<br>chiave, sotto il controllo dell'amministratore della rete.                                                                                                    |
|               | Crittografa dati di trasmissione mediante: Selezionare la<br>chiave attiva corrente.                                                                                                    |
|               | Il server di stampa HP Jetdirect può memorizzare un massimo di<br>quattro chiavi WEP utilizzando quattro posizioni (Chiave 1, 2, 3,<br>4). Tuttavia, è possibile attivare solo una singola chiave per una<br>data rete (o SSID) alla volta. Chiave 1 è la chiave attiva predefinita.                                                                                                    |
|               | Nota: durante l'immissione delle chiavi WEP, assicurarsi di<br>immetterle nelle posizioni (o campi) corrispondenti alle altre<br>periferiche wireless della rete. Ad esempio, se altre periferiche<br>della rete wireless utilizzano una chiave WEP nella posizione<br>Chiave 2 come chiave attiva, è necessario immettere anche<br>questa chiave WEP nel campo Chiave 2 del server di stampa<br>Jetdirect e selezionare Chiave 2 come chiave attiva. Le diverse<br>posizioni delle chiavi avranno vari risultati di crittografia e di<br>decrittazione. |
|               | Il server di stampa Wireless HP Jetdirect supporta le chiavi WEP<br>per la crittografia a 40/64 bit e 104/128 bit. Per immettere una o<br>più chiavi WEP:                                                                                                    |
|               | Chiavi di input in: selezionare se verranno utilizzati caratteri<br>alfanumerici o esadecimali per specificare le chiavi WEP.                                                                                                    |
|               | Selezionare <b>Alfanumerico</b> per immettere le chiavi WEP mediante<br>i caratteri ASCII alfanumerici (a 8 bit). I caratteri alfanumerici sono<br>compresi fra 0 e 9, a e z, A e Z. Nota: viene fatta distinzione fra<br>maiuscole e minuscole per i caratteri alfanumerici. L'immissione<br>di caratteri minuscoli o maiuscoli, 'a - z' o 'A - Z', comporta valori<br>diversi per le chiavi WEP.                                                                                                    |
|               | Selezionare Esadecimale per immettere cifre esadecimali (4 bit).<br>Le cifre esadecimali sono comprese fra 0 e 9, a e f, A e F. Nota:<br>non viene fatta distinzione tra maiuscole e minuscole per le cifre<br>esadecimali. L'immissione di caratteri minuscoli o maiuscoli, 'a - f'<br>o 'A - F', non comporta alcun cambiamento di valore per la<br>chiave WEP.                                                                                                    |
|               | Tutti valori delle chiavi immessi devono essere delle medesima<br>lunghezza, per la crittografia a 40/64 bit o per la crittografia a<br>104/128 bit. In ciascun campo Chiave, immettere 5 caratteri<br>alfanumerici o 10 cifre esadecimali (40 bit) per la crittografia a<br>"64 bit" oppure 13 caratteri alfanumerici o 26 cifre esadecimali<br>(104 bit) per la crittografia a "128 bit". Nota: in entrambi i casi,<br>vengono aggiunti automaticamente 24 bit IV (Initialization Vector).                                                             |

| Voce                          | <b>Descrizione</b>                                                                                                    |
|-------------------------------|----------------------------------------------------------------------------------------------------|
| Dinamica                      | Per la crittografia dinamica, è possibile selezionare una delle<br>seguenti opzioni:                                                                                                    |
|                               | Basic Encryption (Crittografia di base): è supportata la<br>crittografia WEP dinamica.                                                                                                    |
|                               | Robust Encryption (Crittografia avanzata): sono supportati i<br>protocolli dinamici di crittografia WPA (Wi-Fi Protected<br>Access) e WEP.                                                                                                    |
|                               | Quando è configurato per l'autenticazione EAP/PSK, il server<br>di stampa utilizza la crittografia avanzata (protocolli di<br>crittografia WPA).                                                                                                    |
|                               | Quando è configurato per l'autenticazione EAP/802.1x (solo<br>LEAP), il server di stampa deve essere configurato con la<br>crittografia di base.                                                                                                    |
|                               | Quando è configurato per l'autenticazione EAP/802.1x<br>(solo PEAP, TLS, TTLS), il server di stampa può essere<br>configurato con la crittografia di base o avanzata, a seconda della<br>rete. I protocolli di crittografia dinamici si trovano sotto il controllo<br>del server di autenticazione e inoltre devono essere supportati dal<br>punto di accesso. |
| Impostazioni<br><b>TCP/IP</b> | Per ridurre al minimo le riconnessioni al server di stampa per la<br>configurazione di rete iniziale, la pagina 802.11b permette di<br>configurare le seguenti impostazioni TCP/IP<br>contemporaneamente alla configurazione delle impostazioni della<br>connessione wireless:<br>Metodo configurazione IP                                                     |
|                               | indirizzo IP                                                                                                    |
|                               | Maschera di sottorete                                                                                                    |
|                               | Gateway predefinito                                                                                                    |
|                               | Per una descrizione di questi parametri, vedere la TCP/IP<br>di seguito.                                                                                                    |

**Tabella 4.3 Parametri di configurazione 802.11B (7 di 7)**

## <span id="page-128-0"></span>**TCP/IP**

Nella pagina **TCP/IP** sono disponibili i parametri di configurazione elencati nella [Tabella 4.4.](#page-128-1)

| Voce                        | <b>Descrizione</b>                                                                                                    |
|-----------------------------|----------------------------------------------------------------------------------------------------|
| Metodo<br>configurazione IP | Consente di selezionare il metodo che il server di stampa<br>HP Jetdirect utilizzerà per impostare i parametri di configurazione<br>IP: BOOTP (predefinito), DHCP, Manuale o Auto IP (IP auto).<br>Se si seleziona l'opzione BOOTP o DHCP, i parametri IP vengono                                                                                                    |
|                             | automaticamente configurati da un server BOOTP o DHCP ogni<br>volta che il server di stampa viene acceso.                                                                                                    |
|                             | Se si seleziona l'opzione Manuale, è possibile inserire<br>manualmente i parametri IP di base utilizzando questa pagina<br>Web oppure altri strumenti disponibili.                                                                                                    |
|                             | Se si seleziona IP auto, verrà assegnato un indirizzo IP link-local<br>169.254.x.x univoco.                                                                                                    |
|                             | Per ulteriori informazioni, vedere Capitolo 3.                                                                                                    |
| Nome host                   | Consente di specificare un nome IP valido (oggetto SNMP<br>SysName) per la periferica di rete. Il nome deve iniziare con una<br>lettera e terminare con una lettera o un numero e può essere<br>composto da un massimo di 32 caratteri ASCII.                                                                                                    |
| Indirizzo IP                | Questo campo consente di assegnare manualmente l'indirizzo IP<br>al server di stampa HP Jetdirect. L'indirizzo IP ha una dimensione<br>di quattro byte (32 bit) ed è in formato "n.n.n.n", dove 'n' è un<br>numero compreso tra 0 e 255.                                                                                                    |
|                             | Un indirizzo IP identifica in maniera univoca una rete TCP/IP.<br>Non sono consentiti indirizzi IP duplicati su una rete TCP/IP.<br>Per ulteriori informazioni sugli indirizzi IP, vedere l'Appendice A.                                                                                                    |
| Maschera di<br>sottorete    | Questo campo consente di assegnare manualmente una<br>maschera per la sottorete in uso, se disponibile. Una maschera<br>di sottorete corrisponde a un numero a 32 bit che, se applicato<br>ad un indirizzo IP, determina i bit che identificano la rete e la<br>sottorete e quelli che identificano il nodo in modo univoco.<br>Per ulteriori informazioni sulle maschere di sottorete, vedere<br>l'Appendice A. |
| Gateway<br>predefinito      | Identifica l'indirizzo IP di un router o di un computer utilizzato per<br>stabilire una connessione ad altre reti o sottoreti.                                                                                                    |

<span id="page-128-1"></span>**Tabella 4.4 Impostazioni TCP/IP (1 di 4)**

**Tabella 4.4 Impostazioni TCP/IP (2 di 4)**

| Voce                              | <b>Descrizione</b>                                                                                                    |
|-----------------------------------|----------------------------------------------------------------------------------------------------|
| Nome dominio                      | Identifica il nome del dominio DNS (Domain Name System)<br>al quale appartiene il server di stampa HP Jetdirect, ad esempio,<br>support.hp.com. Il nome del dominio non include il nome host e<br>in questo si differenzia dal nome completo (ad esempio,<br>stampante1.support.hp.com).                                                                                                    |
| Server WINS<br>primario           | Identifica l'indirizzo IP del server WINS (Windows Internet<br>Naming Service). Il server WINS fornisce l'indirizzo IP e i servizi<br>per la risoluzione dei nomi relativi ai computer e alle periferiche<br>di rete.                                                                                                    |
| Server WINS<br>secondario         | Identifica l'indirizzo IP da utilizzare per il servizio WINS qualora il<br>server primario non sia disponibile.                                                                                                    |
| Server syslog                     | Identifica l'indirizzo IP di un host configurato per la ricezione dei<br>messaggi syslog dal server di stampa HP Jetdirect. Se non è<br>specificato alcun server syslog, i messaggi di questo tipo sono<br>disattivati.<br>Per ulteriori informazioni, vedere Appendice A.                                                                                                    |
| Numero massimo<br>messaggi syslog | Indica il numero massimo di messaggi syslog al minuto che<br>possono essere inviati dal server di stampa HP Jetdirect.<br>Questa impostazione consente agli amministratori di gestire la<br>dimensione del file di log. Il valore predefinito è di 10 messaggi<br>al minuto. Se si imposta il valore zero, non viene definito<br>alcun limite.                                                                                                    |
| Priorità syslog                   | Consente di applicare un filtro per i messaggi syslog inviati al<br>relativo server. Il filtro può avere un valore compreso tra 0 e 8,<br>in cui 0 rappresenta un'applicazione più restrittiva e 8<br>un'applicazione più generica. Soltanto i messaggi con valore<br>inferiore al livello di filtro specificato, ovvero con priorità più alta,<br>vengono notificati. Il valore predefinito è 8, ovvero vengono<br>notificati tutti i messaggi syslog. L'impostazione di un valore zero<br>determina la disattivazione della funzione di notifica dei messaggi<br>syslog. |
| Timeout di<br>inattività          | Consente di specificare per quanti secondi una connessione può<br>rimanere inattiva prima che venga automaticamente chiusa.<br>È possibile impostare un valore massimo pari a 3600 secondi.<br>Il valore predefinito è 270. Se si imposta un valore pari a 0,<br>la funzione di timeout viene disattivata e le connessioni TCP/IP<br>rimangono attive fino a quando non vengono chiuse dalla<br>periferica che ha effettuato l'accesso alla rete, ad esempio una<br>workstation                                                                                            |

**Tabella 4.4 Impostazioni TCP/IP (3 di 4)**

| Voce                      | <b>Descrizione</b>                                                                                                    |
|---------------------------|----------------------------------------------------------------------------------------------------|
| TTL/SLP                   | Consente di specificare l'impostazione di ricerca TTL (Time To<br>Live) multicast IP per i pacchetti SLP (Service Location Protocol).<br>Il valore predefinito è di 4 ponti, ovvero il numero di router a partire<br>dalla rete locale. È possibile impostare un valore compreso tra 1<br>e 15. Se si imposta un valore pari a -1, la funzione multicast viene<br>disattivata.<br>Per i server di stampa configurati per indirizzi IP auto (link-local),<br>questo campo verrà ignorato. Il TTL sui pacchetti in uscita sarà<br>sempre impostato su 255 e limitato alla rete link-local. |
| Contatto di<br>sistema    | Identifica la persona incaricata della gestione o dell'assistenza<br>per la periferica. In questo campo è possibile inserire un numero<br>di telefono o altre informazioni simili.<br>Una volta configurato, questo parametro verrà visualizzato sulla<br>home page di HP Jetdirect.                                                                                                    |
| Posizione di<br>sistema   | Consente di specificare l'ubicazione fisica della periferica o altre<br>informazioni correlate. È possibile utilizzare un massimo di 64<br>caratteri ASCII stampabili.<br>Una volta configurato, questo parametro verrà visualizzato sulla<br>home page di HP Jetdirect.                                                                                                    |
| Pagina di<br>intestazione | Consente di specificare se attivare o disattivare la stampa di una<br>pagina di intestazione LPD per i lavori di stampa. Per i server di<br>stampa HP Jetdirect esterni sui quali sono disponibili più porte,<br>è possibile configurare ciascuna porta. Per i server di stampa<br>interni, è disponibile un'unica porta (Porta 1).                                                                                                    |
| IP predefinito            | Specifica l'indirizzo IP da utilizzare quando il server di stampa<br>non è in grado di ottenere un indirizzo IP dalla rete durante una<br>configurazione TCP/IP forzata (ad esempio, quando è<br>configurato manualmente per utilizzare BOOTP/DHCP).<br>DEFAULT_IP: imposta l'indirizzo IP predefinito desueto<br>192.0.0.192.<br>AUTO_IP: imposta un indirizzo IP link-local (169.254.x.x).<br>L'impostazione iniziale è determinata dall'indirizzo IP ottenuto<br>alla prima accensione.                                                                                               |

**Tabella 4.4 Impostazioni TCP/IP (4 di 4)**

| Voce                                            | <b>Descrizione</b>                                                                                                    |
|-------------------------------------------------|----------------------------------------------------------------------------------------------------|
| Send DHCP<br>requests (Invia<br>richieste DHCP) | Viene utilizzata una casella di controllo per specificare se le<br>richieste DHCP verranno periodicamente trasmesse quando un<br>indirizzo IP predefinito 192.0.0.192 desueto o un indirizzo IP<br>link-local 169.254.x.x è stato automaticamente assegnato. |
|                                                 | Deselezionare la casella di controllo per disabilitare le<br>richieste DHCP.                                                                                                    |
|                                                 | Selezionare la casella di controllo (impostazione predefinita)<br>per abilitare le richieste DHCP.                                                                                                    |

## <span id="page-131-0"></span>**IPX/SPX**

La scheda **IPX/SPX** consente di configurare i parametri IPX/SPX (Internet Packet Exchange/Sequenced Packet Exchange) sul server di stampa HP Jetdirect per le operazioni eseguite su una rete Novell NetWare o compatibile con IPX/SPX, ad esempio una rete Microsoft. Per una descrizione degli elementi disponibili in questa pagina, vedere la [Tabella 4.5](#page-132-0).

**ATTENZIONE** Se si effettua la stampa in modalità diretta mediante IPX/SPX su una rete Microsoft, **non** disattivare il protocollo IPX/SPX.

Se si utilizza una rete Novell NetWare, tenere presente quanto segue:

- È possibile utilizzare il server Web incorporato per selezionare i parametri QSM (Queue Server Mode) in un ambiente NDS (Novell Directory Services).
- Non è possibile creare gli oggetti Server di stampa NDS, Stampante e Coda mediante il server Web incorporato. Per creare tali oggetti, utilizzare altri strumenti o utility disponibili.

<span id="page-132-0"></span>**Tabella 4.5 Impostazioni IPX/SPX (1 di 2)**

| Voce                            | <b>Descrizione</b>                                                                                                    |
|---------------------------------|----------------------------------------------------------------------------------------------------|
| Abilitazione<br><b>IPX/SPX</b>  | Consente di attivare o disattivare i protocolli IPX/SPX sul server<br>di stampa HP Jetdirect. Se la casella di controllo è deselezionata,<br>i protocolli IPX/SPX sono disattivati.                                                                                                    |
| Tipo di frame<br><b>IPX/SPX</b> | Consente di specificare il tipo di frame IPX/SPX Novell NetWare<br>che dovrà essere utilizzato dal server di stampa HP Jetdirect<br>collegato alla rete. Una volta effettuata la configurazione di un<br>tipo di frame, tutti gli altri frame vengono conteggiati e scartati.<br>AUTO (valore predefinito): vengono individuati tutti i tipi di<br>frame e viene configurato il primo frame rilevato. |
|                                 | EN_8023: limita il tipo di frame a IPX sui frame IEEE 802.3.<br>$\bullet$                                                                                                    |
|                                 | EN_II: limita il tipo di frame a IPX sui frame Ethernet.<br>$\bullet$                                                                                                    |
|                                 | EN_8022: limita il tipo di frame a IPX sui frame IEEE 802.2<br>con IEEE 802.3.                                                                                                    |
|                                 | EN_SNAP: limita il tipo di frame a IPX sui frame SNAP con<br>IEEE 802.3.                                                                                                    |
|                                 | TR_8022: limita il tipo di frame a IPX sui frame IEEE 802.2<br>$\bullet$<br>LLC con IEEE 802.5.                                                                                                    |
|                                 | TR_SNAP: limita il tipo di frame a IPX sui frame SNAP con<br>IEEE 802.5.                                                                                                    |
| intervallo SAP                  | Consente di specificare l'intervallo di attesa, ovvero il numero di<br>secondi che il server di stampa HP Jetdirect deve attendere<br>prima di inviare i messaggi SAP (Service Advertising Protocol).<br>Tali messaggi vengono trasmessi per segnalare la disponibilità<br>del server su una rete Novell NetWare. Per disattivare i messaggi<br>SAP, impostare il valore "0".                         |
| Nome server di<br>stampa        | Consente di specificare il nome di una stampante NetWare per<br>il server di stampa HP Jetdirect. È possibile utilizzare soltanto<br>caratteri alfanumerici. Il nome predefinito è NPIxxxxxx, dove la<br>stringa xxxxxx rappresenta le ultime sei cifre dell'indirizzo<br>hardware LAN (MAC) del server di stampa HP Jetdirect.                                                                       |
| Nome struttura<br><b>NDS</b>    | Consente di specificare il nome della struttura NDS per la<br>periferica. Il nome della struttura NDS identifica l'unità<br>organizzativa utilizzata dalla rete. Per disattivare il supporto<br>NDS, non inserire alcun valore in questo campo.                                                                                                    |

**Tabella 4.5 Impostazioni IPX/SPX (2 di 2)**

| Voce                           | <b>Descrizione</b>                                                                                                    |
|--------------------------------|----------------------------------------------------------------------------------------------------|
| Contesto NDS                   | Il contesto NDS del server di stampa identifica il container NDS<br>o l'unità organizzativa contenente l'oggetto server di stampa.<br>Gli oggetti coda di stampa e periferica possono trovarsi in<br>qualsiasi posizione all'interno della struttura NDS, ma il server di<br>stampa HP Jetdirect deve essere configurato utilizzando il nome<br>completo dell'oggetto server di stampa. |
|                                | Ad esempio, se l'oggetto server di stampa si trova nel container<br>"marketing.mytown.lj", il nome contestuale (CN) completo del<br>server di stampa sarà: "OU=marketing.OU=mytown.O=lj",                                                                                                    |
|                                | dove OU è un container Unità organizzativa e O è un container<br>Organizzazione presente nella struttura NDS. Il server di stampa<br>accetterà inoltre "marketing.mytown.lj".                                                                                                    |
|                                | Per disattivare il supporto NDS, non inserire alcun valore in<br>questo campo.                                                                                                    |
|                                | Nota: non è possibile creare gli oggetti NDS mediante il server<br>Web incorporato.                                                                                                    |
| Intervallo polling<br>processi | Specifica l'intervallo di tempo (in secondi) in cui il server di<br>stampa HP Jetdirect rimane in attesa prima verificare la<br>presenza di eventuali processi rimasti nella coda di stampa.                                                                                                    |
| Configurazione<br>PJL          | Per i parametri PJL (Printer Job Language), attivare o disattivare<br>i parametri disponibili selezionando o deselezionando la relativa<br>casella di controllo:                                                                                                    |
|                                | Pagine di intestazione, per la stampa di pagine di separazione<br>tra un lavoro di stampa e l'altro                                                                                                    |
|                                | Notifica di fine lavoro (il messaggio di notifica di fine<br>lavoro ricevuto dalla stampante viene inoltrato ad<br>un'applicazione client)                                                                                                    |
|                                | Notifica livello di toner basso (il messaggio di livello di toner<br>basso ricevuto dalla stampante viene inoltrato dal server di<br>stampa HP Jetdirect ad un'applicazione client)                                                                                                    |

## <span id="page-134-0"></span>**AppleTalk**

La scheda **AppleTalk** consente di configurare le impostazioni di AppleTalk selezionate sul server di stampa HP Jetdirect. Per una descrizione degli elementi disponibili in questa pagina, vedere la [Tabella 4.6](#page-134-1).

**Nota** I parametri AppleTalk visualizzati includono i tipi di stampante AppleTalk la cui presenza sulla rete è segnalata.

> Il server HP Jetdirect supporta soltanto il protocollo AppleTalk fase 2.

### <span id="page-134-1"></span>**Tabella 4.6 Impostazioni AppleTalk**

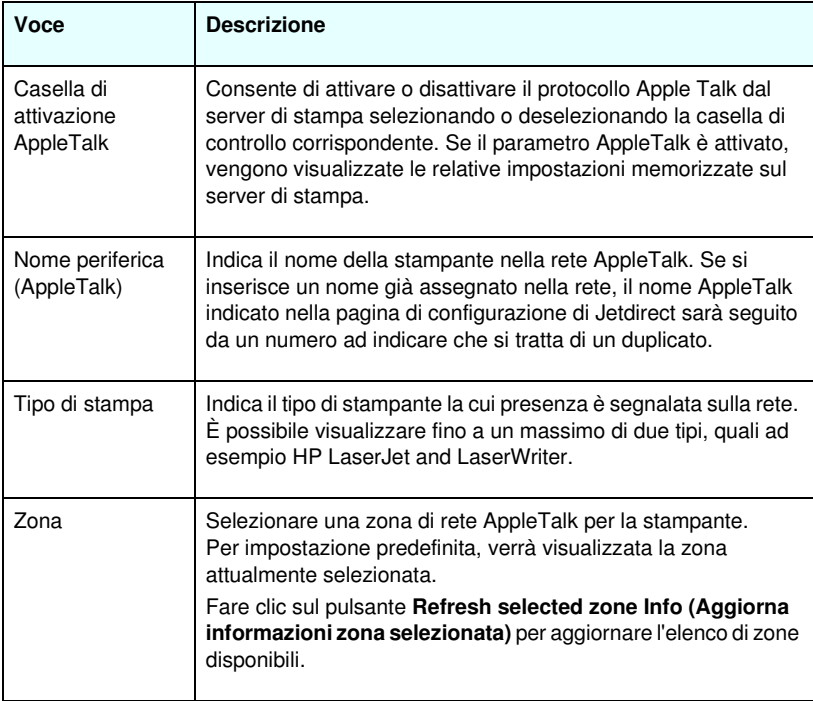

## <span id="page-135-0"></span>**DLC/LLC**

È possibile attivare o disattivare i protocolli DLC/LLC (Data Link Control/Logical Link Control) sul server di stampa HP Jetdirect selezionando o deselezionando la relativa casella di controllo. Se la casella di controllo è deselezionata, i parametri DLC/LLC sono disattivati.

## <span id="page-135-1"></span>**SNMP**

È possibile specificare o modificare i parametri SNMP (Simple Network Management Protocol) forniti. Vedere la [Tabella 4.7](#page-136-0).

**ATTENZIONE** Se si utilizza HP Web Jetadmin per gestire le periferiche, è necessario utilizzare HP Web Jetadmin per configurare SNMP v3 e altre impostazioni di protezione sul server di stampa.

> L'utilizzo del server Web incorporato per creare l'account SNMP v3 eliminerà tutti gli account SNMP v3. Inoltre, sarà necessario implementare le informazioni di account SNMP v3 sull'applicazione di gestione SNMP. Per ulteriori informazioni, vedere [SNMP v3.](#page-164-0)

<span id="page-136-0"></span>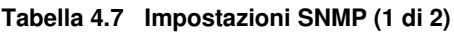

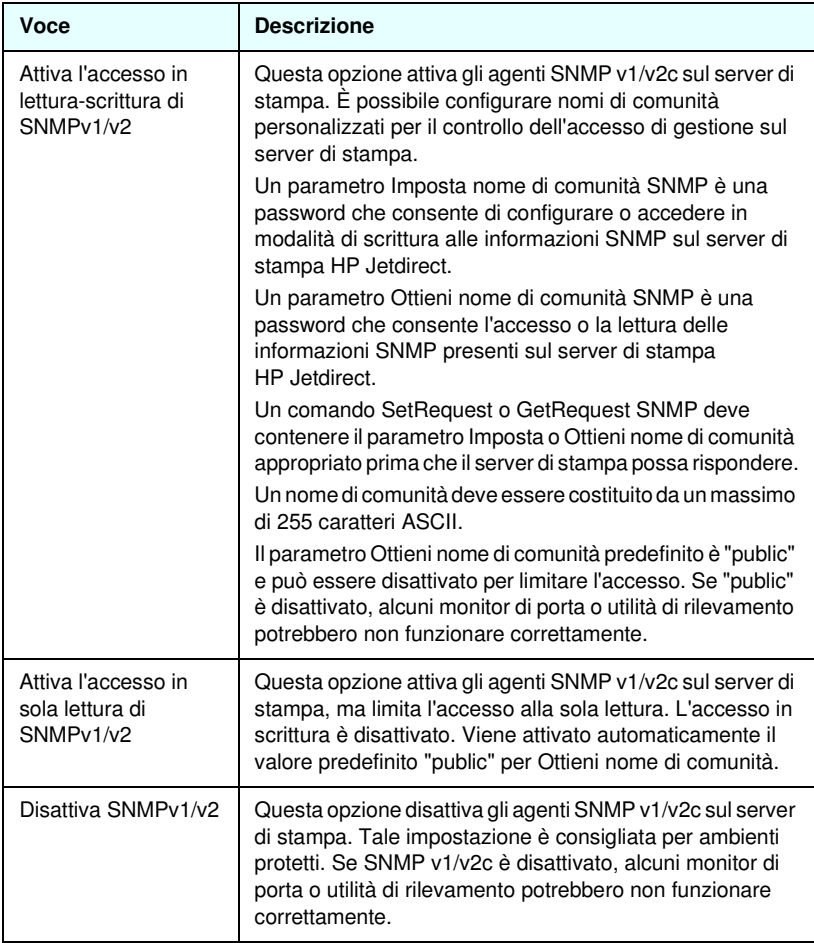

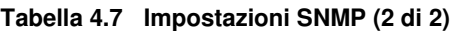

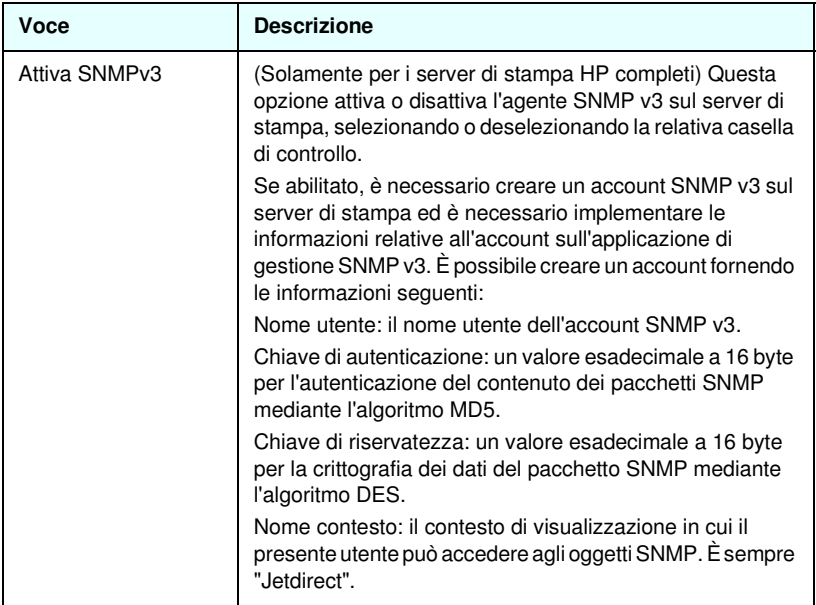

## <span id="page-137-0"></span>**Altre impostazioni**

Questa voce fornisce accesso a una varietà di opzioni di configurazione di gestione e di stampa. Sono fornite le schede seguenti:

- [Altre Impostazioni:](#page-138-0) per abilitare diverse funzioni e protocolli avanzati
- [Aggiornamento firmware](#page-142-0): (per server di stampa che supportano gli aggiornamenti del firmware) per aggiornare il server di stampa HP Jetdirect con nuove funzionalità e miglioramenti
- [Code LPD:](#page-143-0) per impostare le code da utilizzare per la stampa con i servizi di stampa LPD (Line Printer Daemon)
- [Impostazioni USB:](#page-148-0) (solamente server di stampa esterni) per configurare i parametri di collegamento USB (Universal Serial Bus)
- [Informazioni supporto](#page-149-1): per impostare il collegamento **Assistenza** ubicato sotto la voce **Altri collegamenti** sulla sinistra
- [Frequenza aggiornamento:](#page-149-2) per impostare l'intervallo di tempo, in secondi, per gli aggiornamenti delle pagine diagnostiche del server Web incorporato

### <span id="page-138-0"></span>**Altre Impostazioni**

I parametri Altre impostazioni permettono di impostare diversi protocolli e funzioni avanzate, come descritto di seguito. Vedere la [Tabella 4.8.](#page-138-1)

| Voce                         | <b>Descrizione</b>                                                                                                    |
|------------------------------|----------------------------------------------------------------------------------------------------|
| Configurazione<br><b>SLP</b> | Consente di attivare o disattivare il protocollo SLP (Service<br>Location Protocol), utilizzato da alcune applicazioni client per la<br>ricerca e l'identificazione automatica del server di stampa<br>HP Jetdirect.                                                                                     |
| Configurazione di<br>Telnet  | Consente di attivare o disattivare l'accesso ai parametri di<br>configurazione di HP Jetdirect mediante Telnet. Per ulteriori<br>informazioni, vedere Capitolo 3.                                                                                                    |
| <b>mDNS</b>                  | Consente di attivare o disattivare i servizi Multicast Domain Name<br>System (mDNS). Il servizio mDNS viene in genere utilizzato per<br>la risoluzione di nomi e indirizzi IP (tramite la porta UDP 5353)<br>su reti di piccole dimensioni dove non viene utilizzato un server<br>DNS convenzionale.     |
| Multicast IPv4               | Consente di attivare o disattivare la ricezione e la trasmissione<br>di pacchetti multicast IP versione 4 da parte del server di stampa.                                                                                                    |
| Configurazione<br>9100       | Attiva o disattiva i servizi per la porta 9100. La porta 9100 è una<br>porta raw TCP/IP sviluppata da HP per il server di stampa<br>HP Jetdirect e rappresenta la porta predefinita per la stampa.<br>É possibile accedere a tale porta utilizzando il software HP<br>(ad esempio la porta HP standard). |
| Stampa FTP                   | Consente di attivare o disattivare i servizi FTP (File Transfer<br>Protocol) supportati dal server di stampa HP Jetdirect.<br>Per ulteriori informazioni, vedere Capitolo 6.                                                                                                    |
| Stampa LPD                   | Consente di attivare o disattivare i servizi LPD (Line Printer<br>Daemon) sul server di stampa HP Jetdirect. Il daemon LPD<br>disponibile sul server di stampa HP Jetdirect fornisce servizi di<br>spooling per la stampante per i sistemi TCP/IP. Per ulteriori<br>informazioni, vedere Capitolo 5.     |

<span id="page-138-1"></span>**Tabella 4.8 Altre impostazioni (1 di 5)**

**Tabella 4.8 Altre impostazioni (2 di 5)**

| Voce                                  | <b>Descrizione</b>                                                                                                    |
|---------------------------------------|----------------------------------------------------------------------------------------------------|
| Stampa IPP                            | Consente di attivare o disattivare il protocollo IPP (Internet<br>Printing Protocol) sul server di stampa HP Jetdirect. Se la<br>stampante è correttamente collegata e disponibile, il protocollo<br>IPP consente di effettuare la stampa sulla periferica via Internet<br>(oppure attraverso la rete intranet). È inoltre necessario disporre<br>di un sistema client IPP correttamente configurato. Per ulteriori<br>informazioni sul software client IPP, vedere il Capitolo 2.                                                                                                    |
| Velocità<br>collegamento              | (Solamente per reti 10/100TX cablate) Consente di impostare la<br>velocità del collegamento di rete (10 o 100 Mbps) e la modalità<br>di comunicazione (full-duplex o half-duplex) per i server di stampa<br>HP Jetdirect 10/100TX. Di seguito sono riportate le impostazioni<br>disponibili.<br>ATTENZIONE: se si modifica la velocità del collegamento,<br>le comunicazioni di rete con il server di stampa e con la<br>periferica di rete potrebbero andare perdute.<br>AUTO: (valore predefinito), il server di stampa utilizza la<br>negoziazione automatica per impostarsi sulla velocità di<br>collegamento e sulla modalità di comunicazione della rete.<br>Se la negoziazione automatica non riesce, viene impostato il<br>valore 100TXHALF.<br>10TXFULL: 10 Mbps, operazione full-duplex<br>10TXHALF: 10 Mbps, operazione half-duplex<br>$\bullet$<br>100TXFULL: 100 Mbps, operazione full-duplex<br>$\bullet$<br>100TXHALF: 100 Mbps, operazione half-duplex |
| Server DNS                            | Consente di specificare l'indirizzo IP del server DNS (Domain<br>Name System).                                                                                                    |
| Server di posta<br>(SMTP)             | Consente di specificare l'indirizzo IP del server SMTP (Simple<br>Mail Transport Protocol) predefinito per la posta in uscita,<br>da utilizzare con le periferiche di scansione supportate.                                                                                                    |
| Scansione<br>timeout di<br>inattività | Consente di specificare per quanti secondi una connessione per<br>la connessione può rimanere inattiva prima che venga<br>automaticamente chiusa. Il massimo consentito è 3600 e<br>l'impostazione predefinita è 300. Se viene impostato su 0,<br>il timeout è disattivato e la connessione rimarrà attiva fino a una<br>successiva chiusura da parte del sistema di rete che accede alla<br>periferica.                                                                                                    |

**Tabella 4.8 Altre impostazioni (3 di 5)**

| Voce                               | <b>Descrizione</b>                                                                                                    |
|------------------------------------|----------------------------------------------------------------------------------------------------|
| Indirizzo LAA                      | Indica un indirizzo amministrato in locale (LAA, Locally<br>Administered Address) che sostituisce l'indirizzo LAN Hardware<br>(MAC) assegnato dal produttore. Se si utilizza un indirizzo LAA,<br>sarà necessario immettere una stringa specificata dall'utente di<br>12 caratteri.                                                                                                    |
|                                    | Per i server di stampa Token Ring, è necessario che l'indirizzo<br>LAA inizi con valori esadecimali compresi tra 40 e 7F.                                                                                                    |
|                                    | Per i server di stampa Ethernet, è necessario che l'indirizzo LAA<br>inizi con il valore esadecimale X2, X6, XA o XE, dove X<br>rappresenta una cifra esadecimale compresa tra 0 e F.                                                                                                    |
|                                    | L'indirizzo predefinito è quello preimpostato di fabbrica.                                                                                                    |
| Funzione syslog                    | Specifica il codice utilizzato per identificare il servizio che ha<br>inviato un messaggio (ad esempio, per identificare l'origine dei<br>messaggi selezionati in fase di risoluzione di un problema). Per<br>impostazione predefinita, il server di stampa HP Jetdirect utilizza<br>il codice LPR, ma è possibile utilizzare i valori per gli utenti locali<br>compresi tra local0 e local7 per isolare singoli server o gruppi di<br>server di stampa. |
| In caso di errore<br>irreversibile | (Solamente i server di stampa esterni supportati) Specifica il<br>comportamento del server di stampa in caso di errore irreversibile<br>durante il funzionamento con la periferica collegata:<br>Arresta (impostazione predefinita): il funzionamento di rete<br>del server di stampa viene sospeso. È richiesto l'intervento<br>dell'utente.                                                                                                    |
|                                    | Riavvia: Il server di stampa verrà riavviato, come accade<br>quando la stampante viene accesa o spenta.                                                                                                    |
| Tipo pagina di<br>errore           | (Solamente i server di stampa esterni supportati) Specifica il tipo<br>di pagina diagnostica che verrà stampata automaticamente in<br>caso di errore reveribile.<br>Di base (impostazione predefinita): Verrà stampata una<br>pagina diagnostica predefinita. Si tratta di una pagina singola<br>contenente un riepilogo degli errori in formato leggibile<br>dall'utente.                                                                               |
|                                    | Completo: Verranno stampate fino a un massimo di cinque<br>pagine di informazioni diagnostiche complete. Tali pagine<br>conterranno lo stato dettagliato del server di stampa nel<br>momento in cui è stato rilevato l'errore. Potrebbe essere<br>necessario l'intervento del personale di assistenza HP per<br>l'interpretazione delle pagine.<br>Nessuno: Non verrà stampata una pagina diagnostica.                                                   |
|                                    |                                                                                                    |

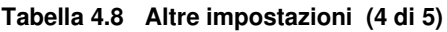

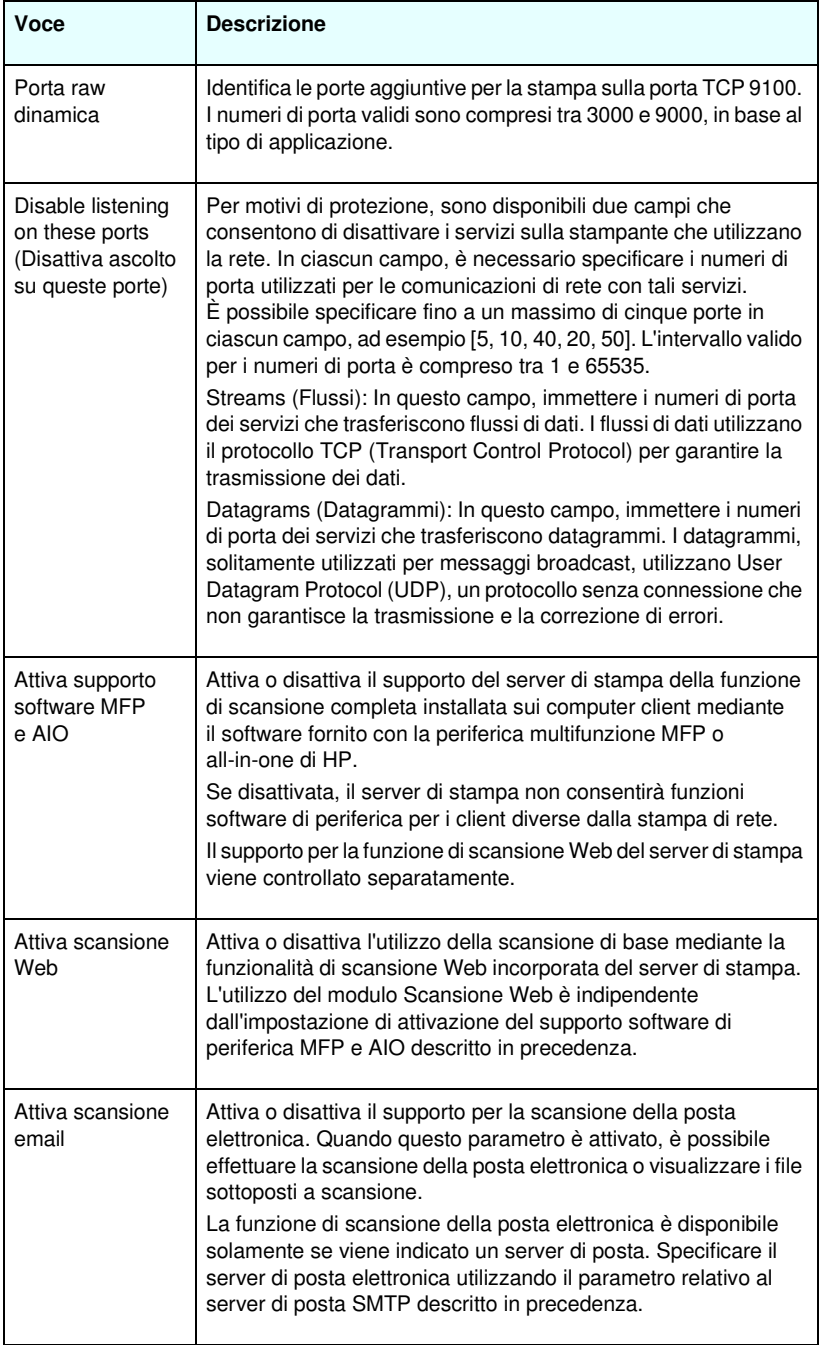

**Tabella 4.8 Altre impostazioni (5 di 5)**

| Voce                                      | <b>Descrizione</b>                                                                                                    |
|-------------------------------------------|----------------------------------------------------------------------------------------------------|
| Nome del servizio<br><b>mDNS</b>          | Specifica una stringa alfanumerica, composta da un massimo di<br>64 caratteri ASCII, assegnata alla periferica o al servizio. Il nome<br>è persistente e viene utilizzato per risolvere una particolare<br>periferica o servizio se le informazioni socket, quale l'indirizzo IP,<br>cambiano ad ogni sessione. Apple Rendezvous visualizzerà<br>questo servizio. Il nome predefinito del servizio è composto dal<br>modello della stampante e dall'indirizzo hardware LAN (MAC).                                                                                                    |
| Nome dominio<br><b>mDNS</b>               | (Parametro di sola lettura) Specifica il nome di dominio mDNS<br>assegnato alla periferica, nel formato <nome host="">.local. Se non<br/>è stato assegnato alcun nome host specificato dall'utente, viene<br/>utilizzato il nome host predefinito NPIxxxxxx, in cui xxxxxx<br/>corrisponde alle ultime sei cifre dell'indirizzo hardware (MAC)<br/>della LAN.</nome>                                                                                                    |
| Servizio mDNS<br>con priorità più<br>alta | Specifica il servizio mDNS con priorità più alta da utilizzare per<br>la stampa. Per impostare questo parametro, scegliere una delle<br>seguenti opzioni di stampa:<br>Stampa 9100: stampa IP raw tramite porta 9100 sviluppata<br>da HP.<br>Stampa IPP: stampa Internet Printing Protocol.<br>Stampa LPD (RAW): stampa della coda raw LPD predefinita.<br>Stampa LPD (TEXT): stampa della coda di testo LPD predefinita.<br>Stampa LPD (AUTO): stampa della coda automatica LPD<br>predefinita.<br>Stampa LPD (BINPS): stampa della coda postscript binaria LPD<br>predefinita.<br>Stampa LPD ( <definita dall'utente="">): se configurate, verranno<br/>elencate fino a 5 code LPD definite dall'utente, in cui <definita<br>dall'utente&gt; indica il nome della coda di stampa LPD specificata<br/>dall'utente.<br/>La selezione predefinita varierà in base alla stampante, in genere<br/>Stampa 9100 o Stampa LPD (BINPS).</definita<br></definita> |

### <span id="page-142-0"></span>**Aggiornamento firmware**

Per i server di stampa che supportano gli aggiornamenti del firmware, questa pagina consente di aggiornare il server di stampa con le nuove funzioni.

Il file di aggiornamento del firmware per il server di stampa deve essere presente sul sistema. Per identificare e per recuperare il file di aggiornamento appropriato, visitare l'assistenza in linea HP all'indirizzo:

[http://www.hp.com/go/webjetadmin\\_firmware](http://www.hp.com/go/webjetadmin_firmware)

Su questa pagina, effettuare quanto segue:

- 1. Individuare il modello del server di stampa e il relativo file di aggiornamento.
- 2. Verificare la versione del file di aggiornamento più recente rispetto alla versione installata sul server di stampa. Se presente, scaricare il file. Se non è presente, non è necessario l'aggiornamento.

Per aggiornare il server di stampa mediante il server Web incorporato:

- 1. inserire il percorso del file di aggiornamento o fare clic su **Sfoglia** per individuarlo.
- 2. Quindi fare clic su **Aggiornamento firmware**.

**Nota** Se si sta effettuando l'aggiornamento da una versione precedente alla X.24.00 series, è necessario eseguire nuovamente l'aggiornamento nel caso di lingue supportate diverse dall'inglese.

## <span id="page-143-0"></span>**Code LPD**

La pagina **Code LPD** consente di specificare le code di stampa LPD (Line Printer Daemon) sul server di stampa Jetdirect. Per ulteriori informazioni sulla stampa e sulle code di stampa LPD, vedere il [Capitolo 5](#page-168-0), "[Configurazione per la stampa LPD](#page-168-1)".

Per impostare le code LPD, è necessario attivare la stampa LPD sul server di stampa. Se la stampa LPD non è attivata, attivarla nella scheda [Altre Impostazioni.](#page-138-0)

Se la stampa LPD è attivata, sono disponibili dieci diverse code di stampa. Di queste, quattro vengono configurate automaticamente e i loro parametri non possono essere modificati. Le altre sei code possono essere definite dall'utente.
Le sei code definibili dall'utente possono essere impostate tramite stringhe di caratteri, ad esempio utilizzando i comandi di controllo dei processi, che vengono aggiunte automaticamente prima o dopo l'operazione di stampa. È possibile definire un massimo di otto stringhe e impostare ciascuna coda in modo che una qualsiasi di tali stringhe preceda ("prepend string") o segua ("append string") i dati di stampa.

I parametri della coda LPD per l'impostazione delle code LPD sono descritti di seguito. Vedere la [Tabella 4.9](#page-144-0).

| Voce            | <b>Descrizione</b>                                                                                                    |
|-----------------|----------------------------------------------------------------------------------------------------|
| Nome della coda | Nome della coda definita dall'utente. Può essere composto da<br>un massimo di 32 caratteri e contenere qualsiasi carattere ASCII<br>visualizzabile. È possibile definire un massimo di sei code.                                                                                                    |
| Stringa prepend | Immettere il nome di una o più stringhe da aggiungere prima o<br>da anteporre ai dati di stampa. I nomi e i valori di stringa devono<br>essere specificati nella tabella nella parte inferiore della pagina.<br>Per anteporre una lunga stringa, è possibile concatenare più<br>nomi di stringa, ovvero separare i nomi immessi con il carattere<br>"+". Ad esempio, per anteporre una lunga stringa che è stata<br>suddivisa in due stringhe separate, immettere:<br><nomestringa1>+<nomestringa2><br/>in cui nomestringa1 e nomestringa2 vengono specificati come<br/>due nomi di stringa distinti con valori differenti.</nomestringa2></nomestringa1> |
| Stringa append  | Immettere il nome di una o più stringhe da aggiungere dopo o da<br>posporre ai dati di stampa. I nomi e i valori di stringa devono<br>essere specificati nella tabella nella parte inferiore della pagina.<br>Per posporre una lunga stringa, è possibile concatenare più nomi<br>di stringa, ovvero separare i nomi immessi con il carattere "+".<br>Ad esempio, per posporre una lunga stringa che è stata suddivisa<br>in due stringhe separate, immettere:<br><nomestringa1>+<nomestringa2><br/>in cui nomestringa1 e nomestringa2 vengono specificati come<br/>due nomi di stringa distinti con valori differenti.</nomestringa2></nomestringa1>     |

<span id="page-144-0"></span>**Tabella 4.9 Parametri della coda LPD (1 di 3)**

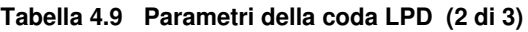

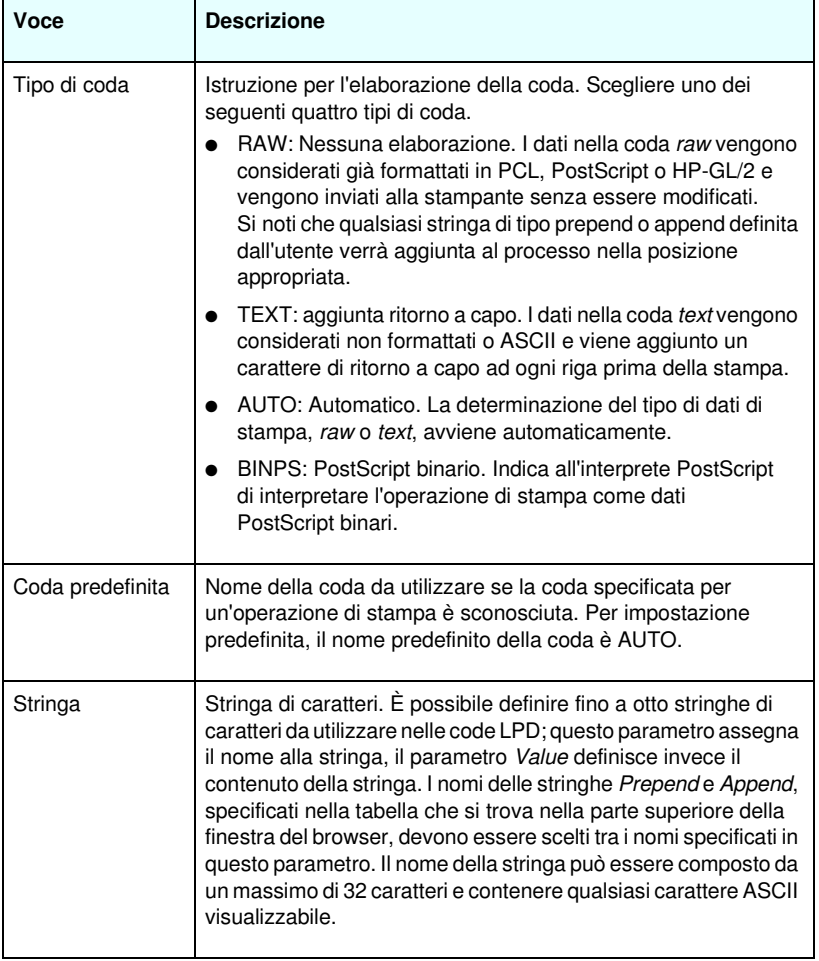

**Tabella 4.9 Parametri della coda LPD (3 di 3)**

| Voce   | <b>Descrizione</b>                                                                                                    |
|--------|----------------------------------------------------------------------------------------------------|
| Valore | Il contenuto della stringa. Il parametro String Name assegna il<br>nome alla stringa, mentre il parametro Value ne definisce il<br>contenuto. Quando si definisce un nome per una stringa di tipo<br>prepend o append (nella tabella che si trova nella parte superiore<br>della finestra del browser), il valore di tale stringa viene inviato<br>alla stampante prima o dopo dei dati di stampa, a seconda del<br>tipo di stringa.                                                                                                    |
|        | I valori possono essere qualsiasi carattere ASCII esteso, da 0 a<br>255 (esadecimale da 00 a FF). È possibile specificare un<br>carattere che non deve essere considerato per la stampa<br>utilizzando il valore esadecimale corrispondente al carattere.<br>A tale scopo, occorre immettere una barra retroversa seguita da<br>due caratteri esadecimali. Ad esempio, per immettere il carattere<br>escape (esadecimale 1B), immettere \1B. Se la stringa include<br>anche il carattere barra rovesciata, è possibile specificarlo<br>utilizzando \5C. In questo campo, è possibile specificare un<br>massimo di 240 caratteri. I caratteri immessi nel campo vengono<br>controllati a livello di valore esadecimale, convertiti se necessario<br>e memorizzati internamente. Il numero massimo di caratteri che<br>viene memorizzato internamente nella stringa è 80; qualsiasi<br>carattere in più viene eliminato. |

Per impostare una coda di stampa definita dall'utente, occorre innanzitutto definire le stringhe, quindi il tipo di stringa (prepend o append) e, in ultimo, il tipo di coda. Dopo aver definito una coda LPD, specificarne l'uso impostando una stampante LPD che la dovrà utilizzare. Ad esempio, se si imposta la stringa "a" con il valore "abc" e quindi la stringa "z" con il valore "xyz", è possibile definire la coda "az\_coda" con una stringa prepend "a", una stringa append "z" e il tipo di coda "raw". Quando si invia un'operazione di stampa costituita da <testo\_formattato> tramite la coda az\_coda, il processo inviato alla stampante sarà "abc<testo\_formattato>xyz".

Le istruzioni per l'impostazione di una stampante LPD variano a seconda del sistema operativo. Per ulteriori informazioni, vedere il [Capitolo 5,](#page-168-0) ["Configurazione per la stampa LPD"](#page-168-1).

**Esempio.** Se si dispone di una stampante LPD e si desidera che venga reimpostata all'avvio di ogni operazione di stampa, occorre impostare una coda di stampa definita dall'utente, chiamata "reimposta\_stampante", che invii un comando di ripristino PCL (Escape-E) all'inizio di ogni processo. Effettuare le seguenti operazioni.

Per prima cosa, impostare la coda di stampa:

- a. Creare una stringa: immettere "stringa\_ripristino" nella riga 1 del campo String Name.
- b. Definire il valore della stringa: immettere "\1BE" (Escape-E) nella riga 1 del campo Value. In alternativa, immettere "\1B\45".
- c. Creare la coda: Immettere "reimposta\_stampante" nella riga 5 del campo Queue Name.
- d. Impostare la stringa prepend: immettere "stringa\_ripristino" nella riga 5 del campo Prepend String.
- e. Lasciare vuota la riga 5 nel campo Append String.
- f. Impostare il tipo di coda: utilizzando il menu di scelta rapida, impostare la riga 5 del campo Queue Type su "RAW".

Quindi, impostare la stampante che dovrà utilizzare la coda, assicurandosi di specificare "reimposta\_stampante" quando viene richiesto di specificare il nome della coda. Per ulteriori informazioni sull'impostazione della stampante, vedere il [Capitolo 5,](#page-168-0) ["Configurazione per la stampa LPD"](#page-168-1). A questo punto, qualsiasi operazione di stampa inviata alla stampante, sia da un server che da un cliente che utilizzano tale stampante, includerà un comando di ripristino all'inizio del processo.

### **Impostazioni USB**

Se il server di stampa HP Jetdirect utilizza un collegamento USB alla periferica di rete (ad esempio una stampante USB), viene visualizzato un collegamento ai parametri di configurazione USB. Vedere la [Tabella 4.10](#page-148-0).

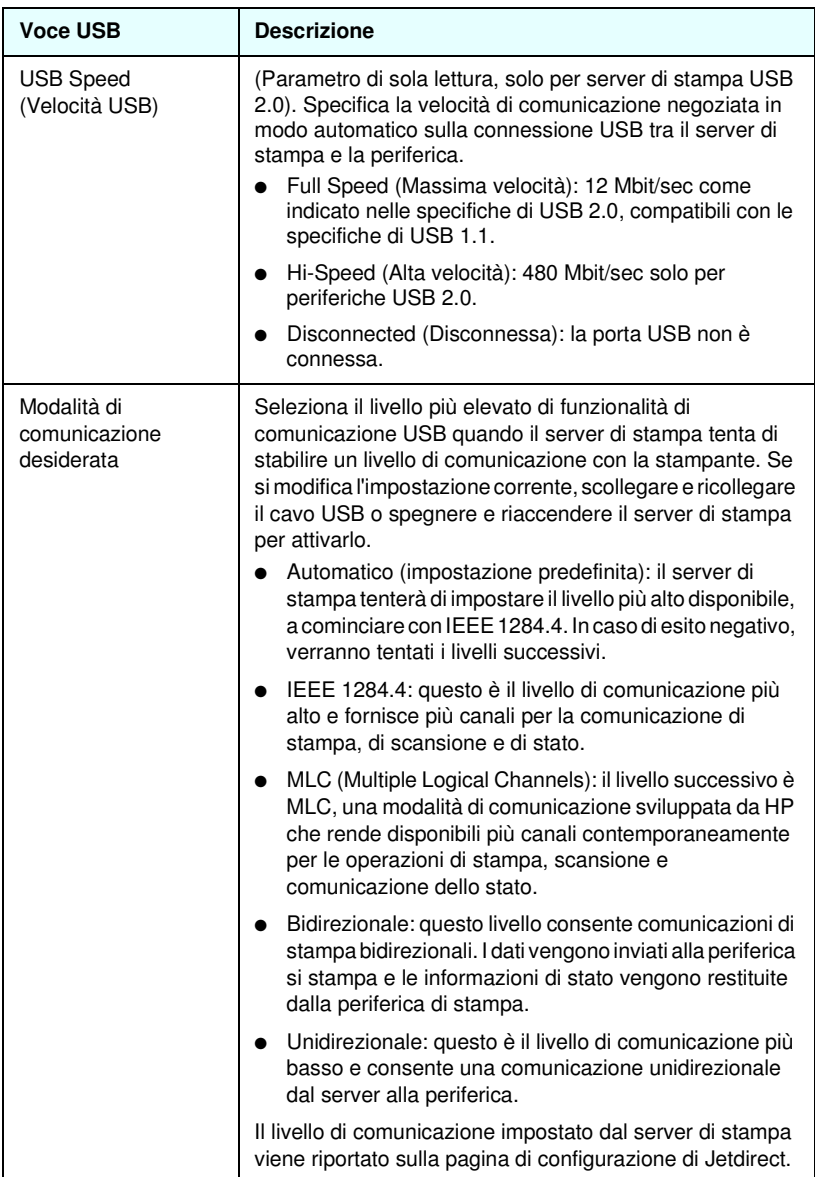

<span id="page-148-0"></span>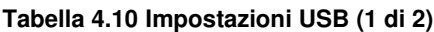

**Tabella 4.10 Impostazioni USB (2 di 2)**

| <b>Voce USB</b>               | <b>Descrizione</b>                                                                                                    |
|-------------------------------|----------------------------------------------------------------------------------------------------|
| Linguaggio pagina di<br>stato | Seleziona il PDL (Page Description Language) per i dati<br>della pagina di configurazione di Jetdirect inviati alla<br>stampante. Le opzioni disponibili includono PCL, ASCII,<br>PostScript e HPGL2. |

# <span id="page-149-0"></span>**Informazioni supporto**

Questa pagina consente di configurare i collegamenti ai servizi di supporto. È possibile indicare una persona incaricata del supporto e il numero di telefono di un amministratore della periferica, nonché gli URL per il supporto tecnico e dei prodotti sul Web.

# **Frequenza aggiornamento**

La frequenza di aggiornamento è il periodo di tempo (espresso in secondi) che intercorre tra due aggiornamenti automatici delle pagine di diagnostica. Il valore '0' disattiva la frequenza di aggiornamento.

# **Privacy Settings (Impostazioni riservatezza)**

Tramite la pagina **Impostazioni riservatezza** è possibile consentire al server Web incorporato di raccogliere informazioni relative all'identificazione e all'utilizzo del prodotto e quindi di inviarle a HP. Per poter utilizzare questa funzione, è necessario disporre dell'accesso a Internet. Le informazioni sull'utilizzo del prodotto forniscono un aiuto a HP per migliorare le funzioni e i servizi del prodotto stesso. Per impostazione predefinita, questa funzione è disabilitata.

Per abilitare questa funzione, selezionare la casella di controllo e fare clic su **Applica**.

Per disabilitare questa funzione, deselezionare la casella di controllo e fare clic su **Applica**.

# **Selezionare lingua**

Questo collegamento viene visualizzato se le pagine Web di HP Jetdirect sono disponibili in più lingue. In alternativa, è possibile selezionare una delle lingue supportate impostando la relativa preferenza del browser. Per ulteriori informazioni, consultare la Guida in linea del browser.

Per visualizzare le lingue supportate diverse dall'inglese, è necessario attivare i cookie nelle impostazioni del browser.

# **Impostazioni**

Nella sezione **PROTEZIONE**, il menu **Impostazioni** fornisce l'accesso alle schede seguenti: **Stato** (impostazione predefinita), **Procedura guidata**, **Ripristina impostazioni predefinite**. Le impostazioni disponibili dipendono sul modello della stampante di rete particolare. I server di stampa HP Jetdirect non aggiornabili ed economici, ad esempio HP Jetdirect 175x e 200m, non supportano un server Web incorporato protetto.

# **Stato**

La pagina **Stato** visualizza le impostazioni di configurazione di protezione correnti del server di stampa. Le impostazioni che verranno visualizzate dipendono dalle funzioni supportate dal server di stampa.

# **Procedura guidata**

**Nota** Se utilizzate HP Web Jetadmin per la gestione delle periferiche, non dovreste utilizzare questa procedura guidata. Invece, utilizzare HP Web Jetadmin per configurare le impostazioni di protezione della rete per assicurarsi che siano impostate in maniera appropriata per la rete.

La pagina **Procedura guidata** consente di eseguire la *Procedura guidata di configurazione della protezione di HP Jetdirect*. Questa procedura guidata mostra come configurare la protezione del server di stampa per la rete. Fare clic su **Avvia procedura guidata** per eseguire la procedura guidata. Viene aperta la pagina **Livello di protezione**.

I parametri di configurazione facoltativi presentati dalla procedura guidata dipenderanno dalla scelta del livello di sicurezza. Per una panoramica, vedere la [Tabella 4.11.](#page-152-0)

**Nota** Se si esce dalla procedura guidata in maniera non corretta, ad esempio se non si utilizza il pulsante Annulla, è possibile che venga visualizzata la schermata *Operazione non riuscita*. In questo caso, attendere un paio di minuti prima di riaprire la procedura guidata.

# **Ripristina impostazioni predefinite**

Questa pagina viene utilizzata per ripristinare le impostazioni predefinite di configurazione della protezione. Le impostazioni predefinite che verranno visualizzate dipendono dalle funzioni supportate dal server di stampa.

Vengono ripristinati solamente i valori predefiniti relativi alle impostazioni di protezione elencate; altre impostazioni di protezione non sono interessate.

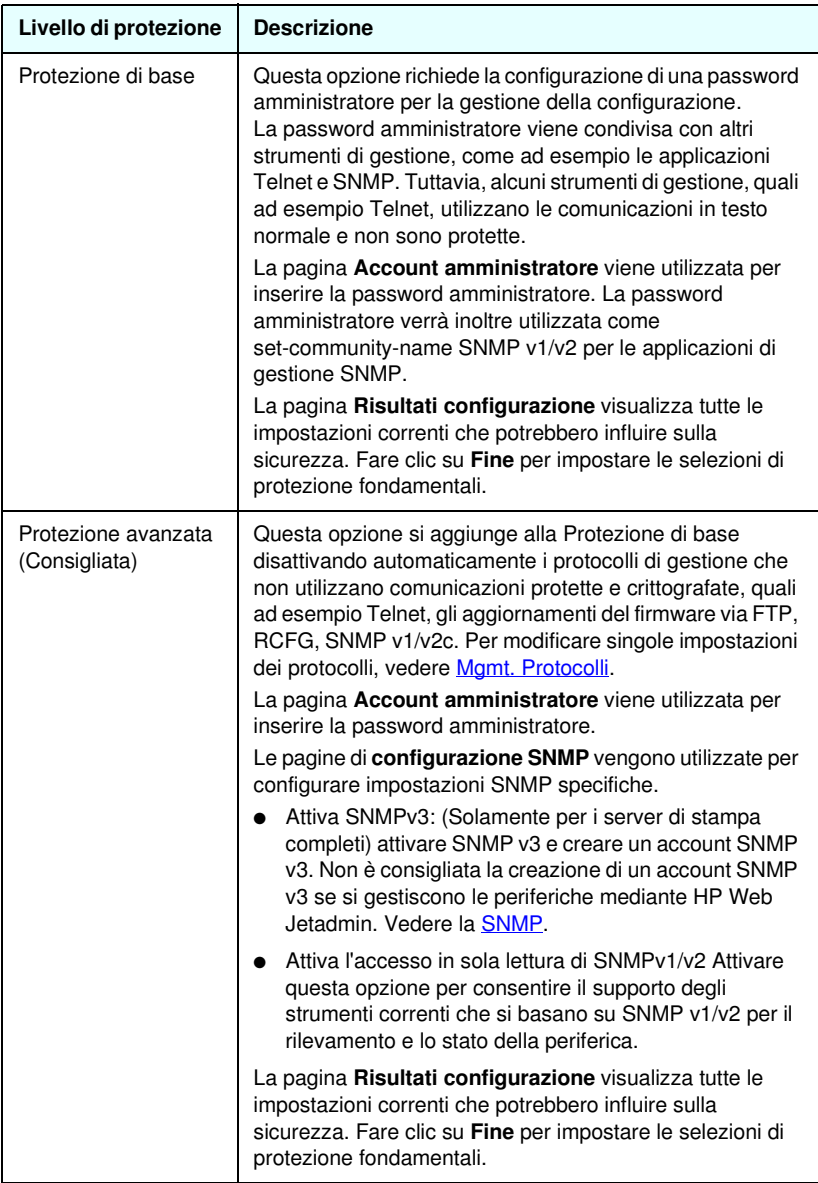

## <span id="page-152-0"></span>**Tabella 4.11 Livello di protezione procedura guidata (1 di 2)**

# **Tabella 4.11 Livello di protezione procedura guidata (2 di 2)**

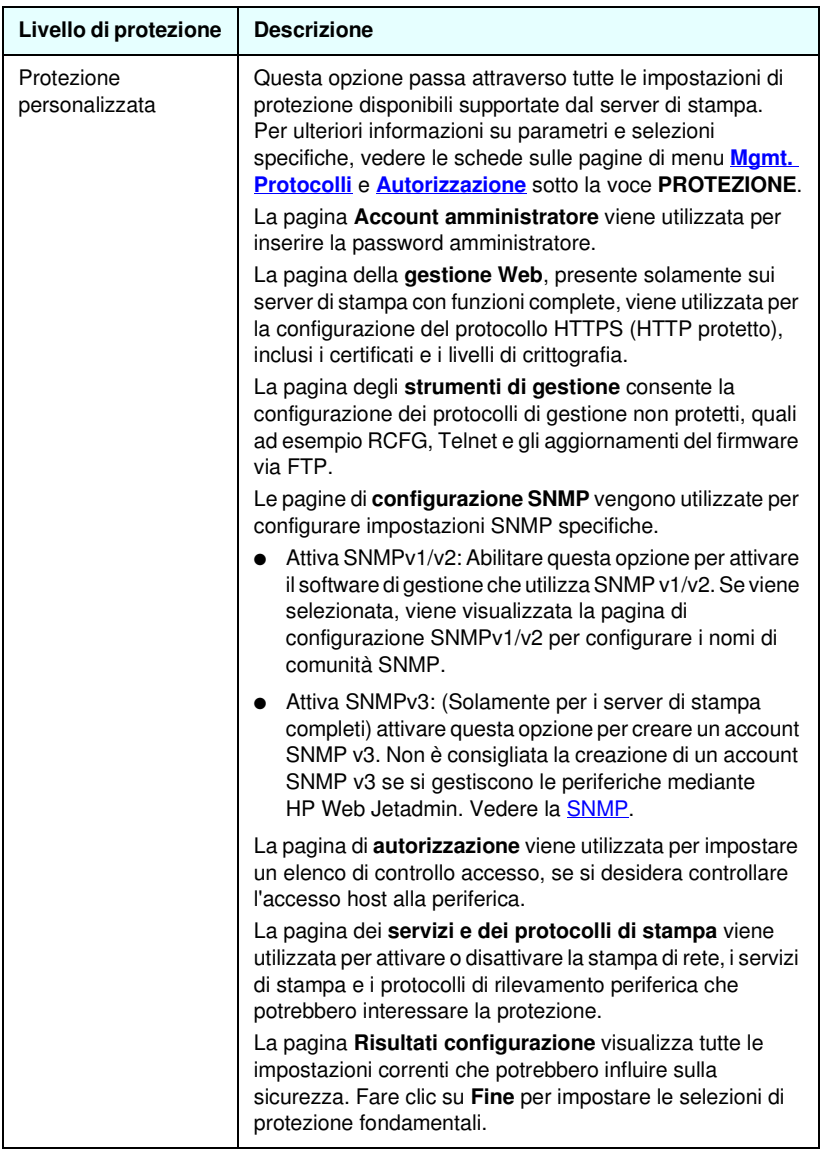

# <span id="page-154-0"></span>**Autorizzazione**

La pagina di **autorizzazione** fornisce schede che consentono di controllare l'accesso alla periferica, alla configurazione della periferica e alle funzioni di gestione. Inoltre, è possible configurare certificati per l'autenticazione client e server.

### **Ammin. account**

Utilizzare questa pagina per impostare una password amministratore per l'accesso controllato alle informazioni di stato e di configurazione di Jetdirect. La password amministratore viene condivisa dagli strumenti di configurazione Jetdirect, quali ad esempio il server Web incorporato, Telnet e HP Web Jetadmin. Inoltre, per le stampanti EIO selezionate, la password viene condivisa con la stampante (vedere [Sincronizzazione password](#page-155-0)  [stampante](#page-155-0) di seguito).

Se si imposta una password e si tenta di accedere alle impostazioni del server di stampa Jetdirect, viene richiesto di immettere un nome utente e la *password*.

# **Nota** La password amministratore può essere annullata tramite un ripristino a freddo. Questa operazione consente il ripristino delle impostazioni predefinite del server di stampa.

Una casella di controllo consente di sincronizzare HP Web Jetadmin e Imposta nome di comunità SNMP v1/v2c. Se si attiva questa funzione selezionando la casella di controllo, la password amministratore verrà inoltre utilizzata come Imposta nome comunità SNMP per le applicazioni di gestione SNMP v1/v2c.

Nota Se successivamente viene modificato il parametro Imposta nome di comunità SNMP (ad esempio, utilizzando la scheda SNMP della pagina **Impostazioni di rete** o da Web Jetadmin), le due impostazioni non saranno più sincronizzate.

<span id="page-155-0"></span>**Sincronizzazione password stampante.** Molte stampanti EIO forniscono l'accesso protetto da password per accedere alle impostazioni di configurazione e di stato della stampante. La passwerd viene impostata tramite le pagine Web di protezione fornite dalla stampante. Per queste stampanti, la password amministratore per la stampante e il server di stampa Jetdirect sono sincronizzati, in modo che la stessa password venga utilizzata per accedere alle pagine di configurazione della stampante e della rete. Per le stampanti che supportano la sincronizzazione della password, viene utilizzata la stessa password indipendentemente dalla pagina Web incorporata (pagina di **protezione** della stampante o pagina **Account amministratore** page) in which the password was set.

Se su queste stampanti viene perduta la sincronizzazione della passowrd, il ripristino può richiedere una delle seguenti procedure:

- Ripristinare la stampante e il server di stampa Jetdirect nello stato predefinito (ad esempio attraverso un ripristino a freddo), quindi riconfigurare le impostazioni.
- Impostare manualmente la stessa password amministratore utilizzando la pagina di **protezione** della stampante e la pagina **Account amministratore** di connessione di rete.

# **Certificati**

(Solamente server di stampa HP Jetdirect completi) Questa scheda fornisce l'accesso all'installazione, ai servizi di configurazione e di gestione per i certificati digitali X.509. Un certificato digitale è un messaggio elettronico che in genere contiene, fra l'altro, una chiave (una breve stringa utilizzata per la crittografia e la decrittazione) e una firma digitale. I certificati possono essere rilasciati e firmati da un ente affidabile, in genere definito CA o autorità di certificazione, che può essere interno o esterno all'organizzazione. In alternativa, i certificati possono essere "autofirmati": è simile alla convalida della propria identità.

**Nota** Benché i certificati autofirmati siano consentiti e possano essere utilizzati per crittografare i dati, non assicurano una valida autenticazione.

La pagina **Certificati** mostra lo stato dei certificati installati sul server di stampa HP Jetdirect:

● **Certificato Jetdirect.** Il certificato Jetdirect viene utilizzato per convalidare l'identità della periferica Jetdirect ai client e ai server di autenticazione di rete.

Per impostazione predefinita, è installato un certificato Jetdirect autofirmato. Per i server di stampa Wireless, ciò consente al server Web incorporato di utilizzare HTTPS e di apparire come un sito protetto quando si accede inizialmente dal browser Web.

Fare clic su **Visualizza** per visualizzare il contenuto di un certificato Jetdirect installato oppure fare clic su **Configura** per aggiornare o installarne uno nuovo. Vedere la [Configurazione](#page-157-0)  [certificati](#page-157-0).

Una volta installato, il certificato Jetdirect viene memorizzato con un ripristino a freddo utilizzato per reimpostare i valori predefiniti del server di stampa.

● **Certificato CA.** (Solo server di stampa Wireless) Viene utilizzato un certificato di un ente attendibile o CA (Certificate Authority) per convalidare l'identità di un server di autenticazione di rete tramite metodi di autenticazione selezionati che utilizzano EAP (Extensible Authentication Protocol). L'identità del server di autenticazione viene convalidata nel caso in cui le informazioni contenute nel certificato CA corrispondono a quelle di un certificato ricevuto dal server di autenticazione.

Un certificato CA per il server di stampa è un certificato utilizzato per firmare il certificato del server di autenticazione. Pertanto, è necessario inoltre utilizzare la CA per il certificato del server di autenticazione per il certificato CA.

Fare clic su **Visualizza** per visualizzare il contenuto di un certificato Jetdirect installato oppure fare clic su **Configura** per aggiornare o installarne uno nuovo. Vedere la [Configurazione](#page-157-0)  [certificati](#page-157-0).

Un certificato CA non viene salvato quando vengono ripristinate le impostazioni predefinite del server di stampa.

Per poter essere installato in un server di stampa HP Jetdirect, un certificato non deve superare 3072 byte di grandezza.

# <span id="page-157-0"></span>**Configurazione certificati**

Quando si fa clic su **Configura**, una procedura guidata di gestione certificati indicherà all'utente le modalità di aggiornarmento o installazione di un certificato. Le schermate visualizzate dipenderanno dal tipo di certificato, Jetdirect o CA e dalle selezioni. La [Tabella 4.12](#page-157-1) fornisce una descrizione delle schermate e dei parametri di configurazione visualizzati.

**Nota** Se si esce in modo non corretto dalla Configurazione certificati, ad esempio se non si utilizza il pulsante **Annulla**, è possibile che venga visualizzata la schermata *Operazione non riuscita*. In questo caso, attendere un paio di minuti prima di riaprire la procedura guidata.

#### <span id="page-157-1"></span>**Tabella 4.12 Schermate di configurazione certificati (1 di 4)**

#### **Opzioni certificati**

Effettuare una selezione dall'elenco opzioni.

**Aggiorna certificato preinstallato.** Utilizzare questa opzione per aggiornare il certificato auotfirmato preinstallato. Una volta aggiornato, il certificato preinstallato viene sovrascritto. È possibile aggiornare la voce seguente:

Periodo di validità del certificato

Con i certificati autofirmati, il browser identifica il certificato come autofirmato per ciascuna nuova sessione Web e potrebbe generare un messaggio di avviso di protezione. Questo messaggio può essere ignorato se l'utente lo aggiunge all'archivio dei certificati del browser o se disattiva gli avvisi del browser (impostazione non consigliata).

I certificati autofirmati non sono necessariamente sicuri in quanto l'identità del relativo proprietario è confermata solo dal proprietario stesso e non da terze parti affidabili. I certificati di terze parti attendibili sono considerati più sicuri.

**Crea richiesta certificato.** Con questa opzione, viene richiesto di immettere informazioni nella seguente schermata:

Informazioni sul certificato

È possibile utilizzare questa opzione, ad esempio, quando un protocollo di autenticazione wireless richiede l'installazione di un certificato Jetdirect rilasciato da una terza parte attendibile o CA.

#### **Tabella 4.12 Schermate di configurazione certificati (2 di 4)**

**Installa certificato.** Questa opzione viene visualizzata solo se è in sospeso una richiesta di certificato Jetdirect (presentata a una terza parte attendibile). Una volta ricevuto, il certificato viene installato tramite questa opzione. Una volta installato, questo certificato sovrascrive il certificato preinstallato.

Con questa opzione, viene richiesto di immettere informazioni nella seguente schermata:

● Installa certificato

Il certificato da installare deve essere associato a una precedente richiesta generata dal server Web incorporato.

**Installa certificato CA.** (Solo server di stampa Wireless) Questa opzione viene visualizzata quando si fa clic su **Configura** per un certificato CA che è necessario installare per i protocolli di autenticazione wireless. Con questa opzione, viene richiesto di immettere informazioni nella seguente schermata:

● Installa certificato

**Import Certificate and Private Key (Importa certificato e chiave privata).** Questa opzione consente di importare un certificato noto precedentemente acquisito, come il certificato Jetdirect. Se si importa un certificato, quello attualmente installato verrà sovrascritto. Con questa opzione, viene richiesto di immettere informazioni nella seguente schermata:

● Importa certificato e chiave privata

**Export Certificate and Private Key (Esporta certificato e chiave privata).** Questa opzione consente di esportare il certificato Jetdirect attualmente installato sul server di stampa per utilizzarlo su altri server di stampa. Con questa opzione, viene richiesto di immettere informazioni nella seguente schermata:

Esporta certificato e chiave privata

**Elimina certificato CA.** (Solo server di stampa Wireless) Questa opzione viene utilizzata per rimuovere il certificato CA installato nel server di stampa Jetdirect. Questa opzione viene visualizzata se è stato installato un certificato CA per l'autenticazione EAP.

**ATTENZIONE:** Se il certificato CA viene eliminato, l'autenticazione EAP verrà disattivata e non sarà consentito l'accesso alla rete.

Il certificato CA viene inoltre rimosso a seguito di un ripristino a freddo del server di stampa, che ripristina le impostazioni predefinite.

#### **Tabella 4.12 Schermate di configurazione certificati (3 di 4)**

#### **Validità del certificato**

Utilizzare questa schermata per specificare il periodo di validità del certificato autofirmato Jetdirect.

Questa schermata viene visualizzata solamente quando è preinstallato un certificato autofirmato e si fa clic su **Edit Settings (Modifica impostazioni)** per aggiornare il periodo di validità. Specifica l'ora UTC (Coordinated Universal Time) corrente. L'ora UTC è un'unità di tempo gestita dall'International Bureau of Weights and Measures. Regola le differenze fra l'ora di Greenwich e l'ora atomica. È impostata su 0 gradi di longitudine sul primo meridiano.

La **data di inizio validità** viene calcolata partendo dalle impostazioni dell'orologio del PC.

Il **periodo di validità** specifica il numero di giorni (da 1 a 3650) di validità del certificato, a partire dalla Data di inizio validità. È richiesta un'immissione valida compresa tra 1 e 3650. L'intervallo predefinito è di 5 anni.

#### **Informazioni sul certificato**

Utilizzare questa pagina per immettere informazioni per la richiesta di un certificato da una CA (Certificate Authority).

#### **Nome comune.** (Richiesto)

Per i server di stampa HP Jetdirect, specificare il nome di dominio completo o l'indirizzo IP valido della periferica.

Esempi:

- Nome dominio: *stampante.reparto.società.com*
- Indirizzo IP: *192.168.2.116*

Il Nome comune viene utilizzato per identificare in modo univoco la periferica. Per i server di stampa Wireless HP Jetdirect che utilizzano l'autenticazione EAP, potrebbe essere necessario configurare alcuni server di autenticazione con il nome comune secondo quanto indicato nel certificato.

Se l'indirizzo IP predefinito 192.0.0.192 è configurato sul server di stampa Jetdirect, probabilmente non sarà valido per la rete. Si consiglia di non utilizzare questo indirizzo predefinito per identificare la periferica.

**Organizzazione.** (Obbligatorio) Specifica la ragione sociale completa della società.

**Unità organizzativa.** (Facoltativo) Specificare il reparto, l'ufficio o altro sottogruppo dell'organizzazione.

**City/Locality (Città/Località).** (Obbligatorio) Immettere il nome della città o della località in cui ha sede l'organizzazione.

**Provincia.** (Richiesta per tutti i paesi/regioni) Deve contenere almeno tre caratteri (obbligatorio).

#### **Tabella 4.12 Schermate di configurazione certificati (4 di 4)**

**Paese/regione.** Codice paese/regione ISO 3166 a due caratteri. Ad esempio, utilizzare "gb" Great Britain o "us" per USA (obbligatorio).

#### **Installa certificato oppure Installa certificato CA**

Utilizzare la schermata "Installa certificato" per installare un certificato Jetdirect. Utilizzare la schermata "Installa certificato CA" per installare un certificato di una CA (Autorità di certificazione) attendibile da utilizzarsi durante l'autenticazione EAP/TLS. (Solo server di stampa Wireless)

Installare un certificato codificato PEM/Base64 (Privacy Enhanced Mail).

Per installare un certificato, specificare il nome e il percorso del file che lo contiene. In alternativa, fare clic su **Sfoglia** per cercare il file nel sistema.

Fare clic su Fine per completare l'installazione.

Per installare un certificato, è necessario che esso sia associato a una precedente richiesta generata dal server Web incorporato. L'opzione Installa certificato non viene visualizzata se non è presente alcuna richiesta in sospeso.

La dimensione di un certificato Jetdirect o CA è limitata a 3 KB.

#### **Importa certificato e chiave privata**

Utilizzare questa schermata per importare un certificato Jetdirect e la chiave privata.

Importare un certificato Jetdirect e una chiave privata. Una volta eseguita l'importazione, il certificato e la chiave privata esistenti verranno sovrascritti. Il formato del file deve essere PKCS#12 codificato (.pfx) e non può superare i 4 KB.

Per importare un certificato e una chiave privata, specificare il nome e il percorso del file che li contiene. In alternativa, fare clic su **Sfoglia** per cercare il file nel sistema. Immettere quindi la password che era stata utilizzata per crittografare la chiave privata.

Fare clic su **Fine** per completare l'installazione.

#### **Esporta certificato e chiave privata**

Utilizzare questa schermata per esportare il certificato Jetdirect installato e la chiave privata in un file.

Per esportare un certificato e una chiave privata, immettere una password che verrà utilizzata per crittografare la chiave privata. È necessario immettere di nuovo la password per confermarla. Fare quindi clic su **Save As (Salva con nome)** per salvare il certificato e la chiave privata in un file nel sistema. Il formato del file sarà PKCS#12 codificato (.pfx).

### **Controllo accesso**

Utilizzare questa scheda per visualizzare l'elenco di controllo accesso sul server di stampa HP Jetdirect. Un elenco di controllo accesso o elenco di accesso degli host, indica i singoli sistemi host o reti di sistemi host a cui verrà consentito di accedere al server di stampa e alla periferica di rete collegata. È possibile includere un massimo di 10 voci nell'elenco. Se l'elenco è vuoto, ovvero non contiene alcuna voce, qualsiasi host può accedere al server di stampa.

**ATTENZIONE** Prestare particolare attenzione quando si utilizza questa funzione. Se il sistema non è correttamente specificato nell'elenco o se l'accesso mediante HTTP è disattivato, potrebbe non essere possibile comunicare con il server di stampa HP Jetdirect.

> Per informazioni sull'uso corretto degli elenchi di accesso degli host, vedere il [Capitolo 7.](#page-194-0)

**Nota** Per impostazione predefinita, agli host con collegamenti HTTP, ad esempio, tramite il server Web incorporato o IPP (Internet Printing Protocol), è consentito l'accesso al server di stampa a prescindere dalle voci contenute nell'elenco di controllo accesso. Per disattivare l'accesso da parte degli host HTTP, deselezionare la casella di controllo in fondo all'elenco.

Gli host sono identificati dal relativo indirizzo IP o dal numero di rete. Se la rete contiene delle sottoreti, è possibile utilizzare un indirizzo di maschera per verificare se l'indirizzo IP fa riferimento ad un singolo host oppure ad un gruppo di host.

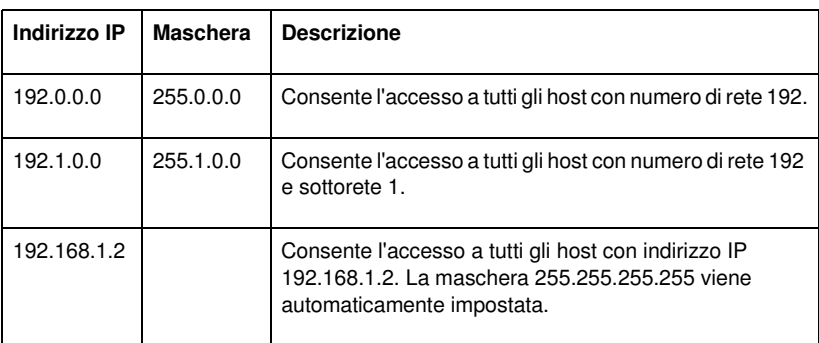

**Esempi.** Vedere gli esempi riportati nella tabella di seguito:

Per aggiungere una voce all'elenco di controllo accesso, utilizzare i campi **Indirizzo IP** e **Maschera** per specificare un host e selezionare sulla casella di controllo **Salva** corrispondente. Fare clic su **Applica**.

Per eliminare una voce dall'elenco, deselezionare la casella di controllo **Salva** corrispondente. Fare clic su **Applica**.

Per deselezionare l'elenco di controllo accesso, deselezionare le caselle di controllo **Salva** e fare clic su **Applica**.

# <span id="page-162-0"></span>**Mgmt. Protocolli**

Questo collegamento fornisce accesso alle comunicazioni di gestione e ad altri protocolli che interessano la protezione.

# **Web Mgmt. (Gestione Web)**

Utilizzare questa scheda per gestire le comunicazioni con il server Web incorporato dai browser. Questa scheda viene visualizzata solo per i server di stampa con funzioni complete.

La comunicazione protetta e crittografata basata sul Web viene fornita attraverso il protocollo (HTTPS). Se configurato per richiedere il protocollo HTTPS, il server Web incorporato esegue l'instradamento delle comunicazioni HTTPS tramite la porta 443, nota per il traffico HTTPS (HTTP protetto). Benché le porte 80, 280 o 631 vengano utilizzate dal protocollo IPP (Internet Printing Protocol), le comunicazioni non protette (HTTP) vengono ridirette ad HTTPS. Il reindirizzamento del browser in modo che utilizzi il protocollo HTTPS può essere invisibile all'utente, a seconda delle capacità del browser in uso.

Per impostazione predefinita, i server di stampa HP *wireless* sono configurati per richiedere la comunicazione HTTPS. Per impostazione predefinita, i server di stampa HP *cablati* sono configurati per richiedere la comunicazione HTTPS o HTTP.

Benché non sia consigliato, è possibile di scegliere di accettare sia comunicazioni HTTPS che HTTP che non sono protette deselezionando la casella di controllo **Crittografa tutte le comunicazioni Web**.

Per supportare l'utilizzo delle comunicazioni HTTPS, è necessario installare un certificato Jetdirect. Per un utilizzo iniziale, viene installato un certificato autofirmato predefinito. Fare clic sul pulsante **Configura** per aggiornare il certificato preinstallato o per installarne uno nuovo. Per ulteriori informazioni, vedere [Configurazione certificati.](#page-157-0)

È necessario specificare il livello di crittografia quando si utilizza un certificato Jetdirect. È possibile selezionare un livello di crittografia **Basso** (impostazione predefinita), **Medio** o **Alto**.

Per ciascun livello di crittografia, vengono specificate le codifiche per identificare la più debole consentita. Le versioni precedenti dei browser potrebbero supportare solo livelli di crittografia a 40 bit (Basso).

**Nota** Le suite di codifica supportano livelli diversi di crittografia. Le suite di codifica correntemente supportate per la crittografia e la decrittazione sono DES (Data Encryption Standard, 56 bit), RC4 (40 bit o 128 bit) e 3DES (168 bit).

### **SNMP**

Utilizzare questa scheda per attivare o disattivare gli agenti SNMP v1, v2c e v3 sul server di stampa in relazione al modello del server di stampa. I server di stampa economici non supportano un agente SNMP v3. Per una descrizione delle selezioni SNMP, vedere la [Tabella 4.7](#page-136-0).

**SNMP v3.** Il server di stampa HP Jetdirect include un agente SNMP v3 (Simple Network Management Protocol, versione 3), per una migliore protezione SNMP. L'agente SNMP v3 utilizza un modello di protezione basato sull'utente per SNMP v3 (RFC 2574), che offre le funzioni di autenticazione dell'utente e di riservatezza dei dati mediante la crittografia.

L'agente SNMP v3 viene attivato quando viene creato un account SNMP v3 iniziale sul server di stampa. Una volta creato l'account, qualsiasi applicazione di gestione SNMP, se configurata correttamente, è in grado di accedere all'account o di disattivarlo.

**ATTENZIONE** Se si utilizza HP Web Jetadmin per gestire le periferiche, è necessario utilizzare HP Web Jetadmin per configurare SNMP v3 e altre impostazioni di protezione sul server di stampa.

> L'utilizzo del server Web incorporato per creare l'account SNMP v3 eliminerà tutti gli account SNMP v3. Inoltre, sarà necessario implementare le informazioni di account SNMP v3 sull'applicazione di gestione SNMP.

È possibile creare l'account iniziale indicando l'autenticazione HMAC-MD5 e le chiavi di crittografia di riservatezza CBC-DES utilizzate dall'applicazione di gestione SNMP v3.

**ATTENZIONE** È necessario disattivare Telnet ed assicurarsi che le comunicazioni protette del server Web incorporato mediante HTTPS siano attivate prima della creazione dell'account SNMP v3 iniziale. In questo modo si impedisce l'accesso o l'intercettazione delle informazioni relative all'account su una connessione non protetta.

> Gli agenti SNMP v1 e v2c possono coesistere con l'agente SNMP v3. Tuttavia, per proteggere completamente l'accesso SNMP, è necessario disattivare SNMP v1 e v2c.

# **Altro**

Utilizzare questa scheda per attivare o disattivare vari protocolli supportati dal server per la stampa, i servizi relativi e la gestione. Vedere la [Tabella 4.13.](#page-165-0)

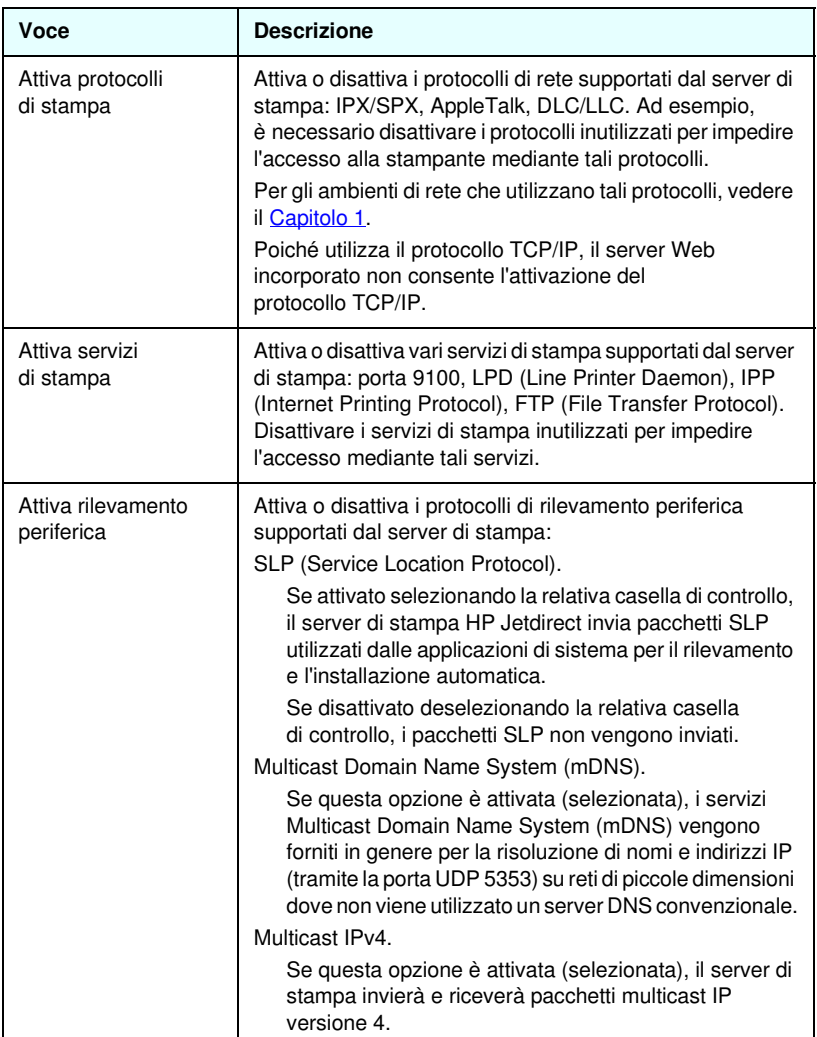

### <span id="page-165-0"></span>**Tabella 4.13 Altri protocolli (1 di 2)**

**Tabella 4.13 Altri protocolli (2 di 2)**

| Voce                             | <b>Descrizione</b>                                                                                                    |
|----------------------------------|----------------------------------------------------------------------------------------------------|
| Attiva protocolli di<br>gestione | Attiva o disattiva l'accesso Telnet e l'utilizzo di FTP<br>per l'aggiornamento del firmware sul server di stampa.<br>I protocolli Telnet e FTP non sono protetti e le password<br>della periferica potrebbero essere intercettate.                                              |
|                                  | Attiva o disattiva RCFG, un protocollo di configurazione<br>remota IPX utilizzato da strumenti di gestione meno recenti<br>per la configurazione dei parametri Novell NetWare.<br>La disattivazione di RCFG non influisce sulla stampa in<br>modalità diretta mediante IPX/SPX. |
|                                  | Si consiglia la disattivazione di Telnet, degli aggiornamenti<br>del firmware via FTP e del protocollo RCFG.                                                                                                    |

# **Wireless**

Utilizzare questo collegamento per gestire le impostazioni di configurazione wireless protette. Per le funzioni e le impostazioni dei parametri presenti in questa pagina, vedere la [Tabella 4.3](#page-121-0).

# **Statistiche di rete**

In questa pagina vengono visualizzati i valori del contatore ed altre informazioni relative allo stato attualmente memorizzate sul server di stampa HP Jetdirect. Si tratta di informazioni utili per individuare la causa di eventuali problemi di funzionamento e di prestazioni legate alla rete o alla periferica di rete.

# **Informazioni protocollo**

Questa pagina contiene un elenco delle impostazioni per le diverse configurazioni di rete disponibili sul server di stampa HP Jetdirect per ciascun protocollo. Utilizzare tali elenchi per convalidare le impostazioni desiderate.

# **Pagina di configurazione**

Nella pagina di configurazione di HP Jetdirect è disponibile un sommario dello stato del server di stampa HP Jetdirect e delle informazioni di configurazione. Il contenuto di questa pagina è descritto nel [Capitolo 9.](#page-219-0)

# **Altri collegamenti**

# **Supporto**

Le informazioni visualizzate nella pagina dell'**Assistenza** dipendono dai valori configurati nella scheda [Informazioni supporto](#page-149-0) nel menu [Altre impostazioni](#page-137-0). Le informazioni di supporto possono includere il nome e il numero di telefono di un responsabile del servizio di supporto oppure i collegamenti Web alle pagine relative al supporto tecnico e dei prodotti. I collegamenti Web predefiniti includono l'Assistenza HP in linea e le pagine Web delle informazioni sui prodotti HP. È necessario un accesso Internet.

# **HP Web Jetadmin**

HP Web Jetadmin è un potente strumento di gestione delle periferiche collegate in rete sviluppato da HP.

Verrà visualizzato il collegamento HP Web Jetadmin solamente se HP Web Jetadmin ha rilevato questa periferica mediante un "URL di integrazione". È quindi possibile utilizzare HP Web Jetadmin per avvalersi di funzioni avanzate per questa e per tutte le altre periferiche HP Jetdirect collegate in rete.

# **Home HP**

Il collegamento Home di HP consente di accedere alla home page di Hewlett-Packard sul sito Web HP. Per poter utilizzare questa funzione, è necessario disporre dell'accesso a Internet. È anche possibile attivare il collegamento facendo clic sul logo HP.

# **Guida**

La pagina della **guida** nella scheda **Accesso remoto** fornisce un breve riepilogo delle funzioni del server Web incorporato HP Jetdirect. Nella pagina della **guida** viene fornito un collegamento alle informazioni più aggiornate relative al server Web incorporato. È necessario disporre dell'accesso a Internet.

# <span id="page-168-1"></span><span id="page-168-0"></span>**Configurazione per la stampa LPD**

# **Introduzione**

Il server di stampa HP Jetdirect contiene un modulo di server LPD (Line Printer Daemon) per supportare la stampa LPD. In questo capitolo si descrive come configurare il server di stampa HP Jetdirect per poterlo utilizzare in vari sistemi che supportano la stampa LPD. Le istruzioni comprendono:

- [Stampa LPD su sistemi UNIX](#page-172-0)
	- la configurazione di sistemi UNIX basati su BSD mediante-LPD
	- la configurazione delle code di stampa mediante l'utility SAM (per i sistemi HP-UX)
- [Stampa LPD su sistemi Windows NT/2000](#page-176-0)
- [Stampa LPD su sistemi Mac OS](#page-184-0)

**Nota** Per gli altri sistemi non elencati, fare riferimento alla documentazione relativa al sistema operativo e alla guida in linea.

> Le versioni più recenti di Novell NetWare (NetWare 5.x con NDPS versione 2.1 o successiva) supportano la stampa LPD. Per istruzioni relative alla configurazione e all'assistenza, consultare la documentazione fornita con NetWare. Inoltre, consultare la documentazione tecnica TID (Technical Information Documentation) disponibile sul sito Web Novell riservato all'assistenza.

# **Informazioni su LPD**

Per LPD (Line Printer Daemon) si intende il protocollo e i programmi associati ai servizi di spooling della stampante in linea che possono essere installati su vari sistemi TCP/IP.

La funzionalità LPD supportata dal server di stampa HP Jetdirect è inclusa nei seguenti sistemi di uso comune:

- UNIX basati su Berkeley (BSD)
- HP-UX
- Solaris
- IBM AIX
- Linux
- Windows NT/2000
- $\bullet$  Mac OS

Gli esempi sulla configurazione UNIX di questa sezione illustrano la sintassi per i sistemi UNIX basati su- BSD. La sintassi può variare a seconda del sistema. Si consiglia pertanto di consultare la documentazione del sistema per informazioni sulla sintassi corretta da utilizzare.

**Nota** La funzionalità LPD può essere utilizzata con qualsiasi implementazione host di LPD che sia conforme al documento RFC 1179. Il processo di configurazione degli spooler di stampa potrebbe tuttavia variare. Per informazioni al riguardo, consultare la documentazione del sistema in dotazione.

I programmi e il protocollo LPD comprendono:

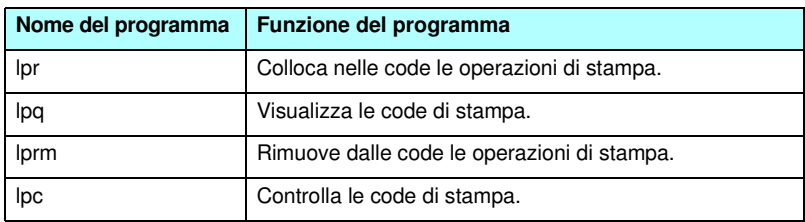

#### **Tabella 5.1 Programmi e protocolli LPD (1 di 2)**

**Tabella 5.1 Programmi e protocolli LPD (2 di 2)**

| Ipd | Eseque la scansione e stampa i file se la stampante<br>specificata è collegata al sistema.                                                                  |
|-----|----------------------------------------------------------------------------------------------------|
|     | Se la stampante specificata è collegata ad un altro<br>sistema, invia i file a un processo Ipd sul sistema remoto<br>dal quale eseguire la stampa dei file. |

# **Requisiti per la configurazione di LPD**

Per poter utilizzare la stampa LPD, è necessario che la stampante sia collegata correttamente alla rete mediante il server di stampa HP Jetdirect e che le informazioni sullo stato del server di stampa siano disponibili. Queste informazioni sono elencate nella pagina di configurazione della stampante HP Jetdirect. Se la pagina di configurazione non è stata stampata, consultare il manuale di installazione dell'hardware del server di stampa o la documentazione sulla stampante per le istruzioni. Inoltre è necessario:

- un sistema operativo che supporti la stampa LPD;
- accesso al sistema in qualità di amministratore o di supervisore (utente principale);
- l'indirizzo hardware LAN (l'indirizzo della stazione) del server di stampa. L'indirizzo è stampato unitamente alle informazioni sullo stato del server di stampa nella pagina di configurazione di HP Jetdirect ed ha il seguente formato :

INDIR HARDWARE: xxxxxxxxxxxx

dove x è una cifra esadecimale (ad esempio, 0001E6123ABC);

● un indirizzo IP configurato sul server di stampa HP Jetdirect.

# **Panoramica sulla configurazione LPD**

Per configurare il server di stampa HP Jetdirect per la stampa LPD sono necessarie le operazioni seguenti:

- 1. impostazione dei parametri IP;
- 2. impostazione delle code di stampa;
- 3. stampa di un file di prova.

Le pagine seguenti presentano una descrizione dettagliata della procedura.

# **Punto 1. Impostazione dei parametri IP**

Per impostare i parametri IP nel server di stampa HP Jetdirect, fare riferimento al [Capitolo 3](#page-38-0). Per ulteriori informazioni sulle reti TCP/IP, consultare l'[Appendice A](#page-257-0).

# **Punto 2. Impostazione delle code di stampa**

È necessario impostare una coda di stampa per ogni stampante o linguaggio di stampa (PCL o PpstScript) che si intende usare sul sistema. I file formattati e non formattati richiedono code di stampa diverse. I nomi di coda text e raw nei seguenti esempi (vedere il tag rp) hanno un significato particolare.

**Tabella 5.2 Nomi di coda supportati**

| raw, rawl, raw2, raw3         | nessuna elaborazione                                                                            |
|-------------------------------|-------------------------------------------------------------------------------------------------|
| text, text1, text2, text3     | aggiunta ritorno a capo                                                                         |
| auto, autol, auto2, auto3     | automatica                                                                                      |
| binps, binps1, binps2, binps3 | PostScript binario                                                                              |
| definito dall'utente          | definiti dall'utente; possono includere<br>stringhe di comando prima e dopo i dati<br>di stampa |

I dati della coda text vengono considerati testo non formattato o ASCII dal daemon LPD sul server di stampa HP Jetdirect, il quale aggiunge un ritorno a capo alla fine di ogni riga prima di inviarla alla stampante. Si noti come il comportamento reale osservato è rappresentato da un comando di fine riga PCL (valore 2) inviato all'inizio della stampa.

I dati della coda raw vengono considerati come file formattati in linguaggio PCL, PostScript o HP-GL/2 e vengono inviati alla stampante senza essere modificati.

I dati nella coda auto saranno elaborati automaticamente come text o raw, a seconda dei casi.

Per la coda binps, l'interprete PostScript interpreta l'operazione di stampa come dati PostScript binari.

Per i nomi di coda definiti dall'utente, il daemon LPD aggiunge stringhe definite dall'utente prima o dopo i dati di stampa. Tali code possono essere impostate tramite Telnet ([Capitolo 3\)](#page-38-0) o tramite il server Web incorporato ([Capitolo 4\)](#page-110-0).

Se il nome della coda non corrisponde a nessuno di quelli precedentemente citati, il server di stampa HP Jetdirect presume che sia raw1.

# **Punto 3. Stampa di un file di prova**

Stampare un file di prova utilizzando i comandi LPD. Per le relative istruzioni, vedere le informazioni fornite per il sistema specifico.

# <span id="page-172-0"></span>**Stampa LPD su sistemi UNIX**

# **Configurazione delle code di stampa per sistemi basati su BSD**

Modificare il file /etc/printcap aggiungendovi le voci seguenti:

```
nome stampante|nome stampante abbreviato:\
: lp=:\ \:rm=nome_nodo:\
:rp=argomento_nome_stampante_remota:\ (dovrebbe 
essere text, raw, binps, auto o definito dall'utente)
:lf=/usr/spool/lpd/nome file log errore:\
:sd=/usr/spool/lpd/nome_stampante:
```
dove nome\_stampante è il nome con cui l'utente identifica la stampante,

nome\_nodo identifica la stampante sulla rete e argomento\_nome\_stampante\_remota è la designazione della coda di stampa.

Per ulteriori informazioni su printcap, consultare la pagina man printcap.

# **Esempio: Voci del file printcap per stampanti ASCII o in modalità testo**

```
lj1 text|text1:\
:lp=:\
:rm=laserjet1:\
: rp = text: \ -:lf=/usr/spool/lpd/lj1 text.log:\
:sd=/usr/spool/lpd/lj1 text:
```
### **Esempio: Voci del file printcap per stampanti PostScript, PCL o HP-GL/2**

```
lj1 raw|raw1:\
: lp=:\:rm=laserjet1:\
:rp=raw:\:lf=/usr/spool/lpd/lj1 raw.loq:\
:sd=/usr/spool/lpd/lj1_raw:
```
Se la stampante non supporta il passaggio automatico tra i linguaggi PostScript, PCL e HP-GL/2, utilizzare il pannello di controllo della stampante (se la stampante ne è dotata) per selezionare il linguaggio della stampante o fare affidamento sull'applicazione per selezionare il linguaggio della stampante mediante i comandi incorporati nei dati di stampa.

Accertarsi che gli utenti siano al corrente dei nomi delle stampanti: per stampare, infatti, si deve digitare il nome della stampante sulla riga di comando.

Creare la directory di spooling immettendo quanto riportato di seguito. Nella directory principale, digitare:

```
mkdir /usr/spool/lpd
cd /usr/spool/lpd
mkdir nome_stampante_1 nome_stampante_2
chown daemon nome_stampante_1 nome_stampante_2
chgrp daemon nome_stampante_1 nome_stampante_2
chmod g+w nome_stampante_1 nome_stampante_2
```
dove nome\_stampante\_1 e nome\_stampante\_2 indicano le stampanti per le quali va eseguito lo spooling. È possibile effettuare lo spooling per diverse stampanti. L'esempio sottostante mostra il comando per la creazione delle directory di spooling per le stampanti utilizzate per la stampa in modalità testo (o ASCII) e per la stampa in PCL o PostScript.

# **Esempio: Creazione della directory di spooling per stampanti in modalità testo e PCL/PostScript**

```
mkdir /usr/spool/lpd
cd /usr/spool/lpd
mkdir lj1_text lj1_raw
chown daemon lj1 text lj1 raw
chgrp daemon lj1 text lj1 raw
chmod g+w lj1_text lj1_raw
```
### **Configurazione delle code di stampa tramite SAM (sistemi HP-UX)**

Sui sistemi HP-UX, la utility SAM consente di configurare le code di stampa remote per la stampa dei file di "testo" (ASCII) o dei file di dati "raw" (PCL, PostScript e altri linguaggi di stampa).

Prima di eseguire il programma SAM, selezionare un indirizzo IP per il server di stampa HP Jetdirect e immettere la relativa voce nel file /etc/hosts sul sistema che esegue HP-UX.

- 1. Avviare l'utility SAM come supervisore.
- 2. Selezionare **Periferiche** dal menu *Principale*.
- 3. Selezionare **Stampanti/Plotter** dal menu *Periferiche*.
- 4. Selezionare **Stampanti/Plotter** dal menu *Stampanti/Plotter*.
- 5. Selezionare **Aggiungi una stampante remota** dall'elenco *Azioni* e quindi selezionare un nome di stampante.

**Esempi:** mia\_stampante oppure stampante1

6. Selezionare il nome di un sistema remoto.

**Esempio:** Jetdirect1 (nome del nodo del server di stampa HPJetdirect)

7. Selezionare il nome di una stampante remota.

Digitare text per ASCII o raw per PostScript, PCL o HP-GL/2.

Digitare auto affinché il deamon LPD esegua automaticamente la selezione.

Digitare binps per fornire all'interprete PostScript l'istruzione di interpretare l'operazione di stampa come dati PostScript binari.

Digitare un nome di coda definito dall'utente per aggiungere stringhe predefinite prima o dopo i dati di stampa. Tali code possono essere impostate tramite Telnet ([Capitolo 2\)](#page-16-0) e tramite il server Web incorporato ([Capitolo 4](#page-110-0)).

- 8. Verificare la presenza di una stampante remota su un sistema BSD. È necessario digitare Y.
- 9. Fare clic su **OK** in basso nel menu. Se la configurazione ha esito positivo, il programma stamperà il messaggio:

```
Stampante aggiunta e pronta a ricevere le richieste 
di stampa.
```
10. Fare clic su **OK** e selezionare **Esci** dal menu *Elenco*.

11. Selezionare **Esci da Sam**.

**Nota** Per impostazione predefinita, lpsched non è in esecuzione. Assicurarsi che sia attivato quando si impostano le code di stampa.

# **Stampa di un file di prova**

Per verificare che i collegamenti della stampante e del server di stampa siano corretti, stampare un file di prova.

1. Al prompt del sistema UNIX, digitare:

lpr -Pnome\_stampante nome\_file

dove nome\_stampante indica la stampante designata e nome\_file il file da stampare.

**Esempi** (per sistemi basati su BSD):

File di testo: lpr -Ptext1 textfile File PCL: lpr -Praw1 pclfile.pcl File PostScript: lpr -Praw1 psfile.ps File HP-GL/2: -lpr -Praw1 hpglfile.hpg

*Per i sistemi HP-UX, sostituire* lpr -P *con* lp -d.

2. Per ottenere lo stato dell'operazione, digitare quanto segue al prompt di UNIX:

-lpq -Pnome\_stampante

dove nome\_stampante indica la stampante designata.

**Esempi** (per sistemi basati su BSD):

-lpq -Ptext1 -lpq -Praw1

*Per ottenere lo stato dell'operazione sui sistemi HP-UX, sostituire*  lpq -P *con* lpstat*.*

Si conclude così la procedura di configurazione del server di stampa HP Jetdirect per l'utilizzo di LPD.

# <span id="page-176-0"></span>**Stampa LPD su sistemi Windows NT/2000**

In questa sezione viene descritto come configurare le reti Windows NT/2000 per utilizzare i servizi HP Jetdirect LPD (Line Printer Daemon).

La procedura si svolge in due fasi:

- Installazione del software TCP/IP (se non è già installato).
- Configurazione di una stampante LPD di rete.

# **Installazione del software TCP/IP (Windows NT)**

Questa procedura consente di verificare se TCP/IP è installato nel sistema Windows NT in uso e, se necessario, permette di installare il software.

**Nota** Per installare i componenti TCP/IP potrebbero essere necessari i file di distribuzione o i CD-ROM del sistema Windows.

- 1. Per verificare la presenza del protocollo di stampa Microsoft TCP/IP e del supporto di stampa TCP/IP, procedere nel modo seguente:
	- Windows 2000—Fare clic su **Avvio**, **Impostazioni**, **Pannello di controllo**. Fare quindi doppio clic sulla cartella **Rete e connessioni remote**. Fare doppio clic su **Connessione alla rete locale** e fare clic su **Proprietà**.

Se nell'elenco dei componenti utilizzati dalla connessione il protocollo TCP/IP compare e risulta attivo, vuol dire che il software necessario è già installato. Passare a "[Configurazione di una stampante di rete nei sistemi](#page-178-0)  [Windows 2000"](#page-178-0). Altrimenti, andare al punto 2.

■ NT 4.0—Fare clic su **Avvio**, **Impostazioni**, **Pannello di controllo**. Quindi fare doppio clic sull'opzione **Rete** per visualizzare la finestra di dialogo *Rete*.

Se nella scheda **Protocolli** è elencato Protocollo TCP/IP e nella scheda **Servizi** è elencato Stampa TCP/IP Microsoft, significa che il software necessario è già installato. Passare a "[Configurazione di una stampante di rete nei sistemi](#page-180-0)  [Windows NT 4.0](#page-180-0)". Altrimenti, andare al punto 2.

- 2. Se il software non è installato, procedere nel modo seguente:
	- Windows 2000—Nella finestra *Proprietà Connessione alla rete locale (LAN)* fare clic su **Installa**. Nella finestra *Selezione tipo di componente di rete* scegliere **Protocollo** e fare clic su **Aggiungi** per aggiungere **Protocollo Internet (TCP/IP)**.

Seguire le istruzioni visualizzate.

■ NT 4.0—Fare clic sul pulsante **Aggiungi** per ogni scheda, installare il **Protocollo TCP/IP e il servizio di Stampa TCP/IP Microsoft**.

Seguire le istruzioni visualizzate.

Quando viene richiesto, digitare il percorso completo dei file di distribuzione Windows NT (può essere necessario il CD-ROM della workstation o del server Windows NT).

- 3. Immettere i valori di configurazione TCP/IP per il computer:
	- Windows 2000—Nella scheda **Generale** della finestra *Proprietà - Connessione alla rete locale (LAN)* selezionare **Protocollo Internet (TCP/IP)** e fare clic su **Proprietà**.
	- NT 4.0—È possibile che i valori di configurazione per TCP/IP vengano richiesti automaticamente. In caso contrario, scegliere la scheda **Protocolli** della finestra *Reti* e selezionare **Protocollo TCP/IP**. Quindi, fare clic su **Proprietà**.

Se si configura un server Windows, immettere l'indirizzo IP, l'indirizzo del gateway predefinito e la maschera di sottorete.

Se si configura un client, verificare presso l'amministratore della rete se è necessario abilitare la configurazione automatica di TCP/IP o se occorre immettere un indirizzo IP, l'indirizzo del gateway predefinito e la maschera di sottorete nei campi appropriati.

- 4. Fare clic su **OK** per uscire.
- 5. Se richiesto, uscire da Windows e riavviare il computer per rendere effettive le modifiche.

# <span id="page-178-0"></span>**Configurazione di una stampante di rete nei sistemi Windows 2000**

Impostare la stampante predefinita utilizzando la procedura descritta di seguito.

- 1. Verificare che Servizi di stampa per Unix sia installato (è necessario per la disponibilità della porta LPR):
	- a. Fare clic su **Avvio**, **Impostazioni** e **Pannello di controllo**. Fare doppio clic sulla cartella **Rete e connessioni remote**.
	- b. Fare clic sul menu **Avanzate** e scegliere **Componenti di rete facoltativi**.
	- c. Selezionare e attivare **Altri servizi di gestione file e stampa su rete**.
	- d. Fare clic su **Dettagli** e verificare che **Servizi di stampa per Unix** sia attivo. Se non lo è, attivarlo.
	- e. Fare clic su **OK** e successivamente su **Avanti**.
- 2. Aprire la cartella **Stampanti** (dal desktop, fare clic su **Start**, scegliere **Impostazioni** e quindi **Stampanti**).
- 3. Fare doppio clic su **Aggiungi stampante**. Nella schermata iniziale dell'Installazione guidata stampante fare clic su **Avanti**.
- 4. Selezionare **Stampante locale** e disattivare il rilevamento automatico dell'installazione di stampanti Plug and Play. Fare clic su **Avanti**.
- 5. Selezionare la casella di controllo **Crea una nuova porta** e selezionare **Porta LPR**. Fare clic su **Avanti**.
- 6. Nella finestra di dialogo *Aggiungi stampante compatibile LPR*:
	- a. Immettere il nome DNS o l'indirizzo IP del server di stampa HP Jetdirect.
	- b. Per il nome della stampante o della coda di stampa sul server di stampa HP Jetdirect, immettere in caratteri minuscoli **raw**, **text**, **auto**, **binps** oppure il nome della coda di stampa definita dall'utente. Le code di stampa definite dall'utente possono essere impostate tramite il server Web incorporato. Per ulteriori informazioni, vedere il [Capitolo 4](#page-110-0).
	- c. Fare clic su **OK**.

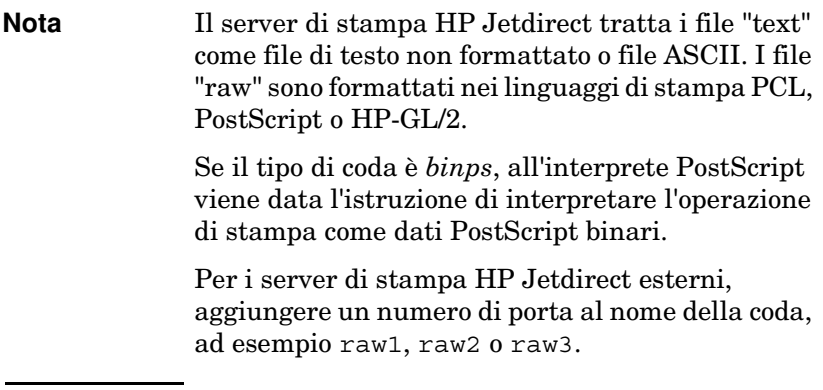

- 7. Selezionare il produttore e il modello di stampante (se necessario, fare clic su **Disco driver** e seguire le istruzioni per l'installazione del driver di stampa). Fare clic su **Avanti**.
- 8. Se richiesto, scegliere di mantenere il driver esistente. Fare clic su **Avanti**.
- 9. Immettere il nome di una stampante e scegliere se dovrà essere quella predefinita. Fare clic su **Avanti**.
- 10. Indicare se la stampante dovrà essere disponibile ad altri computer. Se si desidera che sia condivisa, immettere un nome per la condivisione che identifichi la stampante per gli altri utenti. Fare clic su **Avanti**.
- 11. Se si desidera, indicare un'ubicazione e altre informazioni relative alla stampante. Fare clic su **Avanti**.
- 12. Indicare se si desidera stampare una pagina di prova e fare clic su **Avanti**.
- 13. Fare clic su **Fine** per chiudere la procedura guidata.
# **Configurazione di una stampante di rete nei sistemi Windows NT 4.0**

In Windows NT 4.0, impostare la stampante predefinita procedendo nel modo seguente:

- 1. Fare clic su **Avvio**, selezionare **Impostazioni**, quindi fare clic su **Stampanti**. Viene visualizzata la finestra *Stampanti*.
- 2. Fare doppio clic su **Aggiungi stampante**.
- 3. Selezionare **Risorse del computer** e fare clic su **Avanti**.
- 4. Fare clic su **Aggiungi porta**.
- 5. Selezionare **Porta LPR** e fare clic su **Nuova porta**.
- 6. Nella casella *Nome o indirizzo del server che fornisce LPD*, digitare l'indirizzo IP o il nome DNS del server di stampa HP Jetdirect.

### Nota I client NT possono immettere l'indirizzo IP o il nome del server NT configurato per la stampa LPD.

7. Nella casella *Nome della stampante o della coda di stampa sul server*, digitare in caratteri minuscoli raw, text, binps, auto oppure il nome di una coda di stampa definita dall'utente. È possibile impostare le code di stampa definite dall'utente attraverso un server Web incorporato, vedere il [Capitolo 4](#page-110-0). Fare clic su **OK**.

Il server di stampa HP Jetdirect tratta i file *text* come file di testo non formattato o ASCII. I file *raw* sono formattati nei linguaggi di stampa PCL, PostScript o HP-GL/2. Se il tipo di coda è *binps*, all'interprete PostScript viene data l'istruzione di interpretare l'operazione di stampa come dati PostScript binari.

- Nota Per i server di stampa HP Jetdirect esterni, aggiungere un numero di porta al nome della coda, ad esempio raw1, raw2 o raw3.
- 8. Controllare che la porta sia selezionata nell'elenco *Aggiungi stampante* delle porte disponibili, quindi fare clic su **Avanti**.
- 9. Per completare la configurazione, seguire le altre istruzioni visualizzate sullo schermo.

# **Verifica della configurazione**

Da Windows NT, stampare un file da un'applicazione qualsiasi. Se il file viene stampato correttamente, la configurazione ha avuto esito positivo.

In caso contrario, provare a stampare direttamente da DOS utilizzando la sintassi seguente:

```
lpr -S<indirizzo_IP> -P<nome_coda> nome_file
```
dove indirizzo\_IP rappresenta l'indirizzo IP del server di stampa, nome\_coda indica "raw" o "text" e nome\_file si riferisce al file che si desidera stampare. Se il file viene stampato correttamente, la configurazione ha avuto esito positivo. Se il file non viene stampato o la formattazione non è corretta, vedere il [Capitolo 8](#page-200-0).

# **Stampa da client Windows**

Se la stampante LPD sul server NT/2000 è condivisa, i client Windows possono collegarsi alla stampante sul server NT/2000 mediante l'utility Aggiungi stampante contenuta nella cartella Stampanti di Windows.

# **LPD su sistemi Windows XP**

In questa sezione viene descritto come configurare le reti Windows XP per utilizzare i servizi HP Jetdirect LPD (Line Printer Daemon).

La procedura si svolge in due fasi:

- Aggiunta dei componenti di rete facoltativi di Windows
- Configurazione di una stampante LPD di rete.

# **Aggiunta dei componenti di rete facoltativi di Windows**

- 1. Fare clic su **Start**.
- 2. Fare clic su **Pannello di controllo**.
- 3. Fare clic su **Rete e Connessioni Internet**.
- 4. Fare clic sull'icona **Connessioni di rete**.
- 5. Selezionare **Avanzate** nella barra dei menu in alto. Dall'elenco a discesa, selezionare **Componenti di rete facoltativi**.
- 6. Selezionare **Altri servizi di gestione file e stampa su rete** e fare clic su **Avanti**. Se si seleziona **Dettagli** prima di **Avanti**, "Servizi di stampa per Unix (R)" viene visualizzato come un componente di Altri servizi di gestione file e stampa su rete. Vengono mostrati i file caricati.
- 7. Chiudere la finestra Connessioni di rete. La porta LPR viene visualizzata come opzione nella scheda **Proprietà** della stampante in **Porte**, **Aggiungi porta**.

# **Configurazione di una stampante LPD di rete**

# **Aggiunta di una nuova Stampante LPD**

- 1. Aprire la cartella **Stampanti** (dal desktop, fare clic su **Start**, **Stampanti e fax**).
- 2. Fare clic su **Aggiungi stampante**. Nella schermata iniziale dell'Installazione guidata stampante fare clic su **Avanti**.
- 3. Selezionare **Stampante locale**, quindi *deselezionare*il rilevamento automatico dell'installazione di stampanti Plug and Play. Fare clic su **Avanti**.
- 4. Selezionare **Crea una nuova porta** e quindi **Porta LPR** dal menu a discesa. Fare clic su **Avanti**.
- 5. Nella finestra Aggiungi stampante compatibile LPR, procedere come riportato di seguito.
	- a. Digitare il nome DNS (Domain Name System) o l'indirizzo IP del server di stampa HP Jetdirect.
	- b. Digitare in caratteri minuscoli il nome della coda di stampa del server di stampa HP Jetdirect (ad esempio: raw, text, auto o binps).
	- c. Fare clic su **OK**.
- 6. Selezionare il produttore e il modello di stampante (se necessario, fare clic su **Disco driver** e seguire le istruzioni per l'installazione del driver di stampa). Fare clic su **Avanti**.
- 7. Se richiesto, fare clic su **Sì** per mantenere il driver esistente. Fare clic su **Avanti**.
- 8. Digitare il nome della stampante e, se lo si desidera, selezionare questa stampante come predefinita. Fare clic su **Avanti**.
- 9. Selezionare se *condividere* la stampante con altri computer della rete (ad esempio, se il sistema è un server di stampa). Se si desidera che sia condivisa, immettere un nome per la condivisione che identifichi la stampante per gli altri utenti. Fare clic su **Avanti**.
- 10. Se si desidera, indicare un'ubicazione e altre informazioni relative alla stampante. Fare clic su **Avanti**.
- 11. Fare clic su **Sì** per stampare una pagina di prova, quindi fare clic su **Avanti**.
- 12. Fare clic su **Fine** per chiudere la procedura guidata.

### **Creazione di una Porta LPR per una stampante installata**

- 1. fare clic su **Start**, **Stampanti e fax**.
- 2. Fare clic con il pulsante destro del mouse sull'icona **Stampanti** e selezionare **Proprietà**.
- 3. Selezionare la scheda **Porte** e fare clic su **Aggiungi porta**.
- 4. Selezionare **Porta LPR** dalla finestra di dialogo Porte stampanti e selezionare **Nuova porta**.
- 5. Nel campo *Nome o indirizzo del server che fornisce LPD* digitare il nome DNS o l'indirizzo IP del server di stampa HP Jetdirect.
- 6. Nella finestra di dialogo *Nome stampante o coda di stampa sul server*, digitare in caratteri minuscoli il nome della coda di stampa del server di stampa HP Jetdirect, ad esempio: raw, text, auto, binps o un nome specificato dall'utente.
- 7. Selezionare **OK**.
- 8. Selezionare **Chiudi** e **OK** per chiudere la finestra **Proprietà**.

# **Stampa LPD su sistemi Mac OS**

Occorre LaserWriter 8, versione 8.5.1 o successiva per supportare la stampa IP nei computer in cui è in esecuzione uno dei seguenti sistemi:

- Mac OS 8.1 o versioni successive
- Mac OS 7.5 mediante Mac OS 7.6.1
- Desktop Printer Utility 1.0 o versioni successive

**Nota** La stampa IP in LaserWriter 8 non è disponibile in Mac OS 8.0.

# **Assegnazione di un indirizzo IP**

Prima di poter impostare una stampante per la stampa LPR, è necessario assegnare un indirizzo IP alla stampante o al server di stampa. Utilizzare l'utility HP LaserJet per configurare l'indirizzo IP della stampante nel modo seguente:

- 1. Fare doppio clic su **Utility HP LaserJet** nella cartella HP LaserJet.
- 2. Fare clic sul pulsante **Impostazioni**.
- 3. Selezionare **TCP/IP** dall'elenco a scorrimento e fare clic su **Modifica**.
- 4. Selezionare l'opzione desiderata. È possibile ottenere la configurazione TCP/IP dal server DHCP o dal server BOOTP oppure è possibile specificare manualmente la configurazione TCP/IP.

# **Impostazione di Mac OS**

Per configurare un computer per la stampa LPR, attenersi alla procedura seguente:

- 1. Avviare *Desktop Printer Utility*.
- 2. Selezionare **Stampante (LPR)** e fare clic su **OK**.
- 3. Nella sezione *PostScript Printer Description (PPD) File (File PPD)*, fare clic su **Cambia** e selezionare il PPD per la stampante.
- 4. Nella sezione *Internet Printer* o *LPR Printer*, a seconda della versione in uso di Desktop Printer Utility, fare clic su **Cambia**.
- 5. Immettere l'indirizzo IP o il nome del dominio in *Printer Address* (Indirizzo stampante).
- 6. Immettere il nome della coda, se utilizzato. Altrimenti lasciare questo spazio vuoto.

**Nota** In genere il nome della coda è raw. Altri nomi di coda validi sono text, binps, auto oppure un nome di coda definito dall'utente. Le code di stampa definite dall'utente possono essere impostate tramite il server Telnet o il server Web incorporato. Per ulteriori informazioni, vedere il [Capitolo 4.](#page-110-0)

> Per i server di stampa HP Jetdirect esterni, aggiungere un numero di porta al nome della coda, ad esempio raw1, raw2 o raw3.

- 7. Fare clic su **Verifica** per verificare che la stampante sia stata trovata.
- 8. Fare clic su **OK** o su **Crea**, a seconda della versione in uso di Desktop Printer Utility.
- 9. Dal menu **File** selezionare **Salva** o utilizzare la finestra di dialogo di registrazione risultante, a seconda della versione in uso di Desktop Printer Utility.
- 10. Immettere un nome e un percorso per l'icona della stampante sul desktop e fare clic su **OK**. Il nome predefinito è l'indirizzo IP della stampante e il percorso predefinito è quello del desktop.
- 11. Uscire dal programma.

Per informazioni aggiornate sui servizi HP Jetdirect LPD per sistemi Mac, consultare la sezione "LPR printing (Stampa LPR)" presso il sito Web della Apple Computer's Tech Info Library all'indirizzo http://til.info.apple.com.

# **Stampa FTP**

# **Introduzione**

Il protocollo FTP (File Transfer Protocol) è un'utility di connessione di base TCP/IP per trasferire dati tra sistemi. La stampa FTP è un modo di utilizzare il protocollo FTP per inviare file da stampare da un sistema client a una stampante collegata a HP Jetdirect. In una sessione di stampa FTP, il client effettua una connessione e invia un file di stampa al server FTP HP Jetdirect che, a sua volta, passa il file di stampa alla stampante.

Il server FTP HP Jetdirect può essere attivato o disattivato mediante un'utility di configurazione, ad esempio Telnet (vedere il [Capitolo 3](#page-38-0)) o il server Web incorporato (vedere il [Capitolo 4](#page-110-0)).

# **Requisiti**

Per la stampa FTP qui descritta occorre:

- un server di stampa HP Jetdirect con firmware versione x.24.01 o successiva;
- un client TCP/IP con FTP compatibile con RFC 959.

**Nota** Per ottenere l'elenco più aggiornato dei sistemi testati, visitare il sito Web dell'Assistenza in linea HP all'indirizzo www.hp.com/support/ net\_printing

# **File di stampa**

Il server FTP HP Jetdirect trasferisce file di stampa alla stampante ma non li interpreta. Per ottenere una stampa corretta, è necessario che il linguaggio dei file sia riconosciuto dalla stampante (ad esempio, PostScript, PCL oppure testo non formattato). Per le operazioni di stampa formattate, è necessario prima stampare su un file da un'applicazione utilizzando il driver per la stampante selezionata e quindi trasferire il file alla stampante mediante una sessione FTP. Per i file formattati, utilizzare tipi di trasferimento binario (immagine).

# **Utilizzo della stampa FTP**

# **Connessioni FTP**

In maniera simile ai trasferimenti di file FTP standard, la stampa FTP utilizza due connessioni TCP: una connessione di controllo e una connessione dati.

Una volta avviata una sessione FTP, essa rimane attiva fino a quando il client non chiude la connessione o quando la connessione rimane inattiva per un tempo superiore al timeout di inattività, il valore predefinito è di 270 secondi. Il timeout di inattività può essere impostato attraverso diversi strumenti di configurazione TCP/IP, come ad esempio BOOTP/TFTP, Telnet, il pannello di controllo della stampante (vedere il [Capitolo 3\)](#page-38-0), il server Web incorporato (vedere il [Capitolo 4\)](#page-110-0) o il software di gestione.

### **Connessione di controllo**

Utilizzando un FTP standard, una connessione di controllo viene aperta dal client al server FTP sul server di stampa HP Jetdirect. Le connessioni di controllo FTP vengono utilizzate per scambiare comandi tra il client e il server FTP. Il server di stampa HP Jetdirect supporta fino a quattro connessioni di controllo (o sessioni FTP) contemporaneamente. Quando si supera il numero di connessioni consentite, viene visualizzato un messaggio che indica che il servizio non è disponibile.

Le connessioni di controllo FTP utilizzano la porta 21 TCP.

## **Connessione dati**

Una seconda connessione, una connessione dati, viene creata ogni volta che un file viene trasferito dal client al server FTP. Il client controlla la creazione di una connessione dati inviando i comandi che richiedono una connessione dati (ad esempio i comandi FTP ls, dir oppure put).

Sebbene i comandi ls e dir siano sempre accettati, il server FTP HP Jetdirect supporta un'unica connessione dati per la stampa alla volta.

La modalità di trasmissione per una connessione dati FTP con il server di stampa HP Jetdirect avviene sempre in modalità flusso, che segna la fine del file chiudendo la connessione dati.

Una volta stabilita una connessione dati, è possibile specificare il tipo di trasferimento di file (ASCII o binario). Alcuni client potranno tentare di autonegoziare un tipo di trasferimento e il tipo di trasferimento preimpostato dipende dal sistema del client (ad esempio, Windows NT può avere ASCII predefinito mentre UNIX può avere il sistema binario). Per specificare il tipo di trasferimento, immettere il comando bin o ascii al prompt di FTP.

# **Accesso FTP**

Per avviare una sessione FTP, immettere il seguente comando al prompt di MS-DOS o UNIX:

ftp <indirizzo IP>

dove <indirizzo IP> è l'indirizzo IP valido o il nome del nodo configurato per il server di stampa HP Jetdirect. Vedere la <u>Figura 6.1</u>.

<span id="page-190-0"></span> **Figura 6.1 Esempio di accesso FTP**

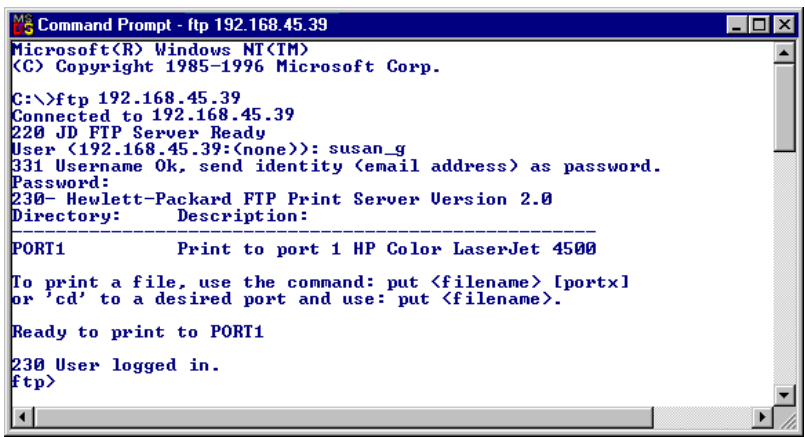

Se la connessione ha esito positivo, verrà visualizzato un messaggio che indica lo stato Pronta.

Quando la connessione ha esito positivo, viene richiesto l'inserimento del nome di accesso e della password. Il valore predefinito è il nome di accesso del client. Il server FTP Jetdirect consentirà l'utilizzo di qualsiasi nome utente. Le password sono ignorate.

Se l'accesso ha esito positivo, verrà visualizzato un messaggio "230" nel client. Inoltre, saranno visualizzate le porte HP Jetdirect disponibili per la stampa. Le schede del server di stampa HP Jetdirect interno forniscono un'unica porta (Porta 1). I server di stampa HP Jetdirect esterni multiporta visualizzeranno tutte le porte disponibili, con il valore Port1 come valore predefinito. Per cambiare la porta, utilizzare il comando FTP cd (cambia directory). Per una tipica sessione di stampa FTP, vedere la sezione ["Esempio di sessione FTP](#page-193-0)".

# **Termine di una sessione FTP**

Per terminare una sessione FTP, digitare quit o bye.

**Nota** Prima di terminare una sessione FTP, si consiglia di premere il comando **Ctrl-C** per assicurarsi che la connessione dei dati sia chiusa.

# **Comandi**

La [Tabella 6.1](#page-191-0) contiene un riepilogo dei comandi disponibili per l'utente durante una sessione di stampa FTP.

| Comando                            | <b>Descrizione</b>                                                                                                    |
|------------------------------------|----------------------------------------------------------------------------------------------------|
| user <nome<br>utente&gt;</nome<br> | <nome utente=""> specifica un utente. Sarà accettato<br/>qualsiasi utente, il quale potrà stampare usando la porta<br/>selezionata.</nome>                                                                                                    |
| cd <port#></port#>                 | <port#> seleziona il numero di porta per la stampa. Per i<br/>server di stampa HP Jetdirect a una porta, è disponibile<br/>solamente port1. Per i server di stampa multiporta,<br/>specificare port1 (predefinita), port2 o port3.</port#>                                                                   |
| $cd$ /                             | / specifica la directory principale del server FTP<br>HP Jetdirect.                                                                                                    |
| quit                               | quit oppure bye termina la sessione FTP con il server<br>di stampa HP Jetdirect.                                                                                                    |
| bye                                |                                                                                                    |
| dir                                | dir oppure 1s visualizza il contenuto della directory<br>corrente. Se il comando viene digitato nella directory<br>principale, viene visualizzato un elenco delle porte<br>disponibili. Per i server di stampa multiporta, le porte<br>disponibili per la stampa sono PORT1 (predefinita),<br>PORT2 e PORT3. |
| 1s                                 |                                                                                                    |
| pwd                                | Visualizza la directory corrente o la porta di stampa<br>Jetdirect corrente.                                                                                                    |
| put <nome file=""></nome>          | <nome file=""> specifica il file da inviare alla porta<br/>selezionata del server di stampa HP Jetdirect. Per i server<br/>di stampa multiporta è possibile specificare un<br/>nome diverso di porta nel comando: put <nome<br>file&gt; <port#></port#></nome<br></nome>                                     |

<span id="page-191-0"></span>**Tabella 6.1 Comandi utente per server FTP HP Jetdirect (1 di 2)**

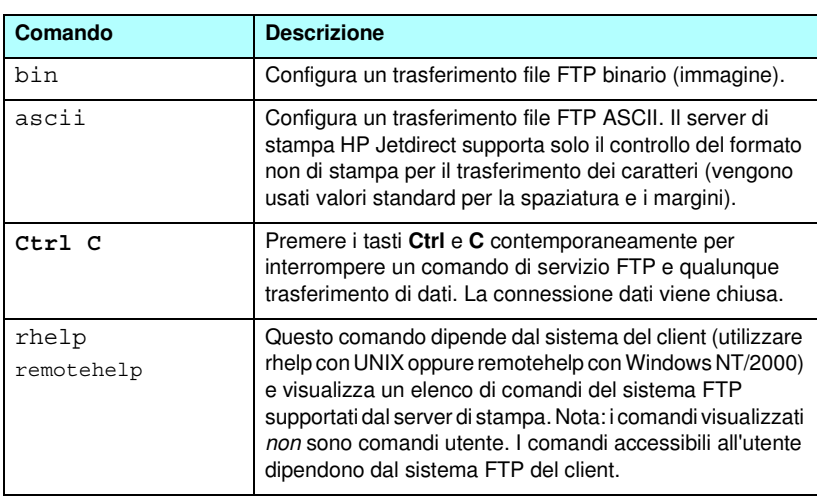

### **Tabella 6.1 Comandi utente per server FTP HP Jetdirect (2 di 2)**

# <span id="page-193-0"></span>**Esempio di sessione FTP**

Il seguente è un esempio di una tipica sessione di stampa FTP:

```
C:\> ftp 192.168.45.39
Connected to 192.168.45.39.
220 JD FTP Server Ready
User <192.168.45.39:<none>>: susan_g
001 Username Ok, send identity <email address> as password
Password:
230- Hewlett-Packard FTP Print Server Version 2.0
Directory: Description:
-----------------------------------------------------
PORT1 Print to port 1 HP color LaserJet 4500
To print a file, use the command: put <filename> [portx]
or cd to a desired port and use: put <filename>.
Ready to print to PORT1
230 User logged in.
ftp> pwd
257 "/" is current directory. <"default port is : /PORT1> 
HP Color LaserJet 4500"
ftp> cd port1
250 Changed directory to "/PORT1"
ftp> pwd
257 "/PORT1" is current directory. "HP Color LaserJet 4500"
ftp> bin
200 Type set to I. Using binary mode to transfer files.
ftp> put d:\atlas\temp\ftp_test.ps
200 PORT command successful.
150 Opening BINARY mode data connection
226- Ready
226- Processing job
226 Transfer complete
31534 bytes sent in 0.04 seconds <788.35 Kbytes/sec>
ftp> quit
221 Goodbye
```
 $-C:$ 

# **Funzioni di protezione**

# **Introduzione**

Le funzioni di protezione consentono di ridurre il rischio che utenti non autorizzati accedano ai parametri di configurazione della rete e agli altri dati memorizzati sui server di stampa HP Jetdirect. Tali funzioni possono variare in base alla versione del firmware installata sul server di stampa.

**ATTENZIONE** Benché tali funzioni consentano di ridurre il rischio che utenti non autorizzati accedano ai parametri di configurazione della rete e agli altri dati memorizzati sui server di stampa HP Jetdirect, non possono garantire una protezione assoluta.

> Per l'attivazione di funzioni di protezione avanzate, contattare i Servizi di consulenza di HP.

Nella [Tabella 7.1](#page-195-0) sono riepilogate le funzioni di protezione di base offerte dai server di stampa HP Jetdirect.

### <span id="page-195-0"></span>**Tabella 7.1 Sommario delle funzioni di protezione di HP Jetdirect (1 di 4)**

#### **Gestione di un server Web incorporato protetto**

(Solo per server di stampa completi)

- Un certificato digitale autofirmato preinstallato fornisce l'accesso HTTPS (HTTP protetto) al server Web incorporato dal browser. HTTPS (HTTP protetto) fornisce comunicazioni crittografate protette con il browser.
- I certificati digitali rilasciati da una terza parte attendibile possono essere installati sul server di stampa, consentendo di configurarlo come posizione attendibile.
- Utilizzando HTTPS, il server Web incorporato fornisce una configurazione e una gestione dei parametri di rete e dei protocolli attraverso un canale protetto.
- La procedura guidata di configurazione della protezione HP Jetdirect fornisce un'interfaccia facile da utilizzare per configurare le impostazioni sulla protezione.
- Una procedura guidata di configurazione wireless fornisce un'interfaccia facile da utilizzare per configurare le impostazioni sull'autenticazione e sulla crittografia wireless.

#### **Controllo protocollo di rete**

- È possibile attivare o disattivare la stampa di rete, i servizi di stampa, il rilevamento delle periferiche e i protocolli di gestione sul server di stampa HP Jetdirect. La disattivazione di protocolli non utilizzati o non necessari può prevenire accessi non autorizzati tramite applicazioni che utilizzano tale protocollo.
- È possibile attivare o disattivare i protocolli attraverso Telnet, il server Web incorporato e HP Web Jetadmin.

#### **Password amministratore IP**

- Utilizzata da Telnet, da HP Web JetAdmin e dal server Web incorporato per controllare l'accesso ai parametri di configurazione di HP Jetdirect.
- Sono consentiti un massimo di 16 caratteri alfanumerici.
- La password viene configurata sul server di stampa HP Jetdirect mediante i servizi TFTP [\(Capitolo 3](#page-38-0)), Telnet (Capitolo 3), server Web incorporato [\(Capitolo 4](#page-110-0)) o HP Web Jetadmin. È possibile utilizzare un massimo di 16 caratteri alfanumerici.
- Se la password viene configurata utilizzando il server Web incorporato, può essere sincronizzata come il parametro Imposta nome di comunità SNMP utilizzato nei comandi Set di HP Web Jetadmin SNMP v1/v2c.
- La password viene annullata dal ripristino a freddo delle impostazioni predefinite del server di stampa.

### **Tabella 7.1 Sommario delle funzioni di protezione di HP Jetdirect (2 di 4)**

#### **Elenco di controllo accesso IP**

- Consente di specificare un massimo di 10 host o reti host autorizzate ad accedere al server di stampa HP Jetdirect e alla periferica collegata alla rete.
- L'accesso è generalmente limitato agli host inclusi nell'elenco.
- Per impostazione predefinita, gli host che utilizzano il protocollo http, ad esempio il server Web incorporato o IPP, non vengono verificati a fronte delle voci dell'elenco di accesso e possono accedere liberamente al server di stampa. Tuttavia, l'accesso host HTTP può essere disattivato mediante il server Web incorporato.
- Se l'elenco è vuoto, ovvero non contiene alcuna voce, qualsiasi host può accedere al server di stampa.
- L'elenco viene configurato sul server di stampa HP Jetdirect mediante TFTP ([Capitolo 3\)](#page-38-0), Telnet ([Capitolo 3\)](#page-38-0), il server Web incorporato ([Capitolo 4\)](#page-110-0) o il software di gestione.

#### **Controllo Telnet**

● È possibile disattivare Telnet tramite il server Web incorporato. Vedere il [Capitolo 4.](#page-110-0) L'accesso Telnet non è protetto.

#### **Autenticazione e crittografia**

(Solo per server di stampa completi)

- La gestione dei certificati digitali X.509 viene fornita tramite il server Web incorporato e può essere utilizzata per l'autenticazione client e server. Le dimensioni dei certificati installati sono limitate a 3KB. È possibile installare un singolo certificato CA (Autorità di certificazione).
- Per i server di stampa Wireless, sono supportati i metodi di autenticazione avanzata e di crittografia wireless. Ad esempio, sono supportati i protocolli 802.1x Extensible Authentication Protocol (EAP) e di crittografia dinamica, incluso il protocollo Wi-Fi Protected Access (WPA).

### **Tabella 7.1 Sommario delle funzioni di protezione di HP Jetdirect (3 di 4)**

#### **Imposta nome di comunità (IP/IPX) SNMP v1/v2c**

(Solo SNMP v1/v2c)

- Una password definita sul server di stampa HP Jetdirect che consente l'accesso in modalità di scrittura, ovvero di *impostazione*, ai parametri di configurazione di HP Jetdirect tramite i comandi Set SNMP, ad esempio, dal software di gestione.
- Per un parametro Imposta nome di comunità definito dall'utente, i comandi Set SNMP devono contenere il nome assegnato dall'utente, che viene autenticato dal server di stampa prima dell'esecuzione del comando stesso.
- Sulle reti IP, l'autenticazione dei comandi Set SNMP può essere ulteriormente ristretta agli host inclusi nell'elenco di controllo accesso.
- Il parametro viene configurato sul server di stampa HP Jetdirect mediante TFTP [\(Capitolo 3](#page-38-0)), Telnet ([Capitolo 3\)](#page-38-0), il server Web incorporato [\(Capitolo 4](#page-110-0)) o le applicazioni di gestione.
- SNMP v1/v2c utilizza il testo normale e può essere disattivato.

#### **SNMP v3**

(Solo per server di stampa completi)

- Un agente SNMP v3 sul server di stampa HP Jetdirect fornisce comunicazioni crittografate e protette con un'applicazione di gestione SNMP v3, ad esempio HP Web Jetadmin.
- Il server di stampa supporta la creazione di un account SNMP v3 quando viene attivato attraverso il server Web incorporato. È possibile integrare le informazioni sull'account con le applicazioni di gestione SNMP v3.
- Il server di stampa supporta la creazione e la gestione dell'account SNMP v3 direttamente da HP Web Jetadmin.

#### **Password e profili HP Web Jetadmin**

- Controllo dell'accesso ai parametri di configurazione di Jetdirect tramite la password amministratore IP Jetdirect, la quale può essere configurata da HP Web Jetadmin, da Telnet o dal server Web incorporato. Per ulteriori informazioni, consultare la Guida in linea di HP Web Jetadmin.
- I profili utente di HP Web Jetadmin rappresentano una funzione di controllo degli accessi al server. Tali profili consentono di proteggere mediante password i singoli profili e controllare l'accesso alle funzioni del server HP Jetdirect e della stampante. Per ulteriori informazioni, consultare la Guida in linea di HP Web Jetadmin.
- (Solo per server di stampa con funzioni complete) HP Web Jetadmin può attivare direttamente l'agente SNMP v3 sul server di stampa e creare un account SNMP v3 per una gestione crittografata e protetta.

### **Tabella 7.1 Sommario delle funzioni di protezione di HP Jetdirect (4 di 4)**

### **Blocco pannello di controllo stampante**

● In alcune stampanti HP è disponibile una funzione di blocco del pannello di controllo che impedisce l'accesso ai parametri di configurazione del server di stampa interno HP Jetdirect. In molti casi, il blocco può essere impostato in modalità remota tramite le applicazioni di gestione, quali HP Web Jetadmin. Per determinare se la stampante supporta la funzione di blocco del pannello di controllo, consultare la relativa documentazione.

# **Utilizzo delle funzioni di protezione**

È possibile controllare l'accesso ai parametri di configurazione di HP Jetdirect mediante l'uso combinato delle funzioni di protezione disponibili. La [Tabella 7.2](#page-198-0) contiene esempi di impostazioni con il relativo livello di controllo accesso.

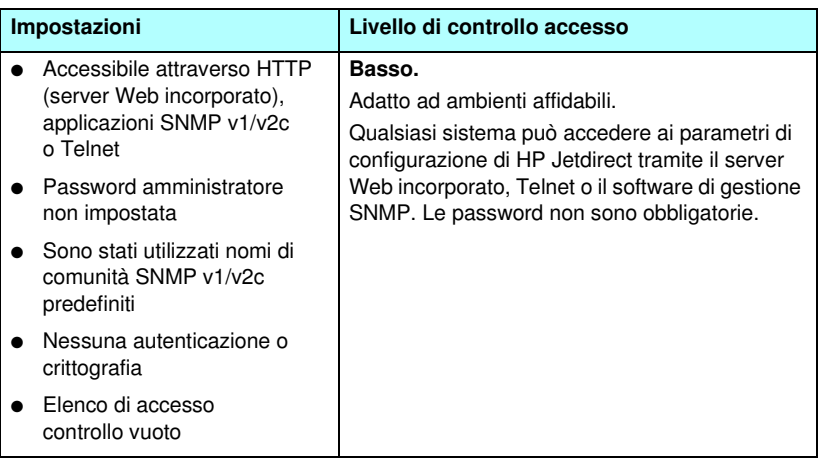

<span id="page-198-0"></span>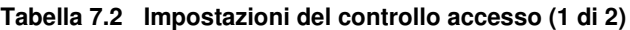

## **Tabella 7.2 Impostazioni del controllo accesso (2 di 2)**

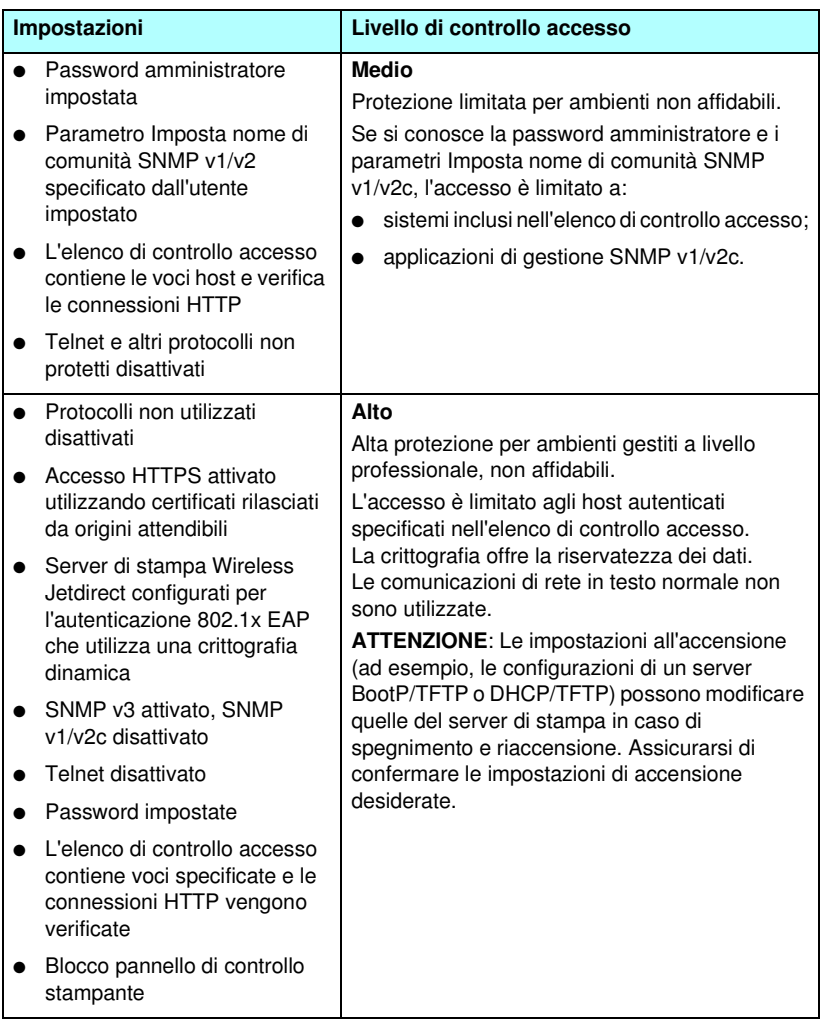

# <span id="page-200-0"></span>**Risoluzione dei problemi del server di stampa HP Jetdirect**

# **Introduzione**

Questo capitolo spiega come diagnosticare e risolvere i problemi riscontrati nell'uso del server di stampa HP Jetdirect.

Un diagramma guida l'utente attraverso le procedure corrette per risolvere i seguenti problemi:

- problemi relativi alla stampante
- problemi di installazione hardware e connessione del server di stampa HP Jetdirect
- problemi relativi alla rete

Per risolvere i problemi del server di stampa HP Jetdirect è necessario disporre di quanto segue:

- una pagina di configurazione di Jetdirect (vedere il [Capitolo 9](#page-219-0));
- una pagina di configurazione o una pagina diagnostica della stampante;
- la documentazione fornita con la stampante;
- la documentazione fornita con il server di stampa HP Jetdirect;
- strumenti e utility diagnostici forniti con il software di rete (ad esempio, le utility Novell NetWare, le utility TCP/IP o le applicazioni per la gestione delle stampanti di rete come HP Web Jetadmin).

**Nota** Per le risposte alle domande frequenti sull'installazione e la configurazione dei server di stampa HP Jetdirect, effettuare una ricerca del prodotto HP Jetdirect all'indirizzo [http://www.hp.com/support/net\\_printing](http://www.hp.com/support/net_printing).

# **Ripristino delle impostazioni predefinite**

I parametri del server di stampa HP Jetdirect (ad esempio, l'indirizzo IP), possono essere riportati ai valori predefiniti utilizzando le seguenti procedure:

**ATTENZIONE** Per i server di stampa Wireless HP Jetdirect, il ripristino delle impostazioni predefinite potrebbe causare l'interruzione della connessione wireless fra il server di stampa e la rete. In questo caso, è necessario riconfigurare le impostazioni di rete wireless e reinstallare il server di stampa.

> In seguito a un ripristino a freddo dei valori predefiniti, viene salvato un certificato Jetdirect X.509, installato per i servizi SSL/TLS. Tuttavia, il certificato CA installato per la convalida del server di autenticazione di rete non viene salvato.

### ● **Stampante HP LaserJet con server di stampa interno EIO**

Nella maggior parte dei casi, il server di stampa HP Jetdirect interno viene riportato ai valori predefiniti quando si effettua un ripristino a freddo della stampante. Per alcune stampanti HP LaserJet, il ripristino a freddo viene effettuato spegnendo e riaccendendo la stampante e premendo contemporaneamente il tasto **Avanti**. Per altre stampanti, fare riferimento al relativo manuale. In alternativa, visitare<http://www.hp.com/go/support> e cercare il file di documentazione bpj02300.html.

**Nota** Alcune stampanti dispongono di un'opzione di reimpostazione della stampante selezionabile sul pannello di controllo. Tuttavia, questa opzione potrebbe non consentire la reimpostazione del server di stampa HP Jetdirect. Quando si tenta di ripristinare i valori predefiniti, stampare una pagina di configurazione di Jetdirect per verificare che l'operazione sia stata eseguita correttamente.

### **ATTENZIONE** La reimpostazione della stampante riporta **tutte** le impostazioni ai valori predefiniti. Dopo aver reimpostato la stampante può rendersi necessario utilizzarne il pannello di controllo per riconfigurare le impostazioni richieste dagli utenti.

### ● **Server di stampa LIO HP Jetdirect interni**

Reimpostare i server di stampa LIO HP Jetdirect tenendo premuto il pulsante Test sul server di stampa mentre viene inserito nello slot LIO. Poiché il server di stampa LIO riceve l'alimentazione dalla stampante, quest'ultima deve essere accesa.

### ● **Server di stampa HP Jetdirect esterni**

Reimpostare il server di stampa HP Jetdirect esterno tenendo premuto il tasto **Test** sul server di stampa mentre si collega il cavo di alimentazione.

In seguito a un ripristino a freddo, potrebbe venire interrotta la connessione fra i sistemi di rete e la stampante.

# **Risoluzione dei problemi generali**

# **Diagramma per la risoluzione dei problemi Valutazione del problema**

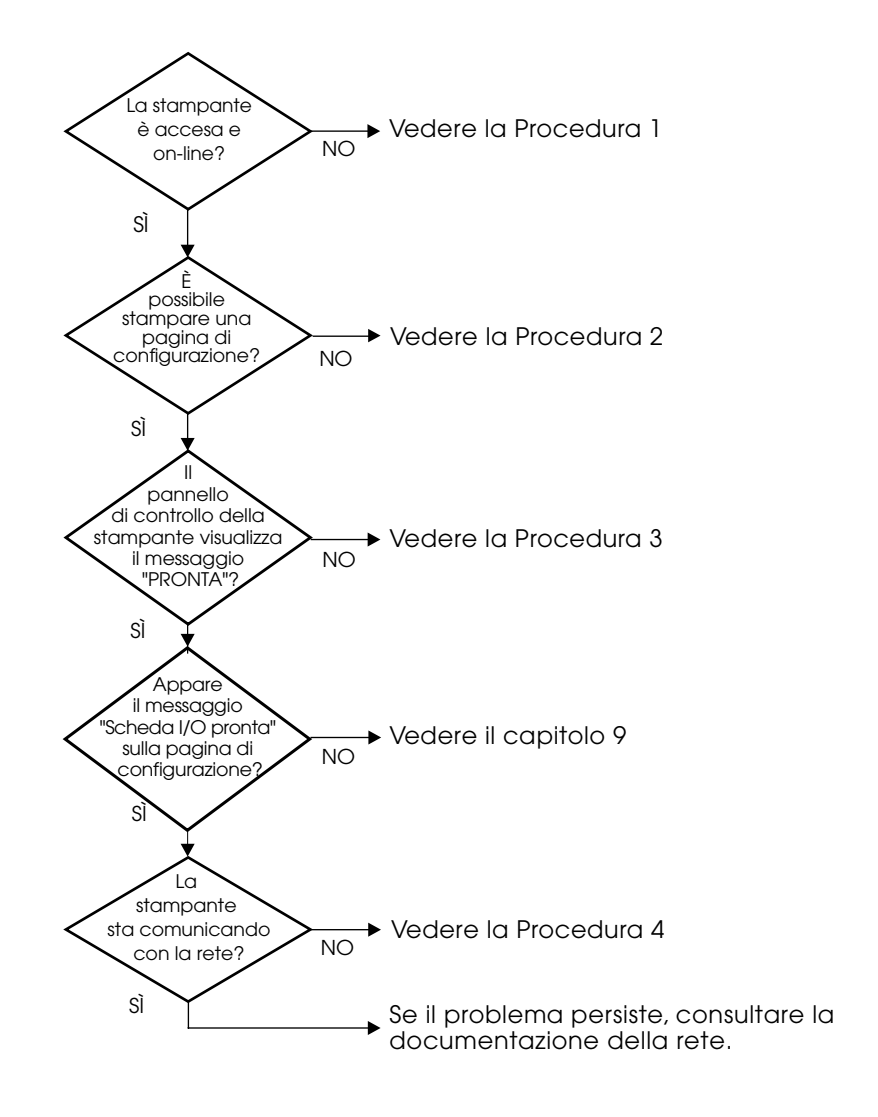

### **Figura 8.1 Valutazione del problema**

## **Procedura 1: verificare che la stampante sia accesa e in linea**

Verificare gli elementi seguenti e accertarsi che la stampante sia pronta per la stampa.

1. La stampante è collegata e accesa?

Accertarsi che la stampante sia collegata e accesa. Se il problema persiste, il cavo di alimentazione, la sorgente di alimentazione o la stampante potrebbero essere difettosi.

2. La stampante è in linea?

La spia che indica che la stampante è in linea deve essere accesa. In caso contrario, premere il tasto appropriato (ad esempio, **On line** o **Avanti**) per portare la stampante in linea.

- 3. Il display del pannello di controllo della stampante è vuoto (nelle stampanti con display)?
	- Accertarsi che la stampante sia accesa.
	- Accertarsi che il server di stampa HP Jetdirect sia stato installato correttamente.
- 4. La spia dell'avanzamento di pagina è accesa (se disponibile)?

Se la spia dell'avanzamento pagina è accesa, significa che il segnale di avanzamento pagina non è stato inviato unitamente ai dati di stampa e che i dati sono in attesa di tale segnale per poter essere stampati. Portare la stampante in modalità non in linea, premere **Avanzamento pagina**, quindi riportare la stampante in linea.

- 5. Sul display del pannello di controllo della stampante viene visualizzato un messaggio diverso da PRONTA?
	- Vedere la procedura 3 di questa sezione per un elenco dei messaggi di errore relativi alla rete e delle misure correttive.
	- Consultare la documentazione della stampante in uso per un elenco completo dei messaggi del pannello di controllo e le misure correttive da adottare.

# **Procedura 2: stampa della pagina di configurazione di HP Jetdirect**

La pagina di configurazione HP Jetdirect è un importante strumento di risoluzione dei problemi. Le informazioni contenute in questa pagina forniscono indicazioni utili sullo stato della rete e del server di stampa HP Jetdirect. Se è possibile stampare la pagina di configurazione, significa che la stampante funziona correttamente. Per ulteriori informazioni sulla pagina di configurazione di HP Jetdirect, vedere il [Capitolo 9](#page-219-0).

**Nota** Per una rete TCP/IP, la pagina di configurazione di Jetdirect può essere visualizzata anche attraverso un browser accedendo al server Web incorporato Jetdirect. Per ulteriori informazioni, vedere il [Capitolo 4](#page-110-0).

Se non è possibile stampare una pagina di configurazione, verificare gli elementi seguenti.

1. La procedura per ottenere la stampa di una pagina di configurazione dalla stampante è stata eseguita correttamente?

La modalità di stampa di una pagina di configurazione varia a seconda della stampante. Consultare il manuale della stampante o il manuale di installazione dell'hardware del server di stampa HP Jetdirect per istruzioni specifiche sulla stampa di una pagina di configurazione.

2. È in corso un'operazione di stampa?

Non è possibile stampare una pagina di configurazione HP Jetdirect se è in corso un'operazione di stampa. Attendere il completamento dell'operazione di stampa e quindi stampare la pagina di configurazione.

- 3. Sul pannello di controllo della stampante viene visualizzato un messaggio di errore?
	- Vedere la procedura 3 di questa sezione per un elenco dei messaggi di errore relativi alla rete e delle misure correttive.
	- Consultare la documentazione della stampante in uso per un elenco completo dei messaggi del pannello di controllo e le misure correttive da adottare.

# **Procedura 3: risoluzione dei messaggi di errore del display della stampante**

Verificare le informazioni seguenti per risolvere i problemi indicati dai messaggi di errore relativi alla rete e visualizzati nel display del pannello di controllo della stampante. *Queste informazioni presuppongono che si sia già stampata una pagina di configurazione.*

1. Sul pannello di controllo della stampante vengono visualizzati messaggi come quelli che seguono?

```
EIO X NON FUNZIONANTE
8X.ERRORE EIO YYYY
```
 $(dove \times \hat{e}$  il numero dell'alloggiamento EIO e  $\forall \forall \forall \hat{e}$  un codice di errore)

- Consultare i manuali della stampante per interpretare i messaggi di errore.
- Se il firmware Jetdirect è stato aggiornato di recente, spegnere e riaccendere il server di stampa. Se si utilizzano schede Jetdirect interne, spegnere e riaccendere la stampante.
- Reinstallare il server di stampa HP Jetdirect per assicurarsi che sia installato correttamente e verificare che i connettori siano ben inseriti.
- Se possibile, stampare una pagina di configurazione HP Jetdirect e verificare tutti i parametri di configurazione. Per interpretare i messaggi della pagina di configurazione di HP Jetdirect, vedere il [Capitolo 9.](#page-219-0)
- Se la stampante contiene più alloggiamenti EIO, provarne uno diverso.
- Spegnere la stampante, rimuovere il server di stampa HP Jetdirect e riaccendere la stampante. Se il messaggio di errore scompare, è possibile che l'errore sia causato dal server di stampa. Sostituire il server di stampa.
- Annotare tutti i codici errore e contattare il fornitore del servizio. Se è necessario sostituire il server di stampa HP Jetdirect nei termini del servizio di garanzia, allegare le pagine di configurazione e le pagine diagnostiche al server di stampa difettoso.
- 2. Sul display della stampante viene visualizzato il messaggio INIZIALIZZAZIONE EIOX/NON SPEGNERE?

Attendere dieci minuti per vedere se il messaggio scompare. In caso contrario, potrebbe essere necessario sostituire il server di stampa HP Jetdirect.

3. Sul display del pannello di controllo della stampante viene visualizzato un messaggio di tipo ERRORE 40?

Il server di stampa HP Jetdirect ha rilevato un'interruzione nella comunicazione dati. In questo caso, la stampante va in modalità non in linea.

Un'interruzione della comunicazione dati può essere causata da un arresto del collegamento fisico di rete o dallo spegnimento del server. Se la stampante prevede una modalità di continuazione automatica ma questa è disattivata, premere il tasto appropriato, ad esempio **Continua** o **Avanti** sulla stampante per riportare la stampante in linea dopo aver risolto il problema. Se si attiva la funzione di continuazione automatica, la stampante verrà connessa nuovamente senza l'intervento dell'utente. Tuttavia, il problema dell'interruzione della comunicazione non viene risolto.

4. Sul display della stampante viene visualizzato un messaggio di inizializzazione (INIZ)?

Questo messaggio è normale. Attendere 3 minuti. Il messaggio viene cancellato o sostituito da un altro messaggio. Se ne viene visualizzato un altro, consultare la documentazione e le pagine di configurazione della stampante per ulteriori informazioni.

5. Sul display della stampante viene visualizzato un messaggio diverso da PRONTA e dagli altri messaggi elencati in questa sezione?

Consultare la documentazione della stampante in uso per un elenco completo dei messaggi del pannello di controllo e le misure correttive da adottare.

# **Procedura 4: risoluzione dei problemi di comunicazione della stampante con la rete**

Per accertarsi che la stampante comunichi correttamente con la rete, verificare gli elementi seguenti. *Queste informazioni presuppongono che si sia già stampata una pagina di configurazione di Jetdirect.*

1. Sono stati rilevati dei problemi di collegamento fisico tra la workstation o il file server e il server di stampa HP Jetdirect?

Verificare il cablaggio di rete, i collegamenti e le configurazioni dei router. Verificare che la lunghezza del cavo di rete sia conforme alle specifiche. Verificare che le impostazioni di rete wireless siano state correttamente configurate.

2. I cavi di rete sono collegati correttamente?

Accertarsi che la stampante sia collegata alla rete mediante la porta e il cavo appropriati del server di stampa HP Jetdirect. Controllare ciascun collegamento per accertarsi che sia stabile ed eseguito nel punto giusto. Se il problema persiste, provare a utilizzare un cavo o una porta diversa sul ricetrasmettitore o sull'hub.

3. Per i server di stampa 10/100Base-TX, la funzione di negoziazione automatica è disattivata?

Per un corretto funzionamento, è necessario che il server di stampa e la rete utilizzino la stessa velocità e modalità di comunicazione. È possibile configurare la negoziazione automatica mediante il menu EIO disponibile sul pannello di controllo della stampante.

4. Sono state aggiunte applicazioni software alla rete?

Accertarsi che tali applicazioni siano compatibili e installate correttamente con i driver per stampante corretti.

5. Gli altri utenti sono in grado di stampare?

Il problema potrebbe essere limitato alla workstation. Controllare i driver di rete della workstation, i driver per stampante e il ridirezionamento ("cattura" per Novell NetWare).

6. Se gli altri utenti sono in grado di stampare, utilizzano lo stesso sistema operativo di rete?

Verificare che l'impostazione del sistema operativo di rete sia corretta.

7. Il protocollo in uso è attivo sul server di stampa HP Jetdirect?

Controllare lo stato del protocollo nella pagina di configurazione Jetdirect. Vedere il [Capitolo 9](#page-219-0) per informazioni sulla pagina di configurazione. Nelle reti TCP/IP è inoltre possibile utilizzare il server Web incorporato per controllare lo stato degli altri protocolli. Vedere il [Capitolo 4.](#page-110-0)

8. Nella sezione del protocollo sulla pagina di configurazione di Jetdirect viene visualizzato un messaggio di errore?

Per un elenco dei messaggi di errore, vedere il [Capitolo 9](#page-219-0) ["Pagina](#page-219-1)  [di configurazione di HP Jetdirect](#page-219-1)".

9. Se si utilizza una rete Token Ring, la velocità di trasmissione dei dati è corretta?

Accedere alla pagina di configurazione di Jetdirect per verificare le impostazioni correnti. Se non sono corrette, consultare il manuale di installazione dell'hardware del server di stampa.

- 10. Se si utilizza Apple EtherTalk, la stampante viene visualizzata in Scelta Risorse?
	- Verificare le impostazioni di rete e di HP Jetdirect sulla pagina di configurazione di Jetdirect. Vedere il [Capitolo 9](#page-219-0) per informazioni sulla pagina di configurazione.
	- Confermare le impostazioni di rete mediante il pannello di controllo della stampante (se disponibile).
	- Consultare la sezione della risoluzione dei problemi nella Guida in linea dedicata alla utility HP LaserJet Utility.
	- Verificare che la stampante abbia l'opzione PostScript installata.
- 11. Se si è su una rete TCP/IP, è possibile usare Telnet per inviare i dati direttamente alla stampante?

Utilizzare il seguente comando Telnet:

```
telnet <indirizzo IP> <porta>
```
dove <indirizzo IP> è l'indirizzo IP assegnato al server di stampa HP Jetdirect e <porta> è 9100. Per il server di stampa esterno Jetdirect a più porte è possibile utilizzare le porte dati HP Jetdirect 9101 o 9102 per le porte 2 o 3 rispettivamente.

Nella sessione Telnet, immettere i dati e premere **Invio**. I dati verranno inviati alla stampante (potrebbe essere necessario l'avanzamento pagina manuale).

- 12. La stampante viene visualizzata in HP Web Jetadmin o in altre applicazioni di gestione?
	- Verificare le impostazioni di rete e di HP Jetdirect sulla pagina di configurazione di Jetdirect. Vedere il [Capitolo 9](#page-219-0) per informazioni sulla pagina di configurazione.
	- Confermare le impostazioni di rete mediante il pannello di controllo della stampante (se disponibile).
	- Consultare la sezione sulla risoluzione dei problemi della Guida in linea inclusa nel software HP Web Jetadmin.
- 13. Se si utilizza Microsoft Windows NT 4.0 (DLC/LLC), la stampante viene visualizzata nella finestra di dialogo *Aggiungi porta periferica di rete Hewlett-Packard*?
	- Verificare le impostazioni di rete e di HP Jetdirect sulla pagina di configurazione di Jetdirect. Vedere il [Capitolo 9](#page-219-0) per informazioni sulla pagina di configurazione.
	- Confermare le impostazioni di rete mediante il pannello di controllo della stampante (se disponibile).
	- Assicurarsi che la stampante si trovi sulla stessa sottorete fisica e che non sia collegata attraverso un router.
- 14. Nei sistemi supportati, la stampante risponde a HP Web Jetadmin?
	- Verificare le impostazioni di rete e di HP Jetdirect sulla pagina di configurazione di Jetdirect. Vedere il [Capitolo 9](#page-219-0) per informazioni sulla pagina di configurazione.
	- Confermare le impostazioni di rete mediante il pannello di controllo della stampante (se disponibile).
	- Consultare la sezione sulla risoluzione dei problemi della Guida in linea inclusa nel software HP Web Jetadmin.

# **Risoluzione dei problemi relativi ai server di stampa Wireless**

## **Impossibile comunicare durante la configurazione iniziale**

Verificare che:

- Il computer wireless sia configurato in modo da soddisfare le impostazioni di rete wireless sul server di stampa HP Jetdirect.
	- Modalità di comunicazione: Ad Hoc
	- Nome di rete (SSID): hpsetup
	- Crittografia (WEP): <Disattivata/o>

**Nota** Per il nome di rete (SSID) viene fatta distinzione fra maiuscole e minuscole. Assicurarsi di specificare "hpsetup" utilizzando caratteri minuscoli.

- Il server di stampa HP Jetdirect sia acceso e funzioni correttamente. Stampare una pagina di configurazione Jetdirect.
- Ci si trovi entro la portata del server di stampa HP Jetdirect.
- Vi siano meno di sei periferiche in totale nella rete Ad Hoc, con SSID "hpsetup".
- Non vi sia un punto di accesso nelle vicinanze configurato con SSID "hpsetup".
- Non vengano configurati più server di stampa contemporaneamente. Se vi sono più server di stampa, spegnerli tutti eccetto il server che si desidera configurare.

# **Impossibile comunicare dopo la configurazione iniziale**

Se il server di stampa Wireless HP Jetdirect è stato configurato con esito positivo con un collegamento alla propria rete ma i computer non sono in grado di comunicare con la stampante neanche effettuando un comando "ping", provare quanto segue:

- Stampare una pagina di configurazione Jetdirect e verificare tutte le impostazioni di configurazione relative alla rete. Fra gli errori più comuni, spesso si riscontrano immissioni non corrette relative alle voci seguenti:
	- Modalità di comunicazione (Ad Hoc o Infrastruttura)
	- Il nome di rete (SSID), per il quale viene fatta distinzione fra maiuscole e minuscole
	- Metodo di autenticazione
	- Il livello di crittografia, le immissioni relative alle chiavi di crittografia o la chiave di trasmissione specificata.
	- indirizzo IP
	- BSSID (Basic Service Set Identifier) il quale distingue una LAN wireless da un'altra anche nel caso dispongano dello stesso SSID.
- Verificare che la stampante si trovi entro la portata dalla rete. Vedere "[Miglioramento della ricezione e delle prestazioni"](#page-213-0) in questo capitolo.
- Utilizzare un PC wireless e relative utility per verificare l'intensità del segnale nella posizione della stampante. L'intensità del segnale rilevata dovrebbe essere simile per il server di stampa, secondo quanto indicato nella pagina di configurazione di HP Jetdirect.

# **Il canale configurato non corrisponde alla pagina di configurazione**

(Solamente in modalità Ad Hoc) gli strumenti di configurazione HP consentono di selezionare il canale 10 (impostazione predefinita) o 11 sul server di stampa Wireless HP Jetdirect. Tale canale viene utilizzato solamente dal server di stampa per trasmettere il proprio nome di rete (SSID) se non riesce a rilevare e a collegarsi alla rete wireless esistente. Se è in grado di collegarsi a una rete, riconfigurerà il suo canale con le medesime impostazioni di quello utilizzato dalla stessa.

La pagina di configurazione Jetdirect identificherà il canale di rete effettivamente utilizzato dalla rete. Non mostra il canale di trasmissione utilizzato nel caso in cui non venga rilevata una rete.

# **Non è possibile utilizzare la procedura guidata di HP Jetdirect Wireless**

La procedura guidata HP Jetdirect Wireless (Windows) viene utilizzata per configurare il server di stampa Wireless HP Jetdirect con le impostazioni di collegamento della rete wireless per l'accesso alla rete.

Se non è possibile utilizzare la procedura guidata, fare riferimento ad altre opzioni descritte nella *Guida dell'amministratore di HP Jetdirect* per questo modello del server di stampa, fornito sul CD-ROM di HP Jetdirect. Altri strumenti disponibili:

- il server Web incorporato. Vedere [Capitolo 4](#page-110-0) e [Appendice B](#page-266-0)
- Telnet. Vedere [Capitolo 3](#page-38-0)
- il pannello di controllo della stampante per stampanti selezionate. Vedere [Appendice C](#page-292-0)

**Nota** È possibile che i parametri configurabili disponibili mediante questi strumenti facoltativi siano limitati.

# <span id="page-213-0"></span>**Miglioramento della ricezione e delle prestazioni**

I segnali radio LAN wireless sono in grado di penetrare attraverso diverse strutture di ambienti interni e possono diffondersi anche in presenza di ostacoli. Tuttavia, le prestazioni e la portata delle comunicazioni wireless dipendono da molti fattori, inclusi il numero di utenti, la qualità e la posizione fisica dell'hardware wireless e le sorgenti di interferenza del segnale radio; ad esempio, i forni a microonde e i telefoni cordless utilizzano frequenze simili al segnale della rete LAN wireless. In generale, le velocità di trasferimento dati del server di stampa Wireless HP Jetdirect diminuiranno con l'aumentare della distanza, degli ostacoli e delle interferenze.

### **Sintomi**

- Il LED sullo stato di rete wireless è giallo.
- L'intensità del segnale è scarsa. Vedere la pagina di configurazione HP Jetdirect o il server Web incorporato.
- Le operazioni di stampa sono eccessivamente lente.

## **Misure correttive**

- Riorientare la stampante o il server di stampa Wireless HP Jetdirect. In generale, se il server di stampa è rivolto verso il punto di accesso o verso il PC wireless, se ne avvantaggeranno ricezione e prestazioni.
- Ridurre o eliminare le origini di interferenza. Gli oggetti metallici possono assorbire o attenuare i segnali radio e alcuni dispositivi, quali i forni a microonde e i telefoni cordless, funzionano utilizzando le stesse radiofrequenze.
- Ridurre la distanza tra la stampante e il punto di accesso o il PC wireless. È possibile effettuare ciò:
	- spostando la stampante
	- spostando il punto di accesso o il PC wireless
	- aggiungendo un ulteriore punto di accesso (solamente in modalità Infrastruttura)
- Allungare l'antenna del punto di accesso. Nella maggior parte degli uffici, allungando l'antenna del punto di accesso verranno migliorate la portata e le prestazioni di tutte le periferiche wireless.
- Aggiungere un'antenna esterna al server di stampa Wireless HP Jetdirect se ne supporta una. Nella maggior parte degli uffici, allungando l'antenna esterna del server di stampa verranno migliorate la portata e le prestazioni.

# **Errore di download del firmware**

I server di stampa Wireless HP Jetdirect supportano l'installazione di rete o il download di aggiornamenti del firmware per fornire funzionalità avanzate. Come per altri server di stampa HP Jetdirect, gli aggiornamenti del firmware devono essere scaricati utilizzando degli strumenti, quali ad esempio HP Download Manager (Windows), HP Web Jetadmin o FTP (File Transfer Protocol).

- Se il download del firmware ha esito negativo, è necessario **riavviare il download senza spegnere e riaccendere** il server di stampa.
- Se l'alimentazione viene interrotta durante il download e il server di stampa deve essere riavviato, è necessario sapere se il server di stampa è configurato o meno per l'autenticazione basata sul server.

### **Se l'autenticazione basata sul server non viene utilizzata**

Se si verifica un errore nel download del firmware su un server di stampa Wireless HP Jetdirect non configurato per l'autenticazione basata sul server, riavviare semplicemente il processo di download e riprovare. Se viene spento e riacceso, il server di stampa riacquisirà la configurazione precedente all'errore di download.

### **Se viene utilizzata l'autenticazione basata sul server**

**ATTENZIONE** Se possibile, non spegnere e riaccendere né reinizializzare il server di stampa. Riavviare semplicemente il processo di download e riprovare. Quando viene spento e riacceso, il server di stampa perde le impostazioni relative ai parametri di autenticazione e non è più in grado di accedere alla rete.

> Se il server di stampa viene spento e riacceso o reinizializzato, verificare le procedure riportate di seguito.

I server di stampa Wireless HP Jetdirect supportano i metodi di autenticazione 802.1x EAP.
Se il server di stampa viene spento e riacceso e perde la connessione di rete wireless, effettuare quanto segue:

- 1. Installare un'utility per il download, quale ad esempio HP Download Manager o HP Web Jetadmin, su un computer wireless supportato.
- 2. Copiare i file di aggiornamento del firmware sul computer wireless.
- 3. Configurare le impostazioni di rete wireless sul computer in modo che corrispondano alle impostazioni predefinite del server di stampa Wireless HP Jetdirect:
	- Modalità di comunicazione: Ad Hoc
	- Nome di rete (SSID): hpsetup
	- Crittografia (WEP): <disattivata o spenta>

#### **Nota** A causa dello stato del server di stampa Wireless HP Jetdirect dopo un download non riuscito, lo spegnimento e la riaccensione, non è possibile utilizzare la procedura guidata HP Wireless Setup per configurare il server di stampa.

- 4. Sul computer wireless, creare un percorso IP per l'indirizzo IP predefinito sul server di stampa Wireless HP Jetdirect. Ad esempio, se l'indirizzo predefinito è 192.0.0.192, utilizzare uno dei seguenti metodi:
	- Utilizzare un commando "route add" dal prompt del sistema oppure
	- Riconfigurare l'indirizzo IP del computer in modo che corrisponda alla rete IP predefinita del server di stampa Jetdirect: utilizzare ad esempio 192.0.0.193.
- 5. Eseguire l'utility di download HP e completare il download del firmware.
- 6. Dopo il completamento del download del firmware, riavviare il server di stampa. Verranno ripristinate le impostazioni di configurazione precedenti all'errore di download del firmware.

## **Risoluzione dei problemi di una configurazione UNIX LPD**

#### **Nota** In questa sezione si presume che sia stata stabilita una connessione wireless alla rete nel caso di server di stampa Wireless HP Jetdirect.

Questa sezione spiega come individuare e risolvere eventuali problemi riscontrati nell'utilizzo del server di stampa HP Jetdirect.

- 1. Stampare una pagina di configurazione Jetdirect.
- 2. Verificare che i valori di configurazione IP siano corretti. Se i valori non sono corretti, riconfigurare il server di stampa HP Jetdirect.
- 3. Eseguire l'accesso all'host e digitare:

ping <indirizzo IP>

```
dove <indirizzo IP> è l'indirizzo IP assegnato alla 
stampante.
```
- 4. Se il comando ping ha esito negativo, accertarsi che l'indirizzo IP riportato sulla pagina di configurazione sia corretto. Se è corretto, la causa del problema va ricercata nella rete.
- 5. Se il test ping ha esito positivo, stampare un file di prova. Sulla riga di comando UNIX digitare:

```
lpr Pnome_stampante file_prova (sistemi BSD e Linux)
```

```
dove nome_stampante è il nome della stampante e 
file prova rappresenta un file (ASCII, PCL, PostScript,
HP-GL/2 o testo) adatto alla stampante definita nel tag : rp del
file printcap.
```
- 6. Se il file di prova non viene stampato, attenersi alla seguente procedura:
	- Controllare le voci del file printcap.
	- Controllare lo stato della stampante (mediante LPC o un procedimento analogo).
	- Esaminare il contenuto dei file degli errori relativo alla stampante in questione, ad esempio: /usr/spool/lpd/nome\_file\_errori
	- Controllare altri file degli errori, quali: HP-UX: /usr/adm/syslog
- 7. Se il file di prova viene stampato ma non è formattato correttamente, attenersi alla seguente procedura:
	- Controllare il tag :rp nel file printcap. **Esempio 1** (nome consigliato per una stampante ASCII o di testo):

```
text | li1 text:\
: lp=:\`:rm=laserjet1:\
:rp=text:\
:lf=/usr/spool/lpd/ERRORLOG:\
:sd=/usr/spool/lpd/lj1 text:
```
**Esempio 2** (nome consigliato per stampanti PostScript, PCL o  $HP-GL/2$ :-

```
raw | lj1 raw:\langle: lp=:\`:rm=laserjet:\
:rp=raw:\
:lf=/usr/spool/lpd/ERRORLOG:\
:sd=/usr/spool/lpd/lj1_raw:
```
- 8. Verificare che la stampante sia predisposta per la stampa del tipo di file di prova specificato: PCL, PS, HP-GL/2 o ASCII.
- 9. Controllare se la stampante è spenta o se è stata interrotta la connessione LAN nel corso di un'operazione di stampa. Le code LPD possono disattivarsi o interrompere l'invio dei dati se la stampante si spegne o se la connessione LAN viene interrotta nel corso di un'operazione di stampa. Esempio: la stampante viene spenta per risolvere un problema di inceppamento della carta.

Per stabilire se la coda è stata disattivata dopo che la stampante è stata riaccesa o la connessione ristabilita, utilizzare il comando HP-UX lpstat Pqname.

La coda disattivata può essere riavviata utilizzando il comando seguente:

HP-UX: enable qname

## **Pagina di configurazione di HP Jetdirect**

# **Introduzione**

La pagina di configurazione di HP Jetdirect è uno strumento utile per gestire e risolvere i problemi dei server di stampa HP Jetdirect. Questa pagina fornisce informazioni di identificazione (ad esempio il modello HP Jetdirect, la versione firmware e l'indirizzo hardware LAN), i parametri di stato e di configurazione dei protocolli di rete supportati. Vengono inoltre indicate le statistiche di rete raccolte dal server di stampa.

È possibile stampare la pagina di configurazione HP Jetdirect direttamente dalla stampante collegata. Il formato della pagina di configurazione di Jetdirect dipende da:

- il modello della stampante
- il modello HP Jetdirect e la versione del firmware

Per le stampanti HP Enhanced I/O (EIO) con il server di stampa HP Jetdirect EIO installato, una pagina di configurazione Jetdirect viene stampata automaticamente dopo che è stata stampata la pagina di configurazione della stampante. Consultare il manuale della stampante per le istruzioni.

È inoltre possibile visualizzare in rete una pagina di configurazione HP Jetdirect da una utility di gestione (ad esempio, HP Web Jetadmin) o accedendo a un server Web incorporato sul server di stampa HP Jetdirect (vedere il [Capitolo 4](#page-110-0)).

### **Messaggi di errore per i campi Stato**

La pagina di configurazione HP Jetdirect contiene diversi campi di stato per il server di stampa e i protocolli supportati. In un campo Stato possono essere visualizzati uno o più codici di errore e messaggi di errore correlati. Per informazioni su ogni messaggio di errore, vedere la [Tabella 9.12.](#page-244-0)

## **Formato della pagina di configurazione**

Nella [Figura 9.1](#page-220-0) viene mostrata una tipica pagina di configurazione di Jetdirect. Le informazioni visualizzate nella pagina di configurazione variano in base al server di stampa.

<span id="page-220-0"></span> **Figura 9.1 Tipica pagina di configurazione di Jetdirect**

| Primary Frame Type: Auto Select   |                                                                                                    |
|-----------------------------------|----------------------------------------------------------------------------------------------------|
|                                   |                                                                                                    |
|                                   |                                                                                                    |
|                                   |                                                                                                    |
|                                   |                                                                                                    |
|                                   | - 16                                                                                                    |
| Node Name:                        | NPI3AA043                                                                                                    |
|                                   | Queue Server                                                                                                    |
|                                   |                                                                                                    |
| Attached Server:<br>SAP Interval: | 60 sec                                                                                                    |
|                                   |                                                                                                    |
| Name:                             |                                                                                                    |
|                                   | HP LaserJet<br>LaserWriter<br>LaserWriter                                                                                                    |
|                                   |                                                                                                    |
|                                   |                                                                                                    |
| Status:                           | Ready                                                                                                    |
|                                   |                                                                                                    |
|                                   |                                                                                                    |
|                                   |                                                                                                    |
|                                   | ----------- Novell/NetWare ------------<br>Status:<br>NOT CONFIGURED<br>NetWare Mode:<br>NDS Tree Name:<br>NDS Context:<br>-------------- AppleTalk ---------------<br>Status: Initializing<br>wana:<br>Iype 1:<br>Type 2:<br>Network Number:<br>Node Number:<br>--------------- DLC/LLC ---------------- |

La pagina di configurazione di Jetdirect è divisa in sezioni, come illustrato nella tabella seguente. Per ciascuna sezione, vengono fornite le impostazioni e le descrizioni dettagliate dei parametri, inclusi i messaggi di errore, nella parte restante di questo capitolo.

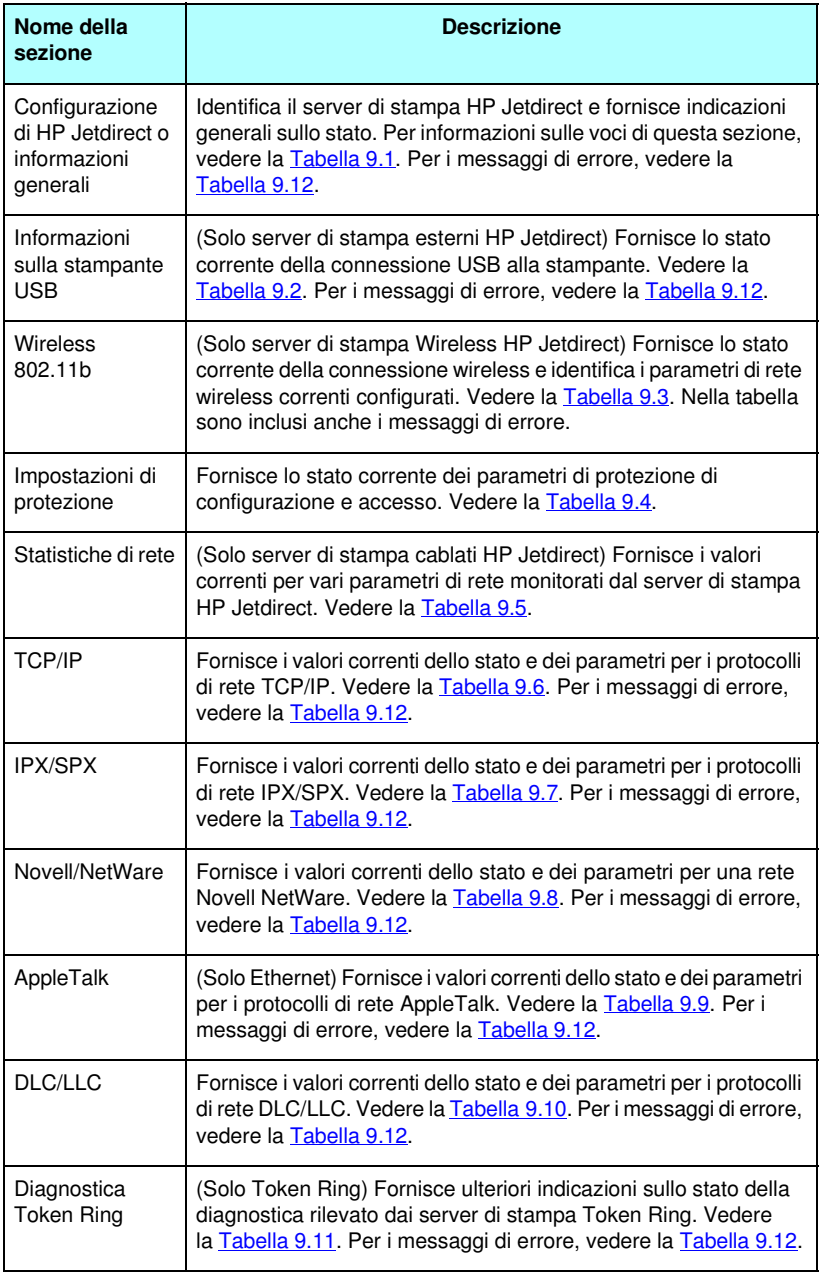

## **Messaggi della pagina di configurazione**

### **Configurazione HP Jetdirect/informazioni generali**

Le informazioni di questa sezione forniscono indicazioni generali sulla configurazione del server di stampa HP Jetdirect come descritto nella [Tabella 9.1.](#page-222-0) Per i messaggi di errore, vedere la [Tabella 9.12.](#page-244-0)

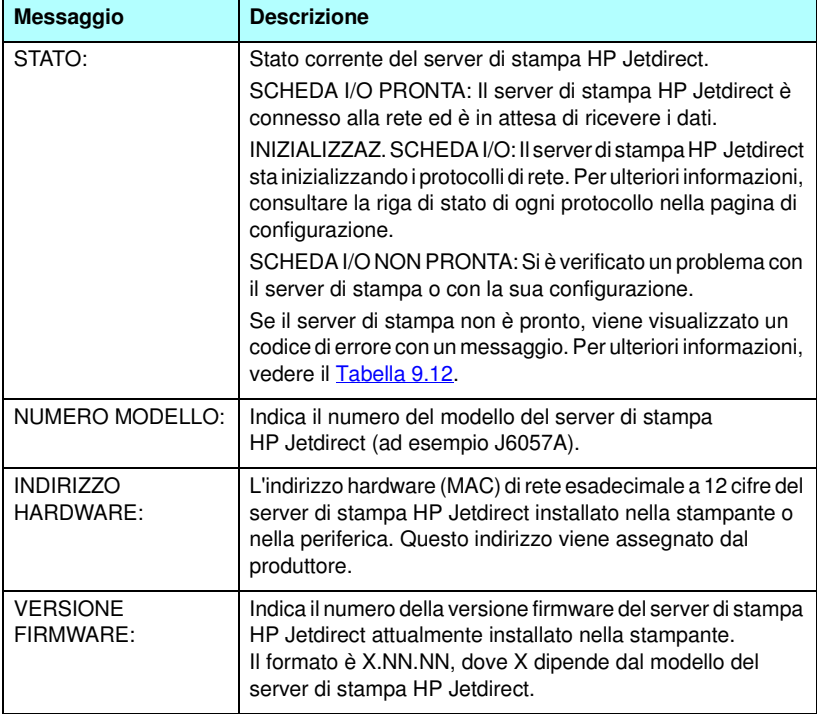

#### <span id="page-222-0"></span>**Tabella 9.1 Configurazione HP Jetdirect (1 di 3)**

| <b>Messaggio</b>                         | <b>Descrizione</b>                                                                                                    |
|------------------------------------------|----------------------------------------------------------------------------------------------------|
| <b>SELEZIONA PORTA:</b>                  | (Solo Ethernet) Specifica la porta rilevata nel server di<br>stampa HP Jetdirect da utilizzare:<br>NESSUNO: Il server di stampa non è connesso alla rete.<br>RJ-45: la porta di rete RJ-45 è connessa.                                                                                                    |
| VELOCITÀ DATI:                           | Specifica la velocità di trasmissione dati della scheda Token<br>Ring configurata sul server di stampa HP Jetdirect: 4 Mbps<br>o 16 Mbps.<br>L'impostazione deve corrispondere alla velocità di<br>trasferimento dati della rete.<br>La velocità di trasmissione dei dati viene configurata<br>mediante un commutatore sul server di stampa. Consultare<br>il manuale di installazione dell'hardware del server<br>di stampa.                                                                                                    |
| LAA                                      | L'indirizzo LAA (Locally Administered Address, indirizzo<br>amministrativo in locale) identifica l'indirizzo hardware LAN,<br>specificato dall'utente, di un server di stampa, che potrebbe<br>essere richiesto da alcuni amministratori della rete.<br>L'indirizzo predefinito corrisponde all'indirizzo hardware LAN<br>predefinito del server di stampa.                                                                                                    |
| <b>CONFIGURAZIONE</b><br>PORTA:          | Identifica la configurazione del collegamento della porta<br>RJ-45 sul server di stampa HP Jetdirect 10/100Base-TX:<br>10BASE-T HALF: 10 Mbps, half-duplex<br>10BASE-T FULL: 10 Mbps, full-duplex<br>100TX HALF: 100Mbps, half-duplex<br>100TX-FULL: 100Mbps, full-duplex<br>SCONOSCIUTO: il server di stampa è in uno stato di<br>inizializzazione.<br>DISCONNESSO: impossibile rilevare connessioni di rete.<br>Controllare i cavi di rete.                                                                                                    |
| <b>NEGOZIAZIONE</b><br><b>AUTOMATICA</b> | Indica se la negoziazione automatica IEEE 802.3u<br>sulla porta HP Jetdirect 10/100TX è attivata (SI)<br>o disattivata (NO).<br>SÌ (impostazione predefinita): il server di stampa<br>HP Jetdirect tenta di autoconfigurarsi sulla rete alla velocità<br>(10 o 100 Mbps) e con la modalità (half-duplex o full-duplex)<br>appropriate. La funzione di negoziazione automatica viene<br>attivata dopo un ripristino a freddo.<br>OFF: è necessario configurare manualmente la velocità e la<br>modalità tramite il menu EIO dal pannello di controllo della<br>stampante. Se la funzione di negoziazione automatica è<br>disattivata, per garantire il corretto funzionamento le<br>impostazioni devono corrispondere a quelle della rete. |

**Tabella 9.1 Configurazione HP Jetdirect (2 di 3)**

#### **Tabella 9.1 Configurazione HP Jetdirect (3 di 3)**

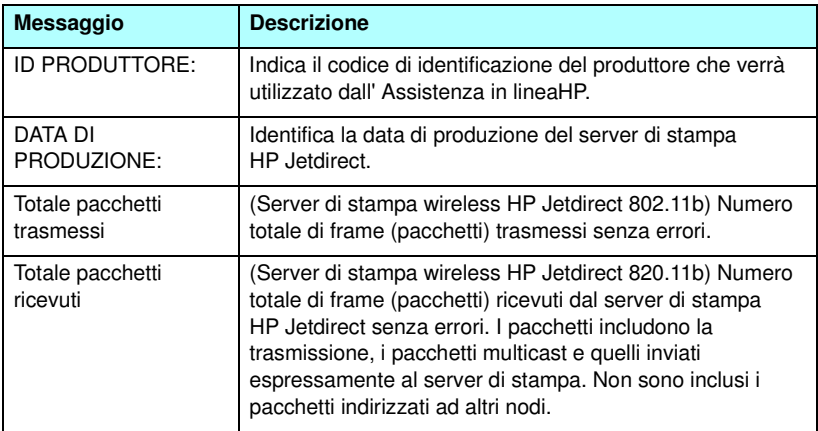

### **Impostazioni della stampante USB**

Questa sezione è valida per i server di stampa esterni HP Jetdirect solo con connessioni stampante di tipo USB. Le informazioni sulla connessione USB sulla pagina di configurazione di HP Jetdirect sono descritte nella [Tabella 9.2](#page-225-0). Per periferiche non HP, è possibile che alcune informazioni non siano disponibili.

| <b>Messaggio</b>             | <b>Descrizione</b>                                                                                                    |
|------------------------------|----------------------------------------------------------------------------------------------------|
| Nome periferica              | Nome della periferica di stampa USB collegata, fornito dal<br>produttore.                                                                                                    |
| Produttore                   | Produttore della periferica di stampa collegata.                                                                                                    |
| Numero di serie              | Il numero di serie del produttore per la periferica di stampa<br>collegata.                                                                                                    |
| modalità di<br>comunicazione | Modalità di comunicazione USB corrente:<br>1284.4: protocollo standard IEEE; una modalità per le<br>stampanti e periferiche multifunzione (All-in-One)<br>che fornisce più canali di comunicazione simultanea<br>di stampa, scansione e stato.<br>MLC (Multiple Logical Channels): protocollo proprietario<br>HP per MLC; una modalità per le stampanti e per                                                                                                    |
|                              | periferiche multifunzione (All-in-One) che fornisce più<br>canali di comunicazione simultanea di stampa,<br>scansione e stato.                                                                                                    |
|                              | Bidirezionale: comunicazione bidirezionale con la<br>stampante, che invia i dati alla periferica di stampa<br>e restituisce le informazioni sullo stato dalla<br>periferica stessa.                                                                                                    |
|                              | Unidirezionale: comunicazione unidirezionale con la<br>periferica di stampa.                                                                                                    |
|                              | Periferica non rilevata: non è stata rilevata una periferica<br>di stampa connessa. Verificare la periferica e il cavo.                                                                                                    |
|                              | Periferica non supportata: la periferica connessa non è<br>una stampante ma, ad esempio, una videocamera.                                                                                                    |
| <b>VELOCITÀ USB</b>          | (Solo server di stampa USB 2.0) Specifica la velocità di<br>comunicazione negoziata in modo automatico sulla<br>connessione USB tra il server di stampa e la periferica.<br>Full Speed (Massima velocità): 12 Mbit/sec come indicato<br>nelle specifiche di USB 2.0, compatibili con le specifiche di<br><b>USB 1.1.</b><br>Hi-Speed (Alta velocità): 480 Mbit/sec solo per periferiche<br><b>USB 2.0.</b><br>Disconnected (Disconnessa): la porta USB non è connessa. |

<span id="page-225-0"></span>**Tabella 9.2 Impostazioni USB**

### **Impostazioni Wireless 802.11b**

Lo stato wireless, i parametri di configurazione e i messaggi di errore sono riportati nella [Tabella 9.3](#page-226-0).

| <b>Messaggio</b> | <b>Descrizione</b>                                                                                                    |
|------------------|----------------------------------------------------------------------------------------------------|
| stato            | Lo stato di configurazione wireless 802.11b corrente.<br>Pronto: è stata stabilita una connessione wireless alla rete.<br>Modalità Infrastruttura: associata a un punto di accesso                                                                                                    |
|                  | e autenticata sulla rete.                                                                                                    |
|                  | Modalità Ad Hoc: le comunicazioni wireless stabilite<br>$\bullet$<br>direttamente con altre periferiche della rete (nella<br>modalità Ad Hoc non vengono utilizzati i punti di<br>accesso).                                                                                                    |
|                  | Inizializzazione: il server è in fase di avvio, sta eseguendo<br>gli autotest e sta verificando le comunicazioni interne.                                                                                                    |
|                  | Scansione: il server di stampa sta eseguendo la scansione<br>della rete specificata. Di seguito vengono riportati i<br>messaggi di stato o di errore che possono essere<br>visualizzati.                                                                                                    |
|                  | Modalità Infrastruttura: il server di stampa sta<br>eseguendo la scansione di tutti i canali alla ricerca di una<br>rete (punto di accesso) con il SSID specificato.                                                                                                    |
|                  | Modalità Ad Hoc: il server di stampa sta eseguendo la<br>scansione di tutti i canali alla ricerca di una rete con il<br>SSID specificato oppure ha creato un gruppo di lavoro<br>a cui nessuno si è unito.                                                                                                    |
|                  | Errore: si è verificato un errore di connessione wireless che<br>impedisce l'associazione o l'autenticazione presso un punto<br>di accesso (modalità Infrastruttura) oppure impedisce la<br>connessione a una rete Ad Hoc. Di seguito vengono riportati<br>i messaggi di stato o di errore che possono essere<br>visualizzati. |
|                  | Messaggi di stato o di errore<br>NESSUN SEGNALE RILEVATO: (Solo modalità<br>Infrastruttura) Il server di stampa non ha trovato un punto<br>di accesso e non ha rilevato un segnale radio.                                                                                                    |
|                  | SCANSIONE PER SSID: il server di stampa sta<br>eseguendo la scansione su tutti i canali alla ricerca di<br>periferiche con l'identificativo SSID specificato.<br>Controllare l'identificativo SSID specificato oppure lo<br>stato del punto di accesso (modalità Infrastruttura)<br>o delle altre periferiche wireless.        |
|                  | Il server di stampa continua a eseguire la scansione alla<br>ricerca dell'identificativo SSID specificato.                                                                                                    |

<span id="page-226-0"></span>**Tabella 9.3 Impostazioni wireless 802.11b (1 di 4)**

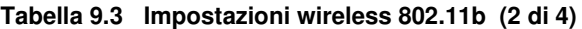

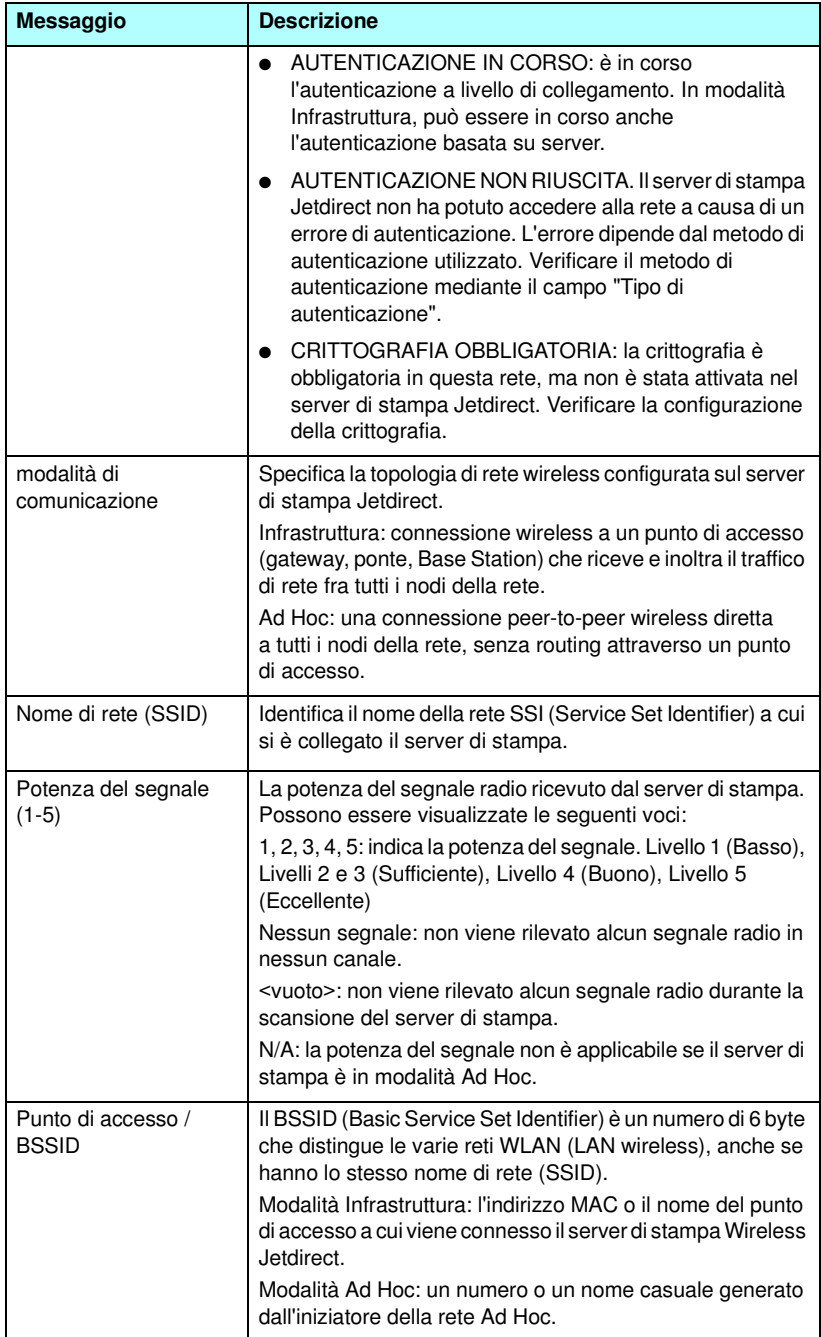

#### **Tabella 9.3 Impostazioni wireless 802.11b (3 di 4)**

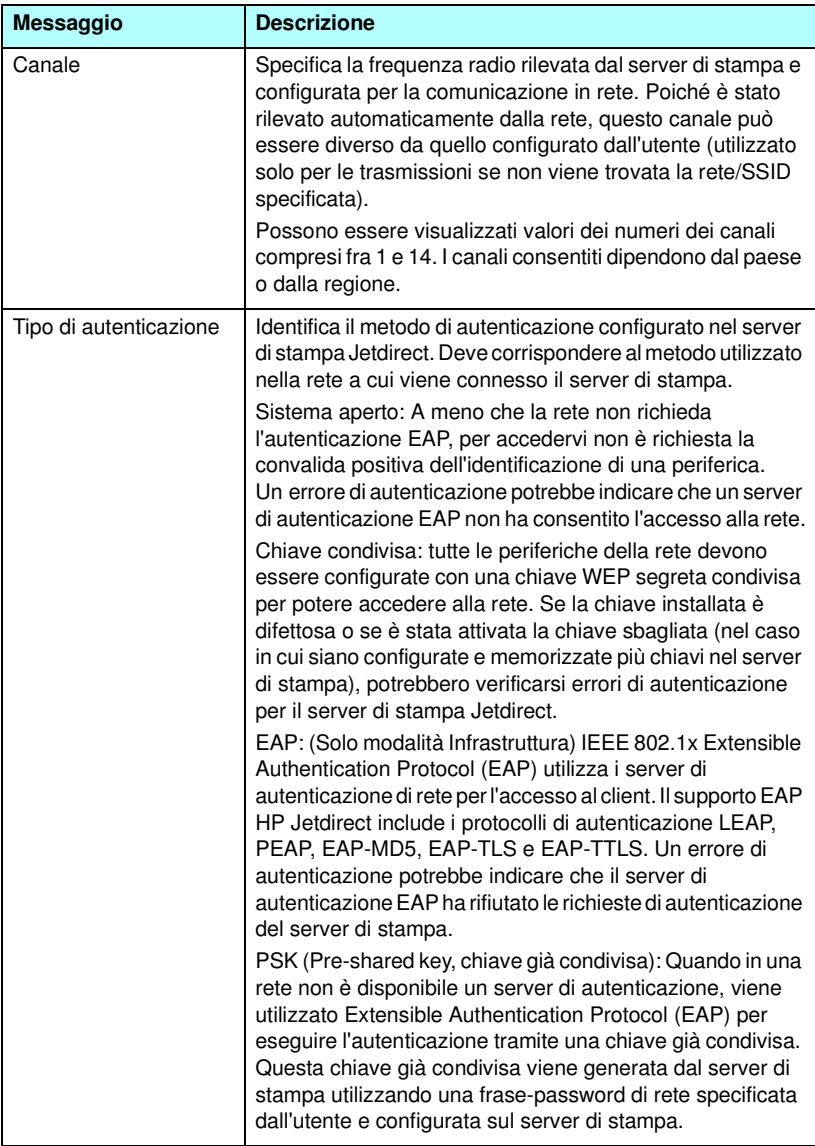

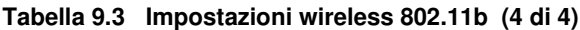

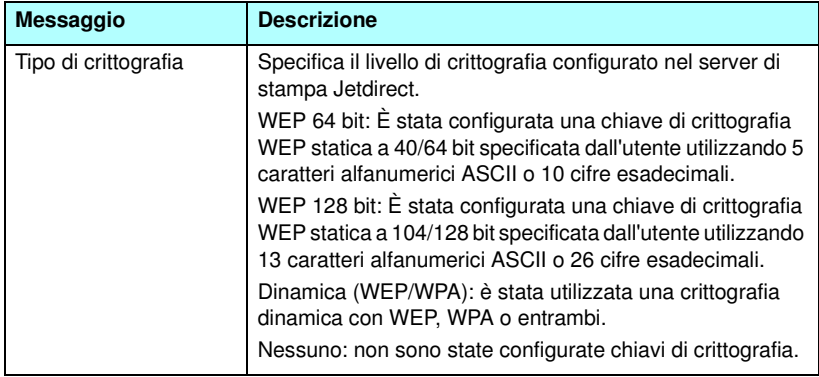

### **Impostazioni di protezione**

Le informazioni sulla pagina di configurazione Jetdirect sono descritte nella [Tabella 9.4](#page-229-0).

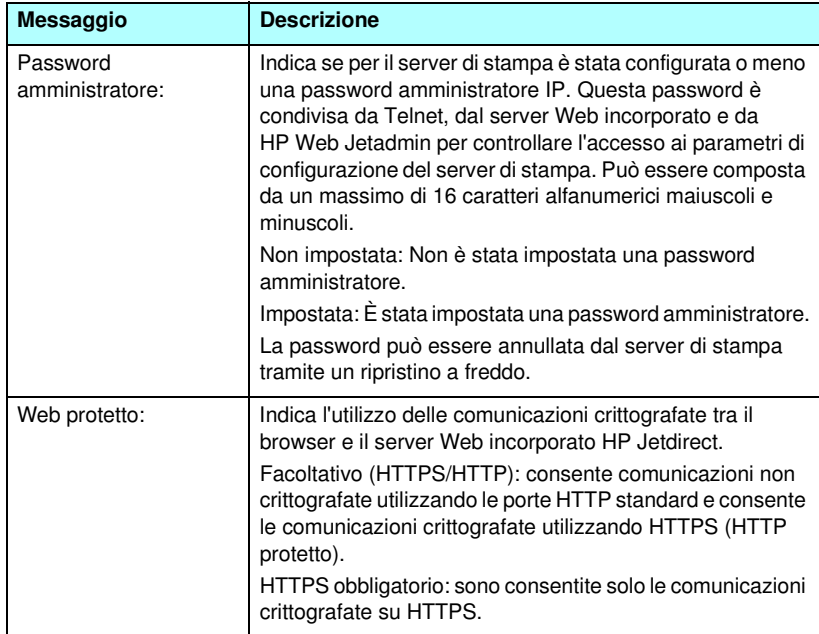

<span id="page-229-0"></span>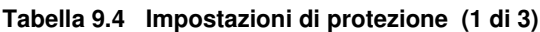

| <b>Messaggio</b>                  | <b>Descrizione</b>                                                                                                    |
|-----------------------------------|----------------------------------------------------------------------------------------------------|
| Scadenza certificato:             | Indica la data di scadenza del certificato digitale per la<br>protezione con cifratura SSL/TLS. La data è nel formato<br>UTC (ad esempio, "2002-10-02 12:45 UTC").<br>N/A: visualizzato se non è stato installato un certificato                                                                                                    |
|                                   | digitale.                                                                                                    |
| Versioni SNMP:                    | Indica le versioni SNMP attivate sul server di stampa.<br>Disattivato: tutte le versioni SNMP sono disattivate sul<br>server di stampa. L'accesso SNMP non è consentito.<br>1;2: SNMP v.1 e SNMP v.2c sono supportati, SNMP v.3<br>è disattivato o non è supportato.                                                                                   |
|                                   | 1;2;3-na/np: SNMP v.1, v.2c e v.3 sono attivati. La versione<br>3 è attivata con i parametri minimi di protezione "na"<br>(nessuna autenticazione) e "np" (nessuna riservatezza).                                                                                                    |
|                                   | 1;2;3-a/np: SNMP v.1, v.2c e v.3 sono attivati. La versione<br>3 è attivata con i parametri minimi di protezione "a"<br>(autenticazione) ma con il parametro "np" (nessuna<br>riservatezza) non attivato.                                                                                                    |
|                                   | 1;2;3-a/p: SNMP v.1, v.2c e v.3 sono attivati. La versione 3<br>è attivata con i parametri "a" (autenticazione) e "p" (privacy).                                                                                                    |
|                                   | 3-na/np: SNMP v.1 e v.2c sono disattivati. SNMP v.3 è<br>attivato con i parametri minimi di protezione "na" (nessuna<br>autenticazione) e "np" (nessuna riservatezza).                                                                                                    |
|                                   | 3-a/np: SNMP v.1 e v.2c sono disattivati. SNMP 3 è attivato<br>con i parametri minimi di protezione "a" (autenticazione) ma<br>con il parametro "np" (nessuna riservatezza) non attivato.<br>3-a/p: SNMP v.1 e v.2c sono disattivati. SNMP v.3 è attivato<br>con i parametri di protezione "a" (autenticazione) e "p"                                  |
|                                   | (privacy).                                                                                                    |
| Imposta nome di<br>comunità SNMP: | Indica se per il server di stampa HP Jetdirect è stato<br>configurato o meno un nome di comunità SNMP. Un nome<br>di comunità SNMP è una password per avere accesso in<br>scrittura alle funzioni di controllo SNMP (SNMP<br>SetRequests) sul server di stampa HP Jetdirect.<br>Non specificato: non è stato impostato alcun nome di<br>comunità SNMP. |
|                                   | Specificato: è stato impostato un nome di comunità SNMP<br>specificato dall'utente.                                                                                                    |

**Tabella 9.4 Impostazioni di protezione (2 di 3)**

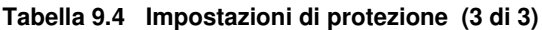

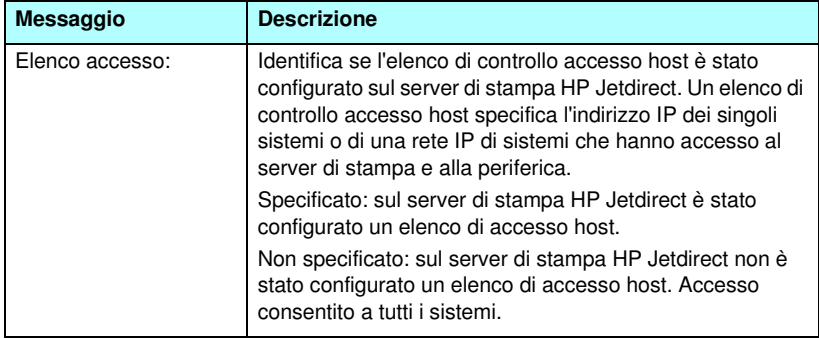

### **Statistiche di rete**

Le informazioni sulla pagina di configurazione Jetdirect sono descritte nella <u>[Tabella 9.5](#page-231-0)</u>.

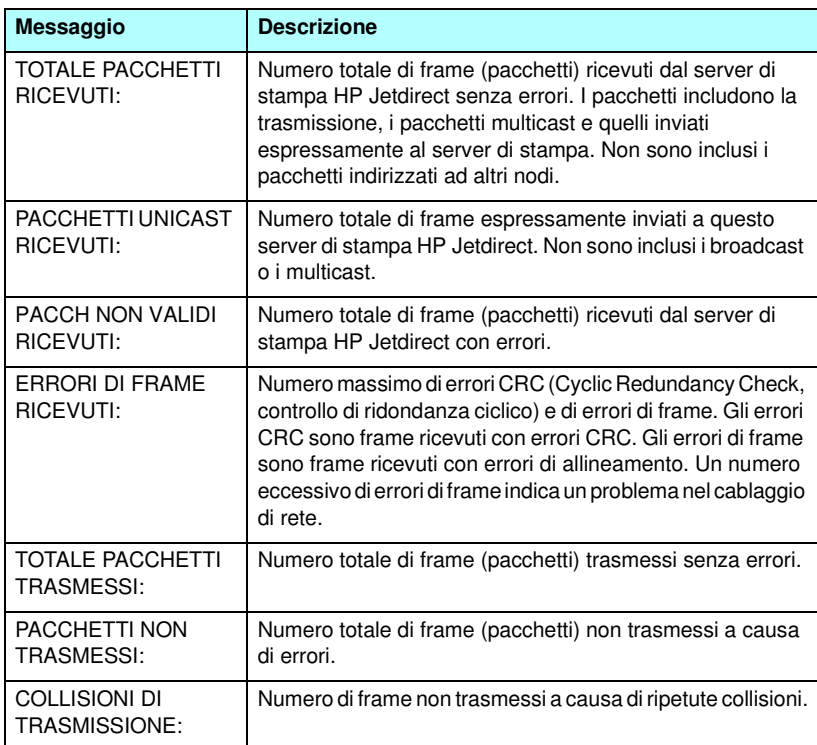

<span id="page-231-0"></span>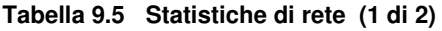

**Tabella 9.5 Statistiche di rete (2 di 2)**

| <b>Messaggio</b>                       | <b>Descrizione</b>                                                                                                    |
|----------------------------------------|----------------------------------------------------------------------------------------------------|
| <b>COLLISIONI TRASM</b><br>IN RITARDO: | Numero totale di frame non trasmessi a causa di una<br>collisione in ritardo. Spesso le collisioni in ritardo si<br>verificano quando la lunghezza dei cavi non è conforme alle<br>specifiche di rete. Un numero eccessivo di frame non<br>trasmessi indica un problema nel cablaggio di rete. |
| ERRORI LINEA<br>RICEV:                 | Numero totale di frame (pacchetti) Token Ring ricevuti dal<br>server di stampa HP Jetdirect contenenti errori di violazione<br>del codice o CRC (Cyclic Redundancy Check). Un numero<br>elevato di errori indica un problema nel cablaggio di rete.                                            |
| <b>BURST RICEV:</b>                    | Numero di occorrenze in cui il server di stampa HP Jetdirect<br>Token Ring ha potuto rilevare la mancata transizione al<br>centro di 5 bit tra il delimitatore d'inizio (SD) e quello di<br>fine $(ED)$ .                                                                                      |
| ERR COPIA PACC RIC:                    | Numero totale di frame (pacchetti) Token Ring ricevuti nei<br>quali si è verificato un errore di copia, indicato nel campo<br>relativo allo stato dei frame.                                                                                                    |
| <b>PAG TRP LUNGO RIC:</b>              | Numero di frame (pacchetti) Token Ring ricevuti con errori<br>di lunghezza.                                                                                                    |
| <b>PACCHETTI PERSI:</b>                | Numero di frame (pacchetti) Token Ring persi.                                                                                                    |
| <b>ERRORI TOKEN:</b>                   | Numero totale di violazioni del protocollo di autorizzazione<br>del token rilevate.                                                                                                    |

### **Informazioni sul protocollo TCP/IP**

Le informazioni sulla pagina di configurazione Jetdirect sono descritte nella [Tabella 9.6](#page-233-0). Per i messaggi di errore, vedere la [Tabella 9.12](#page-244-0).

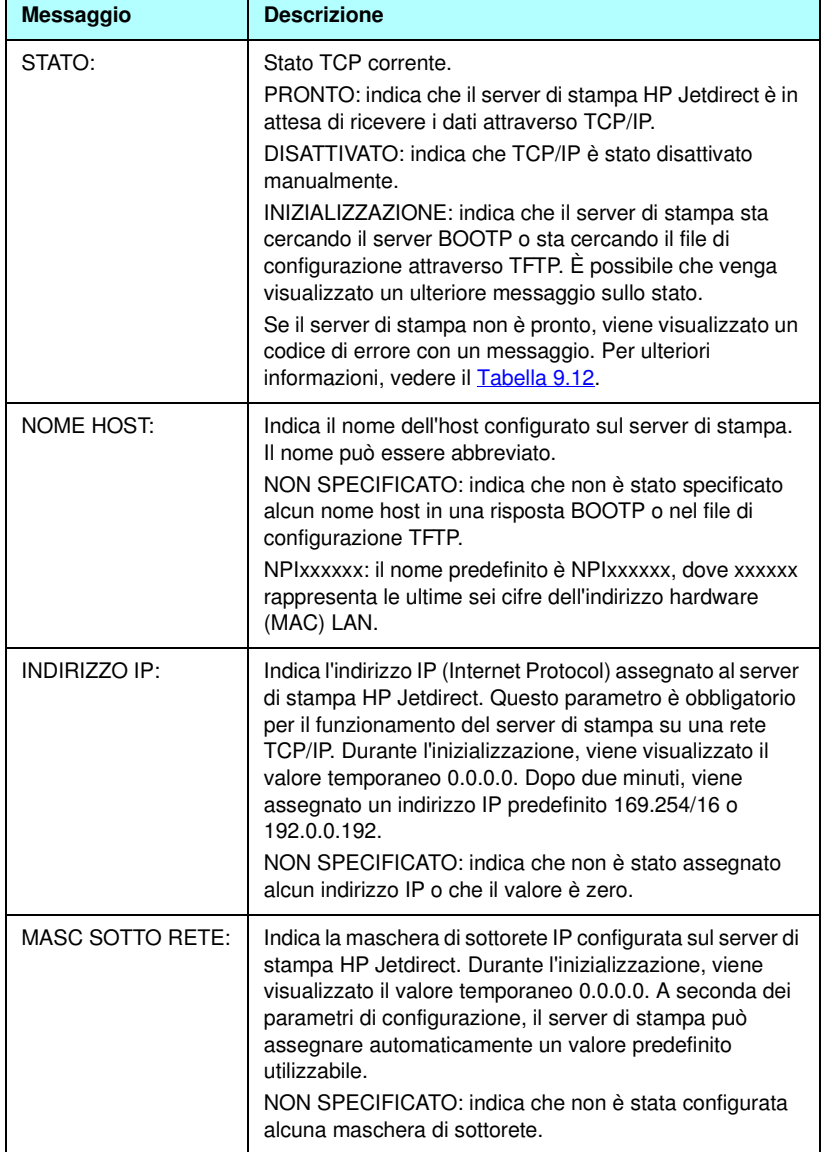

#### <span id="page-233-0"></span>**Tabella 9.6 Informazioni sulla configurazione TCP/IP (1 di 4)**

 $\mathbf{r}$ 

### **Tabella 9.6 Informazioni sulla configurazione TCP/IP (2 di 4)**

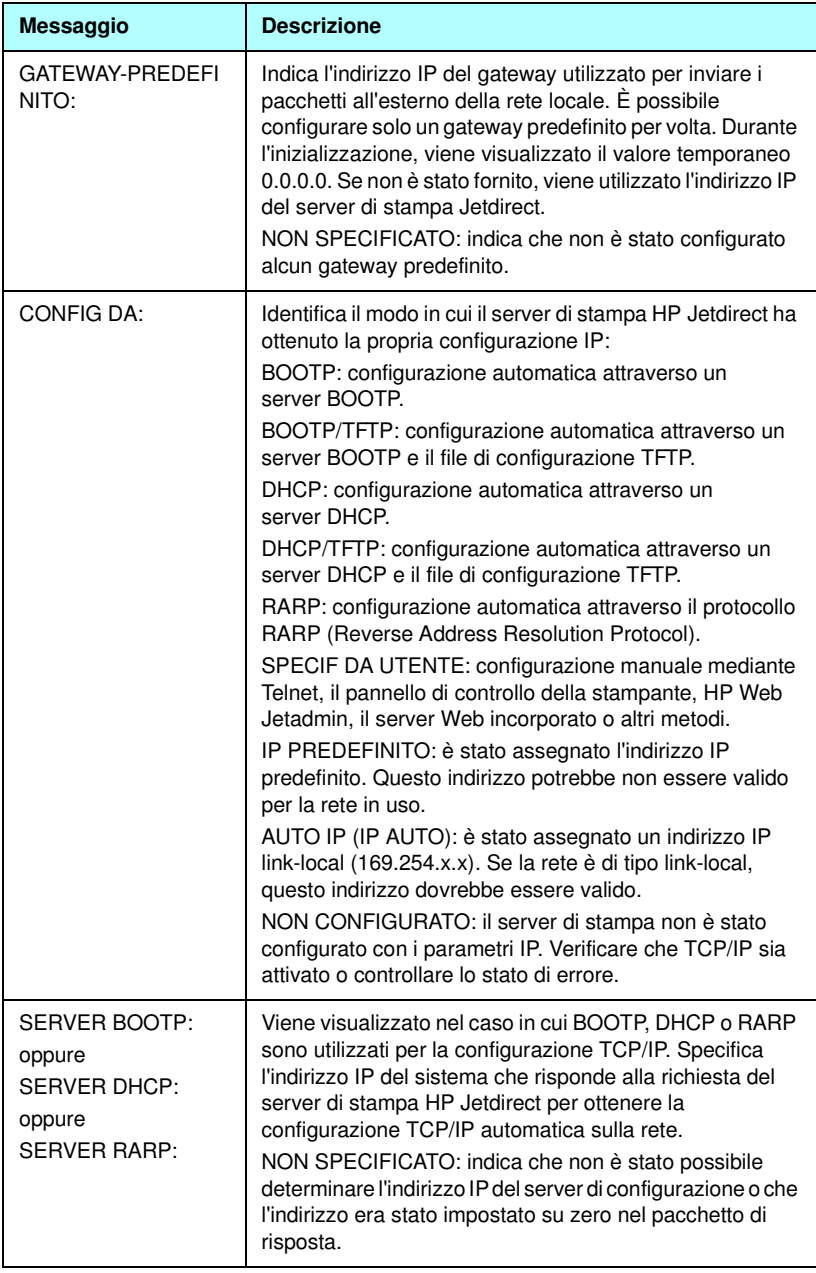

#### **Tabella 9.6 Informazioni sulla configurazione TCP/IP (3 di 4)**

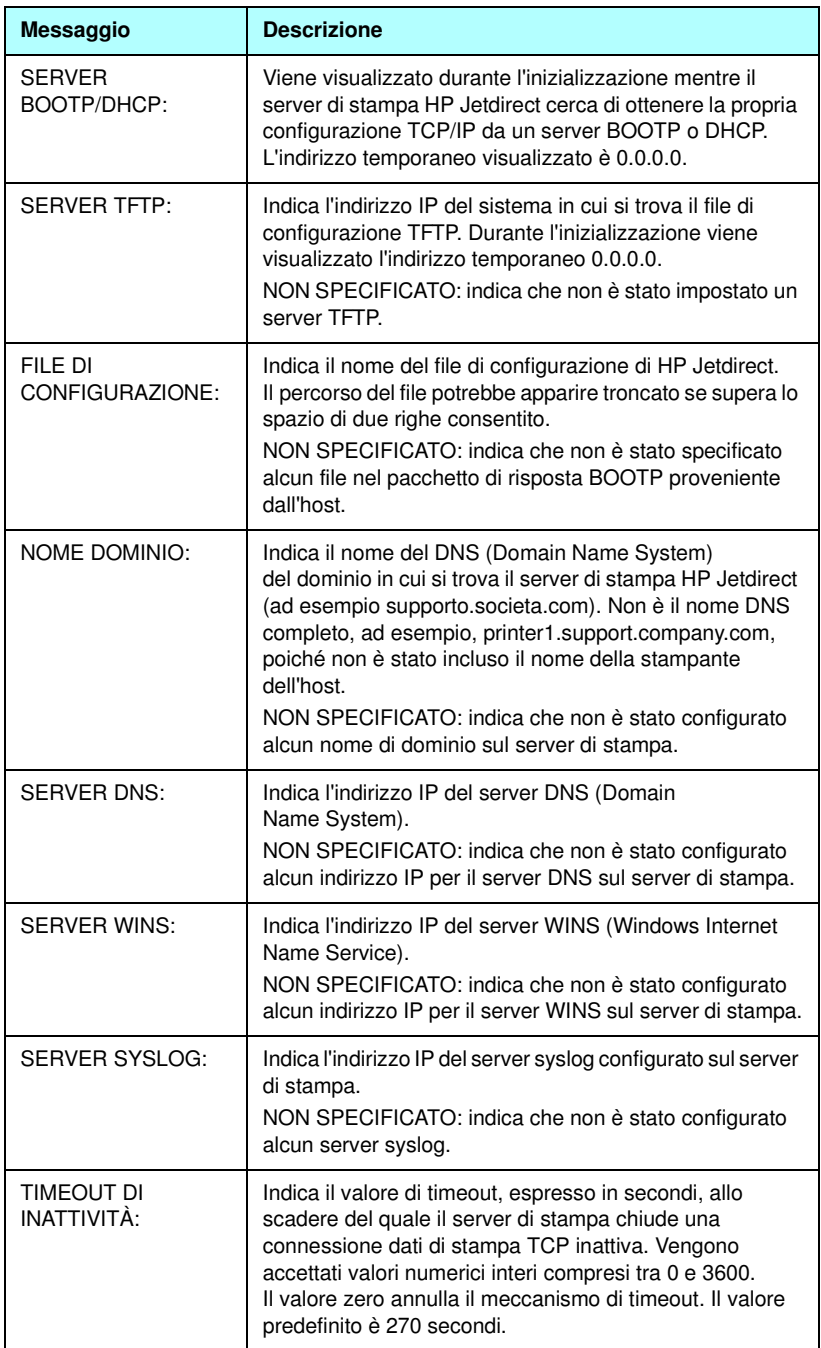

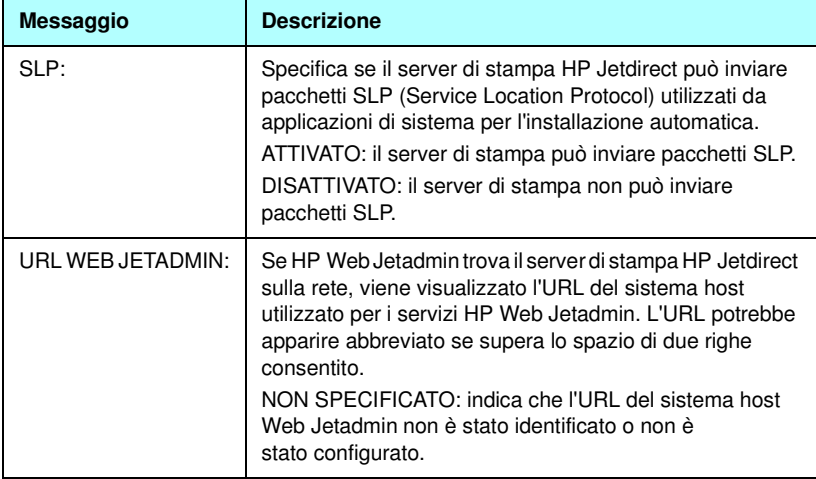

## **Informazioni sul protocollo IPX/SPX**

Le informazioni sulla pagina di configurazione Jetdirect sono descritte nella [Tabella 9.7.](#page-236-0) Per i messaggi di errore, vedere la [Tabella 9.12.](#page-244-0)

| <b>Messaggio</b> | <b>Descrizione</b>                                                                                                    |
|------------------|----------------------------------------------------------------------------------------------------|
| STATO:           | Indica lo stato corrente del protocollo IPX/SPX.                                                                                                    |
|                  | PRONTO: indica che il server di stampa HP Jetdirect è in<br>attesa di ricevere dati attraverso IPX/SPX.                                                                       |
|                  | DISATTIVATO: indica che IPX/SPX è stato disattivato<br>manualmente.                                                                                                    |
|                  | INIZIALIZZAZIONE: indica che il server di stampa sta<br>registrando l'indirizzo o il nome del nodo. È possibile che<br>venga visualizzato un ulteriore messaggio sullo stato. |
|                  | Se il server di stampa non è pronto, viene visualizzato un<br>codice di errore con un messaggio. Per ulteriori<br>informazioni, vedere il Tabella 9.12.                       |

<span id="page-236-0"></span>**Tabella 9.7 Informazioni sulla configurazione IPX/SPX (1 di 2)**

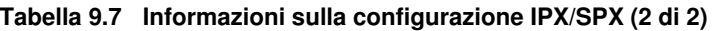

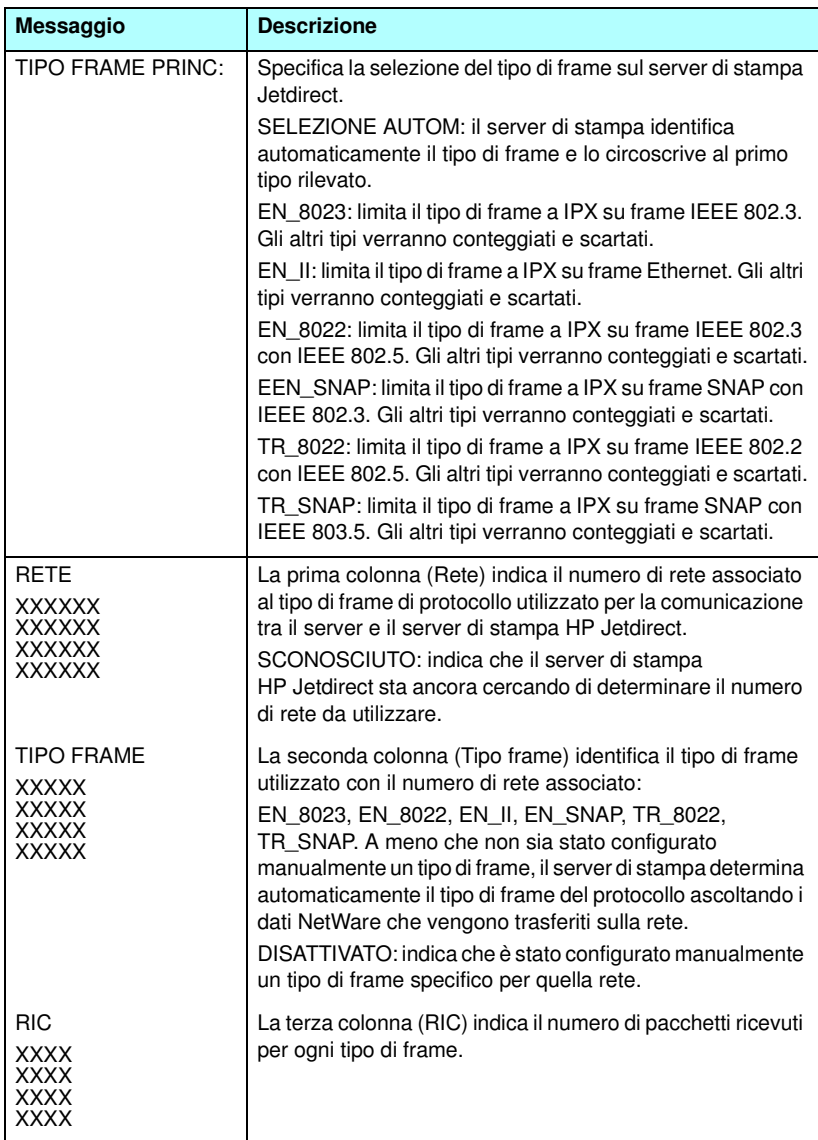

### **Parametri Novell NetWare**

Le informazioni sulla pagina di configurazione Jetdirect sono descritte nella [Tabella 9.8.](#page-238-0) Per i messaggi di errore, vedere la [Tabella 9.12.](#page-244-0)

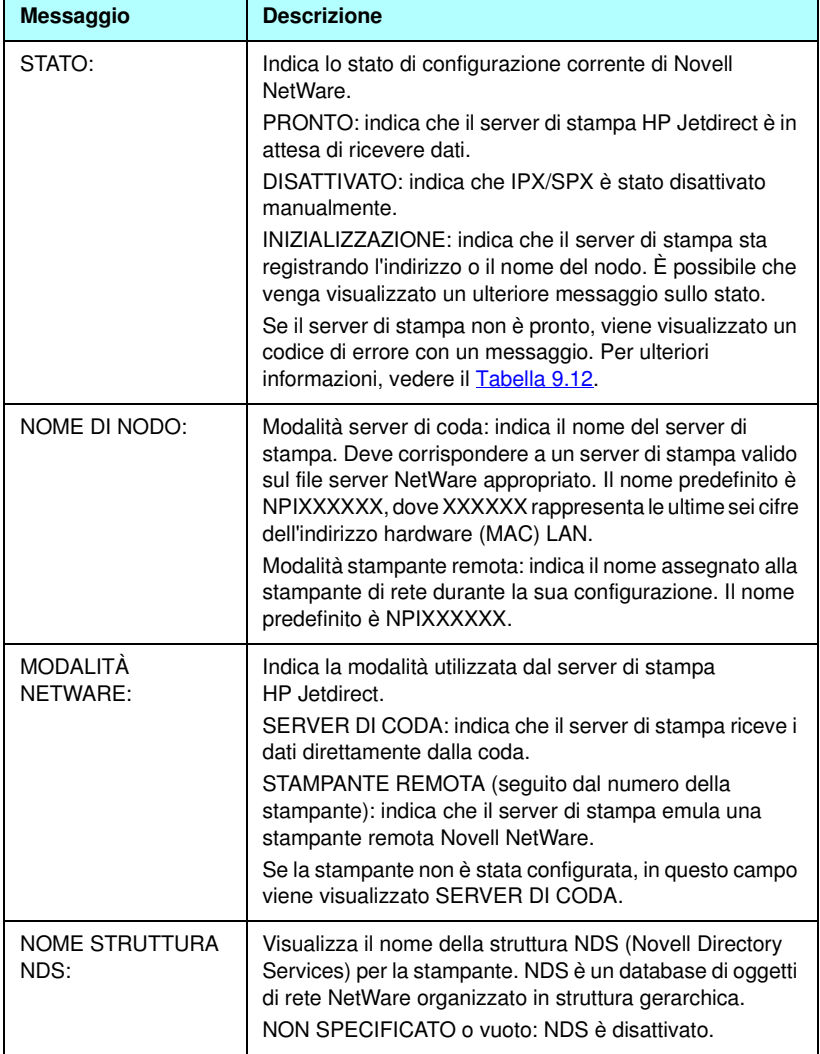

<span id="page-238-0"></span>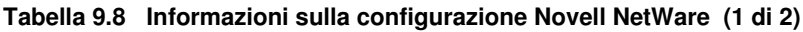

#### **Tabella 9.8 Informazioni sulla configurazione Novell NetWare (2 di 2)**

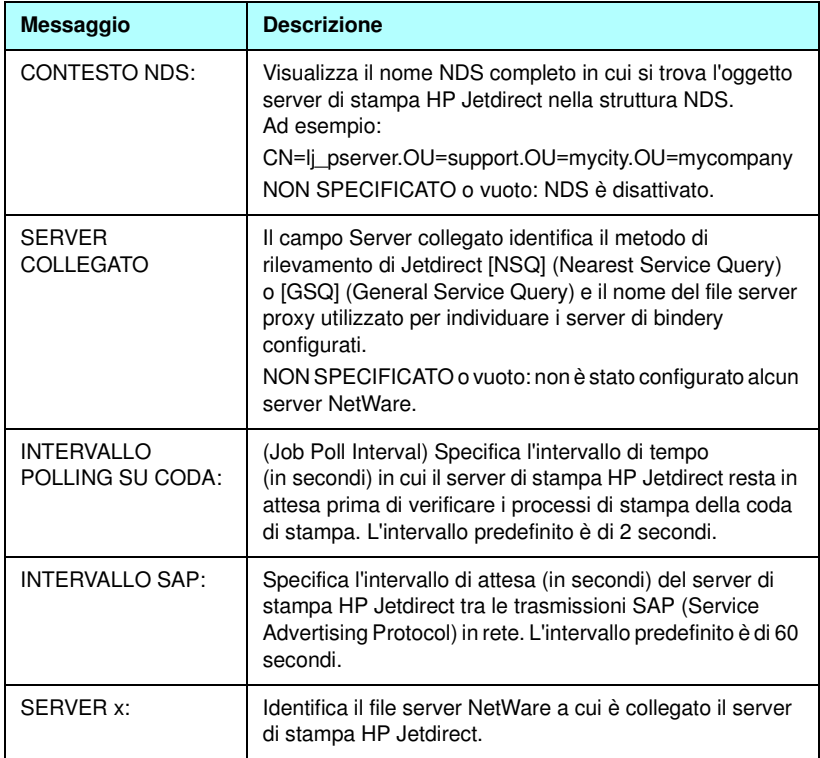

### **Informazioni sul protocollo AppleTalk**

Le informazioni sulla pagina di configurazione Jetdirect (solo per Ethernet) sono descritte nella [Tabella 9.9](#page-240-0). Per i messaggi di errore, vedere la [Tabella 9.12](#page-244-0).

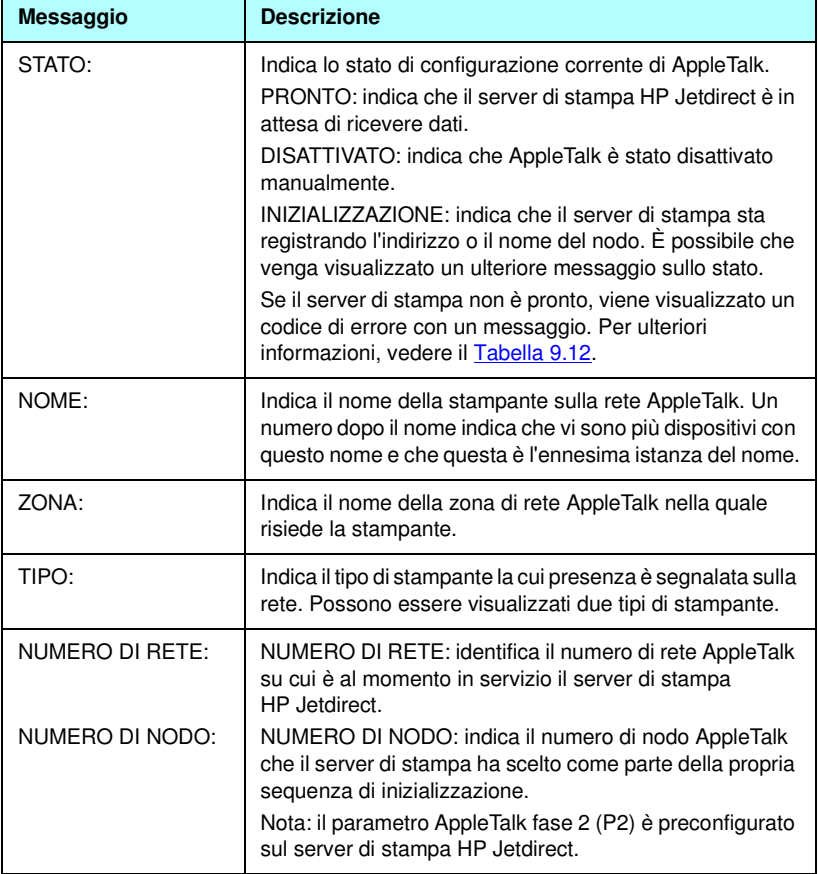

<span id="page-240-0"></span>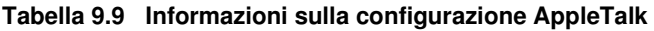

### **Informazioni sul protocollo DLC/LLC**

Le informazioni sulla pagina di configurazione Jetdirect sono descritte nella [Tabella 9.10.](#page-241-0)

<span id="page-241-0"></span>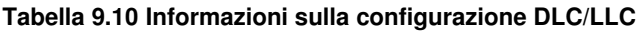

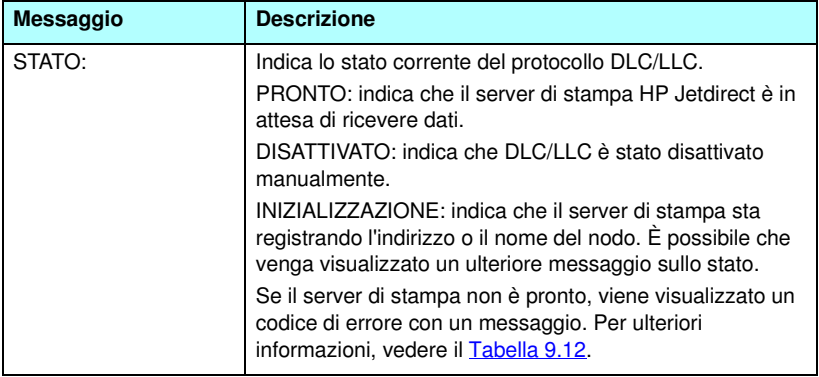

### **Diagnostica Token Ring**

Le informazioni disponibili in questa sezione della pagina di configurazione di Jetdirect (solo per Token Ring) sono descritte nella [Tabella 9.11](#page-242-0)

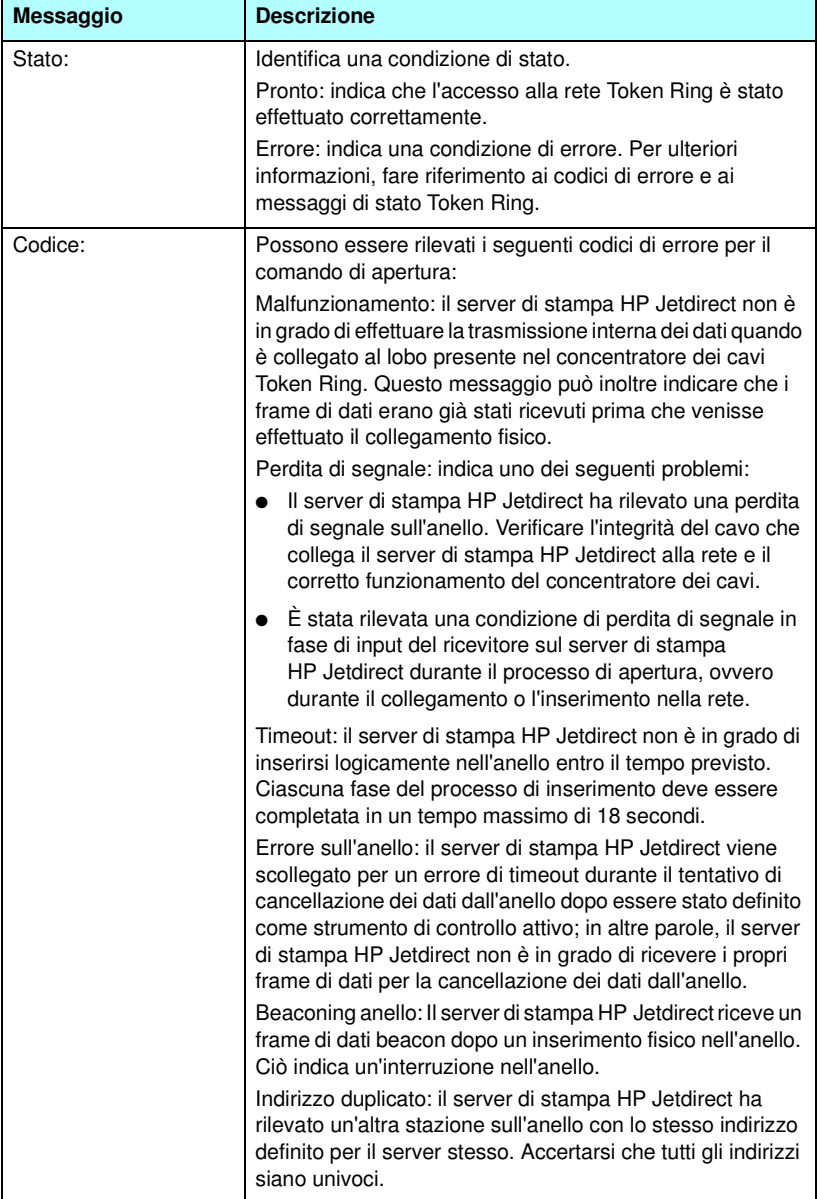

<span id="page-242-0"></span>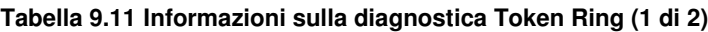

#### **Tabella 9.11 Informazioni sulla diagnostica Token Ring (2 di 2)**

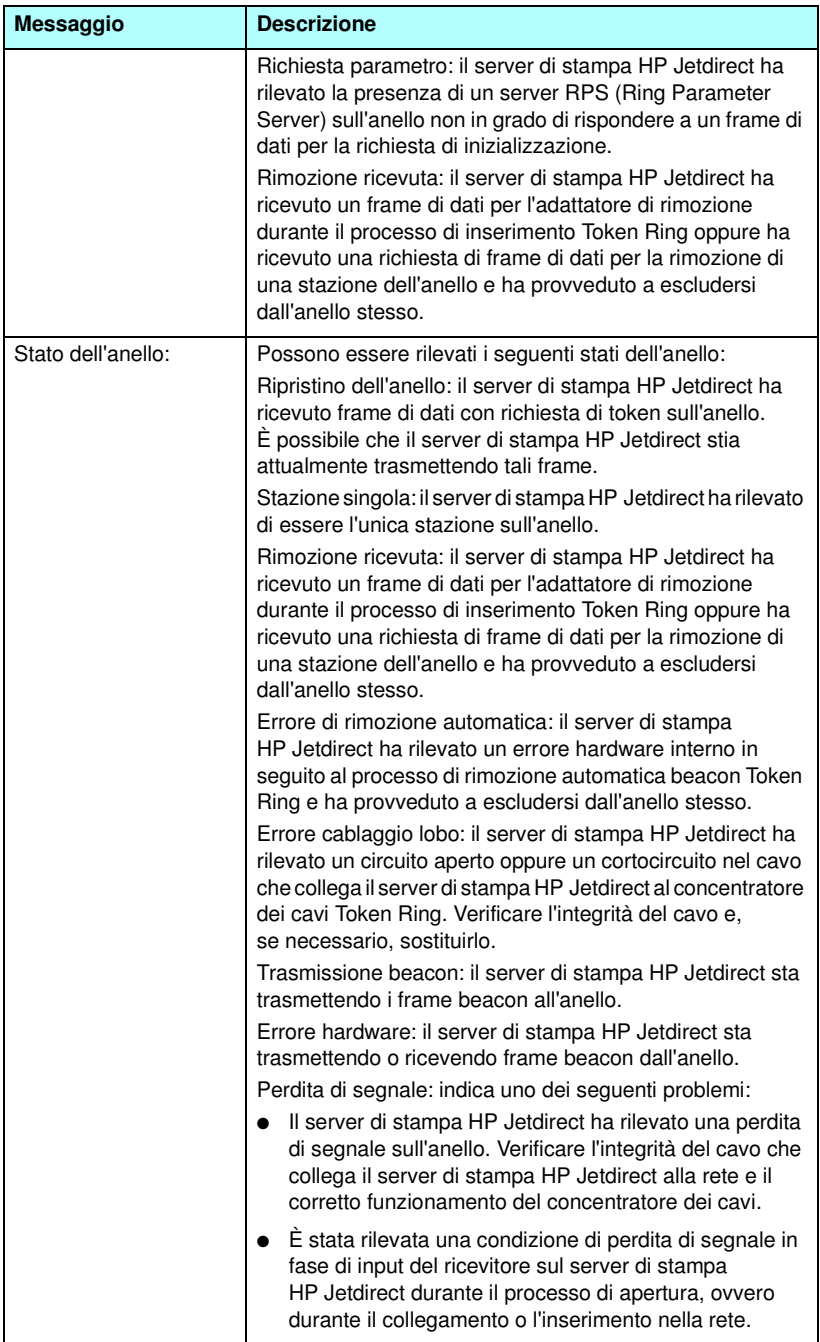

# **Messaggi di errore**

I messaggi e i codici di errore che possono essere visualizzati nella sezione Stato della pagina di configurazione Jetdirect sono descritti nella [Tabella 9.12](#page-244-0).

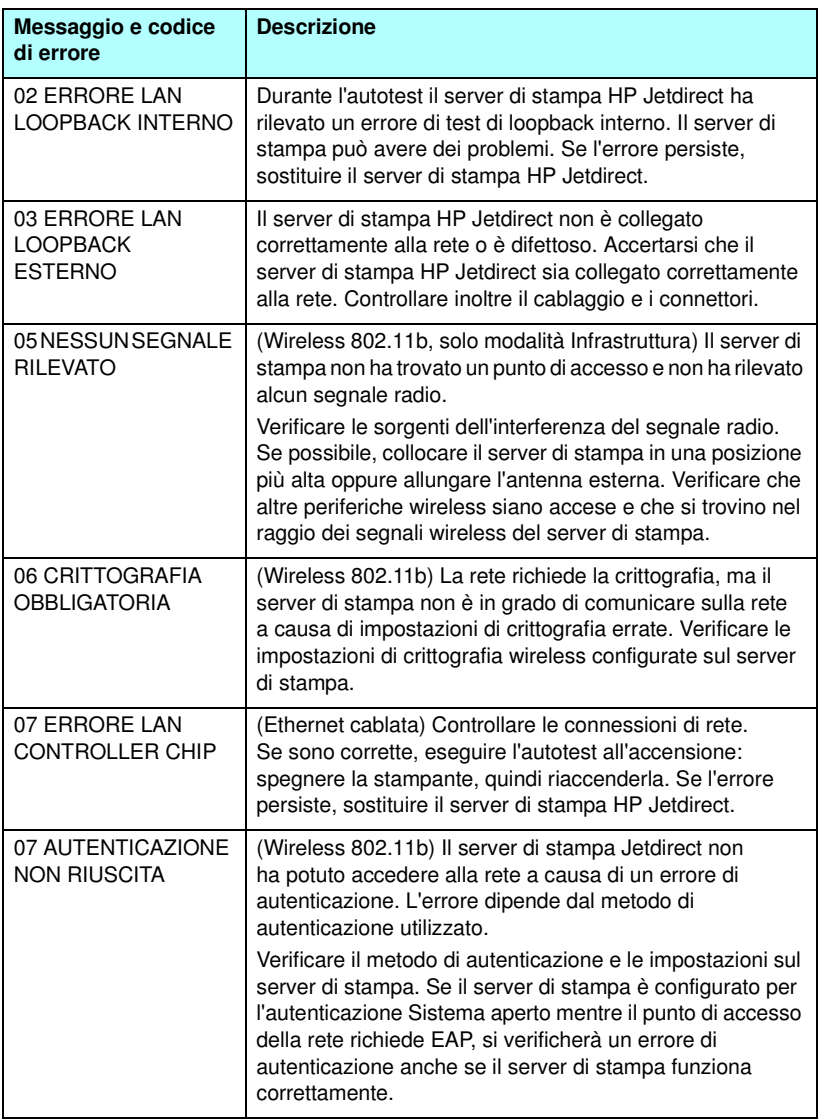

<span id="page-244-0"></span>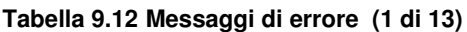

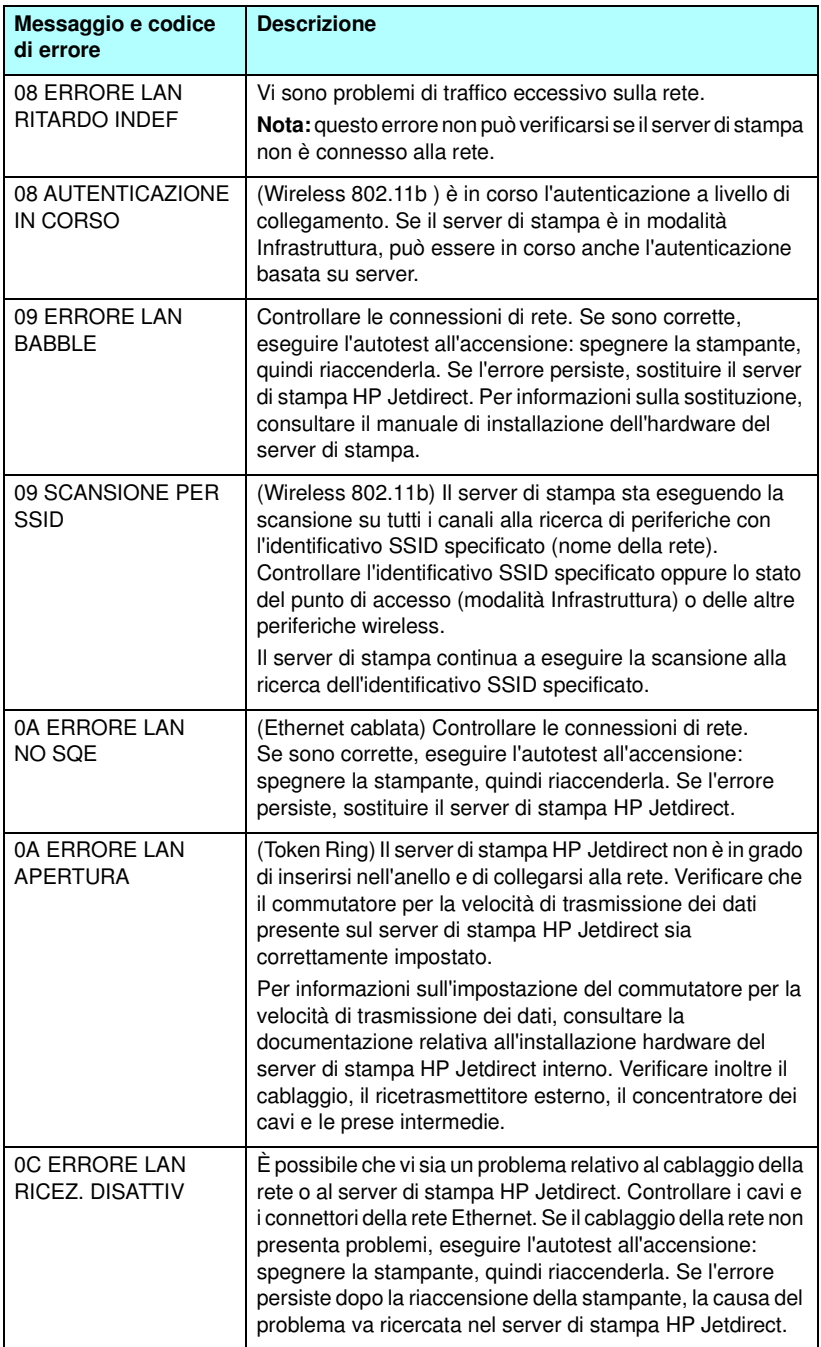

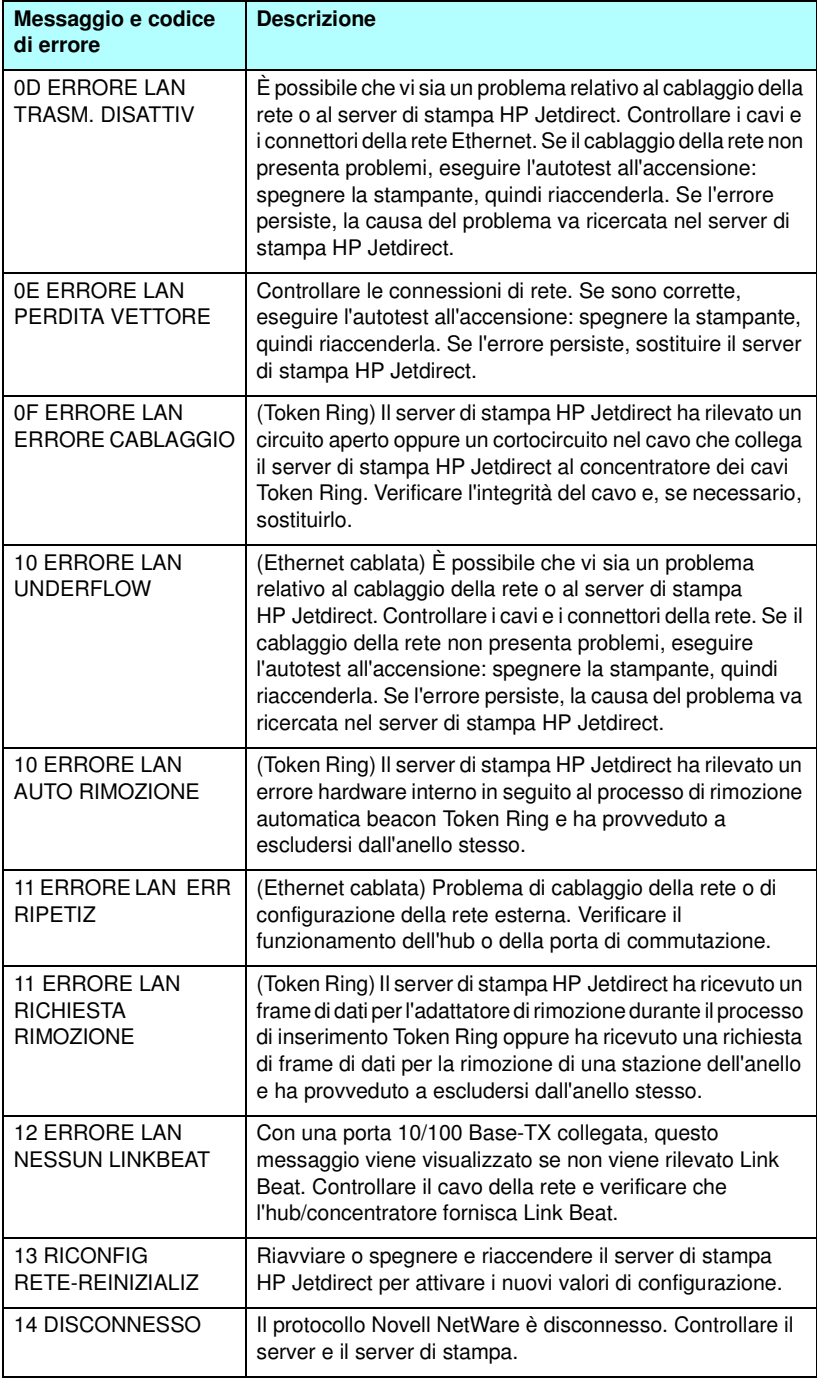

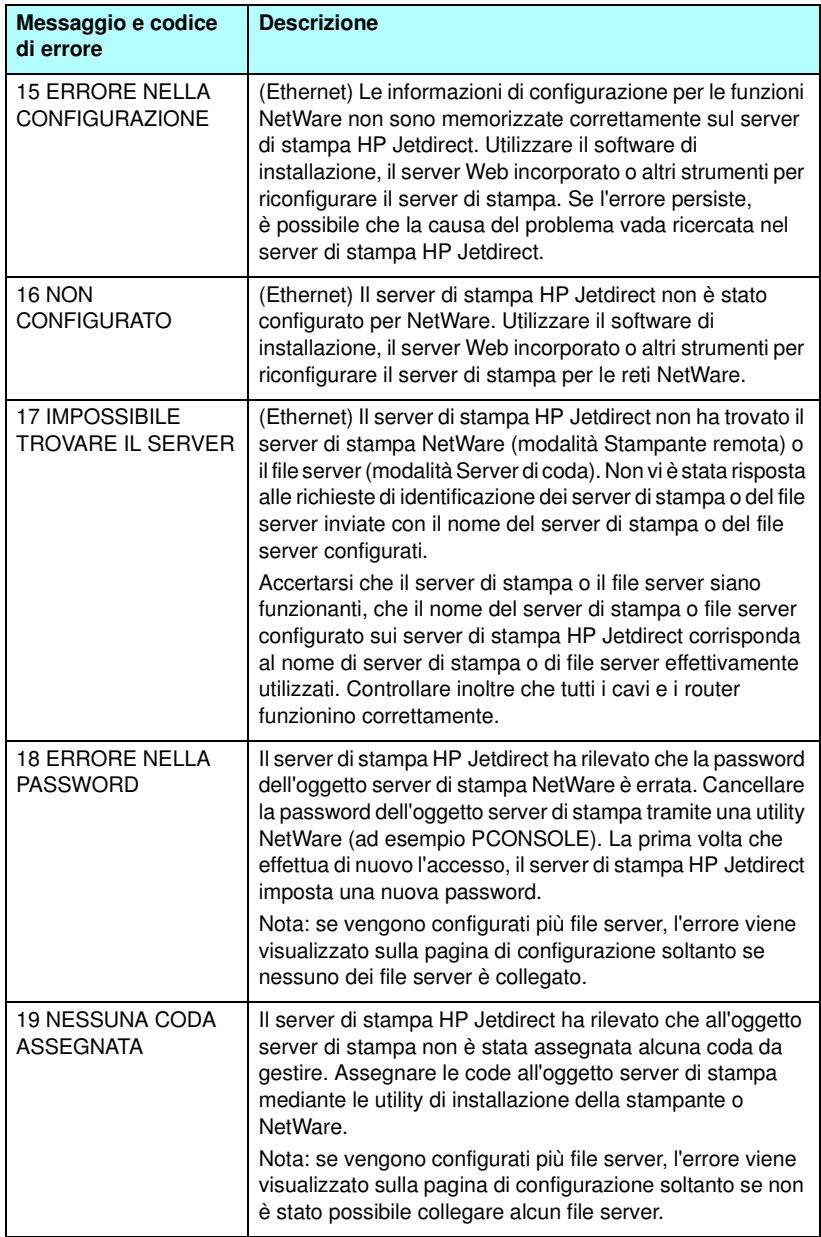

#### **Tabella 9.12 Messaggi di errore (5 di 13)**

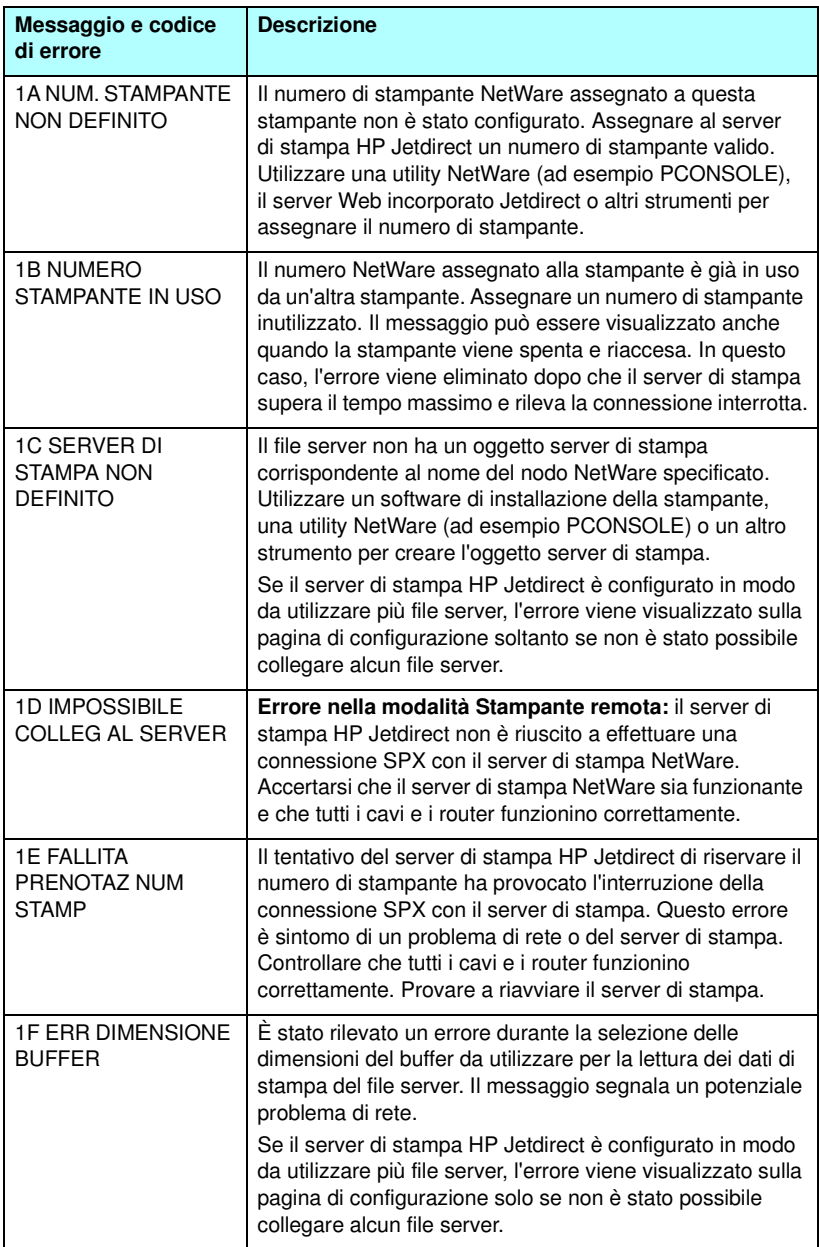

#### **Tabella 9.12 Messaggi di errore (6 di 13)**

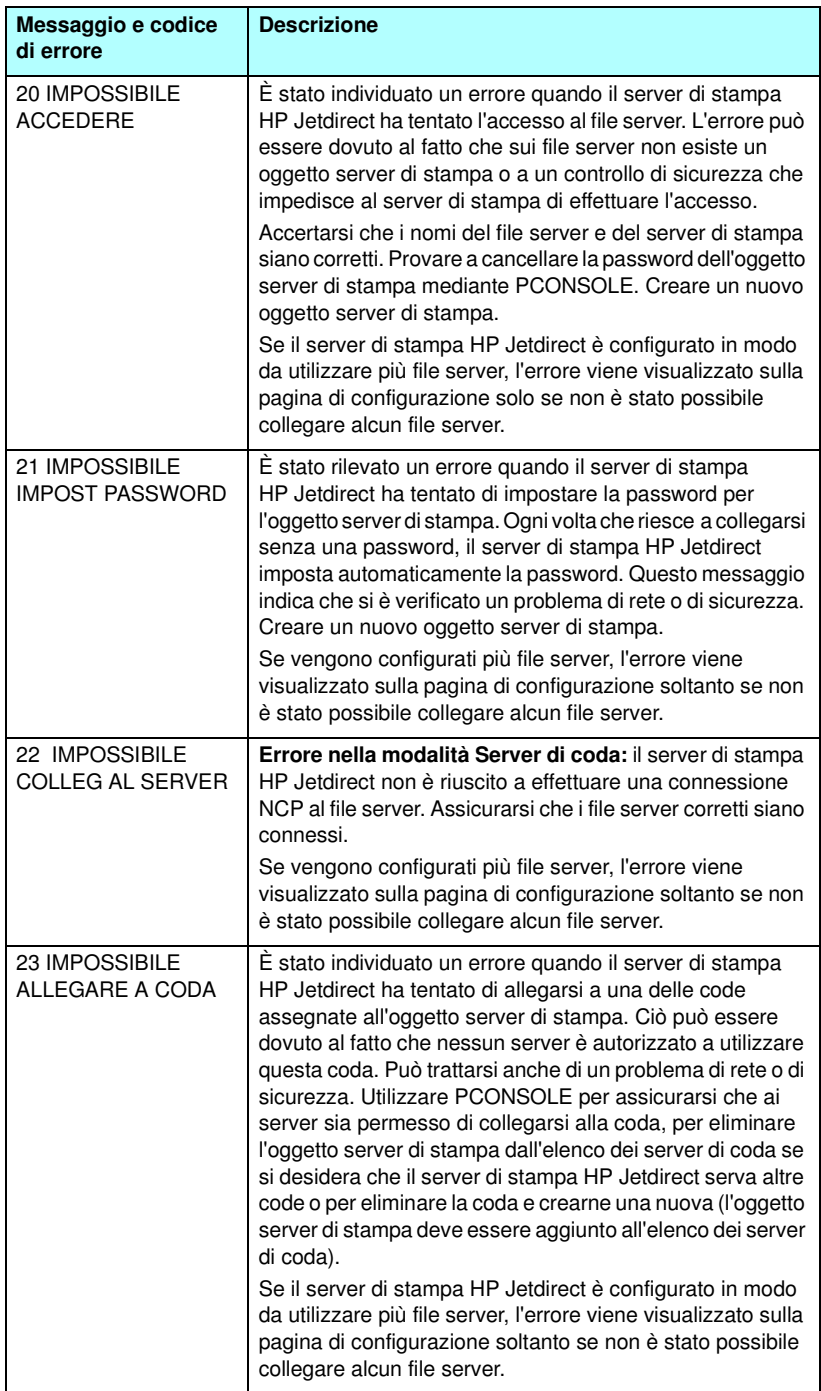

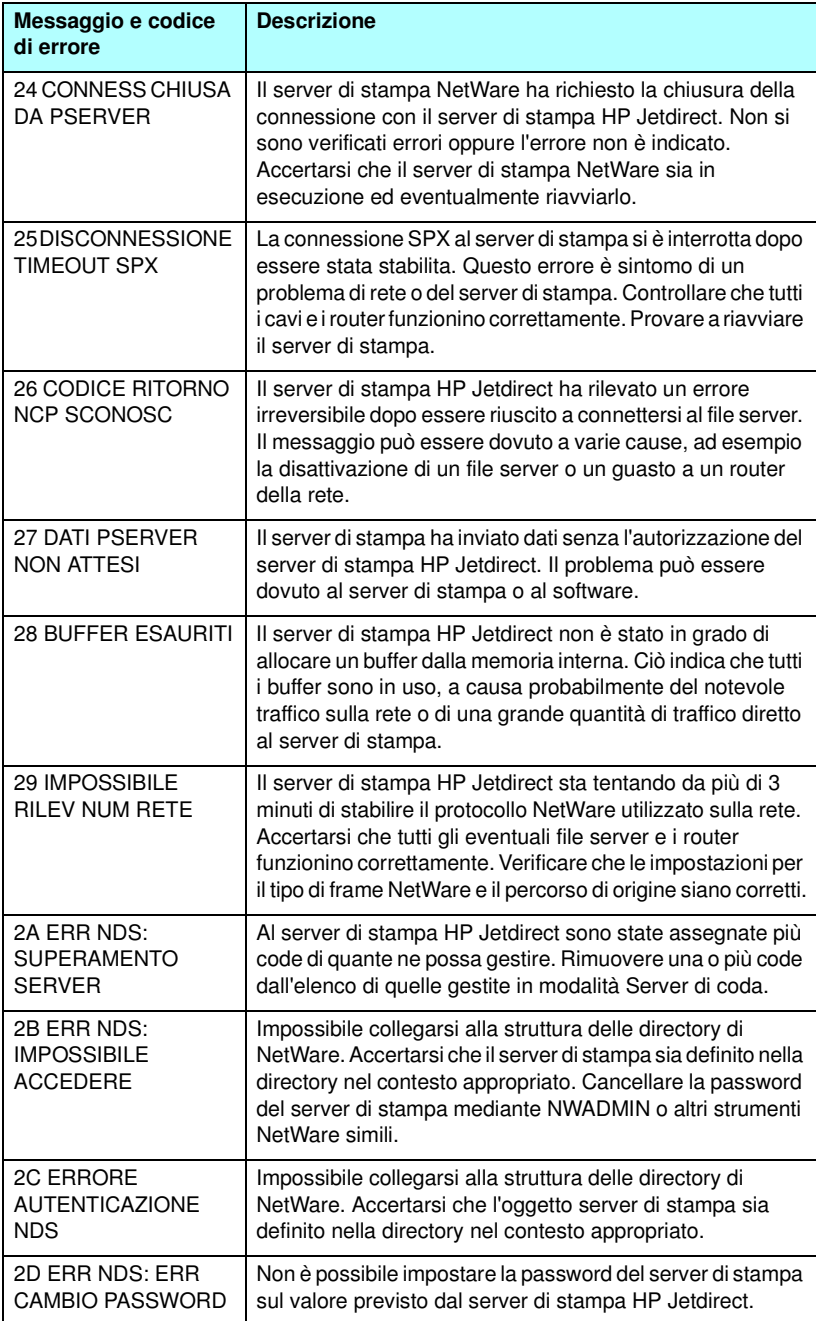

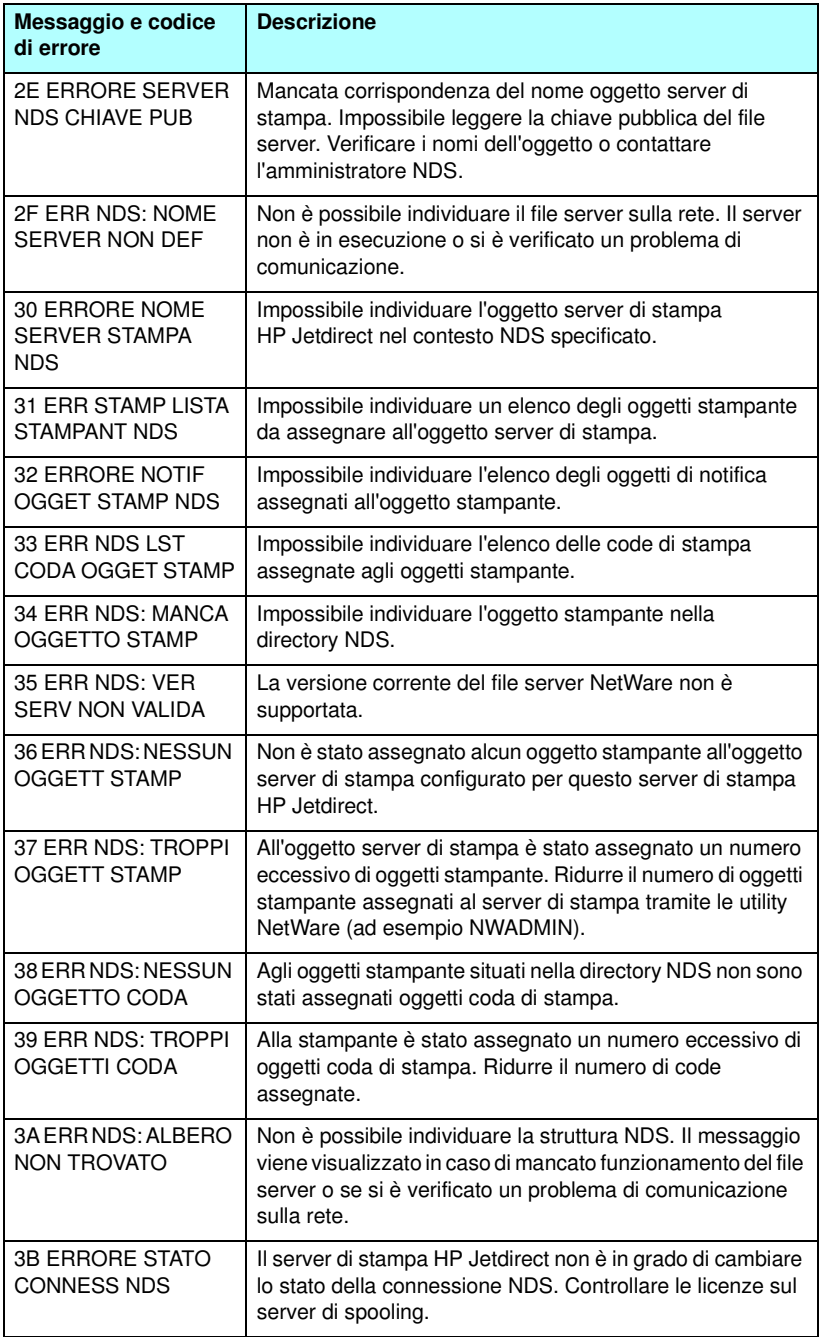
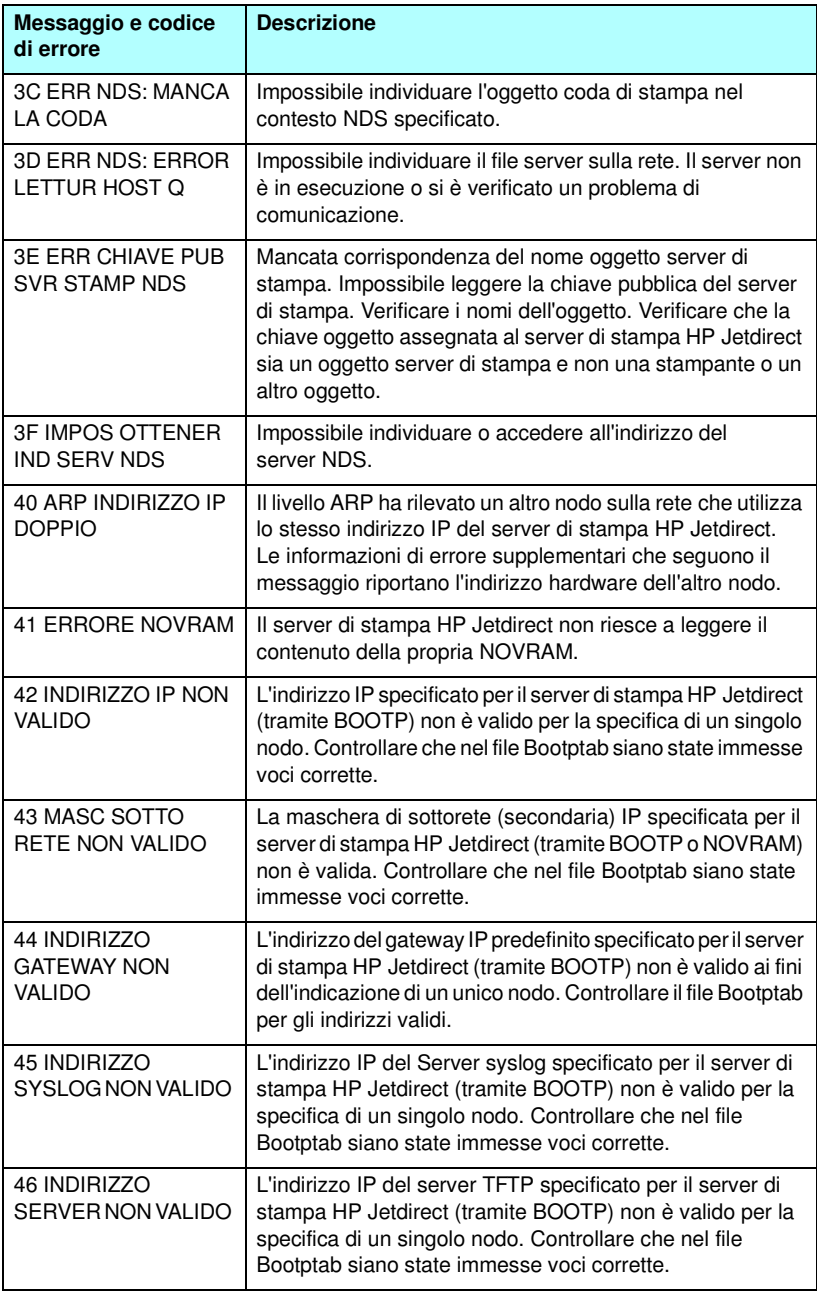

#### **Tabella 9.12 Messaggi di errore (10 di 13)**

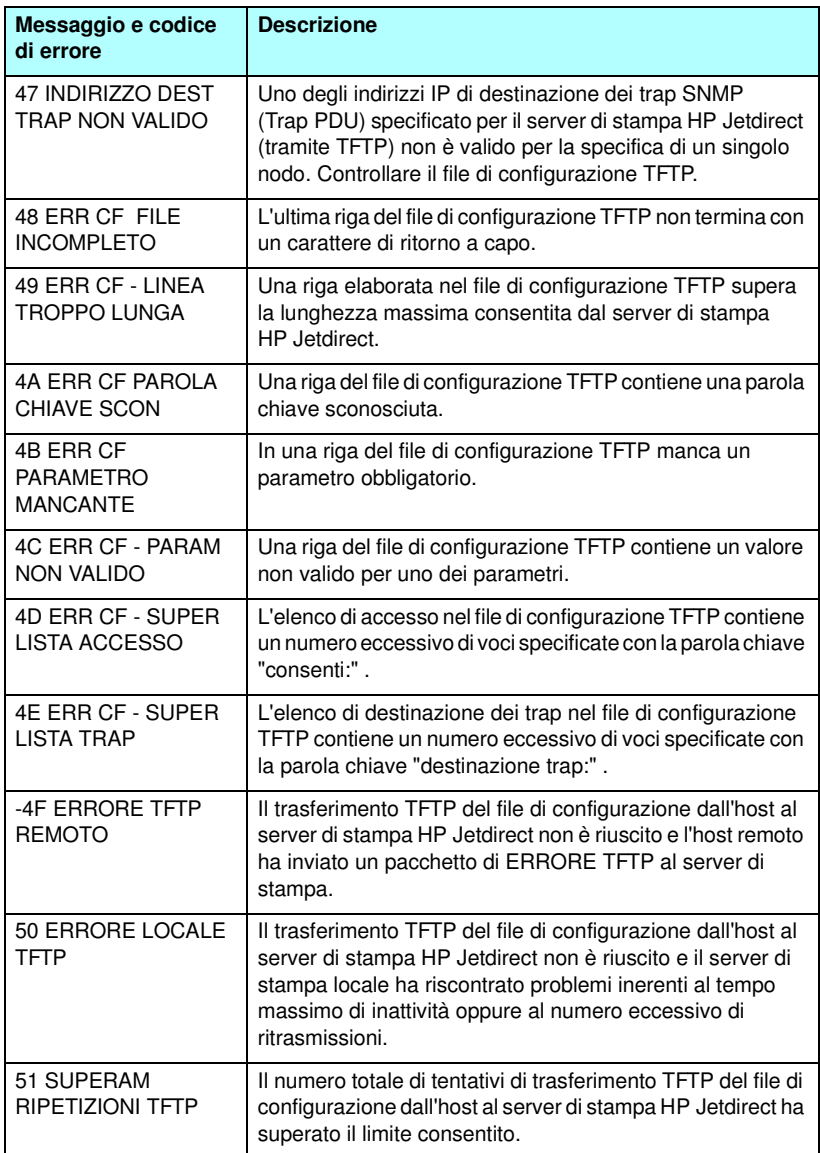

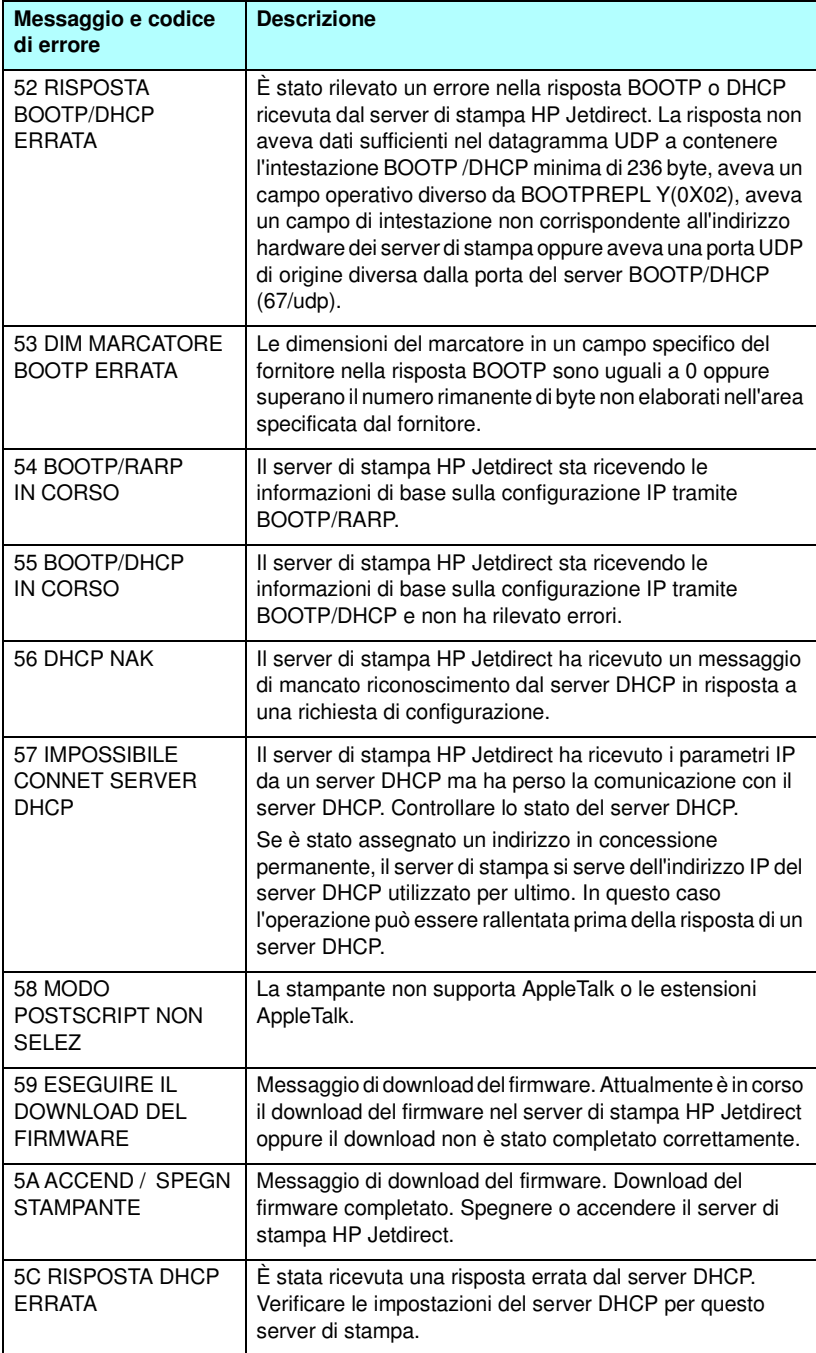

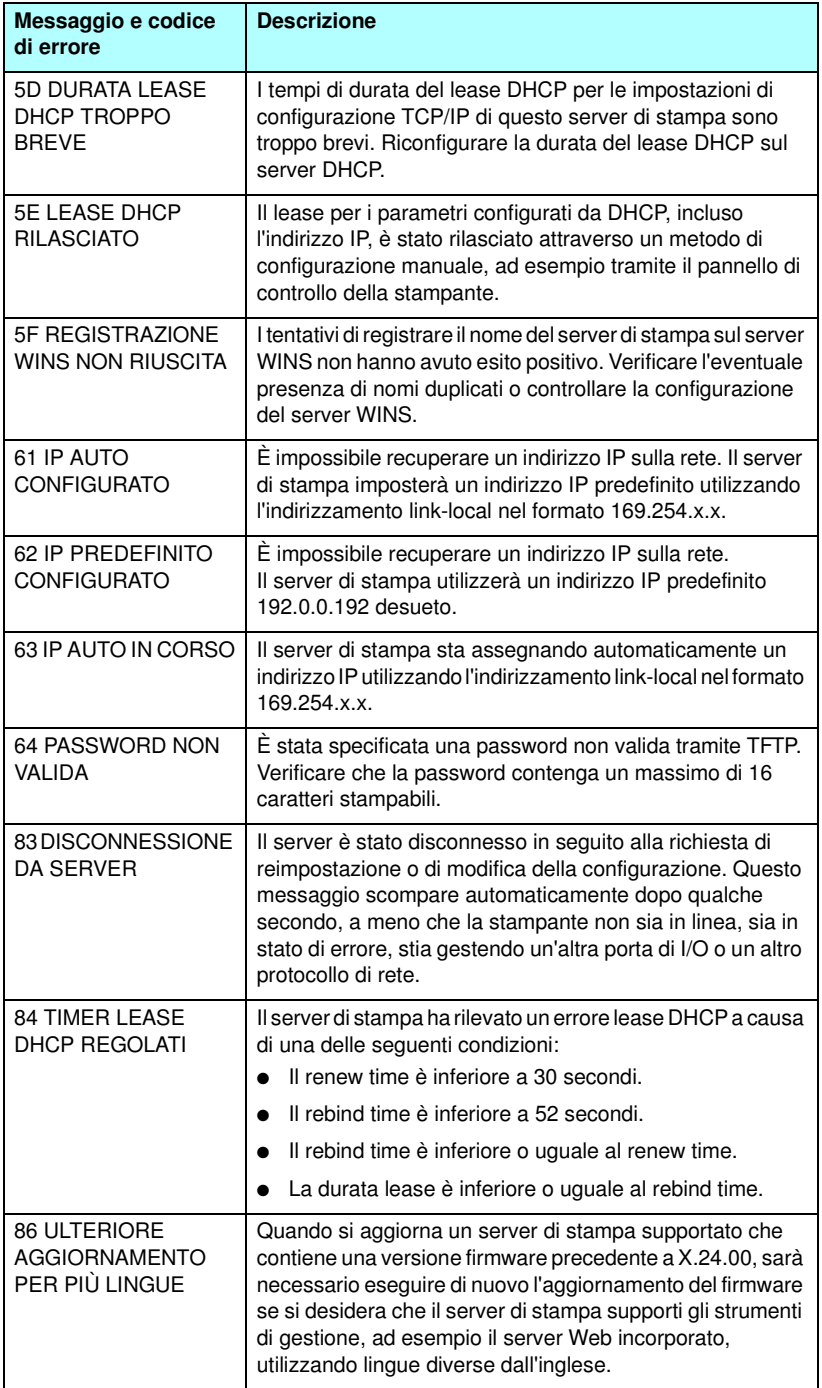

**Tabella 9.12 Messaggi di errore (13 di 13)**

| Messaggio e codice<br>di errore                  | <b>Descrizione</b>                                                                                                    |
|--------------------------------------------------|----------------------------------------------------------------------------------------------------|
| <b>F1 TENTATIVO DI</b><br><b>COLLEG A SERVER</b> | Il server di stampa HP Jetdirect sta tentando di collegarsi al<br>server o ai server NetWare. Questo messaggio è normale.<br>Attendere che si stabilisca la connessione oppure che si<br>visualizzi un messaggio di stato diverso. |
| F2 TFTP IN CORSO                                 | Il server di stampa sta tentando di utilizzare TFTP per<br>ottenere le impostazioni di configurazione TCP/IP sulla rete.                                                                                                    |
| F3 BOOTP/RARP IN<br>CORSO                        | Il server di stampa sta tentando di utilizzare BootP o RARP<br>per ottenere le impostazioni di configurazione TCP/IP<br>sulla rete.                                                                                                |
| F4 BOOTP/DHCP IN<br>CORSO                        | Il server di stampa sta tentando di utilizzare BootP o DHCP<br>per ottenere le impostazioni di configurazione TCP/IP<br>sulla rete.                                                                                                |

# <span id="page-257-0"></span>**Panoramica su TCP/IP**

# **Introduzione**

Questa appendice fornisce informazioni di base sul protocollo TCP/IP.

Simile a un linguaggio comune utilizzato per la comunicazione interpersonale, TCP/IP (Transmission Control Protocol/Internet Protocol) è una suite di protocolli progettata per definire in che modo i computer e altre periferiche comunicano tra di loro nell'ambito di una rete.

TCP/IP sta rapidamente diventando la serie di protocolli più utilizzata. Il motivo per cui si sta verificando ciò è che Internet si basa su TCP/IP. Se si desidera collegare una rete a Internet, è necessario utilizzare TCP/IP per effettuare la comunicazione.

## **IP (Internet Protocol)**

Quando le informazioni vengono inviate attraverso la rete, i dati vengono suddivisi in piccoli pacchetti. Ogni pacchetto viene inviato in maniera indipendente dagli altri. Ogni pacchetto viene codificato con le informazioni IP, quale ad esempio l'indirizzo IP del mittente e del destinatario. I pacchetti IP possono essere instradati tramite router e gateway, periferiche che collegano una rete ad altre reti.

Le comunicazioni IP non sono connesse reciprocamente. Quando vengono inviati i pacchetti IP, non esiste garanzia che giungano a destinazione nella sequenza appropriata. Questa operazione può essere eseguita da applicazioni e protocolli di livello superiore consentendo pertanto una comunicazione IP efficiente.

Ogni nodo e periferica che comunicherà direttamente sulla rete necessita di un indirizzo IP, incluse le periferiche collegate a HP Jetdirect.

# **TCP (Transmission Control Protocol)**

TCP gestisce la suddivisione dei dati in pacchetti e la ricombinazione degli stessi una volta arrivati a destinazione fornendo un servizio di trasmissione orientato alla connessione, garantito ed affidabile su un altro nodo appartenente alla rete. Quando i pacchetti di dati arrivano a destinazione, TCP calcola una somma di controllo per ogni pacchetto per verificare che i dati non siano danneggiati. Se i dati nel pacchetto sono stati danneggiati durante la trasmissione, TCP elimina il pacchetto e richiede che venga inviato nuovamente.

# **UDP (User Datagram Protocol)**

UDP fornisce dei servizi simili a TCP. Tuttavia, UDP non conferma la ricezione dei dati e supporta transazioni di richiesta/risposta senza affidabilità o garanzia di trasmissione. UDP viene utilizzato quando conferma e affidabilità non sono necessarie, ad esempio durante un'operazione di "rilevamento trasmissione".

# **Indirizzo IP**

Ogni host (workstation o nodo) su una rete IP richiede un indirizzo IP univoco per ogni interfaccia di rete. Si tratta di un indirizzo software che viene utilizzato per identificare la rete e gli host specifici ubicati nella stessa. Ogni indirizzo IP può essere suddiviso in due parti separate: la parte rete e la parte host. È possibile che un host richieda al server un indirizzo IP dinamico a ogni avvio della periferica, ad esempio utilizzando DHCP e BootP.

**Nota** Quando si assegnano gli indirizzi IP, si consiglia sempre di consultare l'amministratore responsabile. L'impostazione di un indirizzo errato potrebbe disattivare altre apparecchiature che operano sulla rete o interferire con le comunicazioni.

## **Indirizzo IP: parte rete**

Gli indirizzi di rete vengono gestiti da un'organizzazione che ha sede a Norfolk, in Virginia, nota come InterNIC. La National Science Foundation ha affidato alla InterNIC la gestione dei domini e degli indirizzi Internet. Gli indirizzi di rete vengono distribuiti alle organizzazioni che a loro volta devono assicurare che tutti gli host e le periferiche collegate sulla rete siano numerate correttamente. Per ulteriori informazioni sulla parte rete di un indirizzo IP, vedere ["Classe e struttura dell'indirizzo IP](#page-260-0)" e "[Sottoreti](#page-262-0)" più avanti in questa appendice.

# **Indirizzo IP: parte host**

Gli indirizzi host identificano in modo numerico specifiche interfacce di rete su un indirizzo IP. Solitamente, un host dispone di una sola interfaccia di rete e pertanto di un solo indirizzo IP. Poiché due periferiche non possono condividere lo stesso numero contemporaneamente, solitamente gli amministratori conservano le tabelle degli indirizzi per assicurare una corretta assegnazione di indirizzi nella rete host.

## <span id="page-260-0"></span>**Classe e struttura dell'indirizzo IP**

Un indirizzo IP comprende 32 bit di informazioni ed è suddiviso in 4 sezioni contenenti 1 byte per ogni sezione o un totale di 4 byte: xxx.xxx.xxx.xxx

Per l'efficienza del routing, le reti sono state suddivise in tre classi, quindi il routing può iniziare facilmente identificando i byte iniziali di informazioni nell'indirizzo IP. I tre indirizzi IP assegnati da InterNIC sono le classi A, B e C. La classe di rete stabilisce cosa andrà a identificare ognuna delle quattro sezioni dell'indirizzo IP come mostrato nella [Tabella A.1:](#page-260-1)

| <b>Classe</b> | <b>Primo byte</b><br>dell'indirizzo<br>XXX. | Secondo byte<br>dell'indirizzo<br>XXX. | <b>Terzo byte</b><br>dell'indirizzo<br>XXX. | <b>Quarto byte</b><br>dell'indirizzo<br>XXX. |
|---------------|---------------------------------------------|----------------------------------------|---------------------------------------------|----------------------------------------------|
| А             | Rete.                                       | Host.                                  | Host.                                       | Host                                         |
| В             | Rete.                                       | Rete.                                  | Host.                                       | Host                                         |
| C             | Rete.                                       | Rete.                                  | Rete.                                       | Host                                         |

<span id="page-260-1"></span>**Tabella A.1 Formato classe dell'indirizzo IP**

Come illustrato nella [Tabella A.2,](#page-260-2) ogni classe di rete si differenzia dall'identificativo bit iniziale, dall'intervallo di indirizzi, dal numero di ogni tipo disponibile e dal numero massimo di host consentiti da ogni classe.

<span id="page-260-2"></span>**Tabella A.2 Caratteristiche della classe di rete**

| <b>Classe</b> | Identifica-<br>tivo bit<br>iniziale | Intervallo di indirizzi           | <b>Numero</b><br>massimo di reti<br>nella classe | <b>Numero</b><br>massimo di<br>host nella rete |
|---------------|-------------------------------------|-----------------------------------|--------------------------------------------------|------------------------------------------------|
| А             | 0                                   | da 0.0.0.0 a<br>127.255.255.255   | 126                                              | Più di 16 milioni                              |
| B             | 10                                  | da 128.0.0.0 a<br>191.255.255.255 | 16,382                                           | 65,534                                         |
| C             | 110                                 | da 192.0.0.0 a<br>223.255.255.255 | Più di 2 milioni                                 | 254                                            |

# **Configurazione dei parametri IP**

I parametri di configurazione TCP/IP, ad esempio l'indirizzo IP, la maschera di sottorete e il gateway predefinito, possono essere configurati sul server di stampa HP Jetdirect in diversi modi. È possibile configurare questi valori manualmente, ad esempio attraverso Telnet, il server Web incorporato, i comandi arp e ping e il software di gestione HP, oppure è possibile scaricarli automaticamente utilizzando DHCP o BOOTP ogni volta che viene acceso il server di stampa. Per i metodi di configurazione, vedere il [Capitolo 3.](#page-38-0)

Quando è acceso, un server di stampa HP Jetdirect nuovo che non è in grado di recuperare un indirizzo IP valido dalla rete, assegnerà automaticamente a se stesso un indirizzo IP predefinito. Tale indirizzo varierà a seconda del tipo di rete a cui è collegato il server di stampa. In una rete privata di piccole dimensioni, viene utilizzata una tecnica denominata indirizzamento "link-local" per assegnare un indirizzo IP univoco nell'intervallo da 169.254.1.0 a 169.254.254.255, che dovrebbe essere valido. In una rete aziendale o di grandi dimensioni, verrà assegnato un indirizzo temporaneo 192.0.0.192 fino a che non viene configurato correttamente per la rete. L'indirizzo IP configurato sul server di stampa può essere determinato esaminando la pagina di configurazione di Jetdirect per il server di stampa.

# **DHCP (Dynamic Host Configuration Protocol)**

DHCP consente a un gruppo di periferiche di utilizzare una serie di indirizzi IP assegnati da un server DHCP. La periferica o host invia una richiesta al server e, se è disponibile un indirizzo IP, il server lo assegna alla periferica.

# **BOOTP**

BOOTP è un protocollo bootstrap utilizzato per effettuare il download dei parametri di configurazione e le informazioni host da un server di rete. BOOTP utilizza UDP per la trasmissione. Affinché le periferiche si avviino e carichino le informazioni sulla configurazione nella RAM, devono comunicare attraverso il protocollo BOOTP in un rapporto client/server.

Per configurare la periferica, il client trasmette un pacchetto di richieste di avvio contenente l'indirizzo hardware della periferica, vale a dire l'indirizzo hardware del server di stampa HP Jetdirect. Il server risponde con un pacchetto di risposte di avvio contenente le informazioni che la periferica deve configurare.

# <span id="page-262-0"></span>**Sottoreti**

Quando un indirizzo di rete IP per una classe di rete particolare viene assegnato a un'organizzazione, non viene considerato che più di una rete possa essere presente in tale ubicazione. Gli amministratori delle reti locali utilizzano le sottoreti per suddividere una rete in diverse sottoreti. La suddivisione di una rete in sottoreti può migliorare le prestazioni e migliorare l'utilizzo di un intervallo limitato di indirizzi di rete.

## **Maschera di sottorete**

La maschera di sottorete è un meccanismo utilizzato per suddividere una singola rete IP in diverse sottoreti. Per una data classe di rete, una parte di indirizzo IP che verrebbe normalmente utilizzata per identificare un nodo viene invece utilizzata per identificare una sottorete. Una maschera di sottorete viene applicata a ogni indirizzo IP per indicare la parte utilizzata per le sottoreti e la parte utilizzata per identificare il nodo. Ad esempio, vedere la [Tabella A.3](#page-262-1).

<span id="page-262-1"></span>**Tabella A.3 Esempio: Maschera di sottorete 255.255.0.0 applicata a rete di classe A**

| Indirizzo di rete di classe A                             | 15   | <b>XXX</b>       | <b>XXX</b>  | <b>XXX</b>  |
|-----------------------------------------------------------|------|------------------|-------------|-------------|
| Maschera di sottorete                                     | 255  | 255              |             | 0           |
| Campi indirizzo IP con<br>maschera di sottorete applicata | Rete | <b>Sottorete</b> | <b>Host</b> | <b>Host</b> |
| Esempio di indirizzo IP di un<br>nodo nella sottorete 1   | 15   |                  | 25          |             |
| Esempio di indirizzo IP di un<br>nodo nella sottorete 254 | 15   | 254              | 64          | 2           |

Come illustrato nella [Tabella A.3](#page-262-1), all'azienda ABC è stato assegnato l'indirizzo IP di rete di classe A "15". Per consentire la presenza di reti aggiuntive presso l'azienda ABC, viene utilizzata la maschera di sottorete 255.255.0.0. Questa maschera di sottorete indica che verrà utilizzato il secondo byte dell'indirizzo IP per identificare fino a 254 sottoreti. Utilizzando questa designazione, ogni periferica viene identificata univocamente nella propria sottorete, ma l'azienda ABC può incorporare fino a 254 sottoreti senza superare l'intervallo di indirizzi assegnati.

# **Gateway**

I gateway (router) vengono utilizzati per collegare le reti. I gateway sono periferiche che fungono da convertitori tra i sistemi he non utilizzano gli stessi protocolli di comunicazione, formattazione dati, strutture, linguaggi o architetture. I gateway ricompongono i pacchetti di dati e modificano la sintassi in modo tale che corrisponda a quella del sistema di destinazione. Quando le reti vengono suddivise in sottoreti, sono necessari i gateway per collegare una sottorete a un'altra.

## **Gateway predefinito**

Il Gateway predefinito è il gateway o il router che, se non diversamente specificato, verrà utilizzato per spostare i pacchetti tra le reti. Viene specificato da un indirizzo IP.

Se sono presenti più gateway o router, solitamente il gateway predefinito è l'indirizzo del primo o del più vicino gateway o router. Se non sono presenti gateway o router, solitamente il gateway predefinito sarà l'indirizzo IP del nodo di rete, ad esempio il server di stampa HP Jetdirect o la workstation.

# **Server syslog**

Un server syslog è un sistema in rete, solitamente un sistema UNIX, che è in grado di ricevere e registrare i messaggi syslog da altre periferiche nella rete. I messaggi syslog consentono agli amministratori di monitorare lo stato o risolvere i problemi delle periferiche di rete.

Un server syslog richiede un software che fornisca funzioni syslog in esecuzione sul server. I sistemi UNIX forniscono un daemon, syslogd, che effettua il monitoraggio della porta 514 UDP per rilevare i messaggi in arrivo. I messaggi vengono elaborati in base alla priorità e al modo in cui è stato impostato il funzionamento di syslog.

È possibile configurare il server di stampa HP Jetdirect con l'indirizzo IP del server syslog. Quando viene configurato un server syslog, sia il server di stampa HP Jetdirect che la periferica collegata possono inviare messaggi syslog utilizzando UDP.

È possibile che il server syslog non riceva tutti gli eventi syslog dal server di stampa HP Jetdirect:

- UDP non garantisce la trasmissione dei messaggi.
- Il server di stampa HP Jetdirect tenta di eliminare i messaggi duplicati per ridurre il traffico di rete non necessario.
- Il volume dei messaggi inviati dal server di stampa HP Jetdirect è configurabile.

I metodi per configurare i parametri syslog di HP Jetdirect includono BOOTP, DHCP, Telnet, il server web incorporato e il software di gestione. Per le stampanti selezionate, è possibile disporre di limitate funzioni di configurazione syslog attraverso il menu EIO accessibile dal pannello di controllo della stampante. Il comando di configurazione o le voci di parametro syslog possono variare a seconda del metodo utilizzato. Per ulteriori informazioni, vedere le relative sezioni in questa guida.

Una scelta di parametri syslog sul server di stampa HP Jetdirect viene elencata nella [Tabella A.4](#page-264-0).

| Voce                              | <b>Descrizione</b>                                                                                                    |
|-----------------------------------|----------------------------------------------------------------------------------------------------|
| Indirizzo IP del<br>server syslog | L'indirizzo IP di un server syslog per l'invio dei messaggi syslog.<br>Se il valore è zero (0.0.0.0) o non specificato, i messaggi syslog<br>vengono disattivati.                                                                                                    |
| Numero massimo<br>messaggi syslog | Il numero di messaggi syslog che il server di stampa<br>HP Jetdirect è in grado di inviare al minuto è compreso tra 0 e<br>1000. Questo parametro è utile per controllare la dimensione<br>del file syslog. Il valore predefinito è di 10 messaggi al minuto.<br>Se il valore è 0, il numero di messaggi syslog non viene limitato.                                                                                                    |
| Priorità syslog                   | Un metodo per filtrare i messaggi syslog inviati al relativo server.<br>L'intervallo è compreso tra 0 e 8, in cui 0 rappresenta messaggi<br>più specifici e 8 messaggi più generici. Vengono notificati solo<br>i messaggi con valore inferiore al livello di filtro specificato,<br>ovvero con priorità più alta. Il valore predefinito è 8, ovvero<br>vengono notificati tutti i messaggi syslog. L'impostazione di un<br>valore 0 determina la disattivazione della funzione di notifica dei<br>messaggi syslog. |
| Funzione syslog                   | Un codice utilizzato per identificare il servizio che ha inviato il<br>messaggio (ad esempio, per identificare l'origine dei messaggi<br>selezionati in fase di risoluzione di un problema).<br>Per impostazione predefinita, il server di stampa HP Jetdirect<br>utilizza il codice LPR, ma è possibile utilizzare i valori per gli<br>utenti locali compresi tra local0 e local7 per isolare singoli server<br>o gruppi di server di stampa.                                                                      |

<span id="page-264-0"></span>**Tabella A.4 Parametri syslog HP Jetdirect**

Voci tipiche di file di log dei messaggi syslog sono illustrate di seguito:

Oct 22 08:10:33 jd08 printer: error cleared Oct 22 15:06:07 jd04 printer: powered up Oct 22 15:07:56 jd04 printer: offline or intervention needed Oct 22 15:08:58 jd04 printer: error cleared Oct 24 17:52:27 jd37 printer: powered up Oct 24 18:28:13 jd37 printer: printer is disconnected Oct 24 18:37:46 jd07 printer: error cleared Oct 24 18:38:42 jd37 printer: powered up Oct 25 07:50:16 jd04 printer: toner/ink low

# **Server di stampa Wireless HP Jetdirect 802.11b**

# **Introduzione**

I server di stampa Wireless HP Jetdirect sono accessori della stampante che supportano lo standard IEEE 802.11b per le reti WLAN (Wireless Ethernet local area network). Utilizzano i segnali radio per comunicare con altri computer o periferiche WLAN. Lo standard IEEE 802.11b definisce le frequenze radio, i protocolli di comunicazione e la formattazione dei dati necessari per le comunicazioni delle periferiche. Quando si utilizza un server di stampa Wireless HP Jetdirect per collegare la stampante alla rete, è possibile migliorare la flessibilità dell'ubicazione della stampante rispetto a un collegamento di rete cablata e risparmiare sui costi di cablaggio della rete.

In genere i server di stampa Wireless HP Jetdirect possono essere utilizzati anche a distanze fino a 100 metri purché il percorso del segnale sia libero da ostacoli e interferenze. I segnali radio WLAN sono in grado di penetrare attraverso molte strutture di ambienti interni e possono diffondersi anche in presenza di ostacoli. Le prestazioni delle comunicazioni wireless dipendono da molti fattori, inclusi il numero di utenti, la qualità e la posizione fisica dell'hardware wireless e la sorgente dell'interferenza del segnale radio (ad esempio, i forni a microonde e i telefoni cordless utilizzano frequenze simili). In generale, le velocità di trasferimento dei dati wireless diminuiscono con l'aumentare della distanza, degli ostacoli e dell'interferenza. Nella maggior parte dei casi, l'utilizzo di antenne migliora la qualità e le prestazioni delle comunicazioni wireless.

**Nota** A causa della flessibilità di posizionamento ed essendo dotato di un'antenna interna, il server di stampa Wireless HP Jetdirect 380X non supporta il collegamento a un'antenna esterna.

# **Nozioni fondamentali sul server di stampa Wireless HP Jetdirect**

Come aiuto all'installazione dei server di stampa Wireless HP Jetdirect in una rete LAN wireless IEEE 802.11b, questa sezione include una panoramica di alcune utili nozioni fondamentali. Per ulteriori informazioni, vedere la documentazione fornita con la scheda di interfaccia di rete wireless del computer o con il punto di accesso e gli standard IEEE 802.11b nonché le relative fonti.

# **Topologie di comunicazione WLAN**

Esistono due topologie di rete wireless di base: [Modalità](#page-267-0) [Infrastruttura](#page-267-0) e [Modalità Ad Hoc \(peer-to-peer\)](#page-269-0).

### <span id="page-267-0"></span>**Modalità Infrastruttura**

In modalità Infrastruttura, tutte le comunicazioni wireless di una periferica in rete passano attraverso un punto di accesso. Vedere la [Figura B.1.](#page-268-0) La modalità Infrastruttura viene definita BSS (Basic Service Set). A volte viene definita "topologia a stella" o "modalità aziendale" in quanto si tratta della topologia preferita per le reti di grandi dimensioni.

Un punto di accesso è un componente di rete che funge da hub, ponte o gateway per il collegamento di periferiche wireless a una rete cablata. In alcuni casi, è possibile utilizzare un punto di accesso come semplice ripetitore per aumentare la distanza fra le periferiche di rete wireless. Poiché tutto il traffico wireless in modalità Infrastruttura deve passare attraverso un punto di accesso, una delle funzioni fondamentali è la capacità di instradare il traffico verso tutte le periferiche della rete.

<span id="page-268-0"></span>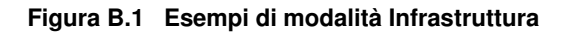

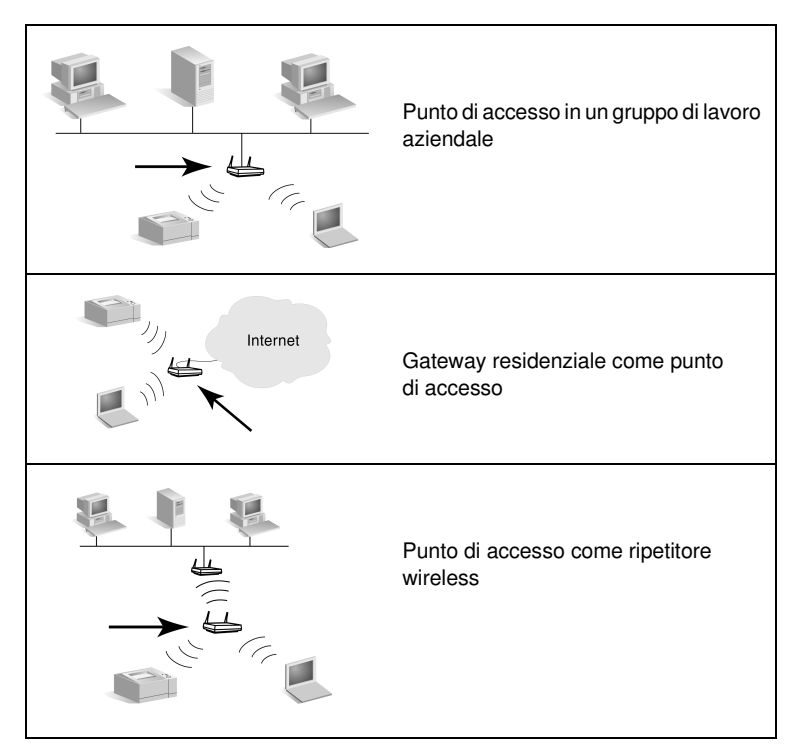

È possibile attribuire nomi ad alcune periferiche in base alla relativa funzione di base. Tali periferiche possono inoltre fornire servizi di punto di accesso. Ad esempio, un gateway residenziale può offrire funzioni wireless di punto di accesso e connettere le periferiche a una rete intranet aziendale o a Internet tramite una connessione telefonica o a banda larga. Tuttavia, per essere utilizzata come punto di accesso in una rete in modalità Infrastruttura, una periferica deve essere in grado di ricevere e inoltrare il traffico di rete a tutte le altre periferiche wireless della rete. Per informazioni sulle funzioni di punto di accesso, consultare la documentazione del produttore.

Un punto di accesso dispone di una capacità di throughput fissa. Pertanto, le prestazioni della rete wireless dipendono dal numero di periferiche wireless collegate e dal tipo di trasferimento di dati. Ad esempio, si possono avere solo 10 o 20 power users che trasferiscono file di dati di grandi dimensioni oppure fino a 50 utenti che hanno solo occasionali necessità di comunicazione in rete. Anche la distanza fra una periferica wireless e il punto di accesso influisce sulle prestazioni. Le distanze maggiori rallentano la velocità di trasmissione dati.

È possibile utilizzare più punti di accesso in una rete. È possibile posizionare in modo strategico i punti di accesso e configurarli in modo da creare sottogruppi di utenti e periferiche wireless, consentendo agli utenti e alle periferiche mobili di eseguire il roaming e di connettersi a diversi punti di accesso senza perdere la connessione alla rete.

#### <span id="page-269-0"></span>**Modalità Ad Hoc (peer-to-peer)**

In modalità Ad Hoc (peer-to-peer), le periferiche wireless in rete comunicano direttamente fra loro, senza utilizzare i punti di accesso. La modalità Ad Hoc viene definita IBSS (Independent Basic Service Set). Viene anche definita modalità "computer-to-computer". Vedere la [Figura B.2](#page-269-1).

#### <span id="page-269-1"></span> **Figura B.2 Esempio di modalità Ad Hoc**

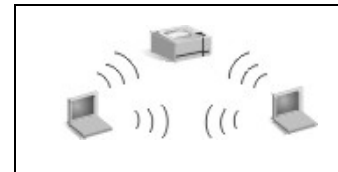

In modalità Ad Hoc, i punti di accesso non vengono utilizzati. Tutte le periferiche wireless possono comunicare direttamente fra loro.

**Nota** Per evitare confusione fra terminologie simili, si consiglia di fare attenzione alla distinzione fra "modalità peer-to-peer" wireless e "stampa peer-to-peer" di HP Jetdirect. La modalità peer-to-peer wireless si riferisce a una topologia in cui le periferiche wireless comunicano direttamente, senza il routing tramite un punto di accesso. La stampa peer-to-peer HP Jetdirect si riferisce al percorso di stampa diretto di un client a una stampante, senza il routing tramite un server di rete a una stampante condivisa.

> Si noti che la stampa Peer-to-Peer HP Jetdirect può essere utilizzata nelle topologie wireless in modalità Infrastruttura o Ad Hoc (peer-to-peer).

Benché le prestazioni di rete dipendano dal tipo di utente e di periferica, la modalità Ad Hoc in genere viene utilizzata in reti di piccole dimensioni, quali ad esempio quelle composte da un massimo di sei utenti e di sei periferiche wireless.

## **Canali**

Le bande dei segnali radio utilizzati per le reti wireless IEEE 802.11b sono segmentate in frequenze specifiche, definite "canali".

Nelle reti wireless IEEE 802.11b sono disponibili 14 canali. Tuttavia, i canali che è possibile utilizzare variano in base al paese/regione. Ad esempio, in Nord America sono consentiti solo i canali da 1 a 11. In Giappone, è possibile utilizzare i canali da 1 a 14. In Europa, a eccezione della Francia, è possibile utilizzare i canali da 1 a 13. A causa di modifiche frequenti agli standard esistenti, è necessario verificare presso gli enti di regolamentazione locali per verificare se l'utilizzo di un canale è autorizzato. Tenere presente che nella maggior parte dei paesi/regioni è possibile utilizzare i canali 10 e 11 senza limitazioni.

La selezione del canale nei server di stampa Wireless HP Jetdirect dipende dalla modalità di comunicazione o topologia della rete.

● Nella **modalità Ad Hoc (peer-to-peer)**, il server di stampa Wireless HP Jetdirect esamina inizialmente tutti i canali alla ricerca della rete specificata dal parametro Nome di rete (SSID), ad esempio hpsetup.

Se viene rilevata la rete ad hoc specificata, il server di stampa configura e utilizza il canale utilizzato dalla rete.

Se la rete Ad Hoc specificata non viene rilevata, il server di stampa effettua una trasmissione attiva tramite un canale selezionato. Per impostazione predefinita, viene utilizzato il canale 10 (2457 MHz). Tuttavia, è disponibile anche il canale 11 (2462 MHz).

Se il server di stampa non riesce ad eseguire l'associazione a una rete, continua a esaminare tutti i canali e quindi effettua una trasmissione attiva sul canale selezionato (canali 10 o 11) finché non viene eseguita l'associazione alla rete specificata.

● Nella **modalità Infrastruttura**, il canale viene determinato dal punto di accesso a cui è collegato il server di stampa. Il server di stampa HP Jetdirect, come con altri client, adatta il proprio canale a quello richiesto.

I canali disponibili nel server di stampa Wireless HP Jetdirect dipendono dal modello di server di stampa. Per informazioni sui canali supportati, consultare la documentazione inclusa nel server di stampa Wireless HP Jetdirect.

## **Accesso alla rete e protezione dati**

A differenza di una rete cablata, che richiede un collegamento fisico, è possibile accedere alle reti wireless tramite le periferiche e i computer che si trovano nel raggio dei segnali radio della rete. Pertanto, un utente non autorizzato non incontra difficoltà nell'inserirsi nel traffico di una rete wireless per osservarne i dati.

Per bloccare l'accesso non autorizzato, nelle reti wireless sono disponibili le opzioni di autenticazione e di crittografia dei dati.

- L'autenticazione è un processo in cui le periferiche devono convalidare la propria identità prima di accedere o di comunicare nell'ambito di una rete.
- La crittografia consente la riservatezza dei dati modificando i bit dei frame di dati prima della trasmissione e ripristinandoli al momento della ricezione. Il server di stampa Wireless HP Jetdirect supporta diversi tipi di crittografia e opzioni di autenticazione.

### **Nome di rete (SSID)**

Le periferiche wireless sono configurate con il nome della rete alla quale si connettono. Il nome di rete viene anche definito SSID (Service Set Identifier) e identifica l'ESS (Extended Service Set) in genere associato alle reti di dimensioni maggiori con modalità Infrastruttura.

Il nome di rete/SSID non deve essere considerato una funzione di protezione, in quanto può essere facilmente identificato. Tuttavia, come funzione di gestione o di amministrazione della rete, offre il controllo dell'accesso di base alla rete.

I server di stampa HP Jetdirect supportano l'SSID di trasmissione, talvolta denominato SSID di lunghezza zero o "vuoto". Se un SSID viene configurato in modalità Infrastruttura, il server di stampa tenterà di effettuare un'associazione agli SSID rilevati a cominciare dal segnale più intenso. Un'associazione corretta si baserà sulle impostazioni di crittografia e di autenticazione.

#### **Autenticazione**

L'autenticazione viene utilizzata per convalidare l'identificazione di ciascuna periferica o computer che tenta di comunicare. Il metodo di autenticazione utilizzato in una rete wireless viene stabilito durante la progettazione della rete e si basa principalmente sui relativi requisiti di protezione. Di conseguenza, il metodo di autenticazione è strettamente collegato alle opzioni di crittografia utilizzate nella rete.

I metodi di autenticazione supportati dal server di stampa Wireless HP Jetdirect includono: [Sistema aperto,](#page-272-0) [Chiave condivisa](#page-273-0), [EAP/802.1x](#page-273-1) e [EAP/PSK](#page-274-0).

<span id="page-272-0"></span>**Sistema aperto.** L'autenticazione Sistema aperto viene utilizzata nel caso in cui per l'accesso alla rete non sia richiesta una convalida positiva dell'identità di una periferica. Se una periferica è configurata per l'autenticazione Sistema aperto, tutte le altre periferiche o i punti di accesso possono effettuare l'autenticazione. L'autenticazione Sistema aperto è il metodo predefinito configurato nei server di stampa Wireless HP Jetdirect.

Benché l'autenticazione Sistema aperto consenta teoricamente l'accesso a una periferica, è possibile implementare la protezione dei dati tramite la crittografia. Per ulteriori informazioni, vedere [Crittografia.](#page-275-0)

**Nota** Se il server di stampa è configurato per l'autenticazione Sistema aperto mentre la rete richiede l'autenticazione EAP, la pagina di configurazione di Jetdirect indicherà uno stato Pronto con un messaggio Autenticazione non riuscita.

<span id="page-273-0"></span>**Chiave condivisa.** L'autenticazione Chiave condivisa viene utilizzata quando è necessario un livello standard di convalida dell'identità di una periferica perché venga consentito l'accesso alla rete. L'autenticazione Chiave condivisa richiede che venga implementata la protezione WEP in tutte le periferiche di rete wireless. Nell'autenticazione Chiave condivisa, è necessario configurare in modo indipendente una chiave WEP segreta in ciascuna periferica wireless, ovvero la stessa chiave viene condivisa dalle periferiche della rete. Durante il processo di autenticazione, viene eseguito un confronto fra una richiesta di autenticazione trasmessa e una risposta crittografata e decrittata. Perché l'accesso venga consentito, è necessario che sia trovata una corrispondenza. Per informazioni sulle chiavi WEP, vedere la sezione Protezione WEP.

<span id="page-273-1"></span>**EAP/802.1x.** Il protocollo IEEE 802.1x EAP (Extensible Authentication Protocol) viene utilizzato nelle reti che utilizzano server di autenticazione, quale ad esempio un server RADIUS (Remote Authentication Dial In User Service, RFC 2138), per l'autenticazione dei client nella rete. I server di stampa Wireless HP Jetdirect 802.11b supportano i metodi di autenticazione più diffusi basati su EAP, tra cui:

- **LEAP** (Lightweight Extensible Authentication Protocol). LEAP è un protocollo proprietario di Cisco Systems, Inc. Richiede l'utilizzo di un nome utente e di una password EAP. Vengono inoltre utilizzate le chiavi dinamiche di crittografia.
- **PEAP** (Protected Extensible Authentication Protocol). PEAP utilizza certificati digitali per l'autenticazione del server di rete e le password per l'autenticazione client. Richiede l'utilizzo di un nome utente EAP, di una password EAP e di un certificato CA. Vengono inoltre utilizzate le chiavi dinamiche di crittografia.
- **EAP-MD5** (EAP con Message Digest Algorithm 5, RFC 1321). EAP-MD5 utilizza una password protetta dall'algoritmo di crittografia MD5. Per MD5, immettere un nome utente e una password EAP. Vengono inoltre utilizzate le chiavi statiche di crittografia.
- **EAP-TLS** (EAP con Transport Layer Security, RFC 2716). EAP-TLS utilizza certificati digitali compatibili con lo standard X.509 sia per l'autenticazione del server di rete che per il client. Richiede l'utilizzo di un nome utente EAP, di un certificato JetDirect e di un certificato CA. Vengono inoltre utilizzate le chiavi dinamiche di crittografia.

**EAP-TTLS** (EAP con Tunneled Transport Layer Security). EAP-TTLS è un'estensione di EAP-TLS che utilizza certificati digitali compatibili con lo standard X.509. Richiede l'utilizzo di un nome utente EAP, di una password EAP e di un certificato CA. Vengono inoltre utilizzate le chiavi dinamiche di crittografia.

Secondo quanto indicato per ogni metodo di autenticazione EAP/802.1x, può essere necessario configurare parametri aggiuntivi.

<span id="page-274-0"></span>**EAP/PSK.** Nel caso di reti di uffici di piccole dimensioni che non dispongono di un server di autenticazione, i server di stampa Wireless HP Jetdirect supportano l'autenticazione di rete utilizzando Extensible Authentication Protocol con una chiave già condivisa (EAP/PSK). Utilizzando una frase-password immessa dall'utente, il server di stampa genera una chiave già condivisa che viene utilizzata per l'accesso e le comunicazioni in rete.

Quando è configurato per l'autenticazione EAP/PSK, il server di stampa utilizza i protocolli di crittografia dinamica Wi-Fi Protected Access (WPA) per le comunicazioni wireless.

#### **Certificati**

I certificati digitali vengono utilizzati per convalidare l'identità dei client e dei server di rete e consentono comunicazioni crittografate. Un certificato digitale è un messaggio elettronico che in genere contiene, fra l'altro, una chiave (una breve stringa utilizzata per la crittografia e la decrittazione) e una firma digitale. I certificati possono essere rilasciati e firmati da un ente affidabile, in genere definito CA o autorità di certificazione, che può essere interno o esterno all'organizzazione. In alternativa, i certificati possono essere "autofirmati": è simile alla convalida della propria identità.

Per supportare i metodi di autenticazione EAP/PSK e EAP/802.1x selezionati, può essere necessario che un server di stampa HP Jetdirect contenga uno o entrambi i certificati seguenti:

- **Certificato CA**. Per la convalida delle informazioni di certificazione ricevute da un server di autenticazione si utilizza un certificato rilasciato da una CA (Certificate Authority). La CA deve corrispondere a quella utilizzata per il server di autenticazione.
- **Certificato Jetdirect**. È necessario installare un certificato che convalidi la periferica Jetdirect sul server di autenticazione. Il certificato Jetdirect può essere rilasciato da una CA attendibile oppure può essere autofirmato, in base ai requisiti stabiliti dall'amministratore del server di autenticazione.

## <span id="page-275-0"></span>**Crittografia**

I server di stampa Wireless HP Jetdirect 802.11b supportano sia protocolli di crittografia statici che dinamici.

**WEP statica.** Lo standard IEEE 802.11b include un protocollo WEP (Wired Equivalent Privacy) per la protezione. Utilizzando una chiave segreta, un algoritmo WEP consente di crittografare immediatamente i dati prima delle trasmissioni wireless e di decrittarli al momento della ricezione. Anche se non è possibile garantire una protezione assoluta, quella WEP è considerata le prima linea di difesa significativa contro gli accessi non autorizzati.

Per questo tipo di protezione, i protocolli WEP devono essere implementati in ciascuna periferica wireless della rete. I server di stampa Wireless HP Jetdirect supportano i protocolli WEP.

La protezione WEP utilizza una chiave segreta per l'autenticazione o la crittografia dei dati nella periferica di invio e in quella di ricezione. Se viene utilizzata una chiave WEP segreta (analoga a una password) per l'autenticazione, questa deve essere disponibile in tutte le periferiche di rete wireless.

La necessità di una chiave WEP statica dipende dal metodo di autenticazione utilizzato. Per l'autenticazione Sistema aperto, ovvero la configurazione predefinita, è possibile, ma non necessario, configurare una chiave WEP statica. Per l'autenticazione Chiave condivisa o EAP-MD5, è necessario configurare una chiave WEP statica che corrisponda alla chiave attiva delle altre periferiche wireless.

Il server di stampa HP Jetdirect può memorizzare fino a quattro chiavi WEP statiche, benché ne sia attiva una sola alla volta. Tali chiavi WEP restano le stesse, ovvero sono statiche, finché non vengono modificate dall'amministratore della rete.

I server di stampa Wireless HP Jetdirect supportano la crittografia a 40/64 bit e 104/128 bit. Configurando una chiave di crittografia WEP a 64 bit statica, vengono immessi 40 bit della chiave WEP. Configurando una chiave di crittografia WEP a 128 bit statica, vengono immessi 104 bit della chiave WEP. In entrambi i casi, vengono aggiunti automaticamente 24 bit IV (Initialization Vector).

Il server di stampa Wireless HP Jetdirect supporta l'immissione di chiavi WEP tramite caratteri ASCII alfanumerici a 8 bit (da 0 a 9, da a a z, da A a Z) o cifre esadecimali a 4 bit (da 0 a 9, da a a f, da A a F). Si noti che per i caratteri ASCII alfanumerici viene fatta distinzione tra maiuscole e minuscole. Immettendo un carattere maiuscolo o minuscolo si avranno diversi valori della chiave WEP. Se si utilizzano caratteri esadecimali, è necessario assicurarsi che i valori dei bit risultanti siano convertiti nella serie consentita di caratteri ASCII alfanumerici. In questo modo, è possibile immettere le chiavi WEP nelle periferiche che limitano l'immissione di chiavi WEP esclusivamente ai caratteri ASCII alfanumerici.

Per ulteriori informazioni sulla protezione WEP, contattare Wireless Ethernet Compatibility Alliance (WECA). I server di stampa Wireless HP Jetdirect IEEE 802.11b sono prodotti Wi-Fi certificati da WECA. Wi-Fi, lo standard per la fedeltà wireless, è un marchio di WECA.

**Crittografia dinamica.** A seconda del modello di server di stampa Wireless, sono supportati i seguenti protocolli dinamici di crittografia:

- WEP dinamico
- Wi-Fi Protected Access (WPA)

Quando viene utilizzata la crittografia dinamica, le chiavi di crittografia vengono periodicamente modificate in maniera automatica e forniscono una maggiore protezione.

Nella crittografia WEP, a ogni periferica nella rete wireless viene assegnata una chiave di crittografia differente che scade a intervalli preimpostati e che viene quindi successivamente sostituita.

La crittografia WPA è una versione avanzata della crittografia WEP dinamica e fornisce una maggiore protezione. Ad esempio, vengono create nuove chiavi di crittografia per una quantità stabilita di dati (10 kilobyte) trasmessi da una periferica sulla rete.

Quando si configurano i server di stampa HP Jetdirect per la crittografia dinamica, potrebbero essere disponibili le seguenti opzioni, se supportate dal server di stampa:

- Basic Encryption (Crittografia di base). Questa opzione fornisce la crittografia WEP dinamica e può essere utilizzata quando si utilizzano i metodi di autenticazione EAP/802.1x selezionati LEAP, PEAP, EAP-TLS, EAP-TTLS.
- Robust Encryption (Crittografia avanzata). Questa opzione supporta la crittografia WPA e WEP dinamica. È utilizzata con l'autenticazione EAP/PSK e con i metodi di autenticazione EAP/802.1x selezionati PEAP, EAP-TLS, EAP-TTLS. La crittografia avanzata fornisce i protocolli di crittografia WPA e WEP dinamica.

Se la crittografia WPA dinamica non è supportata dal server di stampa Wireless HP Jetdirect, le selezioni di autenticazione EAP/PSK e di crittografia avanzata non saranno disponibili.

# **Panoramica sull'installazione**

Per collegare e installare una stampante di rete con un server di stampa Wireless HP Jetdirect, è necessario procedere come riportato di seguito.

- [Collegare l'hardware del server di stampa alla stampante](#page-278-0)
- [Configurazione di una connessione wireless alla rete](#page-279-0)
- [Installazione della stampante nei sistemi di rete](#page-291-0)

## <span id="page-278-0"></span>**Collegare l'hardware del server di stampa alla stampante**

- 1. Per collegare l'hardware, seguire le istruzioni della documentazione fornita con il server di stampa.
	- Spegnere la stampante e inserire i server di stampa interni in un alloggiamento I/O compatibile della stampante. Accendendo la stampante, si fornisce l'alimentazione anche al server di stampa.
	- Per i server di stampa esterni, collegare il server di stampa alla stampante mediante un cavo USB (Universal Serial Bus). Collegare il modulo di alimentazione del server di stampa a una sorgente di alimentazione CA.
- <span id="page-278-1"></span>2. Per verificare il corretto funzionamento del server di stampa, stampare e controllare una pagina di configurazione Jetdirect. Verificare che sia presente il messaggio "Scheda I/O pronta". Viene inoltre visualizzato lo stato di ciascun protocollo.
	- Per i server di stampa interni, oltre alla pagina di configurazione della stampante viene in genere stampata una pagina di configurazione di Jetdirect. Per istruzioni sul pannello di controllo o sulla stampa della pagina di configurazione, vedere la documentazione della stampante.
	- **•** Per i server di stampa esterni, premere il pulsante **Test**  $(V)$ posto sul retro del server di stampa.
- **Nota** I messaggi della pagina di configurazione vengono descritti nel [Capitolo 9.](#page-219-0)

### <span id="page-279-0"></span>**Configurazione di una connessione wireless alla rete**

Per essere in grado di comunicare in rete, il server di stampa HP Jetdirect deve stabilire una connessione wireless alla rete. Per impostare un server di stampa con una connessione wireless, è necessario configurarlo con le impostazioni wireless della rete. È necessario essere in grado di comunicare con il nuovo server di stampa prima di poterlo configurare. Per effettuare questa operazione, è necessario un computer wireless (in genere un laptop che contiene una scheda di interfaccia di rete wireless appropriata) correttamente configurato. Le utility fornite da HP per la configurazione del server di stampa potrebbero tentare di riconfigurare automaticamente il computer wireless per le comunicazioni iniziali. Se le utility non riescono in tale scopo, sarà necessario riconfigurare manualmente il computer.

### <span id="page-279-1"></span>**Operazioni preliminari**

Prima di iniziare la configurazione di una connessione wireless, procedere come riportato di seguito.

- Verificare che l'hardware del server di stampa Wireless HP Jetdirect sia stato installato e che funzioni correttamente.
- Verificare che la stampante e il server di stampa HP Jetdirect siano accesi.
- Stampare una pagina di configurazione Jetdirect e verificare che il server di stampa sia pronto. Alcuni valori di configurazione della rete visualizzati in questa pagina potrebbero risultare necessari in un secondo tempo.
- Se necessario, richiedere all'amministratore della rete i parametri di configurazione wireless della rete.
- **Nota** Se vengono mantenute le impostazioni predefinite (modalità Ad Hoc), qualsiasi client non autorizzato potrebbe facilmente accedere al server di stampa Wireless HP Jetdirect. Si consiglia pertanto di mantenere le impostazioni predefinite solo per il tempo necessario e di verificare tutte le modifiche alla configurazione apportate.

#### **Impostazione del computer wireless per le comunicazioni Jetdirect**

Per stabilire la comunicazione iniziale con il nuovo server di stampa Wireless HP Jetdirect, procedere come riportato di seguito.

- 1. Eseguire il gestore del client wireless o la utility di configurazione NIC wireless.
- 2. Modificare le impostazioni della rete wireless del computer in modo che corrispondano a quelle predefinite del server di stampa Jetdirect:
	- Modalità di comunicazione: Ad Hoc (peer-to-peer)
	- Nome di rete (SSID): hpsetup
	- Crittografia: <disattivata>
- **Nota** Nella maggior parte dei casi, il canale di comunicazione wireless del computer non deve essere modificato. Dopo aver modificato le impostazioni wireless indicate sul computer, il server di stampa adatterà automaticamente il proprio canale a quello utilizzato dal computer.

<sup>3.</sup> Passare a [Per configurare il server di stampa Jetdirect per](#page-281-0)  [la rete](#page-281-0).

#### <span id="page-281-0"></span>**Per configurare il server di stampa Jetdirect per la rete**

Per configurare le impostazioni wireless del server di stampa Jetdirect in modo che corrispondano a quelle della rete, attenersi a una delle seguenti procedure.

- Utilizzo dell'installazione guidata HP Jetdirect Wireless [Setup \(Windows\)](#page-281-1)
- [HP WPS Assistant \(Mac OS X 10.1.5 o versione successiva](#page-282-0)
- [Utilizzo del browser \(Windows e Mac OS\)](#page-283-0)

<span id="page-281-1"></span>**Utilizzo dell'installazione guidata HP Jetdirect Wireless Setup (Windows).** Per utilizzare l'installazione guidata HP Jetdirect Wireless Setup, è necessario che nel computer wireless sia in esecuzione uno dei seguenti sistemi operativi: Microsoft Windows 98, Me, NT 4.0, 2000, XP, Server 2003.

**Nota** La procedura guidata HP Jetdirect Wireless Setup è disponibile nel CD-ROM di HP Jetdirect, fornito con i server di stampa Wireless HP Jetdirect autonomi e può essere scaricata dal sito Web dell'Assistenza in linea HP al seguente indirizzo:

[http://www.hp.com/support/net\\_printing](http://www.hp.com/support/net_printing)

1. Eseguire la procedura guidata e attenersi alle istruzioni visualizzate.

Dopo avere configurato il computer wireless in modo che le relative impostazioni corrispondano a quelle predefinite del server di stampa, la procedura guidata effettua una ricerca delle stampanti disponibili. La comunicazione con il server di stampa viene stabilita quando la procedura guidata rileva e include nell'elenco la stampante.

2. Selezionare la stampante e continuare.

Mediante una serie di schermate, l'installazione guidata HP Jetdirect Wireless Setup richiede sistematicamente di immettere le seguenti impostazioni wireless:

- Modalità di comunicazione (o topologia di rete wireless)
- Canale (solo modalità Ad Hoc)
- Nome di rete (SSID)
- Metodo di autenticazione
- Selezioni di crittografia statica o dinamica per la rete
- 3. Nella schermata **Conferma impostazioni wireless** verificare le impostazioni correnti. Se necessario, fare clic su **Impostazioni TCP/IP** per impostare l'indirizzo IP. In alcune reti potrebbe essere necessario preimpostare i parametri TCP/IP per l'accesso alla rete (ad esempio, per soddisfare speciali requisiti DHCP o per limitazioni dell'elenco di accesso).
- 4. Una volta configurato il server di stampa HP Jetdirect con le impostazioni di rete wireless, fare clic su **Fine**.
- 5. Verificare che la stampante sia in grado di comunicare in rete. Vedere la [Per verificare la connessione di rete wireless](#page-290-0).

Assicurarsi di riconfigurare il computer wireless in modo che possa nuovamente avere accesso alla rete. Per installare la stampante nel computer wireless, vedere la sezione [Installazione della stampante nei sistemi di rete.](#page-291-0)

<span id="page-282-0"></span>**HP WPS Assistant (Mac OS X 10.1.5 o versione successiva.**  Questa utility consente di configurare un server di stampa Wireless HP con una connessione alla rete Mac OS.

Per utilizzare questa utility, è necessario che il server di stampa Wireless HP Jetdirect si trovi nello stato di configurazione originale. Attenersi alle seguenti istruzioni:

- 1. Inserire il CD-ROM nel sistema Mac OS.
- 2. Selezionare e aprire l'icona del CD-ROM **HP JETDIRECT**.
- 3. Se presenti, leggere le release note per le informazioni aggiornate.
- 4. Selezionare ed aprire la cartella **HP WPS Assistant**.
- 5. Eseguire l'utility HP WPS Assistant, quindi seguire le istruzioni che vengono visualizzate sullo schermo.

Una volta stabilita una connessione wireless, è necessario utilizzare altre utility, ad esempio HP LaserJet Utility for Mac OS, per configurare e gestire la stampante.

**Nota** Facoltativamente, è possibile utilizzare il server Web incorporato per configurare una connessione di rete. Vedere la [Capitolo 4](#page-110-0).

<span id="page-283-0"></span>**Utilizzo del browser (Windows e Mac OS).** Per utilizzare il browser per configurare il server di stampa Wireless Jetdirect con una connessione wireless alla rete, il sistema deve essere impostato per poter operare in una rete TCP/IP.

Vengono fornite le istruzioni per la connessione wireless con il browser per i seguenti sistemi: Microsoft Windows e Apple Macintosh (vedere a [pagina 286](#page-285-0)).

- **Microsoft Windows.** Per utilizzare il browser in un sistema Windows, attenersi alla procedura riportata di seguito.
- 1. Verificare che le impostazioni di rete wireless del computer corrispondano a quelle predefinite del server di stampa HP Jetdirect.
- 2. Aprire la finestra del prompt dei comandi DOS.
- 3. Al prompt dei comandi, immettere ipconfig. Il comando ipconfig visualizza l'indirizzo IP del computer. Annotare tale indirizzo.
- 4. Utilizzare un comando "route add" per stabilire un percorso IP o routing dal computer wireless al server di stampa. In altre parole, è necessario che esista una corrispondenza tra l'identificazione della rete del sistema e quella del server di stampa HP Jetdirect. Ad esempio, se il server di stampa è configurato con il proprio indirizzo IP predefinito, ad esempio 169.254/16 o 192.0.0.192, potrebbe non esistere una route.

**Nota** Di seguito viene riportato un esempio di un comando route add tipico.

route add <indirizzo IP Jetdirect> <indirizzo IP sistema>

dove <indirizzo IP Jetdirect> è l'indirizzo IP del server di stampa HP Jetdirect e <indirizzo IP sistema> è l'indirizzo IP della scheda di rete del computer.

#### **Esempio:**

route add 192.0.0.192 192.170.1.2

- 5. Nel browser, immettere l'indirizzo IP impostato nel server di stampa Jetdirect come URL. La comunicazione con il server di stampa viene stabilita quando vengono visualizzate le pagine Web incorporate del server di stampa Jetdirect.
- **Nota** Se le pagine Web incorporate di Jetdirect non vengono visualizzate, provare a disattivare il server proxy Web se il browser del computer è configurato in modo da utilizzarne uno.
- 6. Nelle pagine Web incorporate Jetdirect, selezionare la scheda **Accesso remoto**. Nella pagina Impostazioni di rete, selezionare la scheda **802.11b**.
- 7. Selezionare le impostazioni di rete wireless 802.11b appropriate per la rete utilizzando le selezioni visualizzate o facendo clic sul pulsante **Procedura guidata**:
	- Modalità di comunicazione (o topologia di rete wireless)
	- Canale (solo modalità Ad Hoc)
	- Nome di rete (SSID)
	- Metodo di autenticazione
	- Selezioni di crittografia statica o dinamica per la rete
- 8. Se la rete richiede parametri di configurazione IP per l'accesso (ad esempio, a causa di limitazioni DHCP o dell'indirizzo IP dell'elenco accesso host), è necessario impostare tali parametri ora. Nella pagina di configurazione 802.11b, è possibile configurare le seguenti impostazioni TCP/IP:
	- Metodo configurazione IP
	- indirizzo IP
	- Maschera di sottorete
	- Gateway predefinito

Se si modifica l'indirizzo IP e si fa clic su **Applica**, è possibile che si perda la comunicazione con il server di stampa. Per ricollegarsi, utilizzare il nuovo indirizzo IP.

9. Una volta configurato il server di stampa HP Jetdirect con le impostazioni di rete wireless, fare clic su **Applica**.

Dopo la modifica delle impostazioni wireless del server di stampa, è possibile che le comunicazioni con il server di stampa vengano interrotte.

10. Verificare che la stampante sia in grado di comunicare in rete. Vedere la [Per verificare la connessione di rete wireless.](#page-290-0)

Assicurarsi di riconfigurare il computer wireless in modo che possa nuovamente avere accesso alla rete. Se necessario, assicurarsi di ripristinare l'utilizzo dei proxy da parte del browser.

Per installare la stampante nel computer wireless, vedere la sezione [Installazione della stampante nei sistemi di rete.](#page-291-0)

<span id="page-285-0"></span>● **Apple Macintosh** È possibile utilizzare il browser in un sistema Apple Macintosh (Mac OS 9, Mac OS X) per configurare il server di stampa wireless Jetdirect con una connessione wireless alla rete. Attenersi alla seguente procedura:

**Nota** Prima di procedere, assicurarsi di avere letto la sezione "[Operazioni preliminari"](#page-279-1).

**Nota** Per comunicare con il server di stampa Jetdirect tramite un browser, il sistema richiede impostazioni di rete TCP/IP temporanee (come un indirizzo IP). Per informazioni sulle reti TCP/IP, vedere l'[Appendice A.](#page-257-0)

- 1. Controllare la pagina di configurazione HP Jetdirect (vedere a [pagina 279\)](#page-278-1) e verificare che le impostazioni di rete wireless del computer corrispondano a quelle predefinite del server di stampa HP Jetdirect.
- 2. Selezionare la rete hpsetup nel menu **Apple AirPort**.
	- a. Verificare che Apple AirPort sia attivato.
	- b. Per visualizzare il menu, selezionare l'icona **Apple AirPort** nella Striscia di Controllo (Mac OS 9) o nella barra dei menu (Mac OS X)
	- c. Selezionare la rete hpsetup visualizzata nell'elenco delle reti **Computer-to-Computer** (Ad Hoc).

**Nota Consiglio**: prima di passare alla fase successiva, per maggiore sicurezza annotare le impostazioni TCP/IP correnti del computer. Se la rete utilizza il protocollo TCP/IP e si perdono involontariamente le impostazioni, è necessario ripristinare la configurazione TCP/IP dopo aver impostato il server di stampa HP Jetdirect.

- 3. Se necessario, modificare l'indirizzo IP del computer in modo che sia nella stessa sottorete IP del server di stampa HP Jetdirect. Ad esempio, se l'indirizzo predefinito del server di stampa è 192.0.0.192, è possibile utilizzare 192.0.0.193 sul computer.
	- $\blacksquare$  Mac OS 9:
		- a. Nel menu **Apple**, selezionare **Pannello di Controllo**, quindi **TCP/IP**.

Per registrare la configurazione TCP/IP corrente e operare da una copia della configurazione, procedere come riportato di seguito.

- Nel menu **Archivio** selezionare **Configurazioni** e quindi **Duplica**. Annotare il nome della configurazione corrente.
- Immettere il nome della nuova configurazione duplicata.
- Selezionare **Attiva**.
- b. Selezionare questa opzione per configurare TCP/IP **manualmente** e immettere un indirizzo IP che corrisponda alla sottorete IP del server di stampa. Ad esempio, se l'indirizzo predefinito del server di stampa è 192.0.0.192, è possibile configurare il computer con un indirizzo IP 192.0.0.193 e una maschera di sottorete di 255.255.0.0.

c. Disattivare l'utilizzo dei server proxy Web.

Per creare una nuova configurazione del server proxy Web con i proxy disattivati e salvare la configurazione esistente, attenersi alla procedura indicata di seguito.

- Nel menu **Apple** selezionare **Pannello di Controllo** e quindi **Internet**.
- Nel menu **Archivio** selezionare **Duplica Set** e quindi **Duplica**. Annotare il nome della configurazione corrente.
- Immettere il nome della nuova configurazione proxy.
- Selezionare la scheda **Avanzata** e l'icona **Firewall**. Deselezionare tutte le caselle di controllo proxy in modo da disattivare i proxy.
- Applicare la nuova configurazione del server proxy.
- $\blacksquare$  Mac OS X :
	- a. Nel menu **Apple** selezionare **Località** e quindi **Impostazioni di rete**.
	- b. Mediante lo strumento di selezione Località, selezionare **Nuova località**. Immettere il nome della nuova ubicazione, ad esempio "HP Setup". Fare clic su **OK**.
	- c. Quando richiesto, selezionare **AirPort** come rete preferita. Assicurarsi che AirPort sia l'unica rete selezionata.

per assicurarsi di avere selezionato AirPort, disattivare le altre porte di rete oppure verificare che AirPort sia la prima interfaccia attivata per questa ubicazione.

- Selezionare **Porte Network Attive** e quindi **Duplica**. Annotare il nome della configurazione corrente.
- Deselezionare le caselle di controllo delle porte di configurazione delle altre reti oppure trascinare e rilasciare AirPort in cima all'elenco.
- Fare clic su **Applica Ora**.
- d. Fare clic sulla scheda **TCP/IP**. Selezionare **Manuale** come metodo di configurazione TCP/IP. Immettere l'indirizzo IP che corrisponde alla sottorete IP del server di stampa. Ad esempio, se l'indirizzo predefinito del server di stampa è 192.0.0.192, è possibile configurare il computer con un indirizzo IP 192.0.0.193, una maschera di sottorete di 255.255.0.0 e un indirizzo del router 192.0.0.193. Quindi fare clic su **Applica Ora**.
- e. Fare clic sulla scheda **Proxy** e deselezionare tutte le caselle di controllo proxy per assicurarsi di non utilizzare i proxy. Quindi fare clic su **Applica Ora**.
- f. Fare clic sulla scheda **AirPort** e immettere hpsetup come **rete preferita**, per avere la corrispondenza con il Nome di rete (SSID) del server di stampa Jetdirect. Quindi fare clic su **Applica Ora**.
- 4. Nel browser, immettere l'indirizzo IP impostato nel server di stampa Jetdirect come URL. La comunicazione con il server di stampa viene stabilita quando vengono visualizzate le pagine Web incorporate del server di stampa Jetdirect.

**Nota** Se le pagine Web incorporate Jetdirect non vengono visualizzate, verificare di avere disattivato l'utilizzo del server proxy Web. Per istruzioni, vedere la Guida del browser.

- 5. Nelle pagine Web incorporate Jetdirect, selezionare la scheda **Accesso remoto**. Nella pagina **Impostazioni di rete** selezionare la scheda **802.11b**.
- 6. Impostare le corrette impostazioni wireless 802.11b della rete:
	- Modalità di comunicazione (o topologia di rete wireless)
	- Canale (solo modalità Ad Hoc)
	- Nome di rete (SSID)
	- Metodo di autenticazione
	- Selezioni di crittografia statica o dinamica per la rete
- 7. Se la rete richiede parametri di configurazione IP per l'accesso (ad esempio, a causa di limitazioni DHCP o dell'indirizzo IP dell'elenco accesso host), è necessario impostare tali parametri ora. Nella pagina di configurazione 802.11b, è possibile configurare le seguenti impostazioni TCP/IP:
	- Metodo configurazione IP
	- indirizzo IP
	- Maschera di sottorete
	- Gateway predefinito

Se si modifica l'indirizzo IP e si fa clic su **Applica**, è possibile che si perda la comunicazione con il server di stampa. Per ricollegarsi, utilizzare il nuovo indirizzo IP.

8. Una volta configurato il server di stampa HP Jetdirect con le impostazioni di rete wireless, fare clic su **Applica**.

**Nota** Per impostazione predefinita, AppleTalk dovrebbe essere attivato. Per verificarlo, fare clic sulla scheda **AppleTalk**.

9. Verificare che la stampante sia in grado di comunicare in rete. Vedere la [Per verificare la connessione di rete wireless.](#page-290-0)

**Nota** Assicurarsi di ripristinare le impostazioni originali del computer wireless in modo che possa nuovamente avere accesso alla rete. Se necessario, assicurarsi di ripristinare le impostazioni delle porte di rete originali, i parametri TCP/IP e l'utilizzo dei proxy del browser.

Per installare la stampante nel computer wireless o in un altro sistema di rete, vedere la sezione [Installazione della stampante nei](#page-291-0)  [sistemi di rete](#page-291-0).

#### <span id="page-290-0"></span>**Per verificare la connessione di rete wireless**

Una volta configurato il server di stampa HP Jetdirect con una connessione wireless alla rete, i computer della rete dovrebbero essere in grado di comunicare con la stampante. In questo caso, è possibile utilizzare il software di installazione della stampante per installare la stampante in tutti i sistemi che inviano i lavori di stampa direttamente alla stampante.

**Nota** Per installare la stampante nel computer wireless utilizzato per configurare il server di stampa Wireless Jetdirect, è necessario ripristinare le impostazioni di rete del computer per avere nuovamente accesso alla rete. Se il computer richiede impostazioni speciali della rete (ad esempio, da un server di configurazione DHCP), l'accesso alla rete potrebbe richiedere alcuni minuti.

Per verificare che i sistemi di rete siano in grado di comunicare con la stampante, procedere come riportato di seguito.

- Stampare una pagina di configurazione Jetdirect e controllare lo stato del server di stampa. Nella modalità Infrastruttura, il messaggio "Pronto" indica che il server di stampa ha trovato un punto di accesso e che è autenticato nella rete. Inoltre, la potenza del segnale e altri parametri forniscono un'indicazione sul fatto che la stampante sta comunicando in rete.
- Inviare un comando "ping" all'indirizzo IP (Internet Protocol) del server di stampa HP Jetdirect. L'indirizzo IP viene incluso nell'elenco della pagina di configurazione Jetdirect. Se viene impostato l'indirizzo IP predefinito 192.0.0.192, potrebbe non essere un indirizzo valido per la rete. In questo caso, potrebbe essere necessario creare un percorso IP dal computer al server di stampa (ad esempio, utilizzando il comando "route add" del computer) prima di potere utilizzare il comando ping.
- Nel browser, immettere l'indirizzo IP configurato nel server di stampa Jetdirect come URL. Se viene impostato l'indirizzo IP predefinito 192.0.0.192, potrebbe essere necessario creare prima un percorso IP alla stampante. Se vengono visualizzate le pagine Web incorporate Jetdirect, viene verificata la comunicazione.

Eseguire nel sistema una utility di installazione della stampante e installare la stampante. Ad esempio, l'installazione guidata HP Install Network Printer (per i sistemi Windows) è in grado di rilevare la stampante se riesce a stabilire una comunicazione.

# <span id="page-291-0"></span>**Installazione della stampante nei sistemi di rete**

Per installare la stampante nei sistemi di rete che inviano direttamente i processi alla stampante, utilizzare gli strumenti di sistema, quali ad esempio, Aggiungi stampante di Windows o Scelta Risorse di Macintosh, oppure le utility fornite da HP.

Le utility HP includono l'installazione guidata HP Install Network Printer per i sistemi Microsoft Windows e la utility HP LaserJet Utility per i sistemi Apple Macintosh. Queste utility sono disponibili nel CD-ROM di HP Jetdirect e incorporate nelle utility del sistema di stampa fornite con molte stampanti HP.

Per ulteriori utility software HP, vedere il [Capitolo 2](#page-16-0).

# **Il menu del pannello di controllo di HP Jetdirect**

# <span id="page-292-0"></span>**Introduzione**

Quando supportati dalla stampante, i server di stampa interni HP Jetdirect dispongono di un menu di configurazione a cui si può accedere dal pannello di controllo della stampante. I tasti da premere per accedere al menu dal pannello di controllo della stampante variano a seconda della stampante. Per ulteriori informazioni consultare i manuali della stampante.

<span id="page-292-2"></span><span id="page-292-1"></span>I server di stampa interni HP Jetdirect supportano i seguenti pannelli di controllo:

- [Pannello di controllo standard](#page-293-0), viene visualizzato insieme ai pulsanti di selezione dei menu e dei parametri
- [Pannello di controllo grafico,](#page-299-0) viene visualizzato insieme al tastierino numerico e di navigazione (disponibile nei nuovi modelli di stampante HP LaserJet)

# <span id="page-293-0"></span>**Pannello di controllo standard**

I pannelli di controllo standard possono solitamente visualizzare due righe di 16 caratteri ognuna.

Come descritto nella [Tabella C.1,](#page-293-1) il menu del pannello di controllo di HP Jetdirect consente di attivare o disattivare i protocolli di rete e di configurare i parametri di rete selezionati. Sul display del pannello di controllo, un asterisco (\*) identifica il valore selezionato.

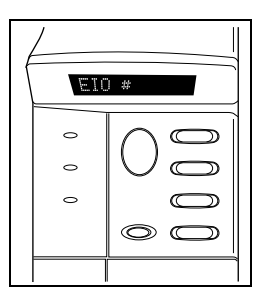

#### <span id="page-293-6"></span><span id="page-293-3"></span><span id="page-293-1"></span>**Tabella C.1 Menu del pannello di controllo standard di HP Jetdirect (1 di 6)**

<span id="page-293-5"></span><span id="page-293-4"></span><span id="page-293-2"></span>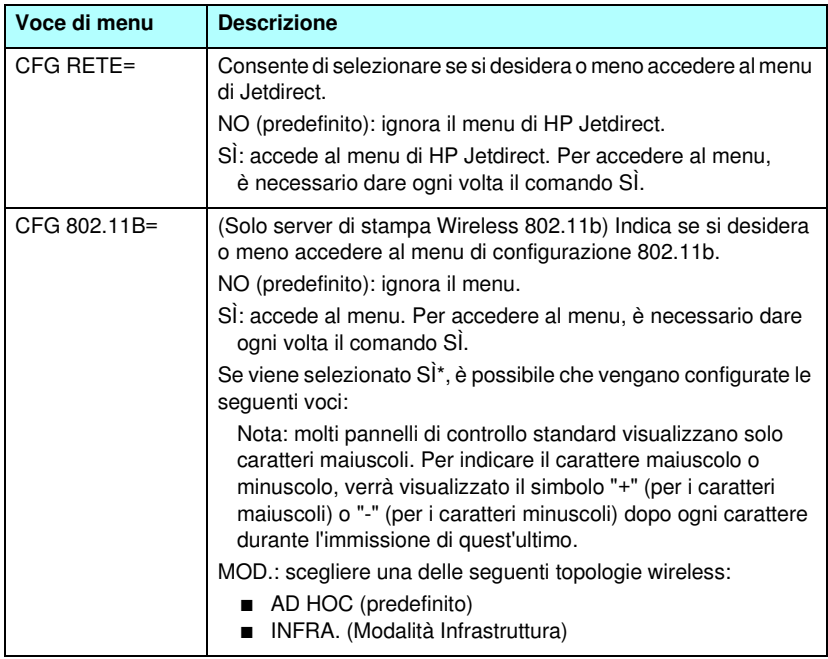

#### **Tabella C.1 Menu del pannello di controllo standard di HP Jetdirect (2 di 6)**

<span id="page-294-6"></span><span id="page-294-5"></span><span id="page-294-4"></span><span id="page-294-3"></span><span id="page-294-2"></span><span id="page-294-1"></span><span id="page-294-0"></span>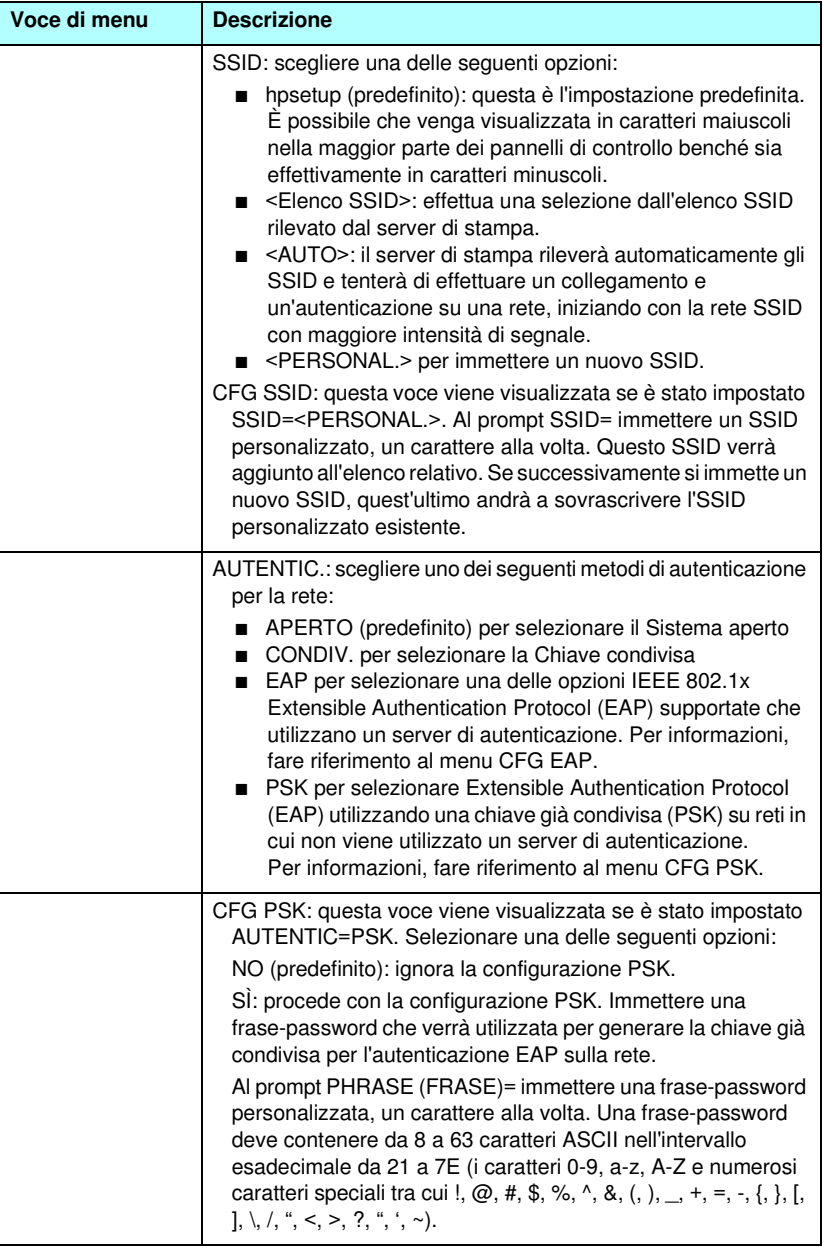

#### **Tabella C.1 Menu del pannello di controllo standard di HP Jetdirect (3 di 6)**

<span id="page-295-0"></span>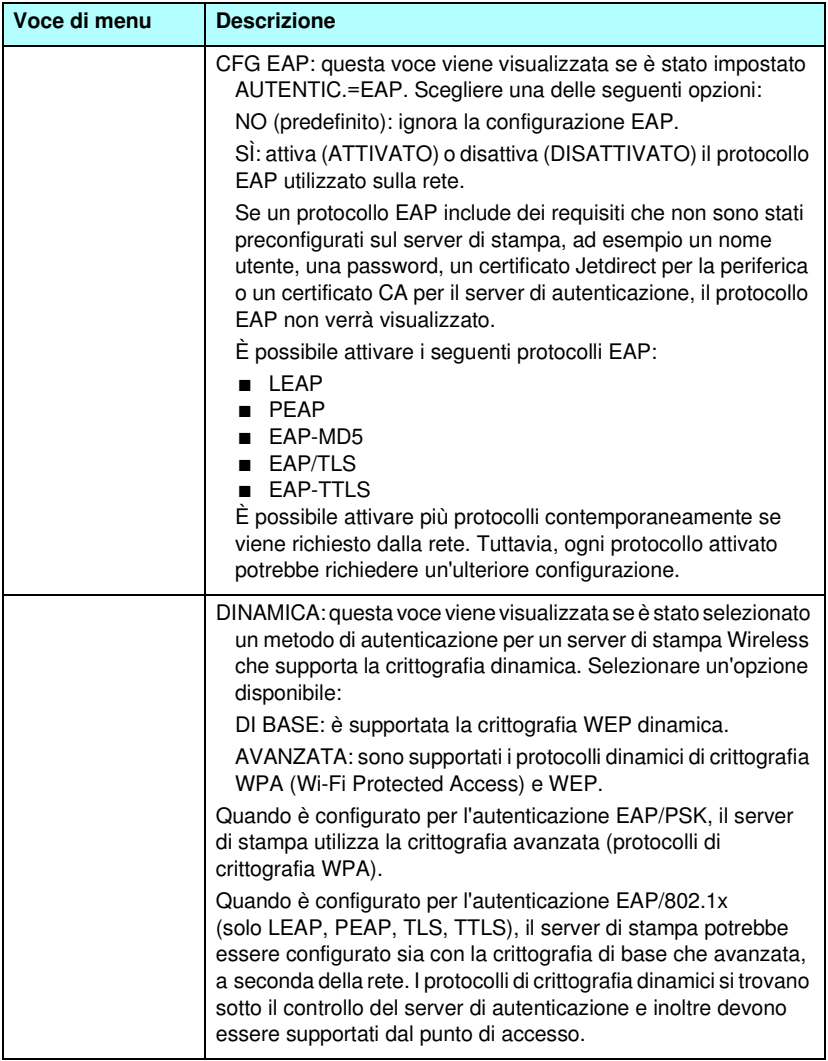

#### **Tabella C.1 Menu del pannello di controllo standard di HP Jetdirect (4 di 6)**

<span id="page-296-7"></span><span id="page-296-6"></span><span id="page-296-5"></span><span id="page-296-4"></span><span id="page-296-3"></span><span id="page-296-2"></span><span id="page-296-1"></span><span id="page-296-0"></span>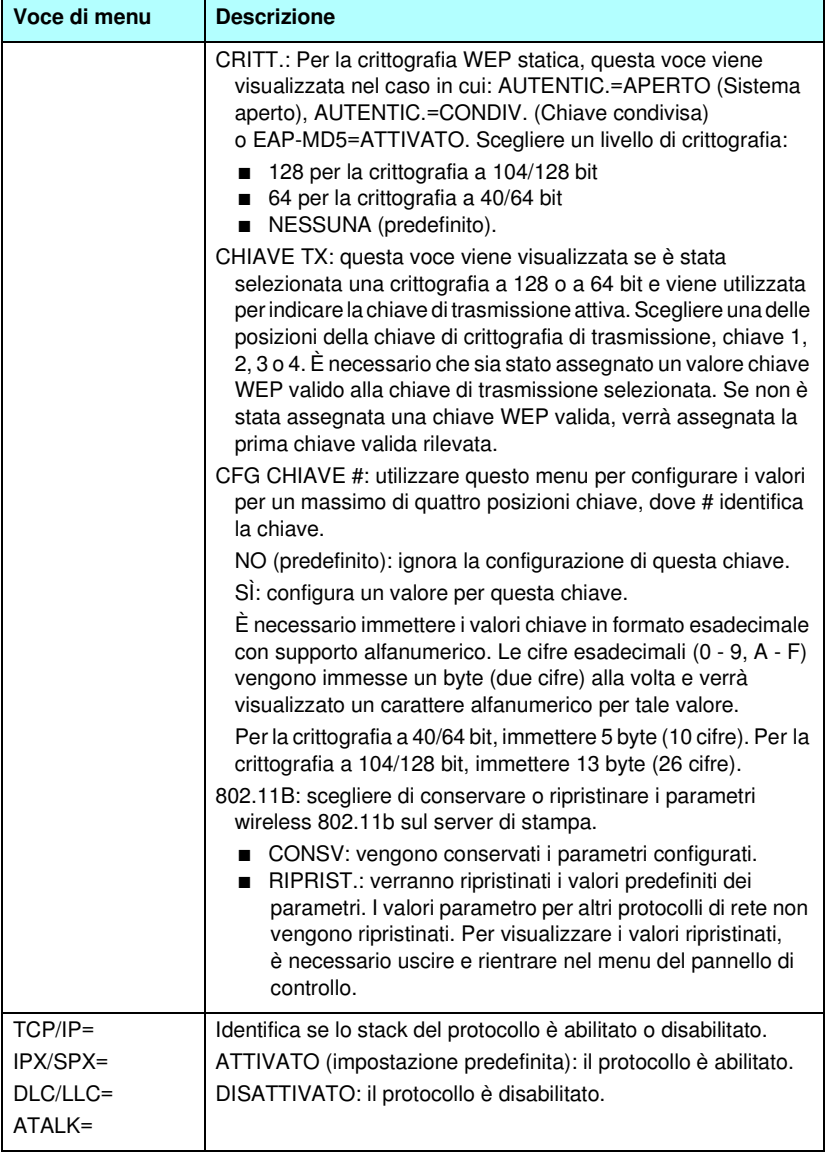

#### **Tabella C.1 Menu del pannello di controllo standard di HP Jetdirect (5 di 6)**

<span id="page-297-0"></span>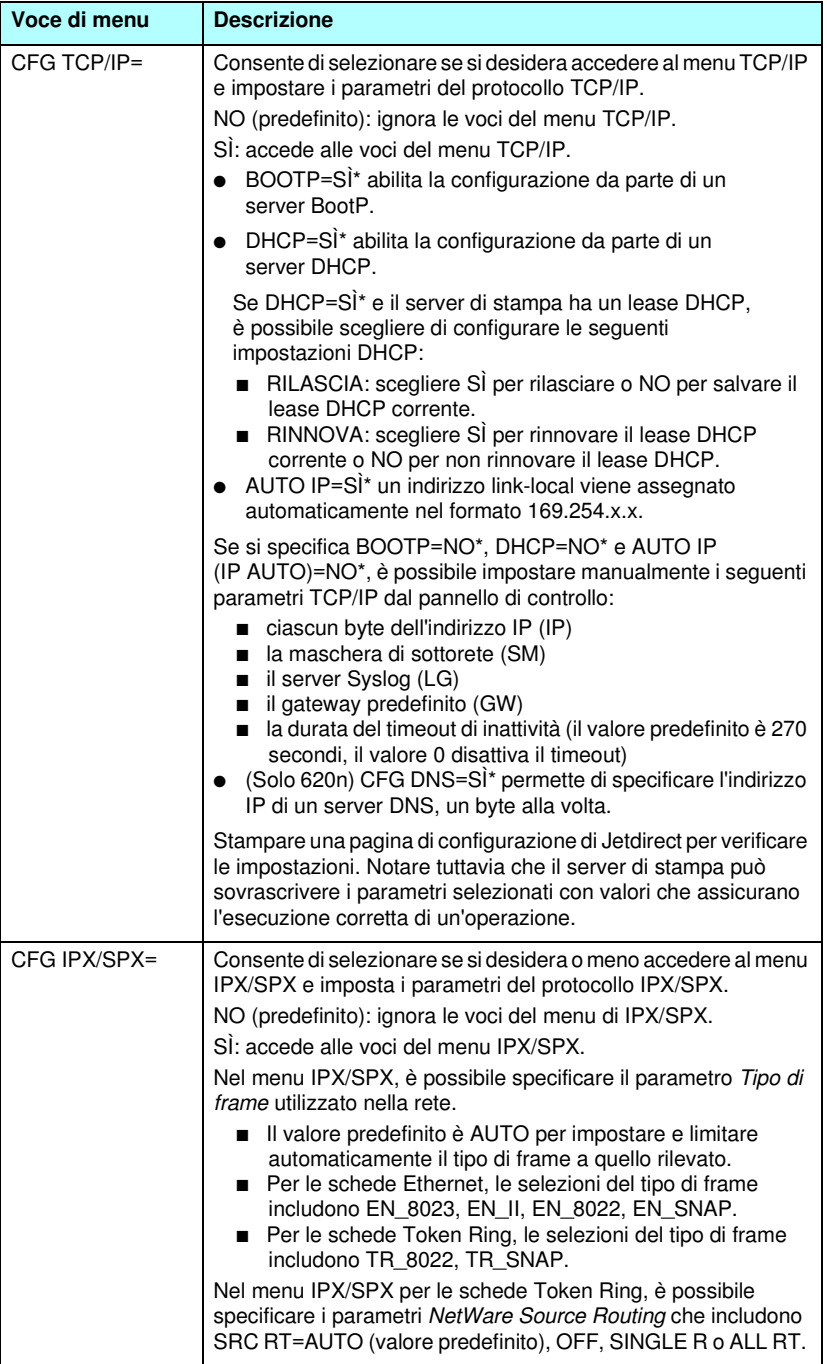

#### **Tabella C.1 Menu del pannello di controllo standard di HP Jetdirect (6 di 6)**

<span id="page-298-3"></span><span id="page-298-2"></span><span id="page-298-1"></span><span id="page-298-0"></span>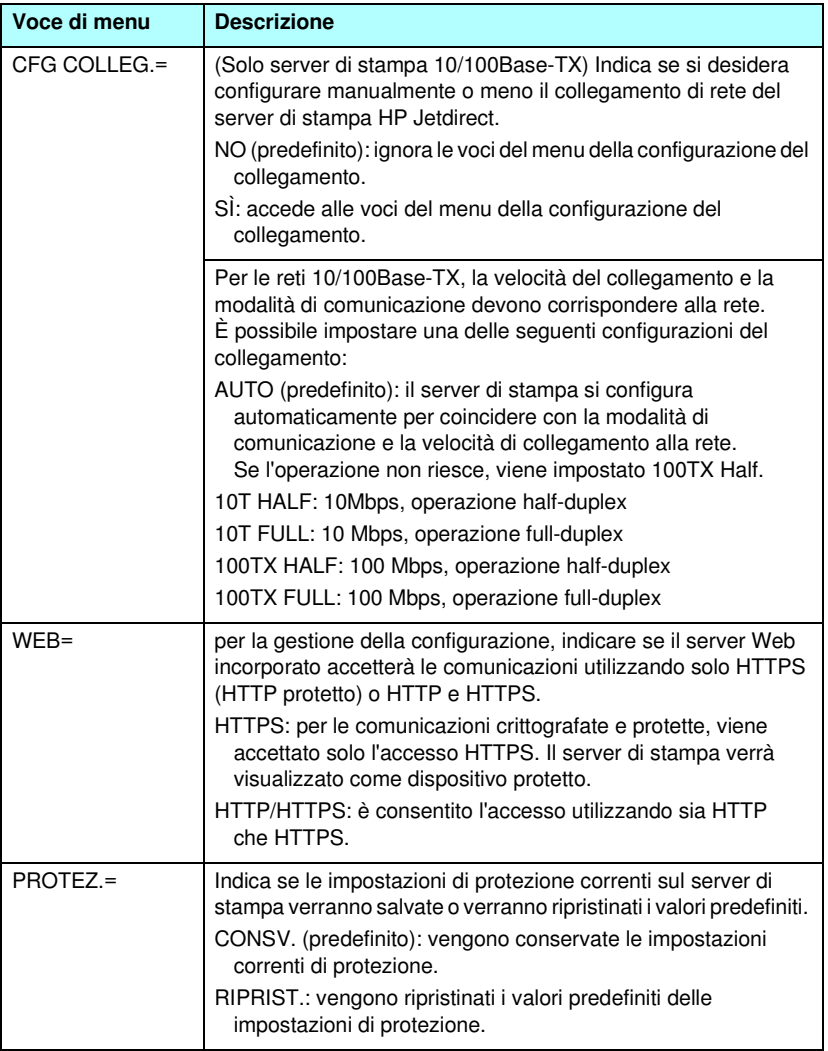

# <span id="page-299-0"></span>**Pannello di controllo grafico**

I pannelli di controllo grafici solitamente visualizzano 18 caratteri su una riga e quattro righe alla volta. Inoltre, è supportata l'operazione di scorrimento che consente di visualizzare ulteriori righe.

<span id="page-299-6"></span>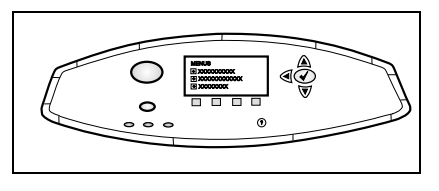

Sul pannello di controllo grafico, i pulsanti del tastierino numerico e di navigazione permettono di accedere alle voci di menu di HP Jetdirect. Per una descrizione delle opzioni e delle voci di menu, vedere la [Tabella C.2](#page-299-1).

<span id="page-299-7"></span><span id="page-299-5"></span><span id="page-299-4"></span><span id="page-299-3"></span><span id="page-299-2"></span>

| Voce<br>di menu | <b>Opzioni</b>             | Descrizione delle impostazioni                                                                                                    |
|-----------------|----------------------------|----------------------------------------------------------------------------------------------------|
| 802.11b         | MOD.                       | Scegliere una delle seguenti topologie<br>wireless:<br>AD HOC (predefinito)<br>INFRA.                                                                                                    |
|                 | NOME DI RETE               | Indica un nome di rete (SSID). Scegliere una<br>delle opzioni seguenti:<br>hpsetup (predefinito): l'SSID predefinito<br>solitamente utilizzato per la configurazione<br>iniziale.<br><auto>: il server di stampa rileverà<br/>automaticamente gli SSID e tenterà di<br/>effettuare un collegamento e<br/>un'autenticazione su una rete, iniziando<br/>con la rete SSID con maggiore intensità<br/>di segnale.<br/><elenco dei="" di="" nomi="" rete="">: gli SSID disponibili<br/>rilevati dal server di stampa.<br/><personaliz.>: utilizzare il menu NOME<br/>PERSONALIZ. per immettere un SSID<br/>personalizzato.</personaliz.></elenco></auto> |
|                 | <b>NOME</b><br>PERSONALIZ. | Immettere un massimo di 32 caratteri per<br>un nome di rete personalizzato (SSID).<br>Se successivamente si immette un nuovo<br>SSID personalizzato, quest'ultimo andrà a<br>sovrascrivere l'SSID personalizzato<br>esistente.                                                                                                    |

<span id="page-299-1"></span>**Tabella C.2 Menu del pannello di controllo diHP Jetdirect (1 di 8)**

<span id="page-300-2"></span><span id="page-300-1"></span><span id="page-300-0"></span>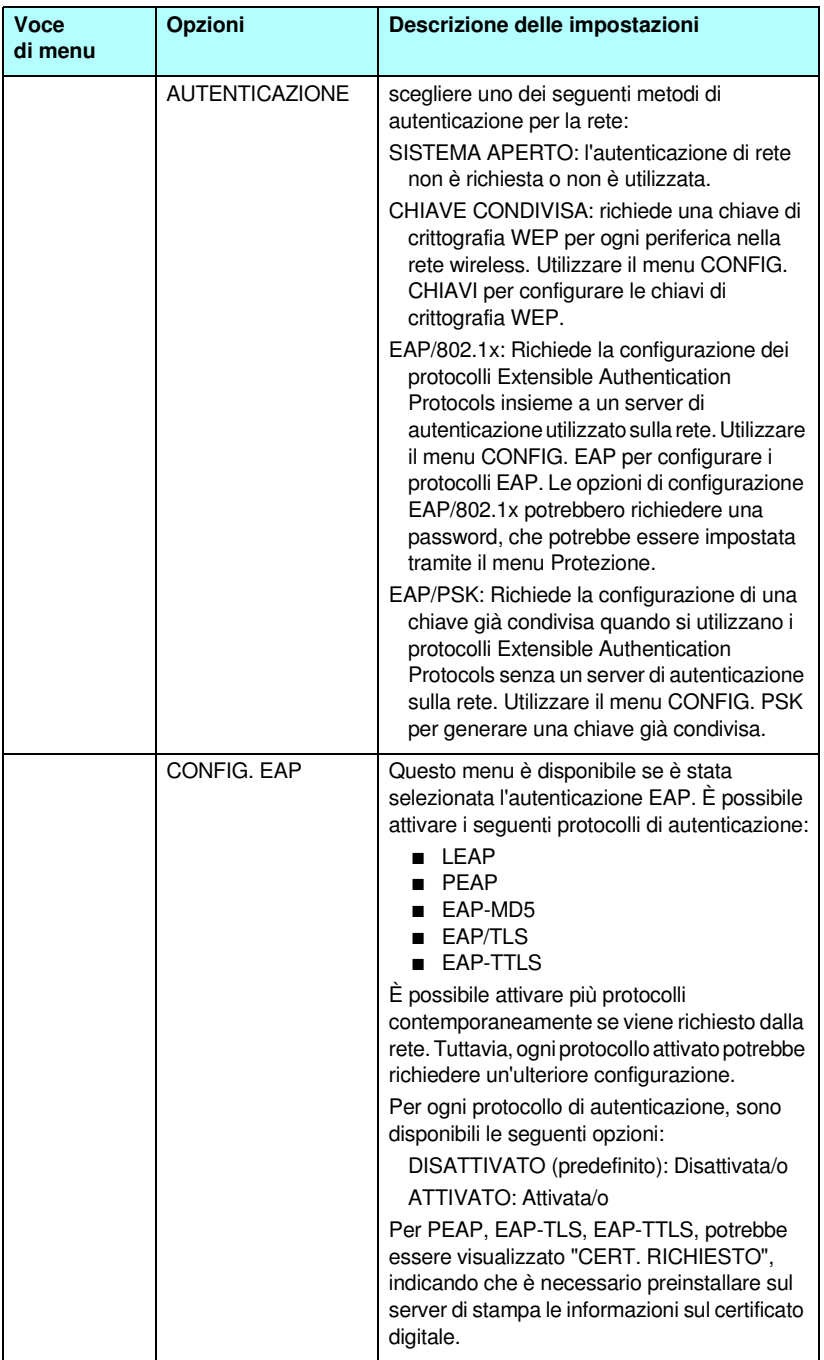

<span id="page-301-2"></span><span id="page-301-1"></span><span id="page-301-0"></span>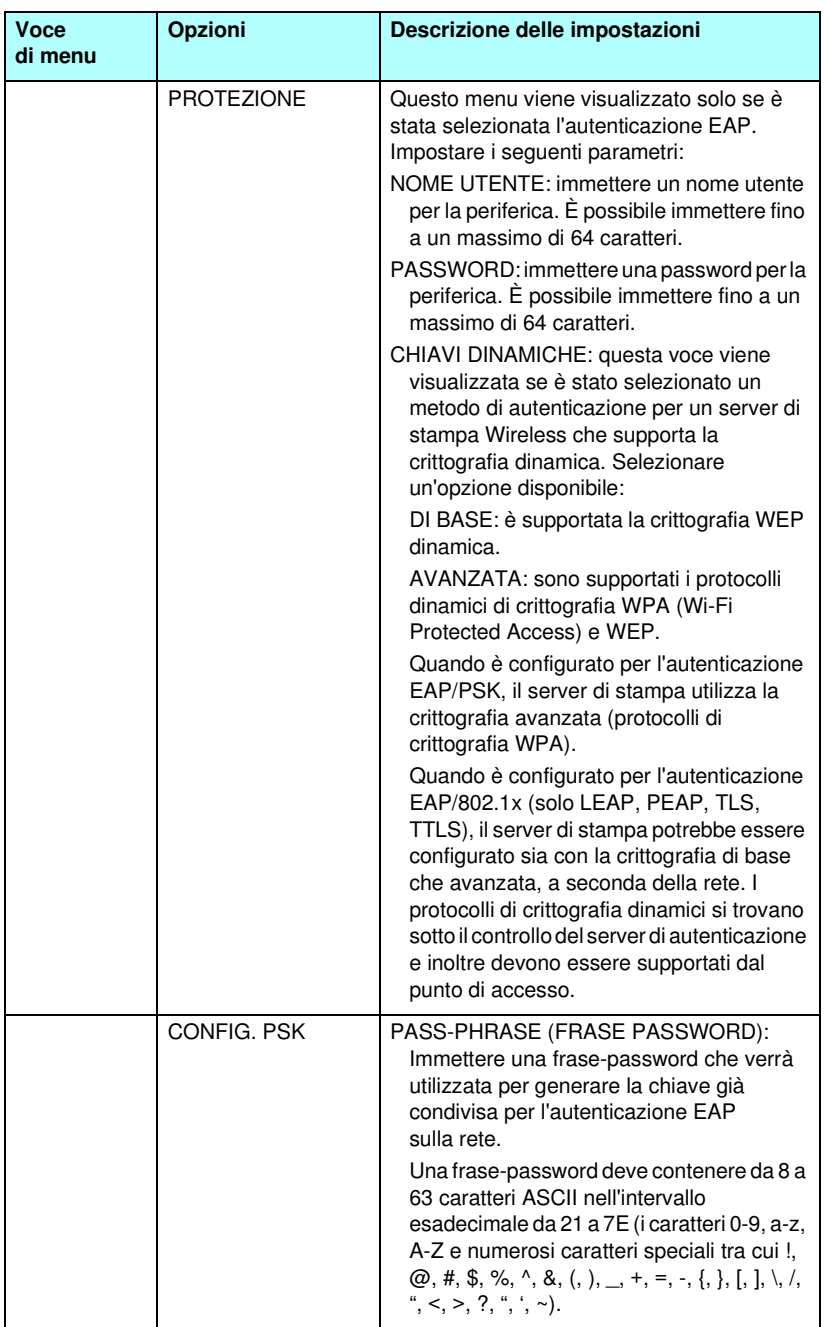

#### **Tabella C.2 Menu del pannello di controllo diHP Jetdirect (3 di 8)**

<span id="page-302-1"></span><span id="page-302-0"></span>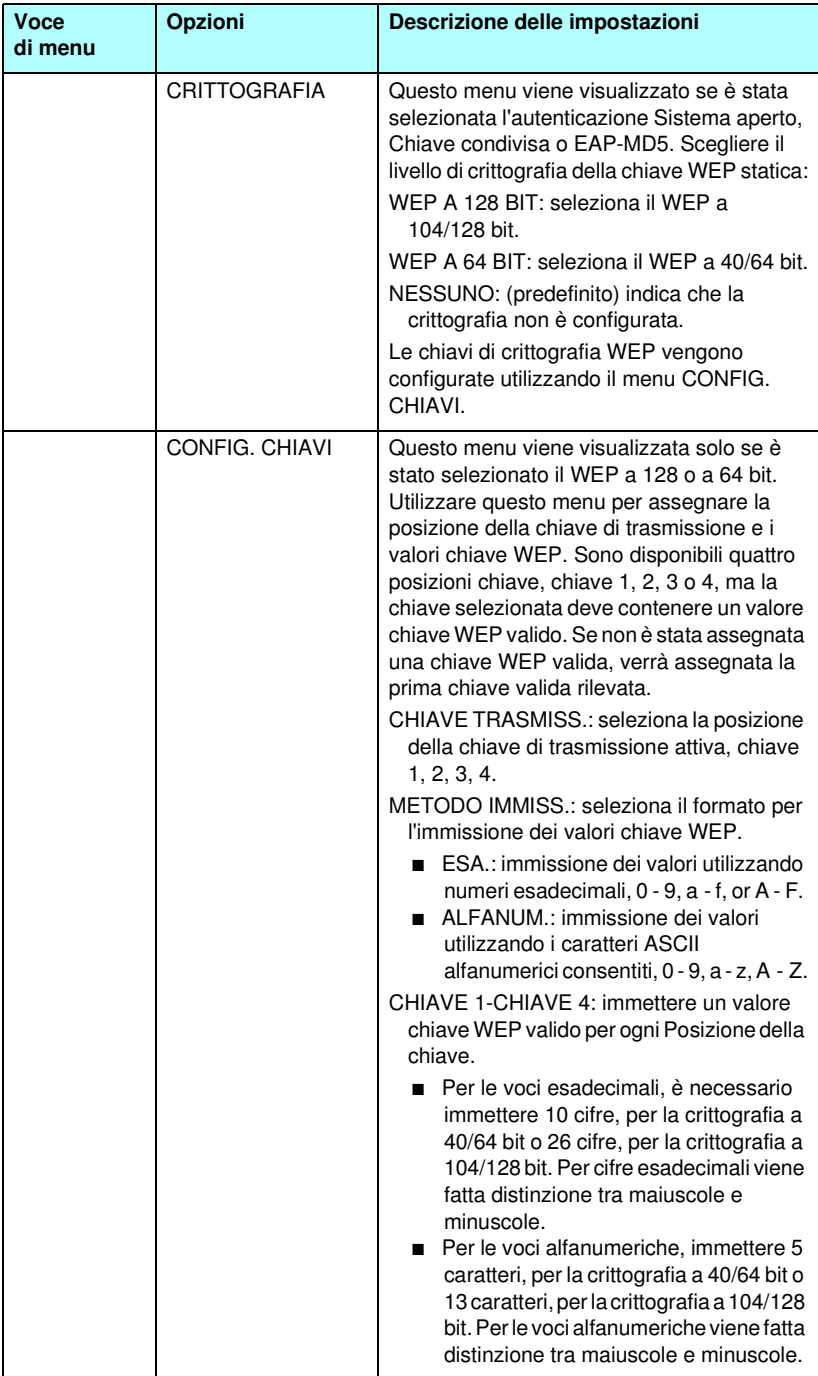

#### **Tabella C.2 Menu del pannello di controllo diHP Jetdirect (4 di 8)**

<span id="page-303-3"></span><span id="page-303-2"></span><span id="page-303-1"></span><span id="page-303-0"></span>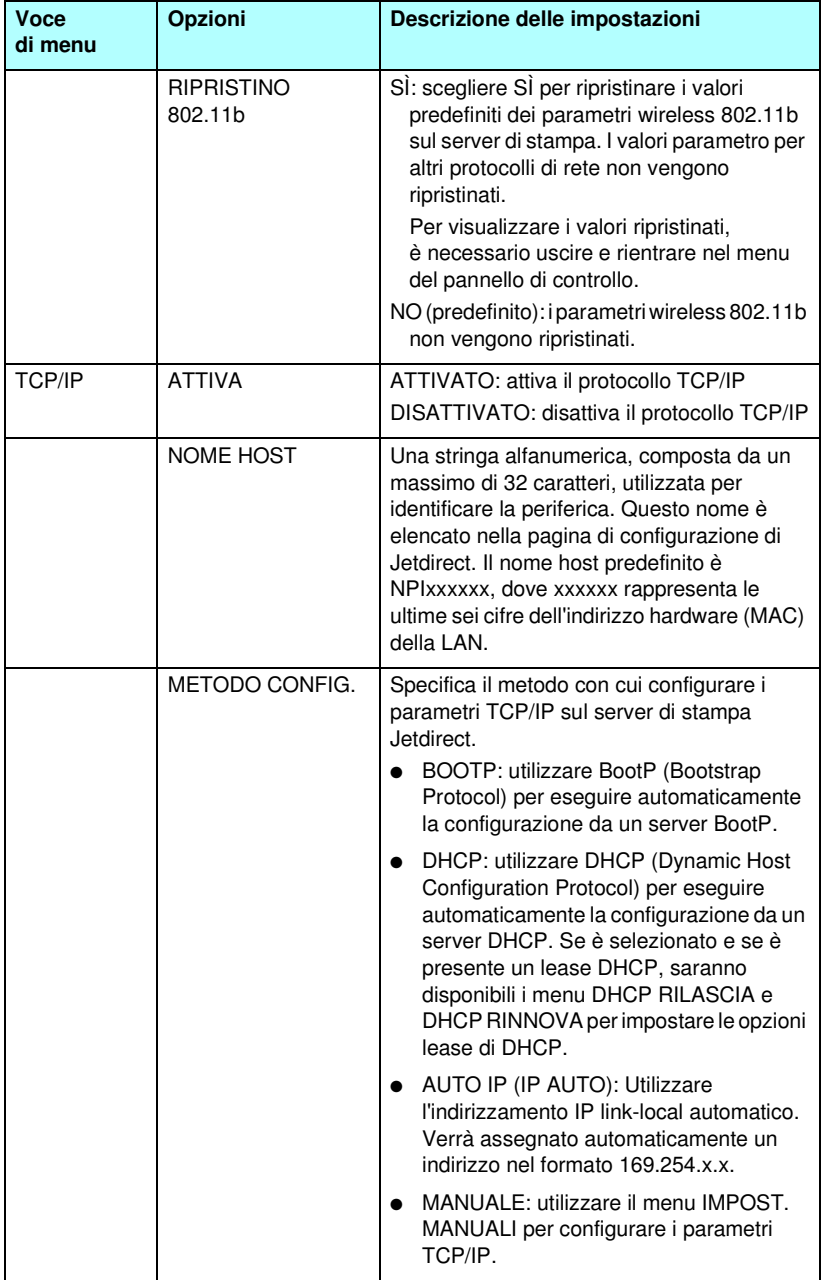

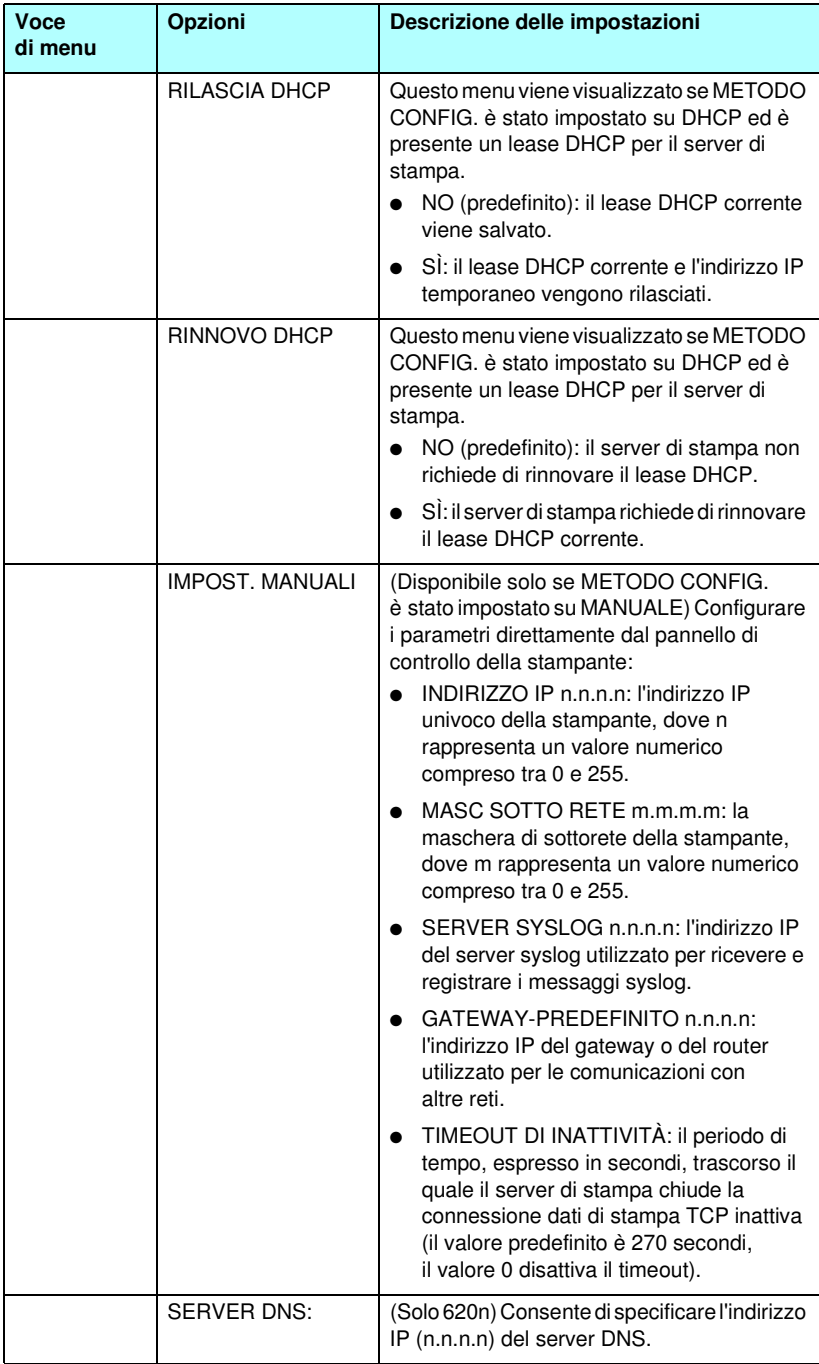

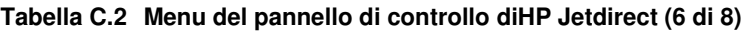

<span id="page-305-2"></span><span id="page-305-1"></span><span id="page-305-0"></span>

| Voce<br>di menu | Opzioni              | Descrizione delle impostazioni                                                                                                    |
|-----------------|----------------------|----------------------------------------------------------------------------------------------------|
| <b>IPX/SPX</b>  | <b>ATTIVA</b>        | ATTIVATO: attiva il protocollo IPX/SPX<br>DISATTIVATO: disattiva il protocollo<br><b>IPX/SPX</b>                                                                                                    |
|                 | <b>TIPO FRAME</b>    | seleziona l'impostazione del tipo di frame<br>della rete.<br>AUTO (predefinito): imposta<br>automaticamente il tipo di frame e lo<br>circoscrive al primo tipo rilevato.<br>EN_8023, EN_II, EN_8022, EN_SNAP:<br>selezioni del tipo di frame per le reti<br>Ethernet.<br>TR_8022, TR_SNAP: selezioni del tipo di<br>frame per le reti Token Ring.                                                                                                    |
|                 | <b>ROUTE ORIGINE</b> | (solo Token Ring), specifica il parametro<br>NetWare Source Routing<br>AUTO (predefinito): il tipo di routing di origine<br>richiesto per la rete viene automaticamente<br>rilevato<br>DISATTIVATO: tutti i pacchetti vengono<br>trasmessi senza il routing di origine e<br>vengono ricevuti solo i pacchetti<br>provenienti dallo stesso anello.<br>TUTTE LE ROUTE e ROUTE SINGOLA: tutti<br>i pacchetti vengono trasmessi con il routing<br>di origine (utilizzato per le trasmissioni e<br>quando non si conosce il routing) |
| <b>ATAIK</b>    | <b>ATTIVA</b>        | (solo Ethernet/Fast Ethernet)<br>ATTIVATO: attiva il protocollo AppleTalk<br>DISATTIVATO: disattiva il protocollo<br>AppleTalk                                                                                                    |
| DLC/LLC         | <b>ATTIVA</b>        | ATTIVATO: attiva il protocollo DLC/LLC<br>DISATTIVATO: disattiva il protocollo<br>DLC/LLC                                                                                                    |

**Tabella C.2 Menu del pannello di controllo diHP Jetdirect (7 di 8)**

<span id="page-306-2"></span><span id="page-306-1"></span><span id="page-306-0"></span>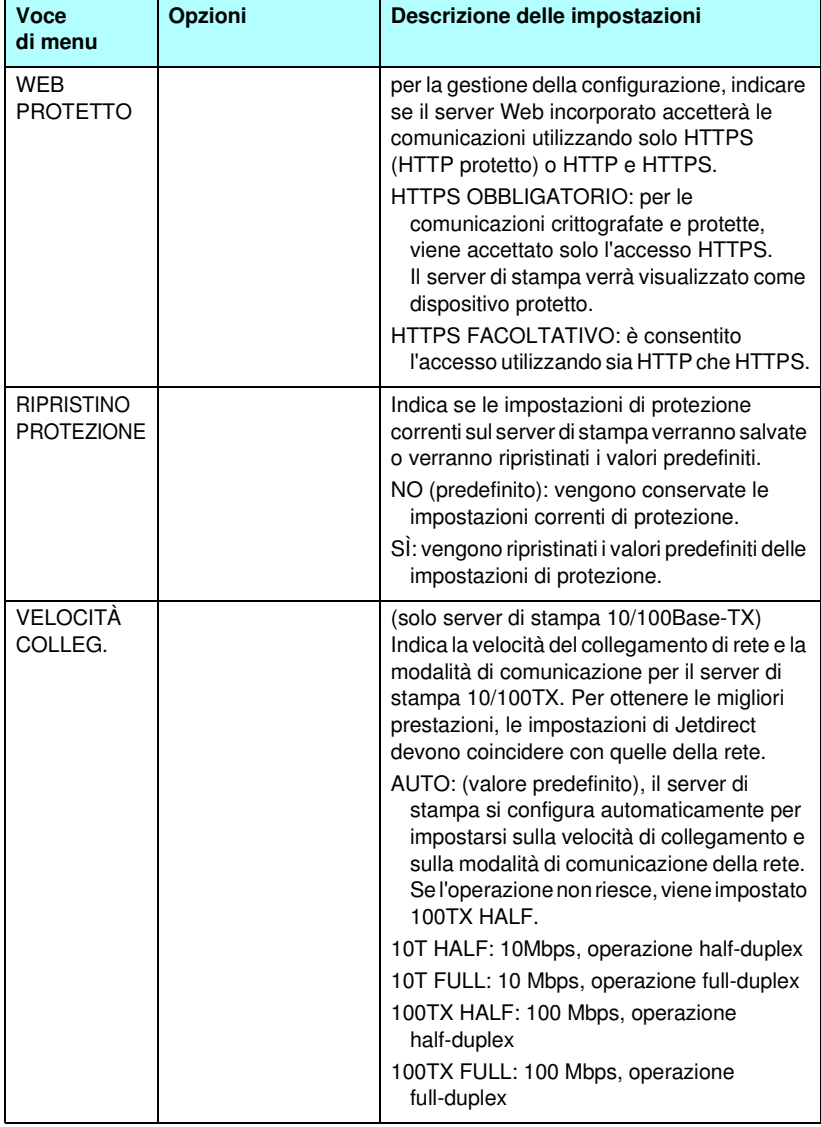

#### **Tabella C.2 Menu del pannello di controllo diHP Jetdirect (8 di 8)**

# **Dichiarazioni OpenSSL**

#### **Licenza OpenSSL**

#### **Copyright © 1998-2000 The OpenSSL Project. Tutti i diritti riservati.**

La ridistribuzione e l'uso nei formati sorgente o binario, con o senza modifiche, sono consentiti purché siano rispettate le seguenti condizioni:

1. Le ridistribuzioni del codice sorgente devono conservare la nota sul copyright riportata sopra, l'elenco delle condizioni e la seguente declinazione di responsabilità.

2. Le ridistribuzioni in formato binario devono riprodurre la nota sul copyright riportata sopra, l'elenco delle condizioni e la seguente declinazione di responsabilità nella documentazione e/o negli altri materiali forniti con la distribuzione.

3. Tutti i materiali pubblicitari menzionanti caratteristiche o usi del presente software devono riportare la seguente attestazione:

"Questo prodotto contiene software sviluppato da The OpenSSL Project, da utilizzare con il prodotto OpenSSL Toolkit. (http://www.openssl.org/)"

4. È vietato utilizzare I nomi "OpenSSL Toolkit" e "OpenSSL Project" per l'approvazione o la promozione di prodotti derivati dal presente software senza previa autorizzazione scritta. Per le autorizzazioni scritte, rivolgersi all'indirizzo openssl-core@openssl.org.

5. I prodotti derivati dal presente software non possono essere chiamati "OpenSSL" nè la voce "OpenSSL" può comparire nei loro nomi senza la previa autorizzazione scritta di The OpenSSL Project.

6. Le ridistribuzioni di qualsiasi formato devono sempre contenere la seguente attestazione:

"Questo prodotto contiene software sviluppato da The OpenSSL Project, da utilizzare con il prodotto OpenSSL Toolkit (http://www.openssl.org/)".

QUESTO SOFTWARE VIENE FORNITO DA THE OpenSSL PROJECT "COSÌ COM'È", SENZA ALCUNA GARANZIA ESPRESSA O IMPLICITA DI COMMERCIABILITÀ O IDONEITÀ A SCOPI SPECIFICI. IN NESSUN CASO THE OpenSSL PROJECT O ALTRI SOGGETTI CHE HANNO PRESTATO IL LORO CONTRIBUTO SARANNO RESPONSABILI PER EVENTUALI DANNI DIRETTI, INDIRETTI, ACCIDENTALI, SPECIALI, ESEMPLARI O PER OGNI ALTRO DANNO CONSEGUENTE (COMPRESI, MA NON LIMITATI A, RIFORNIMENTI DI BENI O SERVIZI SOSTITUTIVI; MANCATO FUNZIONAMENTO O PERDITA DI DATI O PROFITTI; INTERRUZIONE DELLE ATTIVITÀ) PER QUALSIASI CAUSA O IPOTESI DI RESPONSABILITÀ, SIA PER CONTRATTO, PRECISA RESPONSABILITÀ O REATO (COMPRESI GRAVI INADEMPIMENTI) CHE POTREBBERO VERIFICARSI QUANDO SI UTILIZZA QUESTO SOFTWARE, ANCHE SE I FORNITORI ERANO STATI MESSI A CONOSCENZA DELLA POSSIBILITÀ DEL VERIFICARSI DI TALI DANNI.

Questo prodotto include software di cifratura scritto da Eric Young (eay@cryptsoft.com). Questo prodotto include software scritto da Tim Hudson (tjh@cryptsoft.com).

#### **Licenza SSLeay originale**

#### **Copyright © 1995-1998 Eric Young (eay@cryptsoft.com). Tutti i diritti riservati.**

Questa applicazione è un'implementazione SSL scritta da Eric Young (eay@cryptsoft.com). L'implementazione è stata scritta in conformità con l'SSL Netscape.

Questa libreria può essere liberamente utilizzata per scopi commerciali e non, purché siano rispettate le seguenti condizioni. Le condizioni riportate di seguito sono applicabili a tutto il codice di questa distribuzione (codiceRC4, RSA, lhash, DES, ecc.) non solo al codice SSL. La documentazione SSL inclusa in questa distribuzione è coperta dalle stesse condizioni di copyright, salvo il fatto che il proprietario è Tim Hudson (tjh@cryptsoft.com).

Il copyright rimane di Eric Young, pertanto le Note sul copyright presenti nel codice non devono essere rimosse.

Se la presenta applicazione viene utilizzata in un prodotto, Eric Young deve essere citato come autore delle parti di libreria utilizzate.

Per l'attribuzione è possibile utilizzare un messaggio di testo da visualizzare all'avvio del programma o una citazione da inserire nella documentazione (in linea o su carta) da fornire con l'applicazione.

La ridistribuzione e l'uso nei formati sorgente o binario, con o senza modifiche, sono consentiti purché siano rispettate le seguenti condizioni:

1. Le ridistribuzioni del codice sorgente devono conservare la nota sul copyright, l'elenco delle condizioni e la seguente declinazione di responsabilità.

2. Le ridistribuzioni in formato binario devono riprodurre la nota sul copyright riportata sopra, l'elenco delle condizioni e la seguente declinazione di responsabilità nella documentazione e/o negli altri materiali forniti con la distribuzione.

3. Tutti i materiali pubblicitari menzionanti caratteristiche o usi del presente software devono riportare la seguente attestazione:

"Questo prodotto include software di cifratura scritto da Eric Young (eay@cryptsoft.com)"

La parola "cifratura" può essere omessa se la routine della libreria utilizzata non riguardano la cifratura.

4. Se include qualsiasi codice specifico di Windows, o un suo prodotto derivato, dalla directory delle applicazioni (codice applicativo) è necessario includere un'attestazione:

"Questo prodotto include software scritto da Tim Hudson (tjh@cryptsoft.com)"

QUESTO SOFTWARE VIENE FORNITO DA ERIC YOUNG "COSÌ COM'È", SENZA ALCUNA GARANZIA ESPRESSA O IMPLICITA DI COMMERCIABILITÀ O IDONEITÀ A SCOPI SPECIFICI. IN NESSUN CASO L'AUTORE O ALTRI SOGGETTI CHE HANNO PRESTATO IL LORO CONTRIBUTO SARANNO RESPONSABILI PER EVENTUALI DANNI DIRETTI, INDIRETTI, ACCIDENTALI, SPECIALI, ESEMPLARI O PER OGNI ALTRO DANNO CONSEGUENTE (COMPRESI, MA NON LIMITATI A, RIFORNIMENTI DI BENI O SERVIZI SOSTITUTIVI; MANCATO FUNZIONAMENTO O PERDITA DI DATI O PROFITTI; INTERRUZIONE DELLE ATTIVITÀ) PER QUALSIASI CAUSA O IPOTESI DI RESPONSABILITÀ, SIA PER CONTRATTO, PRECISA RESPONSABILITÀ O REATO (COMPRESI GRAVI INADEMPIMENTI) CHE POTREBBERO VERIFICARSI QUANDO SI UTILIZZA QUESTO SOFTWARE, ANCHE SE I FORNITORI ERANO STATI MESSI A CONOSCENZA DELLA POSSIBILITÀ DEL VERIFICARSI DI TALI DANNI.

I termini relativi alla distribuzione e alla licenza per qualsiasi versione pubblicamente disponibile o prodotto derivato del presente codice non possono essere modificati, ovvero questo codice non può essere semplicemente copiato ed inserito in un'altra licenza di distribuzione [inclusa la GNU Public Licence (Licenza pubblica GNU)].

# **Indice**

# **A**

[aggiornamenti \(software, driver e](#page-13-0)  immagini Flash) 14 [aggiornamenti firmware 14](#page-13-0) [come ottenere 14](#page-13-0) [server Web incorporato 143](#page-142-0) Amministratore, Password [sincronizzazione](#page-155-0)  stampante 156 Web Jetadmin, [sincronizzazione 155](#page-154-0) ANELLO [BEACONING 243](#page-242-0) [ERRORE 243](#page-242-1) [RIPRISTINO 244](#page-243-0) [Apple Macintosh, impostazione](#page-285-0)  wireless 286 [Apple, Scelta Risorse 37,](#page-36-0) [210](#page-209-0) AppleTalk [configurazione del pannello di](#page-296-0)  [controllo 297,](#page-296-0) [306](#page-305-0) [configurazione software 34](#page-33-0) [configurazione Telnet 103](#page-102-0) [configurazione TFTP 66](#page-65-0) [installazione del software 33](#page-32-0) [nome 35,](#page-34-0) [241](#page-240-0) [numero di nodo 241](#page-240-1) [numero di rete 241](#page-240-2) [STATO 241](#page-240-3) [TIPO 135,](#page-134-0) [241](#page-240-4) [verifica della configurazione 34](#page-33-1) [zona 135,](#page-134-1) [241](#page-240-5) [ARP INDIRIZZO IP DOPPIO 253](#page-252-0) [Assistenza HP, in linea 14](#page-13-1) [autenticazione 12,](#page-11-0) [273,](#page-272-0) [274](#page-273-0) [pannello di controllo standard](#page-294-0)  295 [server Web incorporato 123](#page-122-0) [Telnet 88](#page-87-0) [Autenticazione chiave](#page-122-1)  [condivisa 123,](#page-122-1) [274](#page-273-1) [AUTENTICAZIONE NON](#page-244-0)  RIUSCITA 245

[autenticazione Sistema aperto 273](#page-272-1) [pannello di controllo 295,](#page-294-1) [301](#page-300-0) [server Web incorporato 123](#page-122-2) [Telnet 88](#page-87-1) [Autorità di certificazione, Vedere](#page-156-0)  Certificato CA

#### **B**

Basic Encryption (Crittografia di base) [crittografia dinamica 91,](#page-90-0) [128](#page-127-0) [BEACON TRASMISSIONE 244](#page-243-1) **BOOTP** [configurazione Telnet 92](#page-91-0) [panoramica 262](#page-261-0) [server Web incorporato 129](#page-128-0) [utilizzo 47](#page-46-0) [BOOTP/DHCP IN CORSO 255](#page-254-0) [BOOTP/RARP IN CORSO 255](#page-254-1) browser [HP Web JetAdmin 23](#page-22-0) [server Web incorporato 113](#page-112-0) [BSS \(Basic Service Set\) 268](#page-267-0) [BUFFER ESAURITI 251](#page-250-0)

### **C**

canale [comunicazioni wireless](#page-87-2)  [88,](#page-87-2) [122,](#page-121-0) [270,](#page-269-0) [271](#page-270-0) [certificati 156,](#page-155-1) [275](#page-274-0) [periodo di validità 160](#page-159-0) [server Web incorporato 125](#page-124-0) [Certificato CA 157,](#page-156-1) [276](#page-275-0) [server Web incorporato 125](#page-124-1) [certificato Jetdirect 157,](#page-156-2) [276](#page-275-1) [server Web incorporato 125](#page-124-2) Chiave già condivisa [pannello di controllo](#page-300-1)  [grafico 301,](#page-300-1) [302](#page-301-0) [pannello di controllo](#page-294-2)  standard 295 [server Web incorporato 126](#page-125-0) [Telnet 91](#page-90-1)

client supportati [HP IP/IPX Printer Gateway 31](#page-30-0) [Internet Printer Connection 26](#page-25-0) [soluzioni software 17](#page-16-1) coda di stampa [LPD 95,](#page-94-0) [172](#page-171-0) [sistemi BSD 173](#page-172-0) [sistemi SAM \(HP-UX\) 175](#page-174-0) [CODICE RITORNO NCP](#page-250-1)  SCONOSC 251 [cold-reset 202](#page-201-0) [COLLISIONI DI TRASM 232](#page-231-0) [COLLISIONI TRASM IN](#page-232-0)  RITARDO 233 [comando arp 78](#page-77-0) [comando ping 78](#page-77-0) [CONFIG DA 235](#page-234-0) configurazione [comandi Telnet 85](#page-84-0) [HP Web JetAdmin 25](#page-24-0) [parametri TFTP 58](#page-57-0) [reti TCP/IP 40](#page-39-0) [soluzioni software 17](#page-16-2) [stampa LPD \(Line Printer](#page-168-0)  Daemon) 169 [wireless 121,](#page-120-0) [280](#page-279-0) configurazione del collegamento [pannello di controllo](#page-306-0)  grafico 307 [pannello di controllo](#page-298-0)  standard 299 [server Web incorporato 140](#page-139-0) [Telnet 104](#page-103-0) [TFTP 66](#page-65-1) [configurazione del pannello di](#page-108-0)  [controllo 109,](#page-108-0) [293](#page-292-0) [CONFIGURAZIONE PORTA 224](#page-223-0) [CONNESS CHIUSA DA](#page-250-2)  PSERVER 251

[crittografia 277](#page-276-0) [codifiche supportate 164](#page-163-0) [dinamica 13](#page-12-0) [pannello di controllo](#page-302-0)  grafico 303 [pannello di controllo](#page-296-1)  standard 297 [server Web incorporato 127](#page-126-0) [SNMP v3 165](#page-164-0) [crittografia dinamica 13,](#page-12-1) [277](#page-276-1) [pannello di controllo](#page-301-1)  grafico 302 [pannello di controllo](#page-295-0)  standard 296 [server Web incorporato 128](#page-127-1) [Telnet 91](#page-90-2)

# **D**

[DATA DI PRODUZIONE 225](#page-224-0) [DATI PSERVER NON ATTESI](#page-250-3)  251 DHCP [attivazione o disattivazione 74](#page-73-0) [configurazione Telnet 92](#page-91-1) [indirizzi IP 262](#page-261-1) [pannello di controllo 298,](#page-297-0) [304](#page-303-0) [server Windows NT 69](#page-68-0) [sistemi UNIX 69](#page-68-1) [utilizzo 68](#page-67-0) [DHCP NAK 255](#page-254-2) [DIM MARCATORE BOOTP](#page-254-3)  ERRATA 255 **DISCONNESS** [DA SERVER 256](#page-255-0) [TIMEOUT SPX 251](#page-250-4) [DISCONNESSO 247](#page-246-0) DLC/LLC [configurazione del pannello di](#page-296-2)  [controllo 297,](#page-296-2) [306](#page-305-1) [configurazione Telnet 103](#page-102-1) [configurazione TFTP 66](#page-65-2) [messaggi di](#page-241-0)  [configurazione 242,](#page-241-0) [243](#page-242-2) [server Web incorporato 136](#page-135-0)

#### **E**

[EAP 12,](#page-11-1) [274](#page-273-2) [Certificati CA 157](#page-156-3) [pannello di controllo](#page-300-2)  grafico 301 [pannello di controllo](#page-294-3)  standard 295 [server Web incorporato 123](#page-122-3) [Telnet 89](#page-88-0) [EAP/TLS 12,](#page-11-2) [124,](#page-123-0) [274](#page-273-3) [EAP-MD5 12,](#page-11-3) [124,](#page-123-1) [274](#page-273-4) [EAP-TTLS 12,](#page-11-4) [90,](#page-89-0) [124,](#page-123-2) [275](#page-274-1) elenco accesso [configurazione Telnet 96](#page-95-0) [file di configurazione TFTP 60](#page-59-0) [funzioni di protezione 197](#page-196-0) [server Web incorporato 162](#page-161-0) voce pagina di [configurazione 232](#page-231-1) [Elenco di accesso degli host,](#page-196-1)  Vedere Elenco di accesso ERR CF [FILE INCOMPLETO 254](#page-253-0) [LINEA TROPPO LUNGA 254](#page-253-1) [PARAM NON VALIDO 254](#page-253-2) PARAMETRO [MANCANTE 254](#page-253-3) [PAROLA CHIAVE SCON 254](#page-253-4) [SUPER LISTA ACCESSO 254](#page-253-5) [SUPER LISTA TRAP 254](#page-253-6) [ERR DIMENSIONE BUFFER 249](#page-248-0) ERR NDS [ALBERO NON TROVATO 252](#page-251-0) ERR CAMBIO [PASSWORD 251](#page-250-5) [ERROR LETTUR HOST Q 253](#page-252-1) IMPOSSIBILE [ACCEDERE 251](#page-250-6) [MANCA LA CODA 253](#page-252-2) [MANCA OGGETTO](#page-251-1)  STAMP 252 [NESSUN OGGETT](#page-251-2)  STAMP 252 [NESSUN OGGETTO](#page-251-3)  CODA 252

[NOME SERVER NON](#page-251-4)  DEF 252 [SUPERAMENTO](#page-250-7)  SERVER 251 [TROPPI OGGETT STAMP 252](#page-251-5) [TROPPI OGGETTI CODA 252](#page-251-6) [VER SERV NON VALIDA 252](#page-251-7) [ERRORE CABLAGGIO LOBO 244](#page-243-2) [ERRORE DI RIMOZIONE](#page-243-3)  AUTOMATICA 244 [ERRORE HARDWARE 244](#page-243-4) ERRORE LAN [APERTURA 246](#page-245-0) [AUTO RIMOZIONE 247](#page-246-1) [BABBLE 246](#page-245-1) [CONTROLLER CHIP 245](#page-244-1) [ERR RIPETIZ 247](#page-246-2) [ERRORE CABLAGGIO 247](#page-246-3) [LOOPBACK ESTERNO 245](#page-244-2) [LOOPBACK INTERNO 245](#page-244-3) [NESSUN LINKBEAT 247](#page-246-4) [NO SQE 246](#page-245-2) [PERDITA VETTORE 247](#page-246-5) [RICEZ. DISATTIV 246](#page-245-3) [RIMOZIONE RICEVUTA 247](#page-246-6) [RITARDO INDEF 246](#page-245-4) [TRASM. DISATTIV 247](#page-246-7) [UNDERFLOW 247](#page-246-8) ERRORE NELLA [CONFIGURAZIONE 248](#page-247-0) [ERRORE NELLA](#page-247-1)  PASSWORD 248 [ERRORE NOVRAM 253](#page-252-3) [ERRORI BURST RICEV 233](#page-232-1) ERRORI COPIA [PACCHETTO RIC. 233](#page-232-2) [ERRORI DI FRAME](#page-231-2)  RICEVUTI 232 [ERRORI LINEA RICEV 233](#page-232-3) [ERRORI TOKEN 233](#page-232-4) [Extensible Authentication](#page-11-5)  Protocol, Vedere EAP

# **F**

[FALLITA PRENOTAZ NUM](#page-248-1)  STAMP 249 [FILE DI CONFIGURAZIONE 236](#page-235-0) file di prova, stampa [UNIX LPD 176](#page-175-0) [file printcap 173](#page-172-1) frequenza di aggiornamento [server Web incorporato 150](#page-149-0) [Telnet web-refresh 63](#page-62-0) [funzioni di protezione 195](#page-194-0)

# **G**

gateway [descrizione 264](#page-263-0) [file Bootptab 51](#page-50-0) [NDPS 30](#page-29-0) [pannello di controllo della](#page-108-1)  stampante 109 [server Web incorporato 129](#page-128-1) Gateway predefinito [Vedere anche gateway](#page-234-1) gateway predefinito [pagina di configurazione 235](#page-234-1)

### **H**

[HP IP/IPX printer gateway for](#page-29-0)  NDPS 30 HP Jetdirect [cold-reset 202](#page-201-1) [impostazioni wireless 227](#page-226-0) [messaggi della pagina di](#page-219-0)  configurazione 220 [messaggi di errore 245](#page-244-4) [messaggi generici di](#page-222-0)  configurazione 223 [server di stampa supportati 8](#page-7-0) [stampa di una pagina di](#page-205-0)  configurazione 206 [statistiche di rete 230,](#page-229-0) [232](#page-231-3) [utilizzo del pannello di](#page-108-2)  [controllo della](#page-108-2)  [stampante 109,](#page-108-2) [293](#page-292-1)

[HP Web JetAdmin 23](#page-22-1) [con server Web incorporato 113](#page-112-1) [installazione 24](#page-23-0) [rimozione 25](#page-24-1) **HTTPS** [pagina di configurazione 230](#page-229-1) [reindirizzamento da Telnet 86](#page-85-0) [reindirizzamento da TFTP 58](#page-57-1) [reindirizzamento dal pannello](#page-298-1)  di controllo 299 [server Web](#page-114-0)  [incorporato 115,](#page-114-0) [163](#page-162-0)

# **I**

[ID produttore 225](#page-224-1) IMPOSSIBILE [ACCEDERE 250](#page-249-0) [ALLEGARE A CODA 250](#page-249-1) [COLLEG AL SERVER 249,](#page-248-2) [250](#page-249-2) [CONNET SERVER DHCP 255](#page-254-4) [IMPOST PASSWORD 250](#page-249-3) [OTTENER IND SERV](#page-252-4)  NDS 253 [RILEV NUM RETE 251](#page-250-8) [TROVARE IL SERVER 248](#page-247-2) imposta nome di comunità SNMP [Vedere anche, nome di](#page-63-0)  comunità [configurazione Telnet 101](#page-100-0) [configurazione TFTP 64](#page-63-1) [funzioni di protezione 198](#page-197-0) [pagina di configurazione 231](#page-230-0) [server Web incorporato 137](#page-136-0) impostazione connessione wireless [Macintosh 286](#page-285-1) [pannello di controllo 294,](#page-293-2) [300](#page-299-2) [server Web incorporato 121](#page-120-1) [Telnet 86](#page-85-1) [Windows 20,](#page-19-0) [284](#page-283-0)

[impostazioni predefinite,](#page-201-2)  ripristino 202 [cold-reset 202](#page-201-2) [parametri di protezione 86,](#page-85-2)  [152,](#page-151-0) [299,](#page-298-2) [307](#page-306-1) [parametri wireless](#page-120-2)  [121,](#page-120-2) [297,](#page-296-3) [304](#page-303-1) [TCP/IP da Telnet 108](#page-107-0) [impostazioni predefinite, Vedere](#page-201-3)  valori predefiniti [indirizzo amminis. in locale \(LAA\)](#page-103-1)  [104,](#page-103-1) [118,](#page-117-0) [141,](#page-140-0) [224](#page-223-1) INDIRIZZO DEST TRAP [NON VALIDA 253](#page-252-5) [NON VALIDO 253,](#page-252-6) [254](#page-253-7) [PASSWORD 256](#page-255-1) [INDIRIZZO DUPLICATO 243](#page-242-3) indirizzo hardware [comando arp 78](#page-77-1) [file Bootptab 50](#page-49-0) [identificazione 223](#page-222-1) [nel nome utente](#page-123-3)  predefinito 124 [nome stampante NetWare](#page-132-0)  predefinita 133 [RARP 77](#page-76-0) [server Web incorporato 118](#page-117-1) [stampa LPD \(Line Printer](#page-170-0)  Daemon) 171 [indirizzo IP 234](#page-233-0) [configurazione 262](#page-261-2) [eliminazione mediante](#page-107-1)  Telnet 108 [file Bootptab 50](#page-49-1) [impostazione predefinita 40](#page-39-1) [pannello di controllo della](#page-108-3)  stampante 109 [Panoramica su TCP/IP 259](#page-258-0) [ripristino 202](#page-201-2) [server Web incorporato](#page-113-0)  [114,](#page-113-0) [129](#page-128-2) [Indirizzo IP predefinito 40](#page-39-2) [indirizzo MAC, Vedere indirizzo](#page-77-1)  hardware INIZIALIZZAZIONE [TENTATIVO DI COLLEG A](#page-256-0)  SERVER 257

installazione [server di stampa Wireless 279](#page-278-0) [software AppleTalk 33](#page-32-0) [software HP Web JetAdmin 24](#page-23-0) installazione software [AppleTalk \(Mac OS\) 33](#page-32-0) [HP Web JetAdmin 24](#page-23-0) [Internet Printing Protocol, Vedere](#page-25-1)  IPP [intervallo polling su coda 240](#page-239-0) [Telnet 102](#page-101-0) [TFTP 65](#page-64-0) [intervallo SAP 240](#page-239-1) IP auto [Vedere anche Indirizzo IP](#page-128-3)  predefinito [server Web incorporato 129](#page-128-4) [IP, Vedere TCP/IP](#page-257-0) [IP/IPX printer gateway 30](#page-29-0) IPP [configurazione TFTP 59](#page-58-0) [Internet Printer](#page-18-0)  [Connection 19,](#page-18-0) [26](#page-25-2) ipv4-multicast [file di configurazione TFTP 62](#page-61-0) [server Web incorporato](#page-138-0)  [139,](#page-138-0) [166](#page-165-0) [Telnet 98](#page-97-0) IPX/SPX [configurazione del pannello di](#page-296-4)  [controllo 297,](#page-296-4) [306](#page-305-2) [configurazione Telnet 101](#page-100-1) [configurazione TFTP 65](#page-64-1) [messaggio STATO 237](#page-236-0)

### **L**

[LEAP 12,](#page-11-6) [89,](#page-88-1) [124,](#page-123-4) [274](#page-273-5) [LPD \(Line Printer Daemon\),](#page-168-1)  Vedere stampa LPD LPD Queues (Code LPD) [definiti dall'utente 144,](#page-143-0) [172](#page-171-1) [server Web incorporato 144](#page-143-1) [Telnet 95](#page-94-1)

### **M**

Macintosh [impostazione wireless 286](#page-285-2) [Vedere anche AppleTalk](#page-285-3) [MALFUNZIONAMENTO 243](#page-242-4) [maschera di sottorete 234](#page-233-1) [configurazione Windows 73](#page-72-0) [elenco di accesso degli host](#page-59-1)  TFTP 60 [pannello di controllo della](#page-108-4)  stampante 109 [panoramica 263](#page-262-0) [parametro del file Bootptab 51](#page-50-1) [MD5 \(Message-Digest Algorithm\)](#page-11-3)  [12,](#page-11-3) [124,](#page-123-5) [274](#page-273-6) [MD-5, Vedere MD5, EAP-MD5](#page-11-3) [menu del pannello di controllo](#page-293-3)  EIO 294 messaggi [AppleTalk 241](#page-240-6) [DLC/LLC 242,](#page-241-0) [243](#page-242-2) [errori 245](#page-244-4) [generale 223](#page-222-0) [IPX/SPX 237](#page-236-1) [pagina di configurazione HP](#page-219-0)  Jetdirect 220 [TCP/IP 234](#page-233-2) [Wireless 802.11b 227](#page-226-1) messaggi della pagina di configurazione [AppleTalk 241](#page-240-6) [DLC/LLC 242,](#page-241-0) [243](#page-242-2) [IPX/SPX 237](#page-236-2) [Messaggi di errore 245](#page-244-4) [messaggi generici 223](#page-222-0) [Novell NetWare 239](#page-238-0) [TCP/IP 234](#page-233-2) [USB 226](#page-225-0) [Wireless 802.11b 227](#page-226-2) [messaggi di errore 245](#page-244-4) [pagina di configurazione HP](#page-219-0)  Jetdirect 220 [pannello di controllo della](#page-206-0)  stampante 207 [Wireless 802.11b 227](#page-226-3)

[messaggi trap, configurazione](#page-63-2)  TFTP 64 [messaggio INIT 208](#page-207-0) [modalità Ad Hoc 268,](#page-267-0) [270](#page-269-1) [canale wireless 271](#page-270-1) [server Web incorporato 122](#page-121-1) [Telnet 86](#page-85-3) modalità di comunicazione [pannello di controllo](#page-299-3)  grafico 300 [pannello di controllo](#page-293-4)  standard 294 [server Web incorporato 122](#page-121-2) [Telnet 86](#page-85-4) [wireless 268](#page-267-1) [modalità Infrastruttura 268](#page-267-2) [canale wireless 271](#page-270-2) [pannello di controllo 294,](#page-293-5) [300](#page-299-4) [server Web incorporato 122](#page-121-3) [Telnet 86](#page-85-5) [MODALITÀ NETWARE 239](#page-238-1) [modifica del nome della](#page-34-1)  stampante, reti [AppleTalk 35,](#page-34-1) [135](#page-134-2) [MODO POSTSCRIPT NON](#page-254-5)  SELEZ 255 Multicast Domain Name System (mDNS) [server Web incorporato](#page-138-1)  [139,](#page-138-1) [166](#page-165-1) [Telnet 97](#page-96-0) [TFTP 61](#page-60-0)

### **N**

[NDPS, Vedere HP IP/IPX printer](#page-29-0)  gateway for NDPS NDS [contesto 240](#page-239-2) [ERR CHIAVE PUB SVR](#page-252-7)  STAMP NDS 253 [ERR LST CODA OGGET](#page-251-8)  STAMP 252 [ERR STAMP LISTA](#page-251-9)  STAMPANT 252 ERRORE [AUTENTICAZIONE 251](#page-250-9)

[ERRORE NOME SERVER](#page-251-10)  STAMP 252 [ERRORE NOTIF OGGET](#page-251-11)  STAMP 252 [ERRORE SERVER NDS](#page-251-12)  CHIAVE PUB 252 [ERRORE STATO](#page-251-13)  CONNESS 252 [NOME STRUTTURA 239](#page-238-2) NEGOZIAZIONE [AUTOMATICA 224](#page-223-2) [NESSUNA CODA](#page-247-3)  ASSEGNATA 248 [NIS \(Network Information](#page-47-0)  Service) 48 nome di comunità [configurazione TFTP 64](#page-63-3) [funzioni di protezione 198](#page-197-1) [pagina di configurazione 231](#page-230-1) [server Web incorporato 137](#page-136-1) [Telnet 100](#page-99-0) [NOME DI NODO 239](#page-238-3) Nome di rete (SSID) [configurazione Telnet 87](#page-86-0) [pannello di controllo 295,](#page-294-4) [300](#page-299-5) [rete wireless 272](#page-271-0) [server Web incorporato 123](#page-122-4) [nome dominio 236](#page-235-1) [configurazione Telnet 93](#page-92-0) [configurazione TFTP 58](#page-57-2) [server Web incorporato 130](#page-129-0) [tag per file di boot 51](#page-50-2) [NOME HOST 234](#page-233-3) [file TFTP 58](#page-57-3) [server Web incorporato 129](#page-128-5) [Tag BOOTP 51](#page-50-3) [Telnet 92](#page-91-2) nomi delle code [stampa LPD \(Line Printer](#page-94-2)  [Daemon\) 95,](#page-94-2) [145,](#page-144-0) [172](#page-171-2) [NON CONFIGURATO 248](#page-247-4) Novell NetWare [messaggi di errore 245](#page-244-5) [pagina di configurazione 239](#page-238-0) [server Web incorporato 116](#page-115-0) [STATO 239](#page-238-4) [nozioni sulle reti wireless 268](#page-267-3)

[NUM. STAMPANTE NON](#page-248-3)  DEFINITO 249 numero modello [elenco prodotti 8](#page-7-1) [pagina di configurazione 223](#page-222-2) [NUMERO STAMPANTE IN](#page-248-4)  USO 249

#### **O**

ottieni nome di comunità SNMP [Vedere anche, nome di](#page-63-3)  comunità [configurazione TFTP 64](#page-63-3) [server Web incorporato 137](#page-136-2)

### **P**

[PACCH NON VALIDI RIC 232](#page-231-4) [PACCHETTI NON](#page-231-5)  TRASMESSI 232 [PACCHETTI TRASMESSI 232](#page-231-6) [PACCHETTI UNICAST RIC 232](#page-231-7) [pagina di autotest, Vedere pagina](#page-217-0)  di configurazione pagina di configurazione [server Web incorporato 167](#page-166-0) [stampa 206](#page-205-0) pagina di intestazione [configurazione Telnet 94](#page-93-0) [configurazione TFTP 59](#page-58-1) [server Web incorporato 131](#page-130-0) [pannello di controllo della](#page-108-0)  [stampante 109,](#page-108-0) [293](#page-292-0) [parametri syslog 265](#page-264-0) [configurazione Telnet 96](#page-95-1) [configurazione TFTP 61](#page-60-1) [server Web incorporato 130](#page-129-1) [pass-phrase 91,](#page-90-3) [126,](#page-125-1) [295,](#page-294-5) [302](#page-301-2) [Password amministratore 230](#page-229-2) [configurazione Telnet 86](#page-85-6) [file di configurazione TFTP 58](#page-57-4) [funzioni di protezione 196](#page-195-0) [server Web incorporato](#page-118-0)  [119,](#page-118-0) [155](#page-154-1) [PEAP 12,](#page-11-7) [89,](#page-88-2) [124,](#page-123-6) [274](#page-273-7)

#### Indice

peer-to-peer [Vedere anche Modalità Ad Hoc](#page-269-2) [topologia di stampa 270](#page-269-3) [topologia wireless 270](#page-269-4) [PEM \(Privacy Enhanced Mail\) 161](#page-160-0) [PERDITA DI SEGNALE 243,](#page-242-5) [244](#page-243-5) periodo di validità [certificati 160](#page-159-1) [printer gateway, Vedere HP](#page-29-0)  IP/IPX printer gateway for NDPS protocolli [configurazione del pannello di](#page-292-2)  controllo 293 [configurazione Telnet 85](#page-84-1) [configurazione TFTP 65](#page-64-1) [server Web](#page-137-0)  [incorporato 138,](#page-137-0) [163](#page-162-1) [protocolli di rete supportati 9](#page-8-0) [punto di accesso 268](#page-267-4)

### **R**

RARP (Reverse Address [Resolution Protocol\), utilizzo 76](#page-75-0) [RCFG \(NetWare\) 154,](#page-153-0) [167](#page-166-1) requisiti [configurazione di LPD 171](#page-170-1) [server Web incorporato 113](#page-112-2) [software Internet Printer](#page-26-0)  Connection 27 rete [AppleTalk \(Mac OS\) 33](#page-32-1) [messaggi di errore 245](#page-244-5) [pagina di configurazione 220](#page-219-1) [Panoramica su TCP/IP 258](#page-257-1) [parametri di protezione 230](#page-229-3) [parametri statistici 232](#page-231-8) [protocolli supportati 9](#page-8-1) [soluzioni software HP 17](#page-16-3) [reti UNIX \(HP-UX e Solaris\),](#page-168-2)  stampa LPD 169 [RICHIESTA PARAMETRO 244](#page-243-6) [RIMOZIONE RICEVUTA 244](#page-243-7) [ripristino delle impostazioni](#page-201-2)  predefinite 202

ripristino protezione [pannello di controllo](#page-306-2)  grafico 307 [pannello di controllo](#page-298-3)  standard 299 [server Web incorporato 152](#page-151-1) [Telnet 86](#page-85-7) ripristino wireless [pannello di controllo](#page-303-2)  grafico 304 [pannello di controllo](#page-296-5)  standard 297 [risoluzione dei problemi 201](#page-200-0) [diagramma di flusso 204](#page-203-0) [messaggi di errore della pagina](#page-244-5)  di configurazione 245 [server di stampa Wireless 212](#page-211-0) [UNIX LPD 218](#page-217-0) [RISPOSTA BOOTP ERRATA 255](#page-254-6) Robust Encryption (Crittografia avanzata) [crittografia dinamica](#page-90-4)  [91,](#page-90-4) [128,](#page-127-2) [278](#page-277-0)

#### **S**

[SAM \(HP-UX\), code di stampa 175](#page-174-0) [scadenza certificato 231](#page-230-2) [SCANSIONE PER SSID 246](#page-245-5) [scelta Risorse, Apple 37,](#page-36-0) [210](#page-209-0) [Scheda I/O, messaggio STATO 223](#page-222-3) [SELEZIONA PORTA 224](#page-223-3) [server BOOTP 49](#page-48-0) [configurazione 49](#page-48-1) [identificazione 235](#page-234-2) [SERVER COLLEGATO 240](#page-239-3) [Server DHCP, identificazione 235](#page-234-3) server di stampa [menu del pannello di controllo](#page-293-6)  [EIO 294,](#page-293-6) [300](#page-299-6) [supportati 8](#page-7-0) [SERVER DI STAMPA NON](#page-248-5)  DEFINITO 249

[server di stampa Wireless 267](#page-266-0) [configurazione IP](#page-42-0)  predefinita 43 [messaggi della pagina di](#page-226-4)  configurazione 227 panoramica [sull'installazione 279](#page-278-1) [risoluzione dei problemi 212](#page-211-1) [server Web incorporato 121](#page-120-3) [Telnet 86](#page-85-8) [server DNS 69,](#page-68-2) [236](#page-235-2) [configurazione Telnet 93](#page-92-1) [configurazione TFTP 59](#page-58-2) [server Web incorporato 140](#page-139-1) [tag per file di boot 51](#page-50-4) [server proxy, software Internet](#page-26-1)  Printer Connection 27 [Server RARP, identificazione 235](#page-234-4) server SMTP [server Web incorporato 140](#page-139-2) [Telnet 93](#page-92-2) [TFTP 59](#page-58-3) server syslog [identificazione 236](#page-235-3) [pannello di controllo della](#page-108-5)  stampante 109 [parametro del file Bootptab 51](#page-50-5) server Web incorporato [aggiornamento firmware 143](#page-142-1) [browser 113](#page-112-3) [file di configurazione TFTP 62](#page-61-1) [HP Web JetAdmin 113](#page-112-4) [Impostazione LPD 144](#page-143-2) [oggetti NetWare 116](#page-115-0) [protezione HTTPS 163,](#page-162-2) [196](#page-195-1) [utilizzo 111](#page-110-0) [visualizzazione 114](#page-113-1) [server WINS 236](#page-235-4) [DHCP 68](#page-67-1) [SERVER x 240](#page-239-4) sistemi BSD [stampa LPD \(Line Printer](#page-172-2)  Daemon) 173

SLP (Service Location Protocol) [configurazione TFTP 61](#page-60-2) [server Web incorporato 166](#page-165-2) [Telnet 97](#page-96-1) voce pagina di [configurazione 237](#page-236-3) [SNMP 11](#page-10-0) [configurazione Telnet 100](#page-99-1) [configurazione TFTP 57,](#page-56-0) [64](#page-63-4) [server Web incorporato 164](#page-163-1) [versione 3 165](#page-164-1) voce pagina di c [onfigurazione 231](#page-230-3) [SNMP v3 198](#page-197-2) [server Web incorporato 138](#page-137-1) software Internet Printer Connection [introduzione 26](#page-25-3) [requisiti di sistema 27](#page-26-0) [server proxy supportati 27](#page-26-1) [sottoreti 263](#page-262-1) [SSID \(Service Set Identifier\)](#page-122-5)  [123,](#page-122-5) [272](#page-271-1) [Vedere anche Nome di rete](#page-271-2) [configurazione Telnet 87](#page-86-1) [pannello di controllo 295,](#page-294-6) [300](#page-299-7) [server Web incorporato 123](#page-122-6) stampa FTP [comandi 192](#page-191-0) [configurazione TFTP 59](#page-58-4) [esempio 194](#page-193-0) [introduzione 188](#page-187-0) [termine 192](#page-191-1) stampa LPD (Line Printer Daemon) [configurazione TFTP 59](#page-58-5) [Mac OS 185](#page-184-0) [sistemi UNIX 171](#page-170-2) [UNIX 173](#page-172-3) [risoluzione dei problemi](#page-217-0)  218 [Windows NT/2000 177](#page-176-0) [stampante, selezione con Scelta](#page-36-0)  Risorse 37

stato [AppleTalk 241](#page-240-3) [generale 223](#page-222-3) [IPX/SPX 237](#page-236-0) [TCP/IP 234](#page-233-4) [Wireless 802.11b 227](#page-226-5) [STAZIONE SINGOLA 244](#page-243-8)

# **T**

[TCP/IP 39](#page-38-0) [configurazione del pannello di](#page-296-6)  [controllo 297,](#page-296-6) [304](#page-303-3) [configurazione Telnet 92](#page-91-3) [configurazione TFTP 58](#page-57-5) [Impostazione LPD 172](#page-171-3) [messaggio STATO 227,](#page-226-5) [234](#page-233-4) [metodi di configurazione 39](#page-38-1) [pagina di configurazione 234](#page-233-2) [panoramica 258](#page-257-2) [server Web incorporato 129](#page-128-6) Telnet [configurazione della riga di](#page-84-2)  comando 85 [controllo di protezione 197](#page-196-2) [eliminazione di un indirizzo](#page-107-1)  IP 108 [utilizzo 80](#page-79-0) **TFTP** [BOOTP 47](#page-46-0) [DHCP 68](#page-67-2) [file di configurazione 54](#page-53-0) [messaggi di errore 254](#page-253-8) [server 49,](#page-48-2) [236](#page-235-5) [verifica configurazione 58](#page-57-6) [TFTP \(Trivial File Transfer](#page-46-0)  Protocol), Vedere TFTP [TIMEOUT 243](#page-242-6) timeout di inattività [file di configurazione TFTP 62](#page-61-2) [impostazione corrente 236](#page-235-6) [pannello di controllo della](#page-108-6)  stampante 109 [server Web incorporato 130](#page-129-2) [Telnet 98](#page-97-1) [TIPO FRAME 238](#page-237-0) [tipo frame princ 238](#page-237-1)

[TIPO FRAME RETE RIC 238](#page-237-2) [TLS, Vedere EAP-TLS](#page-11-8) [topologie wireless 268](#page-267-5) [TOTALE PACCHETTI RIC 232](#page-231-9) [TTLS, Vedere EAP-TTLS](#page-11-9)

# **U**

[UDP \(User Datagram](#page-258-1)  Protocol) 259 [configurazione di mDNS 139,](#page-138-2)  [166](#page-165-3) controllo porta [datagrammi 142](#page-141-0) [UDP, Vedere User Datagram](#page-258-1)  Protocol USB [configurazione Telnet 105](#page-104-0) [configurazione TFTP 67](#page-66-0) [pagina di configurazione 226](#page-225-1) [server Web incorporato 149](#page-148-0) utility HP LaserJet [esecuzione 34](#page-33-2) [modifica del nome della](#page-34-1)  stampante 35

# **V**

[VELOCITÀ DATI 224](#page-223-4) [Velocità USB 105,](#page-104-1) [149](#page-148-1) [VERSIONE FIRMWARE 223](#page-222-4)

#### **W**

URL Web JetAdmin [Vedere anche, HP Web](#page-22-1)  JetAdmin Web JetAdmin URL [server Web incorporato 168](#page-167-0) voce pagina di [configurazione 237](#page-236-4) Web protetto [configurazione Telnet 86](#page-85-9) [configurazione TFTP 58](#page-57-7) [server Web incorporato 163](#page-162-3) voce pagina di [configurazione 230](#page-229-4)

#### Indice

[WEP 276](#page-275-2) [configurazione Telnet 87](#page-86-2) [pannello di controllo 297,](#page-296-7) [303](#page-302-1) [server Web incorporato 127](#page-126-1) [Wi-Fi Protected Access \(WPA\) 13](#page-12-2) [Wired Equivalent Privacy, Vedere](#page-126-2)  WEP

# **Z**

zona, AppleTalk [server Web incorporato 135](#page-134-3) [Telnet 103](#page-102-2) [utility HP LaserJet 36](#page-35-0)

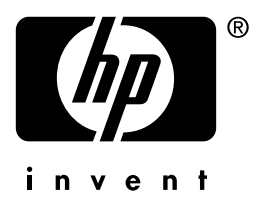

© 2004 Hewlett-Packard Development Company, L.P.

Italiano